# Oracle® Retail Bulk Data Integration Cloud Service Implementation Guide – Concepts

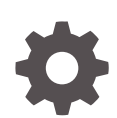

Release 24.0.201.0 F95638-01 April 2024

**ORACLE** 

Oracle Retail Bulk Data Integration Cloud Service Implementation Guide – Concepts, Release 24.0.201.0

F95638-01

Copyright © 2024, Oracle and/or its affiliates.

This software and related documentation are provided under a license agreement containing restrictions on use and disclosure and are protected by intellectual property laws. Except as expressly permitted in your license agreement or allowed by law, you may not use, copy, reproduce, translate, broadcast, modify, license, transmit, distribute, exhibit, perform, publish, or display any part, in any form, or by any means. Reverse engineering, disassembly, or decompilation of this software, unless required by law for interoperability, is prohibited.

The information contained herein is subject to change without notice and is not warranted to be error-free. If you find any errors, please report them to us in writing.

If this is software, software documentation, data (as defined in the Federal Acquisition Regulation), or related documentation that is delivered to the U.S. Government or anyone licensing it on behalf of the U.S. Government, then the following notice is applicable:

U.S. GOVERNMENT END USERS: Oracle programs (including any operating system, integrated software, any programs embedded, installed, or activated on delivered hardware, and modifications of such programs) and Oracle computer documentation or other Oracle data delivered to or accessed by U.S. Government end users are "commercial computer software," "commercial computer software documentation," or "limited rights data" pursuant to the applicable Federal Acquisition Regulation and agency-specific supplemental regulations. As such, the use, reproduction, duplication, release, display, disclosure, modification, preparation of derivative works, and/or adaptation of i) Oracle programs (including any operating system, integrated software, any programs embedded, installed, or activated on delivered hardware, and modifications of such programs), ii) Oracle computer documentation and/or iii) other Oracle data, is subject to the rights and limitations specified in the license contained in the applicable contract. The terms governing the U.S. Government's use of Oracle cloud services are defined by the applicable contract for such services. No other rights are granted to the U.S. Government.

This software or hardware is developed for general use in a variety of information management applications. It is not developed or intended for use in any inherently dangerous applications, including applications that may create a risk of personal injury. If you use this software or hardware in dangerous applications, then you shall be responsible to take all appropriate fail-safe, backup, redundancy, and other measures to ensure its safe use. Oracle Corporation and its affiliates disclaim any liability for any damages caused by use of this software or hardware in dangerous applications.

Oracle®, Java, MySQL and NetSuite are registered trademarks of Oracle and/or its affiliates. Other names may be trademarks of their respective owners.

Intel and Intel Inside are trademarks or registered trademarks of Intel Corporation. All SPARC trademarks are used under license and are trademarks or registered trademarks of SPARC International, Inc. AMD, Epyc, and the AMD logo are trademarks or registered trademarks of Advanced Micro Devices. UNIX is a registered trademark of The Open Group.

This software or hardware and documentation may provide access to or information about content, products, and services from third parties. Oracle Corporation and its affiliates are not responsible for and expressly disclaim all warranties of any kind with respect to third-party content, products, and services unless otherwise set forth in an applicable agreement between you and Oracle. Oracle Corporation and its affiliates will not be responsible for any loss, costs, or damages incurred due to your access to or use of third-party content, products, or services, except as set forth in an applicable agreement between you and Oracle.

## **Contents**

### [Send Us Your Comments](#page-9-0)

### [Preface](#page-10-0)

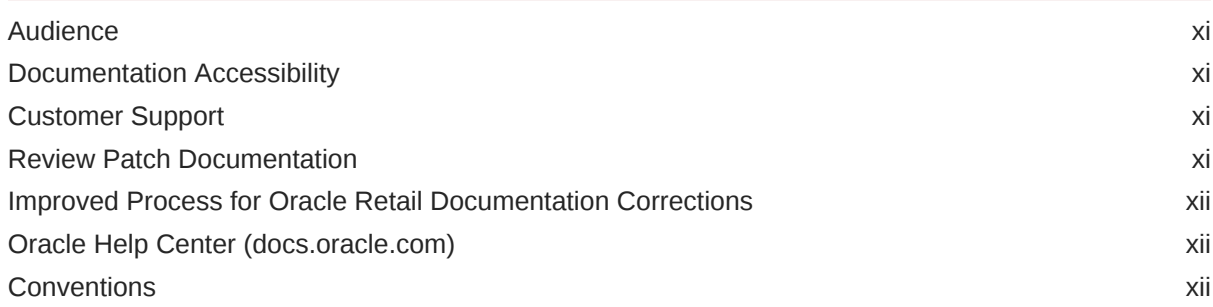

### 1 [Introduction](#page-12-0)

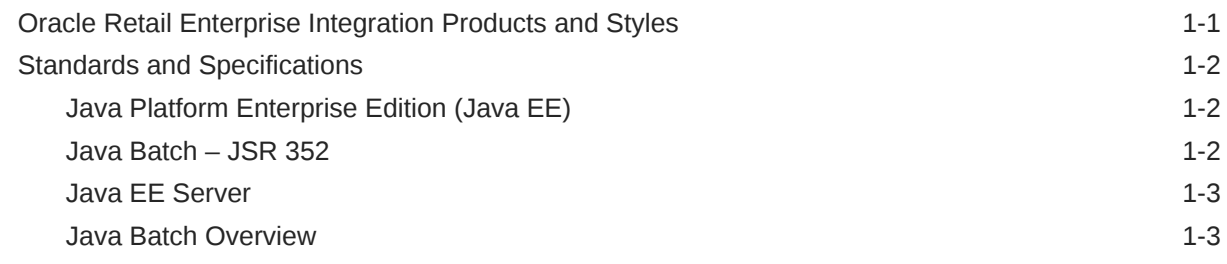

### 2 [Job Administrator](#page-16-0)

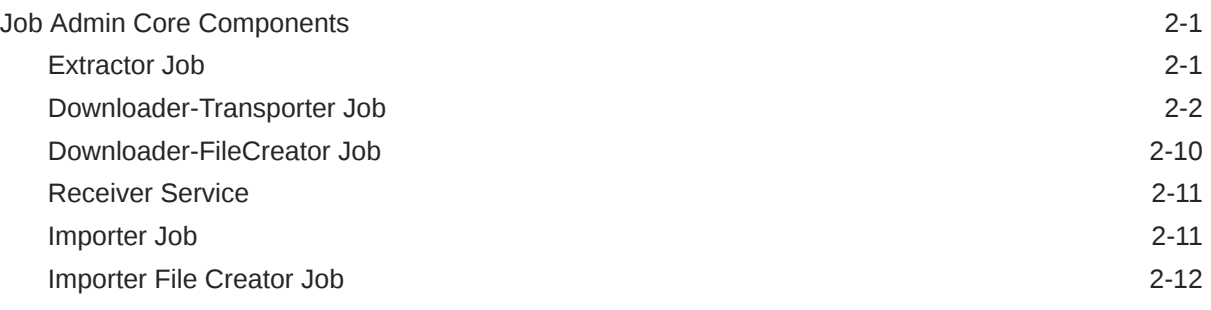

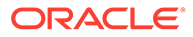

### 3 [Job Admin Services](#page-30-0)

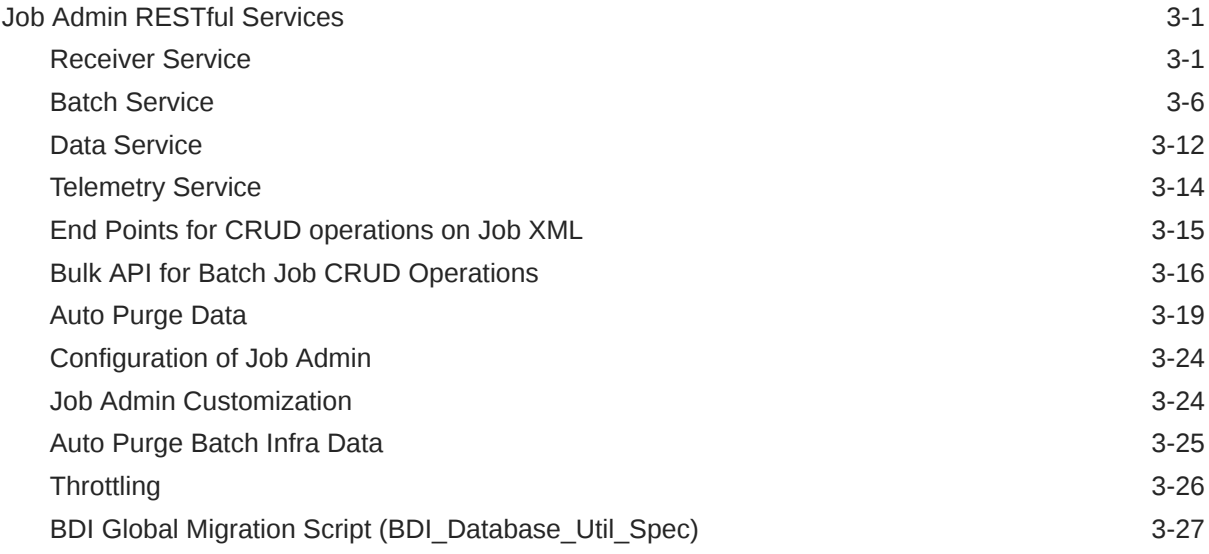

### 4 [Integration with External Applications](#page-59-0)

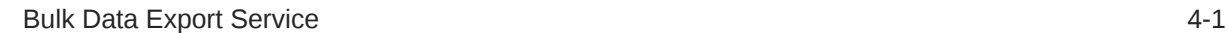

### 5 [Job Admin UI](#page-67-0)

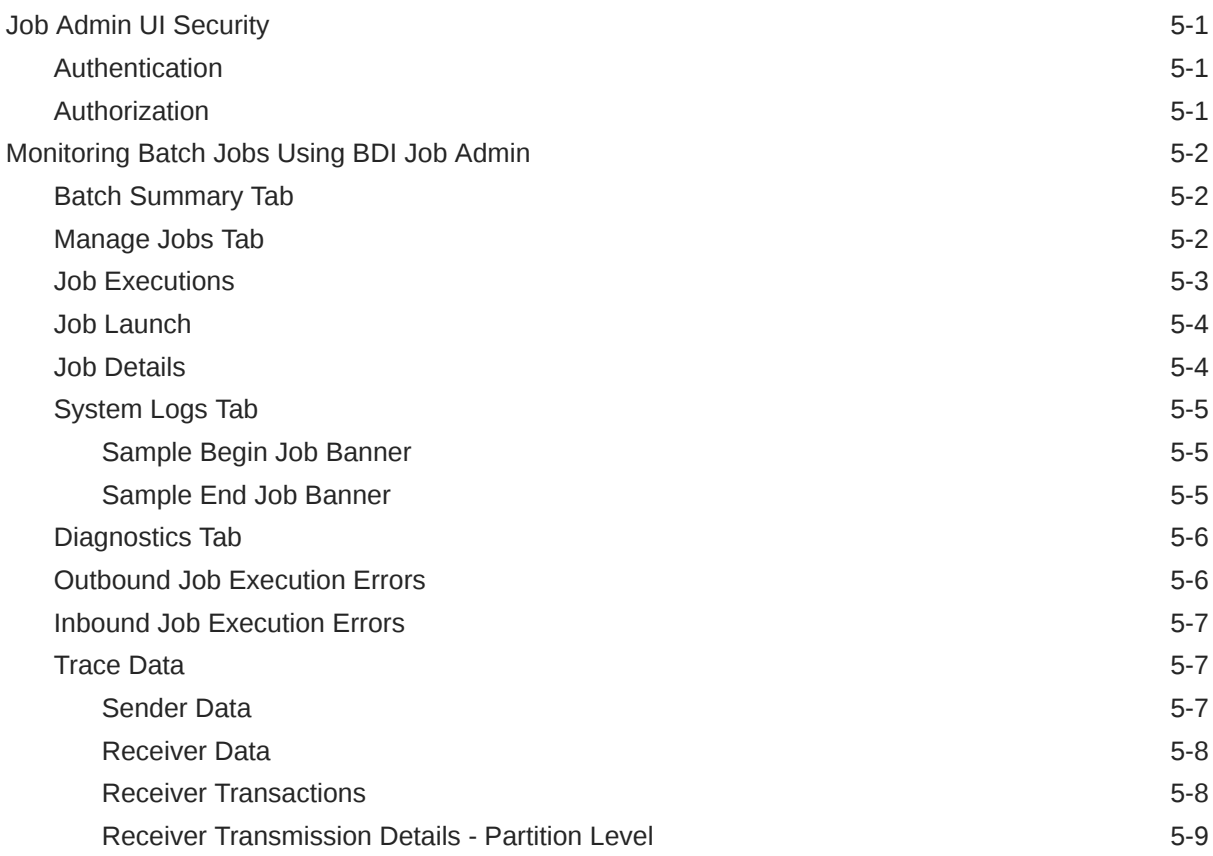

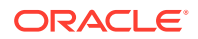

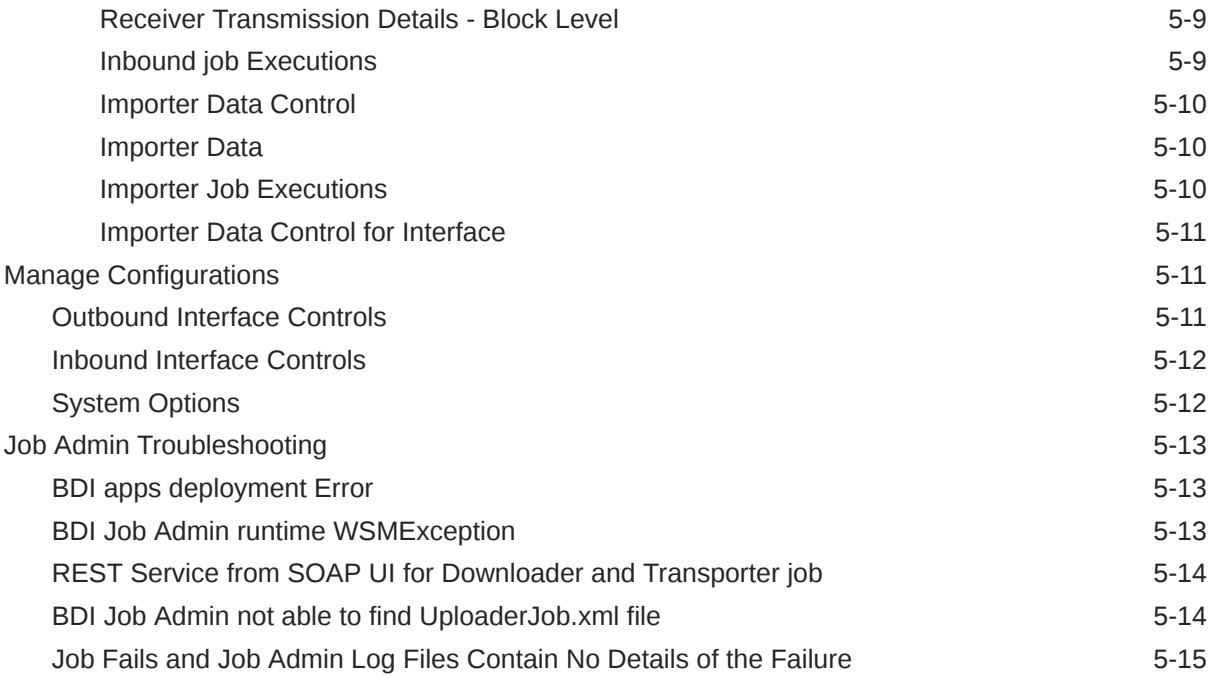

### 6 [Process Flow](#page-82-0)

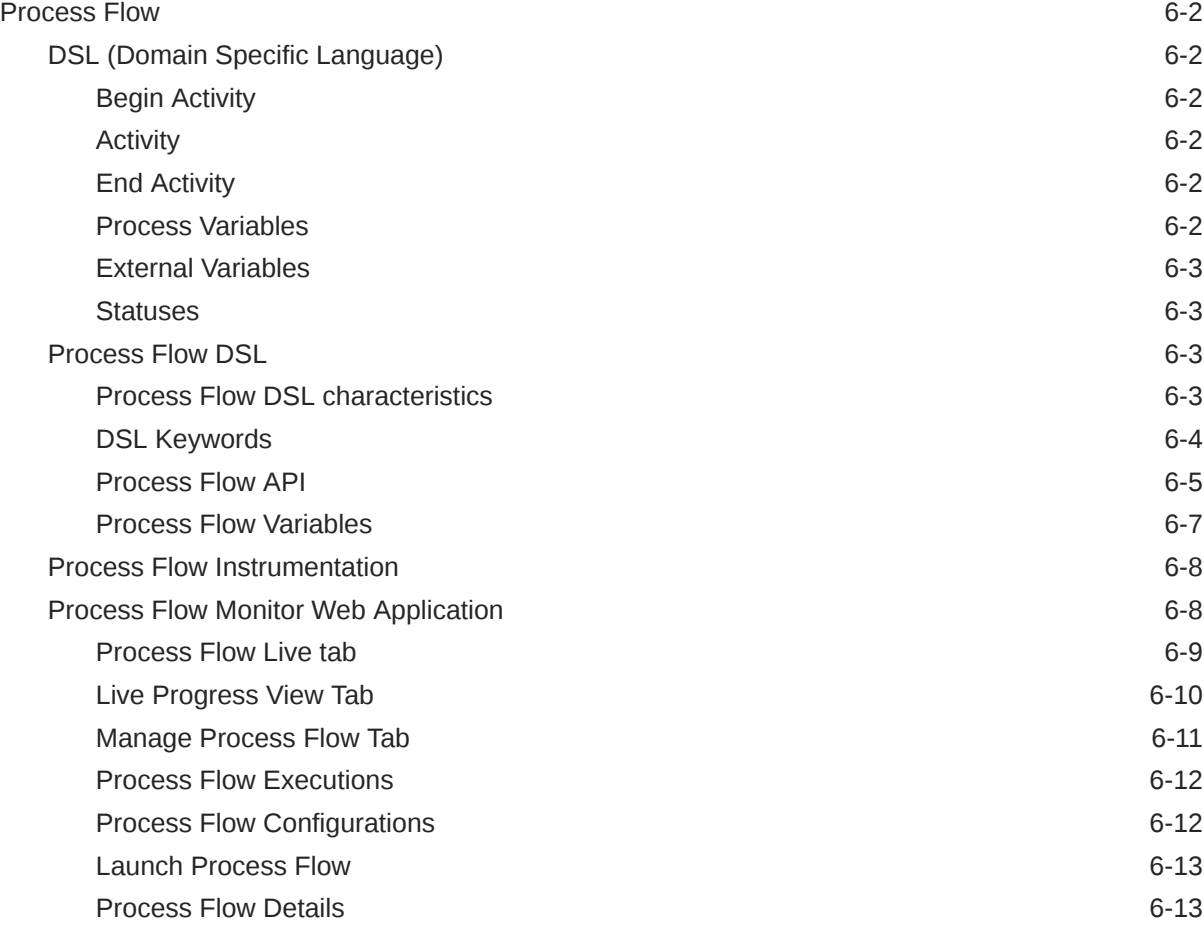

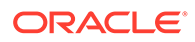

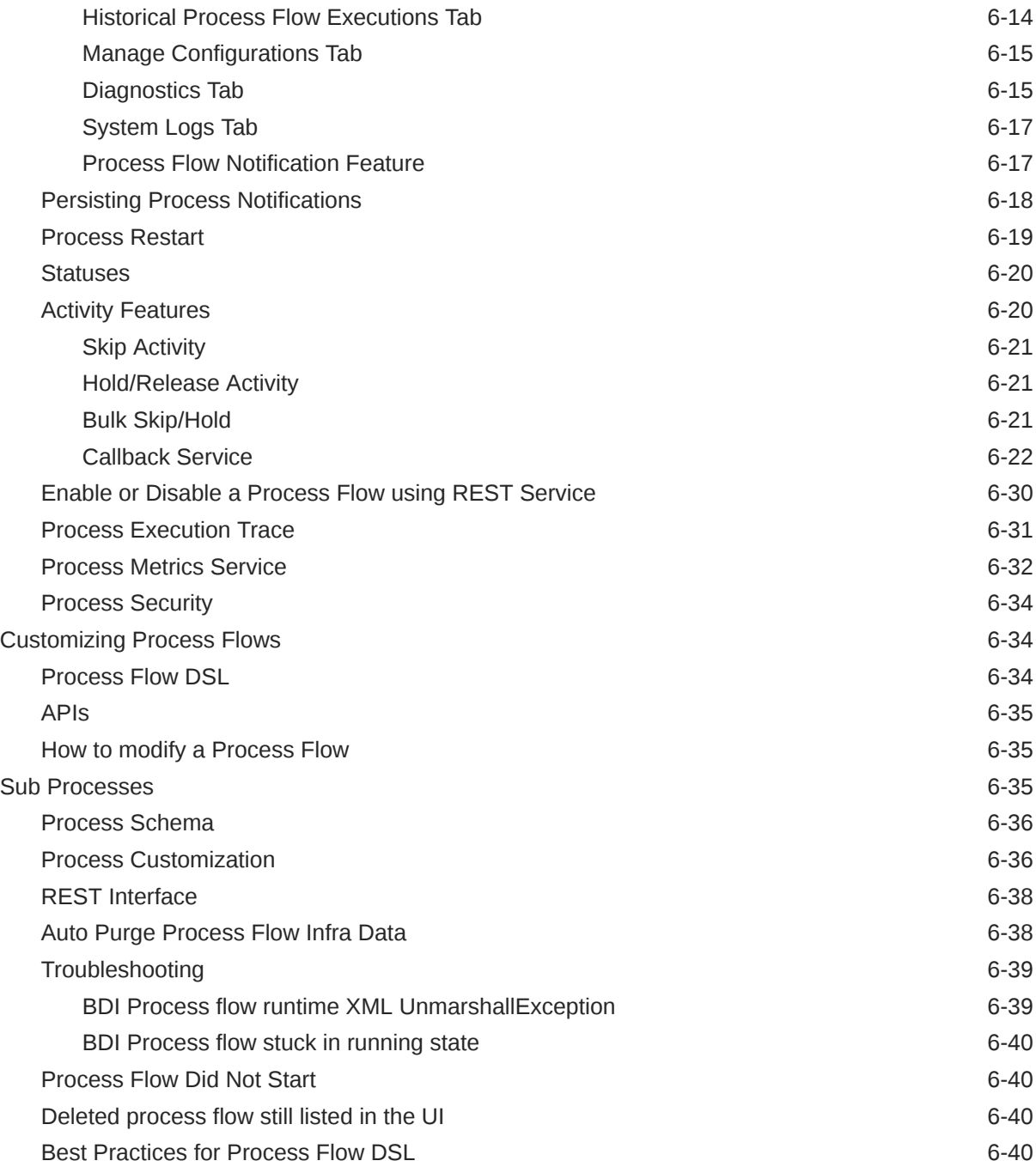

### 7 [CLI Tools](#page-123-0)

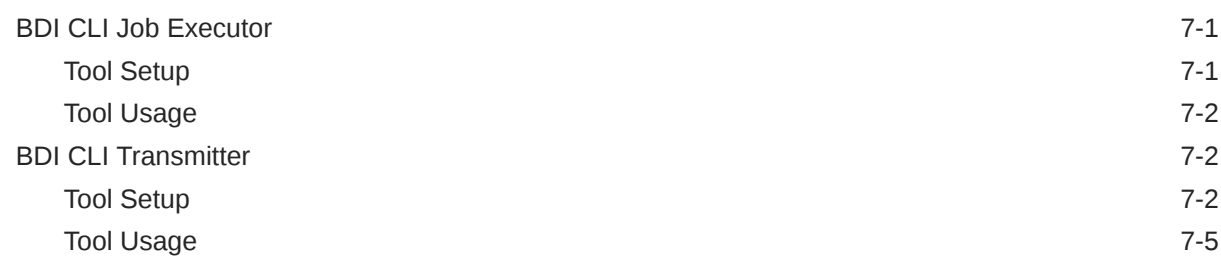

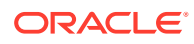

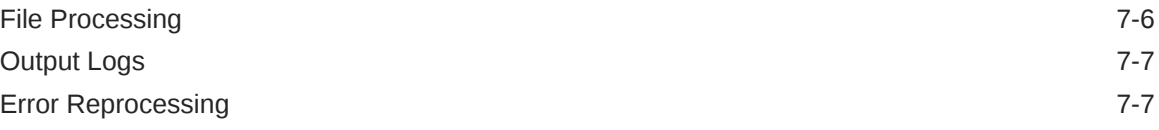

### 8 [BDI Data Integration Topologies](#page-130-0)

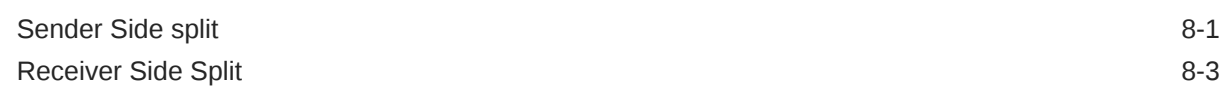

### 9 [OAuth 2.0](#page-134-0)

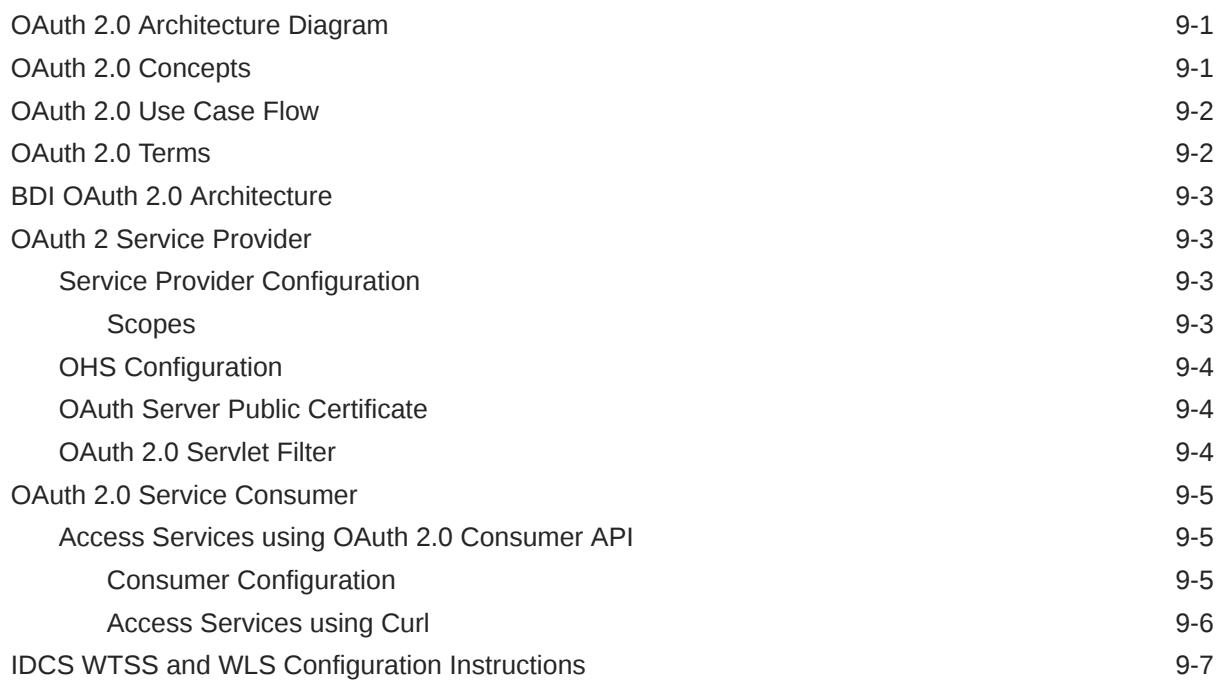

### 10 [Pre-implementation Considerations](#page-144-0)

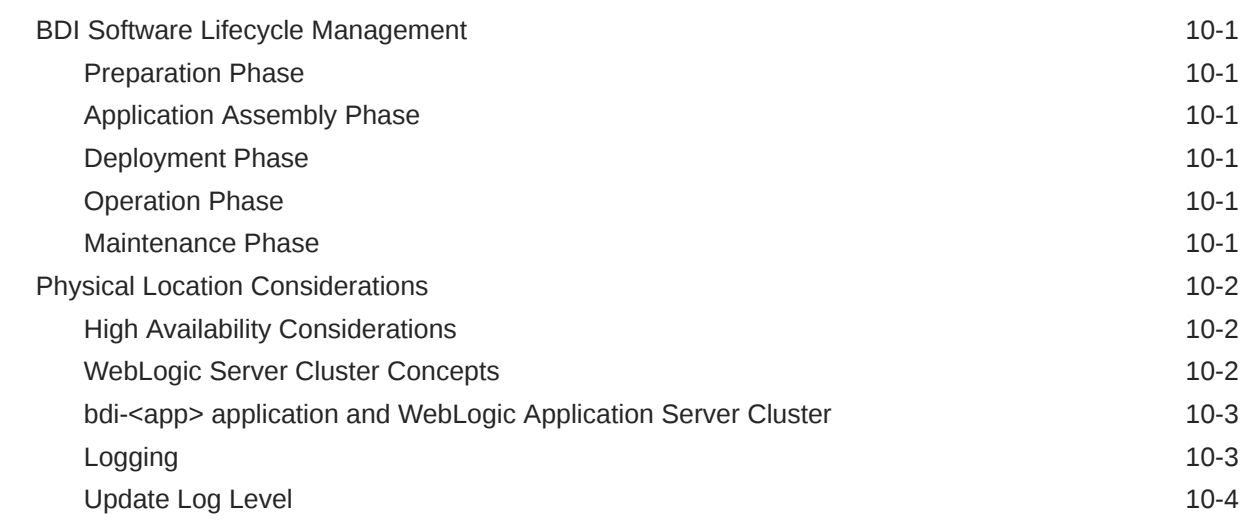

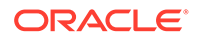

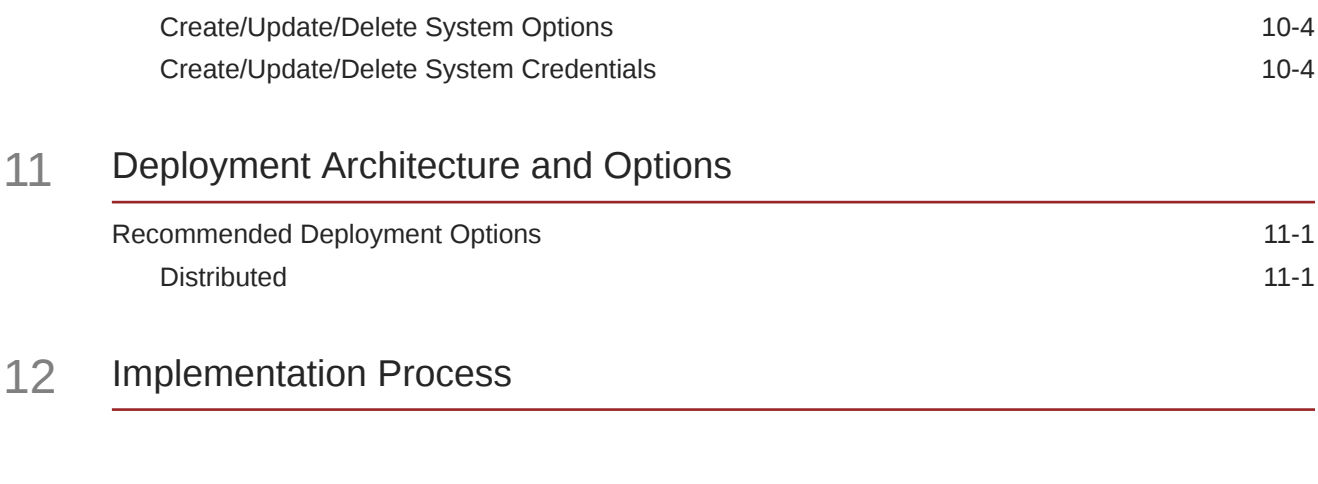

### 13 [Performance Considerations](#page-153-0)

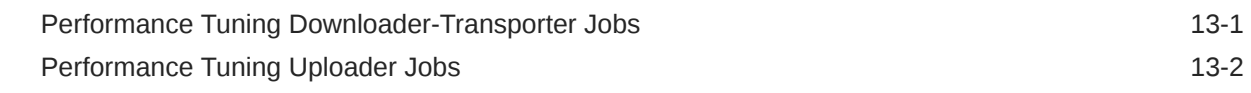

### 14 [Job Admin REST Endpoints](#page-155-0)

### A [Process Schema](#page-158-0)

### B [Process Flow REST Endpoints](#page-161-0)

### C [System Setting Service](#page-163-0)

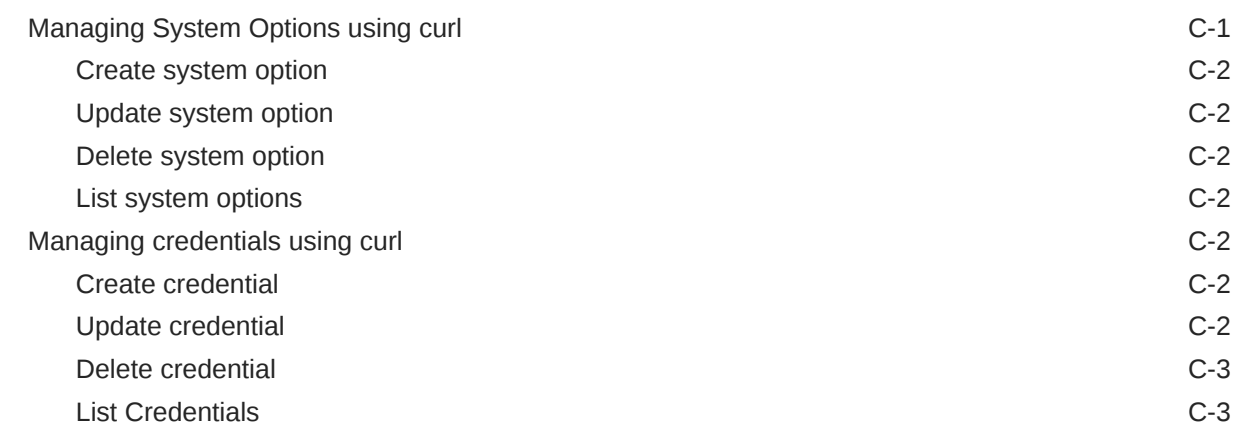

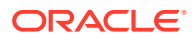

### D [Sample Extractor - PL/SQL application code that calls procedures in](#page-166-0) [PL/SQL package](#page-166-0)

E [Purge Strategy](#page-167-0)

[Execute Purge SQL E-1](#page-167-0)

### F [Group and Group Member REST Endpoints](#page-169-0)

G [Glossary](#page-170-0)

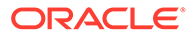

### <span id="page-9-0"></span>Send Us Your Comments

Oracle Retail Bulk Data Integration Cloud Service Implementation Guide – Concepts

Oracle welcomes customers' comments and suggestions on the quality and usefulness of this document.

Your feedback is important, and helps us to best meet your needs as a user of our products. For example:

- Are the implementation steps correct and complete?
- Did you understand the context of the procedures?
- Did you find any errors in the information?
- Does the structure of the information help you with your tasks?
- Do you need different information or graphics? If so, where, and in what format?
- Are the examples correct? Do you need more examples?

If you find any errors or have any other suggestions for improvement, then please tell us your name, the name of the company who has licensed our products, the title and part number of the documentation and the chapter, section, and page number (if available).

#### **Note:**

Before sending us your comments, you might like to check that you have the latest version of the document and if any concerns are already addressed. To do this, access the new Applications Release Online Documentation CD available on My Oracle Support and www.oracle.com. It contains the most current Documentation Library plus all documents revised or released recently.

Send your comments to us using the electronic mail address: retaildoc\_us@oracle.com

Please give your name, address, electronic mail address, and telephone number (optional).

If you need assistance with Oracle software, then please contact your support representative or Oracle Support Services.

If you require training or instruction in using Oracle software, then please contact your Oracle local office and inquire about our Oracle University offerings. A list of Oracle offices is available on our Web site at www.oracle.com.

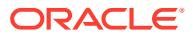

### <span id="page-10-0"></span>Preface

The Oracle Retail Bulk Data Integration Implementation Guide provides detailed information that is important when implementing BDI.

### Audience

The Implementation Guide is intended for the Oracle Retail Bulk Data Integration application integrators and implementation staff, as well as the retailer's IT personnel.

### Documentation Accessibility

For information about Oracle's commitment to accessibility, visit the Oracle Accessibility Program website at <http://www.oracle.com/pls/topic/lookup?ctx=acc&id=docacc>.

#### **Access to Oracle Support**

Oracle customers that have purchased support have access to electronic support through My Oracle Support. For information, visit [http://www.oracle.com/pls/topic/lookup?](http://www.oracle.com/pls/topic/lookup?ctx=acc&id=info) [ctx=acc&id=info](http://www.oracle.com/pls/topic/lookup?ctx=acc&id=info) or visit <http://www.oracle.com/pls/topic/lookup?ctx=acc&id=trs> if you are hearing impaired.

### Customer Support

To contact Oracle Customer Support, access My Oracle Support at the following URL:

<https://support.oracle.com>

When contacting Customer Support, please provide the following:

- Product version and program/module name
- Functional and technical description of the problem (include business impact)
- Detailed step-by-step instructions to re-create
- Exact error message received
- Screen shots of each step you take

### Review Patch Documentation

When you install the application for the first time, you install either a base release (for example, 19.0) or a later patch release (for example, 19.0.1). If you are installing the base release and additional patch releases, read the documentation for all releases that have occurred since the base release before you begin installation. Documentation for patch

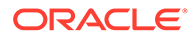

releases can contain critical information related to the base release, as well as information about code changes since the base release.

### <span id="page-11-0"></span>Improved Process for Oracle Retail Documentation **Corrections**

To more quickly address critical corrections to Oracle Retail documentation content, Oracle Retail documentation may be republished whenever a critical correction is needed. For critical corrections, the republication of an Oracle Retail document may at times not be attached to a numbered software release; instead, the Oracle Retail document will simply be replaced on the Oracle Technology Network Web site, or, in the case of Data Models, to the applicable My Oracle Support Documentation container where they reside.

Oracle Retail product documentation is available on the following web site:

<https://docs.oracle.com/en/industries/retail/index.html>

An updated version of the applicable Oracle Retail document is indicated by Oracle part number, as well as print date (month and year). An updated version uses the same part number, with a higher-numbered suffix. For example, part number E123456-02 is an updated version of a document with part number E123456-01.

If a more recent version of a document is available, that version supersedes all previous versions.

### Oracle Help Center (docs.oracle.com)

Oracle Retail product documentation is available on the following web site:

<https://docs.oracle.com/en/industries/retail/index.html>

(Data Model documents can be obtained through My Oracle Support.)

### **Conventions**

The following text conventions are used in this document:

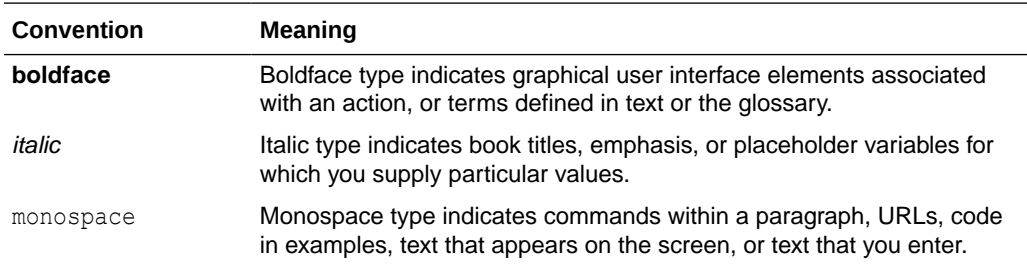

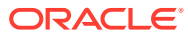

## <span id="page-12-0"></span>1 Introduction

Bulk Data Integration (BDI) is the Oracle Retail Enterprise Integration Infrastructure product designed to address the complexities of the movement of bulk data between Oracle Retail applications and third-party applications. BDI is designed to provide the bulk data integration to meet the modern needs of cloud and on-premise movement of large data sets in the deployments of the Oracle Retail applications and fully support both on-premise configurations and on-cloud configurations in a hybrid cloud-premise deployment.

### Oracle Retail Enterprise Integration Products and Styles

There is no one integration approach that addresses all criteria equally well. Therefore, multiple approaches for integrating applications have evolved over time. Oracle Retail has focused on three main integration styles:

- Asynchronous JMS Pub/Sub Fire-and-Forget (Retail Integration Bus RIB)
- Request/Response (Retail Service Backbone RSB)
- Bulk Data Integration BDI

Batch (Bulk) data is still a predominant integration style within Oracle Retail and its Customers.

The movement of bulk data remains important because some work is best suited to being performed in bulk. Batch processing was there in the early days; it's still here today; and it will still be here tomorrow. What has changed is the approach to batch processing.

Batch processing is typified by bulk-oriented, non-interactive, background execution. Frequently long running, it may be data or computationally intensive, executed sequentially or in parallel, and may be initiated through various invocation models, including ad hoc and ondemand.

Batch applications have common requirements including logging, checkpoint, and parallelization. Batch workloads have common requirements such as operational control, which allow for initiation of, and interaction with, batch instances; such interactions include stop and restart.

BDI is the latest Oracle Retail Integration product to be released to productize Oracle Retail bulk data flows for delivery to customers to meet these requirements, and provide the tooling that is required to automate the creation and packaging of the configurations and to manage the full life cycle.

Oracle Retail now has integration products designed and built to satisfy all three of the integration styles used by our customers today.

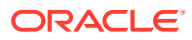

<span id="page-13-0"></span>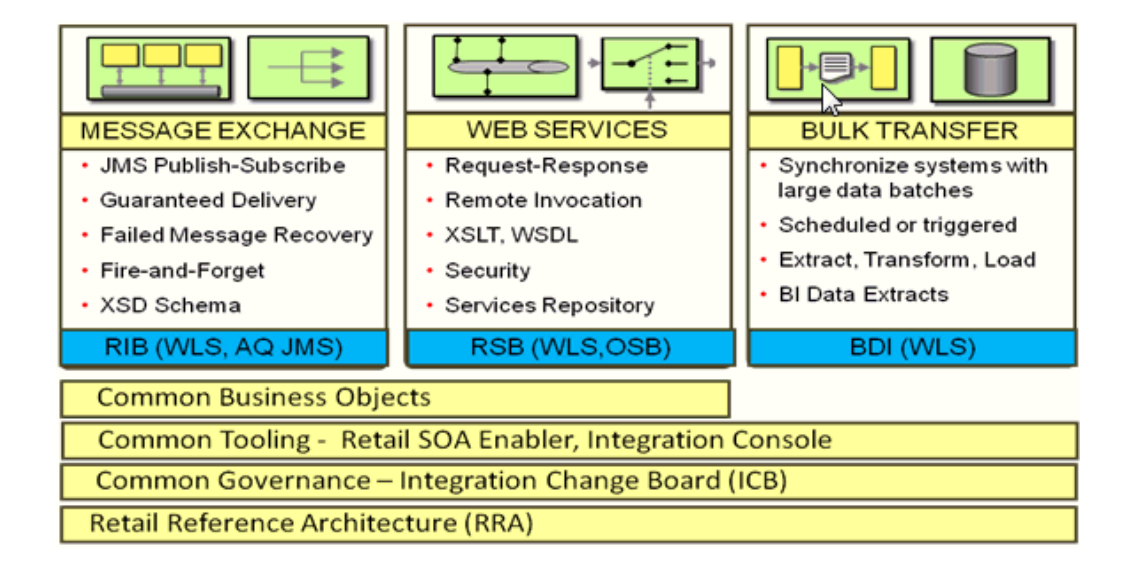

### Standards and Specifications

BDI, such as RIB and RSB, relies on industry standards and specifications and leverages the features of the WebLogic Application Server.

In 2011, a working group was formed to study and design an open standard for Java batch processing. Representatives from many companies, including Oracle, developed a draft standard. The initial release of the standard was released in 2013. The standard, known as 352, is now included as part of the Java EE 7 open standard.

BDI is designed and built on these Java EE 7 and Java Batch (JSR 352) specifications and standards.

### Java Platform Enterprise Edition (Java EE)

Java Platform Enterprise Edition (Java EE) is an umbrella standard for Java's enterprise computing facilities. It bundles together technologies for a complete enterprise-class server-side development and deployment platform in java.

Java EE specification includes several other API specifications, such as JDBC, RMI, Transaction, JMS, Web Services, XML, Persistence, mail, and others and defines how to coordinate among them. Java EE also features some specifications unique to enterprise computing. These include Enterprise JavaBeans (EJB), servlets, portlets, Java Server Pages (JSP), Java Server Faces (JSF) and several Web service technologies.

A Java EE application server manages transactions, security, scalability, concurrency, pooling, and management of the EJB/Web components that are deployed to it. This frees the developers to concentrate more on the business logic/problem of the components rather than spending time building scalable, robust infrastructure on which to run on.

### Java Batch – JSR 352

JSR 352 is a Java specification for building, deploying, and running batch applications. Batch is an industry metaphor for background bulk processing. A myriad business

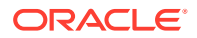

<span id="page-14-0"></span>processes depend on batch processing and demand powerful standards-based facilities for enabling this essential workload type.

JSR 352 specifies the layers, components and technical services commonly found in robust, maintainable systems used to address the creation of simple to complex batch applications.

JSR 352 addresses three critical concerns: a batch programming model, a job specification language, and a batch runtime. This constitutes a separation of concerns.

- Application developers have clear, reusable interfaces for constructing batch style applications
- Job writers have a powerful expression language for how to execute the steps of a batch execution
- Solution integrators have a runtime API for initiating and controlling batch execution

JSR 352 defines a Job Specification Language (JSL) to define batch jobs, a set of interfaces that describes the artifacts that comprise the batch programming model to implement batch business logic, and a batch runtime for running batch jobs, according to a defined life cycle.

The batch runtime is a part of the Java EE 7 runtime and has full access to all other features of the platform, including transaction management, persistence, messaging, and more.

### Java EE Server

The Oracle WebLogic Server implements the Java EE specification and is the Java EE server vendor for BDI. The WebLogic server provides many additional services beyond the standard services required by the Java EE specification.

#### **Note:**

Review the WebLogic Application Server documentation for more information:

http://docs.oracle.com/middleware/12213/wls/index.html

http://www.oracle.com/technetwork/middleware/fusion-middleware/documentation/ index.html

### Java Batch Overview

Batch processing for Java platform was introduced in Java EE 7. It provides a programming model for batch applications and a runtime to run and manage batch jobs.

Batch processing is the execution of a series of programs ("jobs") on a computer without manual intervention.

JSR 352 defines:

- Implementation: A programming model for implementing the artifacts
- Orchestration: A Job Specification Language, which orchestrates the execution of a batch artifact within a job
- Execution: A runtime environment for executing batch application, according to a defined lifecycle

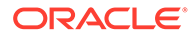

The diagram below is a simplified version of the batch reference architecture that has been used for decades. It provides an overview of the components that make up the domain language of batch processing.

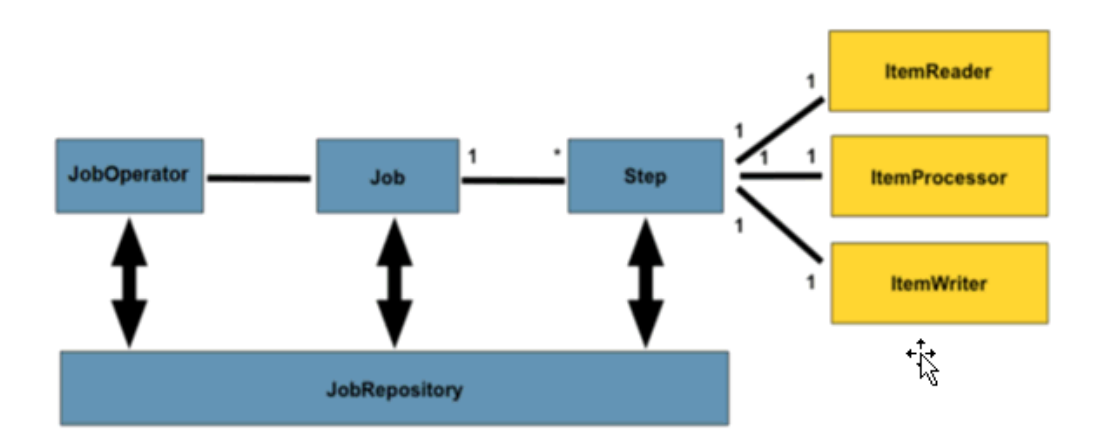

- The Job Operator provides an interface to manage all aspects of job processing, including operational commands, such as start, restart, and stop, as well as job repository related commands, such as retrieval of job and step executions.
- The Job Repository holds information about jobs currently running and jobs that ran in the past.
- A step contains all the necessary logic and data to perform the actual processing.
- A chunk-style step contains ItemReader, ItemProcessor, and ItemWriter.

A job encapsulates the batch process. A job contains one or more steps. A job is put together using Job Specification language (JSL) that specifies the sequence in which steps must be executed.

A step is a domain object that encapsulates an independent, sequential phase of a batch job. Therefore, every Job is composed entirely of one or more steps. A step contains all of the information necessary to define and control the actual batch processing.

ItemReader is an abstraction that represents the retrieval of input for a step, one item at a time. When the ItemReader has exhausted the items it can provide, it will indicate this by returning null.

ItemWriter is an abstraction that represents the output of a step, one batch or chunk of items at a time. Generally, an item writer has no knowledge of the input it will receive next, only the item that was passed in its current invocation.

The remainder of this document describes the implementation of the BDI product using Java Batch and JavaEE.

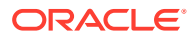

## <span id="page-16-0"></span>2 Job Administrator

BDI Job Admin is a web application that provides the runtime and GUI for managing batch jobs. It provides the following high level functionality.

- REST ful service to start/restart, check status and so on of a job.
- RESTful service to stream data from source system to destination system.
- The Infrastructure for various bulk data integration jobs. This includes the database for keeping track of data and the batch database for holding information about jobs.
- The User Interface provides ability to:
	- Start/restart, and track status of jobs
	- Trace data
	- View Diagnostic Errors
	- Manage options at job and system level
	- View the logs

BDI uses instances of Job Admin to run the downloader and importer jobs. For example; RMS uses an instance of Job Admin to run extractor jobs.

### Job Admin Core Components

The BDI Job Admin contains the batch jobs for moving bulk data from source (senders) systems (for example RMS) to destination (receiver) systems (for example EXT, and so on). A bulk integration flow moves data for one family from source to destination application(s).

An Integration Flow is made up of the multiple activities: Extractor, Downloader, Transporter, FileCreator, Uploader, and Importer. These activities are implemented as batch jobs.

An Extractor Job extracts data for a Family from a source system and moves data to the outbound Interface Tables.

Outbound Interface Tables typically exist in the integration database schema and the schema resides in the source system database.

### Extractor Job

The Extractor Job uses a Batchlet and PL/SQL stored procedures to move data from transactional tables of source system (for example RMS) to outbound tables. A PL/SQL stored procedure calls BDI PL/SQL stored procedure to insert data set information in the outbound data control tables. Extractor jobs are currently implemented to provide full data (not delta) for an interface.

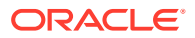

<span id="page-17-0"></span>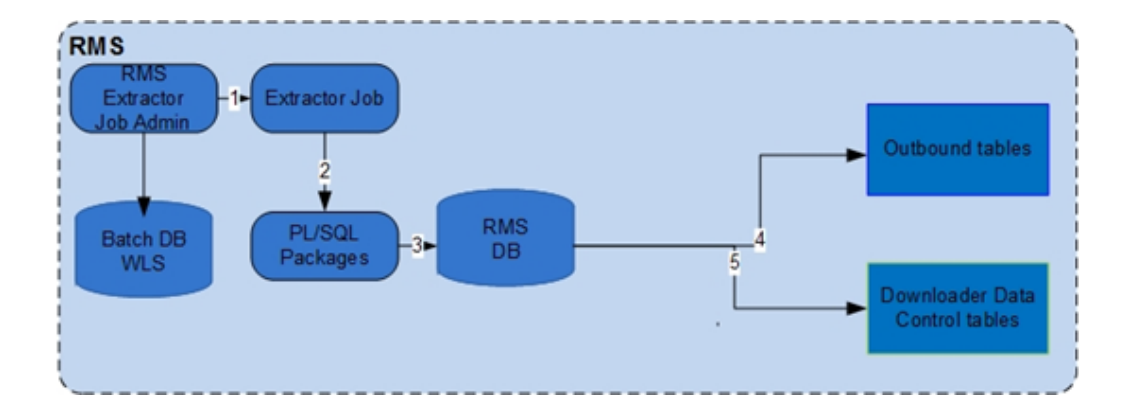

#### **BDI Extractor (PL/SQL Application)**

- **1.** The Extractor job is run from App A (for example RMS) Extractor Job Admin application through REST or UI.
- **2.** The Extractor job invokes PL/SQL stored procedure in App A database.
- **3.** A PL/SQL stored procedure is run in the App A database.
- **4.** The PL/SQL stored procedure moves data from transactional tables to the outbound tables in the BDI schema.
- **5.** The PL/SQL stored procedure inserts entries in downloader data control tables to indicate the data set is ready for download.

#### **Note:**

Review [Sample Extractor - PL/SQL application code that calls procedures in](#page-166-0) [PL/SQL package](#page-166-0).

Sample Extractor – PL/SQL application code that calls procedures in PL/SQL package.

The Downloader Data Control Tables act as a handshake between the Extractor and the Downloader. There are two Outbound Data Control Tables:

- BDI\_DWNLDR\_IFACE\_MOD\_DATA\_CTL
- BDI\_DWNLDR\_IFACE\_DATA\_CTL

The Extractor job inserts entries in the downloader data control tables to indicate that data is ready to be downloaded after it completes moving data to outbound interface tables.

### Downloader-Transporter Job

A Downloader-Transporter job downloads the data set from outbound interface tables for an Interface Module (family) and streams data to a BDI destination application using the Receiver Service.

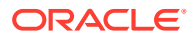

If there are multiple Interfaces for an Interface Module, data for all interfaces for that interface module are downloaded and streamed concurrently to the Receiver Service of BDI destination application.

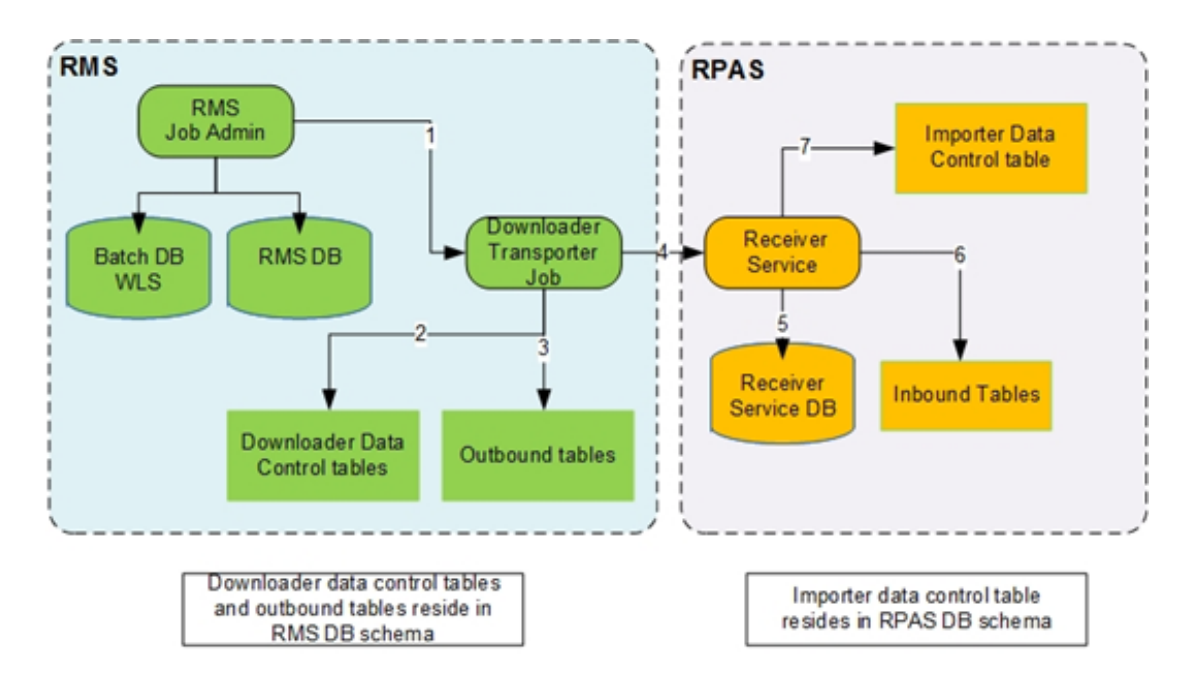

#### **BDI Downloader Transporter**

- **1.** The Downloader Transporter job is run from the BDI App A Job Admin application through REST or UI.
- **2.** The Downloader Transporter job checks for new data sets in Downloader Data Control Tables.
- **3.** If a Data Set is available for download, the Downloader Transporter job downloads a block of data from the outbound table.
- **4.** The Downloader Transporter job streams downloaded blocks to Receiver Service.
- **5.** The Receiver Service stores meta data in Receiver Service database.
- **6.** By default, the Receiver Service inserts the data directly into receiver and inbound tables.
- **7.** The Receiver Service inserts an entry in the importer data control table indicating that the data set is ready for upload.

#### **Rules for processing a data set by Downloader Job**

- **1.** A full data set is available for download, if it is not processed by a downloader job yet and if a newer full data set is not processed successfully.
- **2.** If data set id is passed through job parameters (for example jobParameters=dataSetId=1) to downloader job, it will use the data set if it is available as per the above rule. Otherwise job will fail.
- **3.** If the data set id is not passed through job parameters to downloader job, it will identify the next available data set if there is one. Otherwise job completes without processing any data set.
- **4.** If the downloader-transporter job fails for whatever reason, the data set that it tried to download can only be downloaded by restarting the job after fixing the issues.

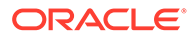

**5.** If the downloader-transporter job is started instead of a restart, it will either pick up a new data set or none.

#### **Downloader Data Sets**

A Data Set consists of rows between a begin and end sequence number (bdi\_seq\_id column) in the Outbound Interface Table. The BDI\_SEQ\_ID column is automatically incremented when data is inserted into the outbound table.

The Downloader-Transporter job downloads a single data set that is not downloaded yet from the outbound interface tables.

If a data set id is passed as job parameter (for example jobParameters=dataSetId=1) to Downloader-Transporter job, it will use that data set if it is available for download. Job Parameters as a query parameter. Job Parameters is a comma separated list of name value pairs. This parameter is optional.

If there are multiple data sets in the outbound tables that are available for download, then the Downloader-Transporter job picks up the oldest data set.

If there is no data set available in the outbound tables, the Downloader-Transporter job completes without downloading any data.

If a newer data set is processed by the Downloader-Transporter job, then older data set cannot be processed.

A data set is divided into Logical Partitions and data in each partition is downloaded by a separate thread. The Downloader-Transporter job tries to allocate data equally between partitions. Data in each partition is divided into blocks based on the "itemcount" value in the job and each block is retrieved from an outbound table and streams it to the destination application using the Receiver Service.

A data set is divided into logical partitions based on the number of partitions specified in the BDI\_DWNLDR\_TRNSMITTR\_OPTIONS table and the number of rows in the data set.

The number of rows is calculated by subtracting the begin sequence number from the end sequence number provided in the BDI\_DWNLDR\_IFACE\_DATA\_CTL table. The number of rows may be approximate as there can be gaps in sequence numbers.

The number of rows allocated to each logical partition is calculated by dividing the approximate row count with the number of partitions.

#### **Example 2-1 Example 1**

```
Begin Sequence number = 1
End Sequence number = 100
Number of partitions = 2
Approximate row count = 100 - 1 + 1Items for partition = 100/2 = 50Data assigned to partition 1
             Begin Sequence number = 1
     End Sequence number = 1 + 50 - 1 = 50Data assigned to partition 2
      Begin Sequence number = 51
     End Sequence number = 51 + 50 - 1 = 100
```
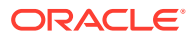

#### **Example 2-2 Example 2**

```
Begin Sequence number = 1
End Sequence number = 75
Number of partitions = 2
Approximate row count = 75 - 1 + 1Items for partition = 75/2 = 37Extra items = 75 % 2 = 1Data assigned to partition 1
      Begin Sequence number = 1
     End Sequence number = 1 + 37 - 1 = 37Data assigned to partition 2
      Begin Sequence number = 38
     End Sequence number = 38 + 37 + 1 - 1 = 75
```
The Downloader-Transporter job deletes data from outbound tables after the successful completion of the job if AUTO\_PURGE\_DATA flag in

BDI\_DWNLDR\_TRNSMITTR\_OPTIONS table is set to TRUE. The default value for this flag is FALSE. If sender side split topology is used, this flag needs to be changed to FALSE. Otherwise all destination applications may not get the data.

When a Downloader-Transporter job fails, the error information such as stack trace gets stored in BDI\_JOB\_ERROR and BDI\_DOWNLOADER\_JOB\_ERROR tables. Errors are displayed in the "Diagnostics" tab of the Job Admin GUI. The error information can be used to fix the issues before restarting the failed job. Note that if there are exceptions in Batch runtime, then those exceptions won't show up in the Job Error tables and so in the Diagnostics tab of the Job Admin GUI.

#### **Downloader-Transporter Job Configuration**

Seed data for the Downloader-Transporter jobs is loaded to the database during the deployment of Job Admin. Some of the seed data can be changed from the Job Admin GUI.

#### **BDI\_SYSTEM\_OPTIONS**

During the installation of Job Admin, the following information is provided by the user and that information is loaded into the BDI\_SYSTEM\_OPTIONS table.

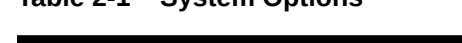

**Table 2-1 System Options**

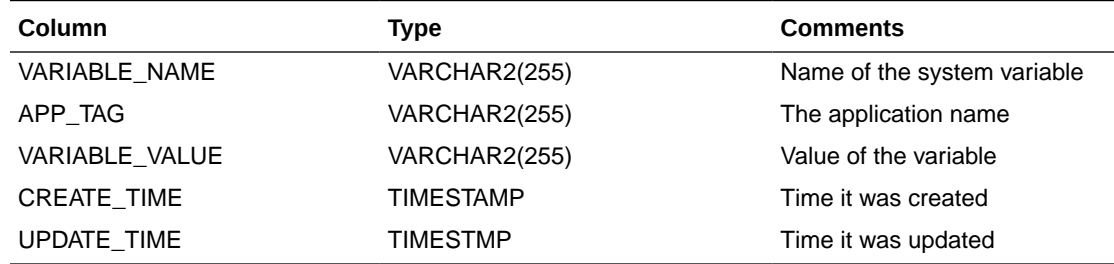

<app>JobAdminBaseUrl - Base URL for Job Admin of destination applications

<app>JobAdminBaseUrlUserAlias - User alias for Job Admin of destination applications

<app> - Destination application name

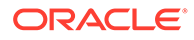

#### **Example 2-3 Example**

```
MERGE INTO BDI SYSTEM OPTIONS USING DUAL ON
(VARIABLE_NAME='rmsJobAdminBaseUrl' and APP_TAG='rms-batch-job-
admin.war') WHEN MATCHED THEN UPDATE SET VARIABLE VALUE='http://
rxmhost:7001/rms-batch-job-admin', UPDATE_TIME=SYSDATE WHEN NOT 
MATCHED THEN INSERT (VARIABLE NAME, APP TAG, VARIABLE VALUE,
CREATE TIME) VALUES('externalJobAdminBaseUrl','external-batch-job-
admin.war', 'http://rmshost:7001/rms-batch-job-admin', SYSDATE)
```
#### **BDI\_INTERFACE\_CONTROL**

During the design time, seed data for the BDI\_INTERFACE\_CONTROL table is generated for all interface modules (aka families) for a job type (DOWNLOADER, UPLOADER) so that interface modules are active.

**Table 2-2 Interface Control**

| Column                                             | Type          | <b>Comments</b>          |
|----------------------------------------------------|---------------|--------------------------|
| ID                                                 | <b>NUMBER</b> | <b>Primary Key</b>       |
| INTERFACE_CONTROL_C VARCHAR2(255)<br><b>OMMAND</b> |               | ACTIVE or IN ACTIVE      |
| INTERFACE MODULE                                   | VARCHAR2(255) | Name of interface module |
| SYSTEM COMPONENT T VARCHAR2(255)<br><b>YPE</b>     |               | DOWNLOADER or UPLOADER   |

#### **Example 2-4 Example**

insert into BDI\_INTERFACE\_CONTROL (ID, INTERFACE\_CONTROL\_COMMAND, INTERFACE\_MODULE, SYSTEM\_COMPONENT\_TYPE) values (1, 'ACTIVE', 'Diff Fnd', 'DOWNLOADER')

#### **BDI\_DWNLDR\_TRNSMITTR\_OPTIONS**

Seed data for BDI\_DWNLDR\_TRNSMITTR\_OPTIONS specifies various configuration options for the Downloader-Transmitter job. Seed data is generated during design time and executed during deployment.

### **Table 2-3 Transmitter Options**

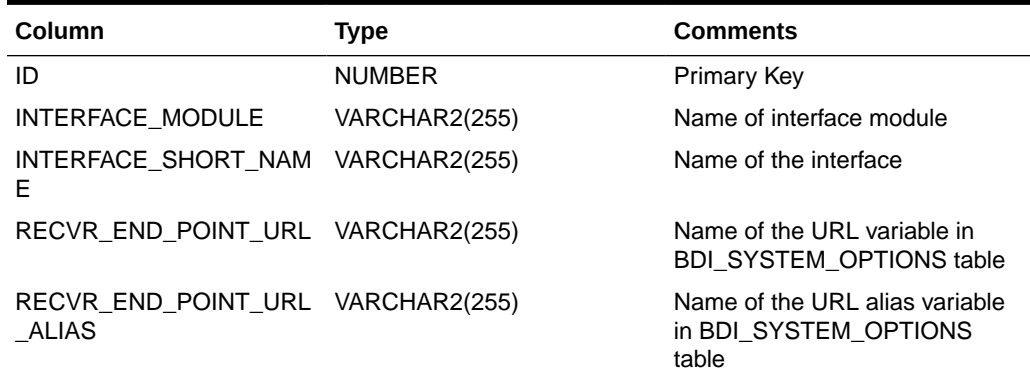

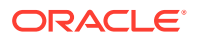

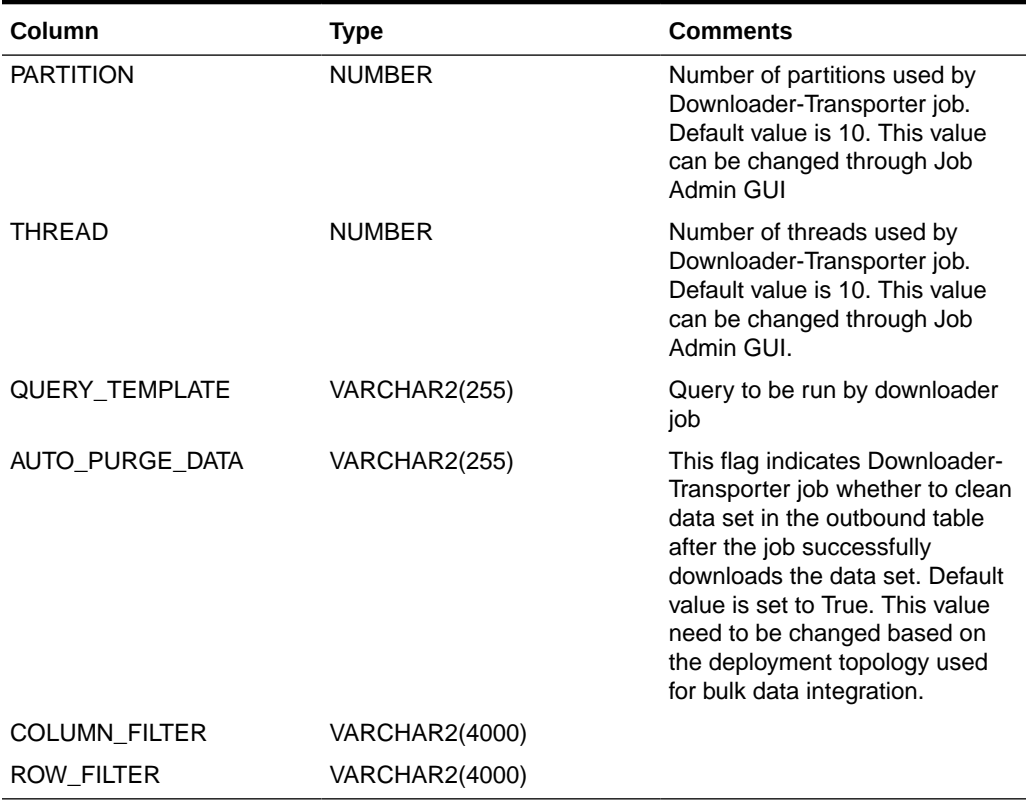

#### **Table 2-3 (Cont.) Transmitter Options**

#### **Example 2-5 Example**

MERGE INTO BDI DWNLDR TRNSMITTR OPTIONS USING DUAL ON (ID=1) WHEN MATCHED THEN UPDATE SET INTERFACE MODULE='Diff Fnd', INTERFACE SHORT NAME='Diff', RECVR\_END\_POINT\_URL='externalJobAdminBaseUrl', RECVR\_END\_POINT\_URL\_ALIAS='externalJobAdminBaseUrlUserAlias', PARTITION=10, THREAD=10, QUERY TEMPLATE='select \* from InterfaceShortName where (bdi seq id between ? and ?) QueryFilter order by bdi seq id', AUTO PURGE DATA='TRUE' WHEN NOT MATCHED THEN INSERT (ID, INTERFACE MODULE, INTERFACE\_SHORT\_NAME, RECVR\_END\_POINT\_URL, RECVR\_END\_POINT\_URL\_ALIAS, PARTITION, THREAD, QUERY TEMPLATE, AUTO PURGE DATA) values (1, 'Diff Fnd', 'Diff', 'externalJobAdminBaseUrl', 'externalJobAdminBaseUrlUserAlias', 10, 10, 'select \* from InterfaceShortName where (bdi\_seq\_id between ? and ?) QueryFilter order by bdi\_seq\_id', 'TRUE') MERGE INTO BDI DWNLDR TRNSMITTR OPTIONS USING DUAL ON (ID=1) WHEN MATCHED THEN UPDATE SET INTERFACE MODULE='Diff Fnd', INTERFACE SHORT NAME='Diff', RECVR\_END\_POINT\_URL='externalJobAdminBaseUrl', RECVR\_END\_POINT\_URL\_ALIAS='externalJobAdminBaseUrlUserAlias', PARTITION=10, THREAD=10, QUERY TEMPLATE='select \* from InterfaceShortName where (bdi seq id between ? and ?) QueryFilter order by bdi seq id', AUTO PURGE DATA='TRUE' WHEN NOT MATCHED THEN INSERT (ID, INTERFACE MODULE, INTERFACE SHORT NAME, RECVR\_END\_POINT\_URL, RECVR\_END\_POINT\_URL\_ALIAS, PARTITION, THREAD, QUERY TEMPLATE, AUTO PURGE DATA) values (2, 'Diff Fnd', 'Diff', 'externalJobAdminBaseUrl', 'externalJobAdminBaseUrlUserAlias', 10,

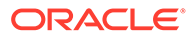

```
10,
'select * from InterfaceShortName where (bdi seq id between ? and ?)
QueryFilter order by bdi_seq_id', 'TRUE')
```
#### **Downloader-Transporter Job Properties**

The following job properties can be changed in the Downloader-Transporter jobs to tune the performance.

#### **item-count**

Item Count is an attribute of the "chunk" element in the Downloader-Transporter job. The default value for "item-count" is set to 1000. The Downloader job retrieves 1000 rows of data from the database before it sends data to the Receiver Service.

<chunk checkpoint-policy="item" item-count="1000">

This value can be changed to fine tune the performance of the Downloader-Transporter job. You need to manually change the value in the job xml files in bdi- <app>-home/setup-data/job/META-INF/batch-jobs folder and reinstall the app. Increasing the item count will increase memory utilization.

#### **fetchSize**

The Fetch Size is a property in the Downloader-Transporter job.

FetchSize property is used by JDBC to fetch n number of rows and cache them. The default value is set to 1000. Typically "item-count" and "fetchSize" values are identical to get better performance.

<property name="fetchSize" value="1000"/>

This value can be changed to fine tune the performance of the Downloader-Transporter job. You need to manually change the value in the job xml files.

#### **Cleanup**

The Downloader-Transporter job deletes data from outbound tables after the successful completion of the job if the AUTO\_PURGE\_DATA flag in BDI\_DWNLDR\_TRNSMITTR\_OPTIONS table is set to TRUE. The default value for this flag is FALSE. If sender side split topology is used, this flag needs to be changed to FALSE. Otherwise all destination applications may not get the data.

#### **Auto Purge Delay**

New system options have been added to introduce delay in purging data.

Auto Purge System Options for auto purge outbound data

autoPurgeOutboundData.global - Valid values are TRUE or FALSE

autoPurgeOutboundData.<Interface Module> - Interface module level system option that overrides global system option

autoPurgeOutboundDataDelay.global - The value of can be specified in days or hours. Examples are  $24h = 24$  hours or  $30d = 30$  days

autoPurgeOutboundDataDelay.<Interface Module> - Interface module level system option that overrides global system option. The value of can be specified in days or hours. Examples are  $24h = 24$  hours or  $30d = 30$  days

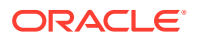

Auto Purge System Options for auto purge of inbound data

autoPurgeInboundData.global - Valid values are TRUE or FALSE

autoPurgeInboundData.<Interface Module> - Interface module level system option that overrides global system option

autoPurgeInboundDataDelay.global - The value of can be specified in days or hours. Examples are  $24h = 24$  hours or  $30d = 30$  days

autoPurgeInboundDataDelay.<Interface Module> - Interface module level system option that over-rides global system option. The value of can be specified in days or hours.Examples are  $24h = 24$  hours or  $30d = 30$  days

The value of autoPurgeDelay system option can be specified in days or hours.

Examples

30d - 30 days

24h - 24 hours

If "d" or "h" is not included in the value, then it is considered days.

The default autoPurgeDelay is 30 days. This value applies when autoPurgeDelay system option is not specified.

#### **Extractor Cleanup Job**

Extractor cleanup job purges data from outbound tables for data sets that have been successfully processed. It uses the above mentioned system options to decide whether to purge and when to purge data.

#### **Importer Job**

Importer job purges data from inbound tables for data sets that have been successfully processed. It uses the above mentioned system options to decide whether to purge and when to purge data.

#### **Error Handling**

When a Downloader-Transporter job fails, error information like the stack trace gets stored in the BDI\_JOB\_ERROR and BDI\_DOWNLOADER\_JOB\_ERROR tables. Errors are displayed in the "Diagnostics" tab of the Job Admin GUI. The error information can be used to fix the issues before restarting the failed job.

#### **Note:**

If there are exceptions in Batch runtime, then those exceptions won't show up in Job Error tables and so in Diagnostics tab of Job Admin GUI.

**BDI\_DOWNLOADER\_JOB\_ERROR**

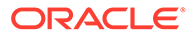

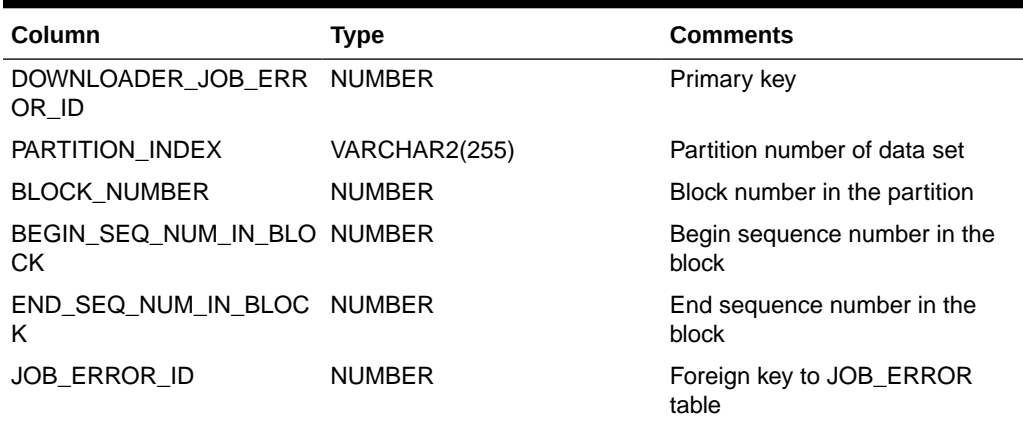

#### <span id="page-25-0"></span>**Table 2-4 Downloader Job Error**

#### **BDI\_JOB\_ERROR**

#### **Table 2-5 Job Error**

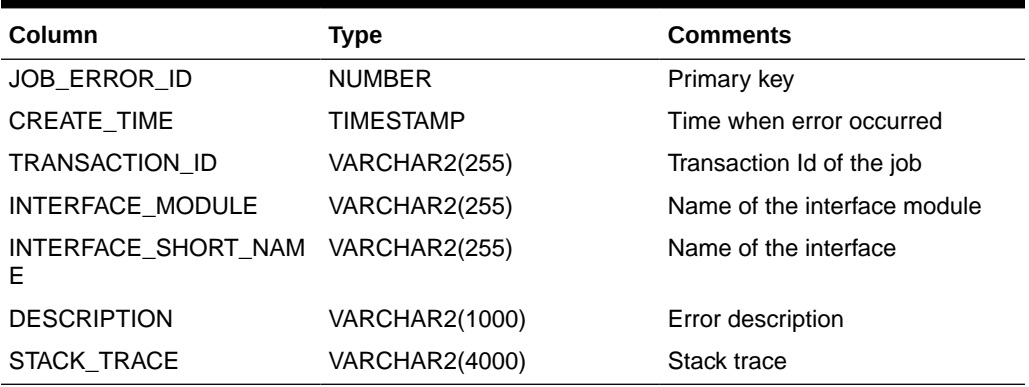

### Downloader-FileCreator Job

A DownloaderAndFileCreator job downloads data from outbound interface table for an interface module (family) and creates a file. It also creates a zero byte trigger file.

The names of the data and trigger files are specified as properties in the DownloaderAndFileCreator job. It copies the data and trigger files to outbound locations for destinations specified in "destination" property of the job. The outbound locations are specified in system options and the job derives the system option key using destination name. DownloaderAndFileCreator jobs are used by RMS Job Admin to create files for RPAS.

Example properties for Calendar\_Fnd\_DownloaderAdnFileCreatorToRpasJob

```
<property name="fileName" value="rms_clnd.csv.dat"/>
<property name="fileDataFormat" value="CSV"/>
<property name="triggerFileName" value="rms_clnd.complete"/>
<property name="destination" value="MFP,RDF,AP,IP"/>
```
DownloaderAndFileCreator job allows the order of the columns in the file and columns to be filtered. The columns specified in the columnFilter property are excluded in the file. Data in the file is in the order of the columns specified in columnOrder property.

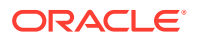

<span id="page-26-0"></span>Example properties for columnFilter and columnOrder. The delimiter for columnFilter is comma and for columnOrder is pipe character.

```
<property name="columnFilter" 
value="BDI_SEQ_ID,BDI_APP_NAME,BDI_DATASET_TYPE,BDI_DATASET_ACTION"/>
<property name="columnOrder" value="TO_CHAR(Day,'YYYYMMDD')|TO_CHAR(Week,'YYYYMMDD')|
Month|Quarter|Half|Year|Week_of_Year|Day_of_Week"/>
```
DownloaderAndFileCreator job uses multiple job partitions to download data and create files. It then merges files from all partitions to create a single data file.The following system options are used by the job for providing flexibility.

#### **mergeFilesFlag**

Files created by various partitions are merged by the job by default. Job won't merge files if this flag is set to False.

#### **triggerFileFlag**

Trigger file is created by the job by default. Job won't create trigger file if this flag is set to False.

#### **copyFilesFlag**

Files are copied to outbound locations by default. Job won't copy files to outbound locations if this flag is False.

#### **overwriteOutboundFilesFlag**

Files are not overwritten at outbound location by default. Job will overwrite files if this flag is set to True.

<Destination>\_outboundLocation

Job uses this system option to find out the outbound location for a destination. If there are multiple destinations, then multiple system options need to be set.

### Receiver Service

The Receiver Service is a RESTful service that provides various endpoints to send data transactionally.

The Receiver Service is part of Job Admin. It stores data as files and keeps track of metadata in the database. The Receiver Service also supports various merge strategies for merging files at the end.

The Receiver Service is used by the Downloader-Transporter job to transmit data from source to destination. By default, the Receiver Service inserts the data directly into receiver and inbound tables. There is an option to configure whether to transfer data to database or file system using system option property, receiverOutputType. If system option is not provided then receiver service defaults to database output type.

### Importer Job

The tables BDI\_IMPRTR\_IFACE\_MOD\_DATA\_CTL and

BDI\_IMPORTER\_IFACE\_DATA\_CTL act as a handshake between the receiver service and importer jobs. When the Receiver Service completes processing a data set successfully, it creates an entry in these tables.

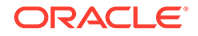

<span id="page-27-0"></span>An entry in the table BDI\_IMPRTR\_IFACE\_MOD\_DATA\_CTL indicates to the Importer Job that a data set is ready to be imported.

The Importer job imports a data set for an Interface Module from inbound tables into application specific transactional tables. Importer jobs are application specific jobs. It uses the Importer Data Control Tables to identify whether a data set is ready for import or not.

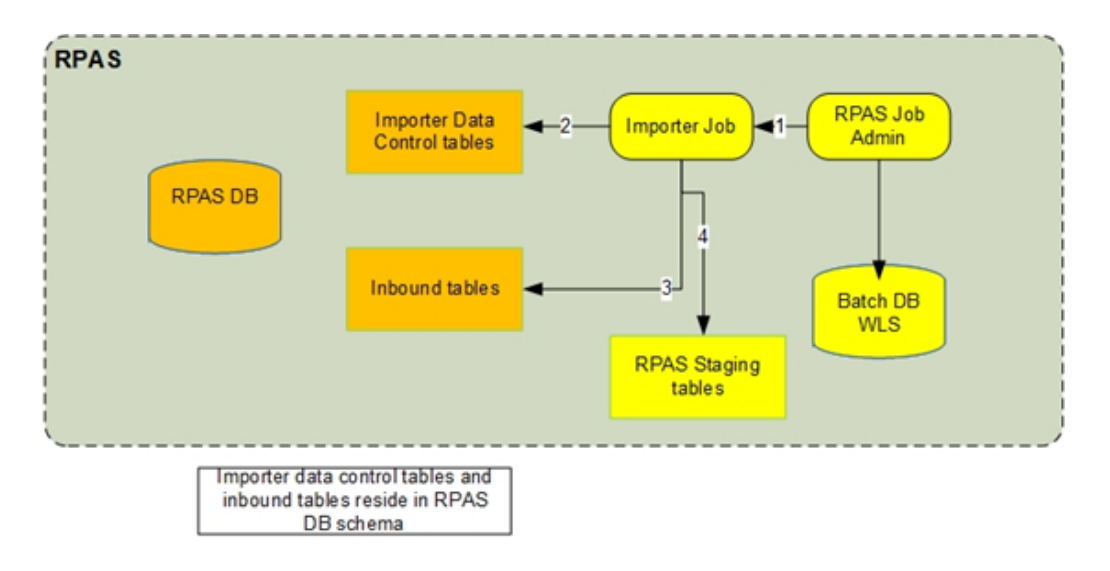

#### **RPAS Importer**

- **1.** Importer job is run from App B RPAS Job Admin application through REST or UI.
- **2.** Importer job checks for data sets in importer data control tables.
- **3.** If data set is available for import, importer job downloads data from inbound table.
- **4.** Importer job loads data to App B RPAS staging tables.

#### **BDI\_IMPRTR\_IFACE\_MOD\_DATA\_CTL**

### Importer File Creator Job

Importer File Creator job imports data from inbound table and creates a file at the outbound location. This job provides the functionality mentioned below.

- Column Filter Filters data for columns specified in columnFilter property of the job.
- Row Filter Filters data based on the predicate provided in the rowFilter property of the job
- Column Order Column order can be specified in the columnOrder property of the job. If it is not specified, job uses order of the columns in the inbound table.
- Merge files Merges files created for each partition. The system option "importerMergeFilesFlag" can be set to FALSE not to merge the files. By default, job merges the files.
- Copy files Copies files to outbound location. The system option "importerCopyFilesFlag" can be set to FALSE not to copy the files. By default, job

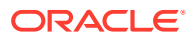

copies the files. Job expects the system option <Destination>\_importerOutboundLocation if importerCopyFilesFlag is set to TRUE.

- Purge Data Purges data from inbound tables. AUTO\_PURGE\_DATA flag in BDI\_IMPORTER\_OPTIONS can be set to FALSE not to purge data after successful completion of the job. Seed data sets the flag to TRUE.
- Import File Location By default, files are created in "bdi-data" folder. A system option <Job Name>.importFileLocation can be specified so that files are created in configured directory. A global system option "importFileLocation" can be specified for all importer file creator jobs.
- Job won't create any file if dataSetId is not specified
- If dataset has no data, then job will create an empty file.
- Job won't allow processing of a dataset if it is already processed.

Importer File Creator job is currently added only for OMS InvAvailWh\_Tx.

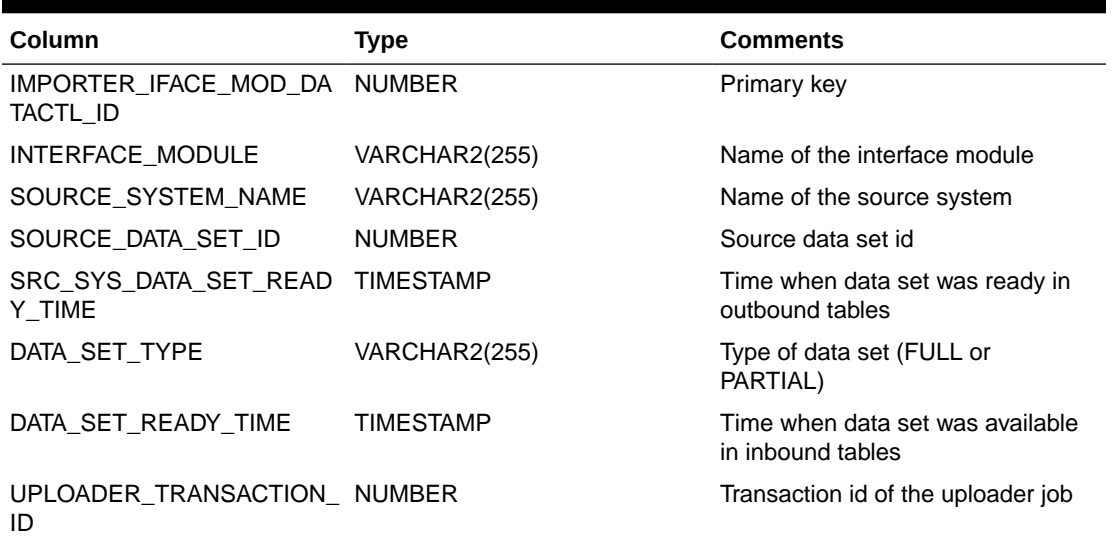

#### **Table 2-6 Importer Data**

#### **BDI\_IMPORTER\_IFACE\_DATA\_CTL**

#### **Table 2-7 Importer Data**

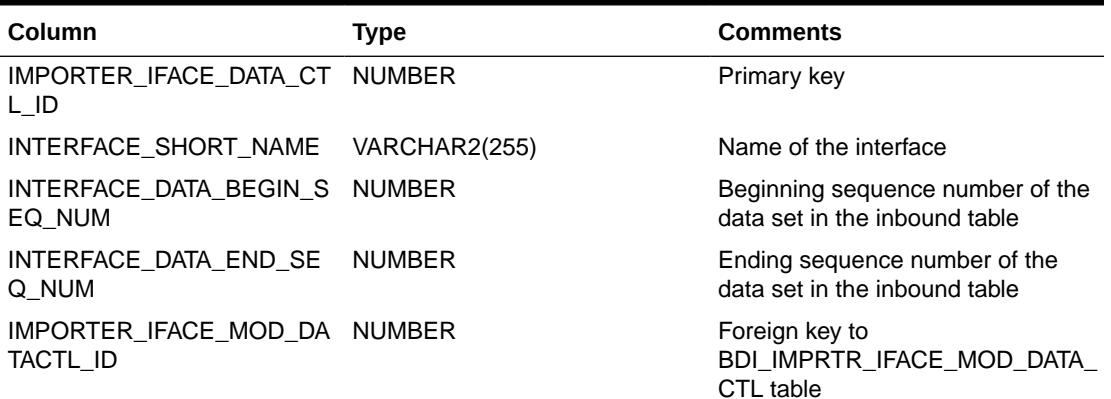

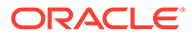

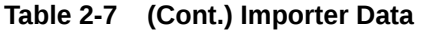

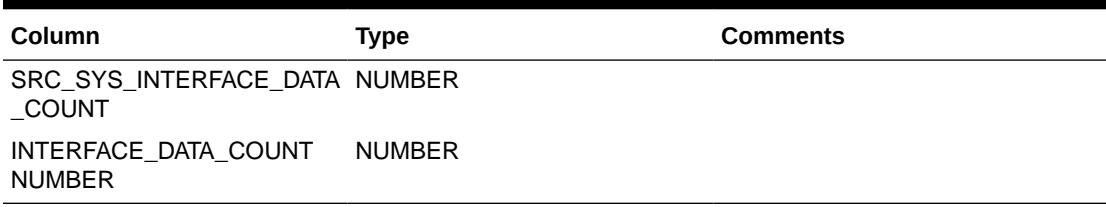

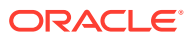

## <span id="page-30-0"></span>3 Job Admin Services

This chapter discusses the Job Admin Services.

### Job Admin RESTful Services

Job Admin provides below RESTful services. These services are secured with SSL and basic authentication.

- Batch Service Ability to start/stop/restart, check status, and so on of jobs. This service is typically used by the BDI Process Flow engine.
- Receiver Service Ability to stream data from one system to another system. This service is used by the Downloader-Transporter job.
- System Setting Service Ability to view, change system settings, and credentials. Refer to [System Setting Service](#page-163-0) for details on System Setting REST resources.
- Data Service Ability to get data set information using job information such as job name, execution id or instance id.
- Telemetry Service Ability to get job metrics for jobs that ran between fromTime and toTime.

### Receiver Service

The Receiver Service is a RESTful service that provides various endpoints to send data transactionally. Receiver Service is part of Job Admin. Receiver Service uploads the data to either database or files. By default, the Receiver Service stores the data in the database. It stores data as files and keeps track of metadata in the database. The Receiver Service also supports various merge strategies for merging files at the end. The Receiver Service is used by the Downloader-Transporter job to transmit data from source to destination.Seed data for Receiver Service is generated during design time and loaded during deployment of the Job Admin application.

#### **BDI\_RECEIVER\_OPTIONS**

The Receiver Service options can be configured at interface level.

#### **Table 3-1 Receiver Options**

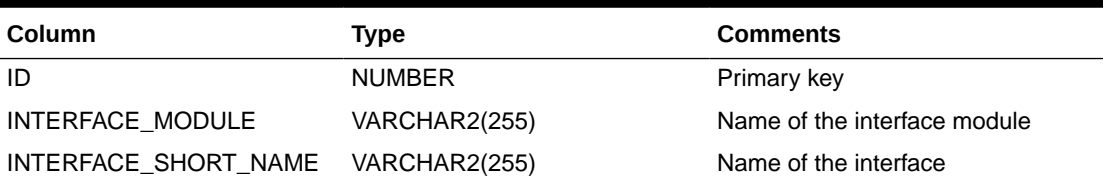

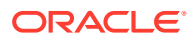

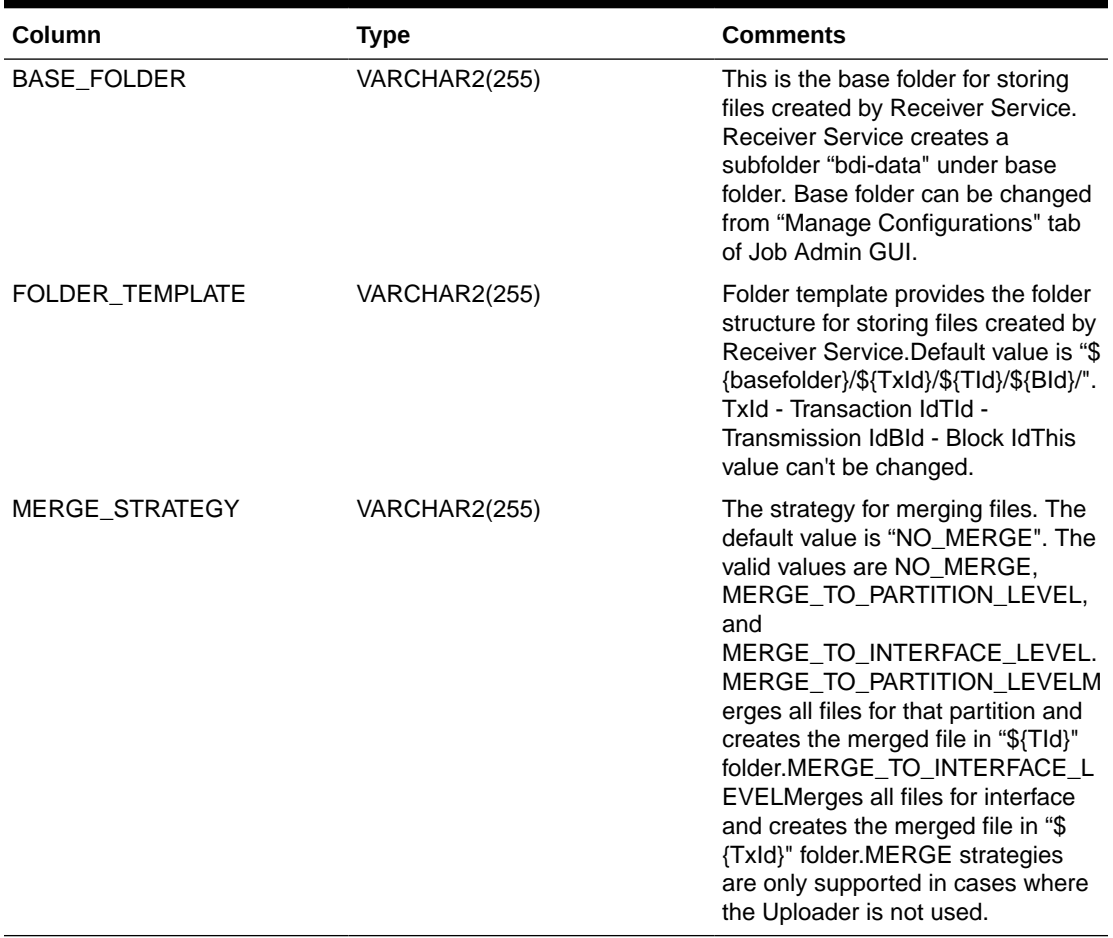

#### **Table 3-1 (Cont.) Receiver Options**

#### **Endpoints**

#### **Ping**

This endpoint can be used to check whether the Receiver Service is up or not.

HTTP Method: GET

Path: receiver/ping

Response: alive

#### **Begin Receiver Transaction**

This is the first endpoint to be called by the client (for example Downloader-Transporter job) before sending any data. It stores the following metadata in the BDI\_RECEIVER\_TRANSACTION table and returns the response in JSON format.

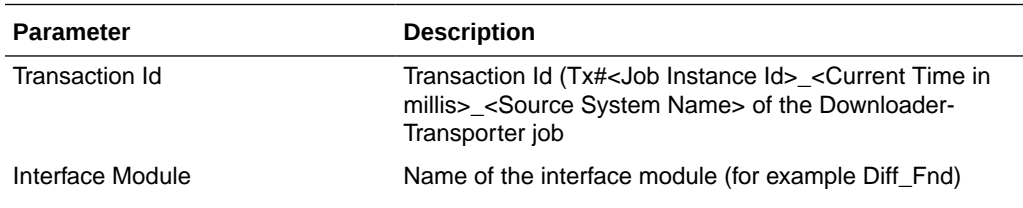

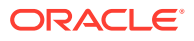

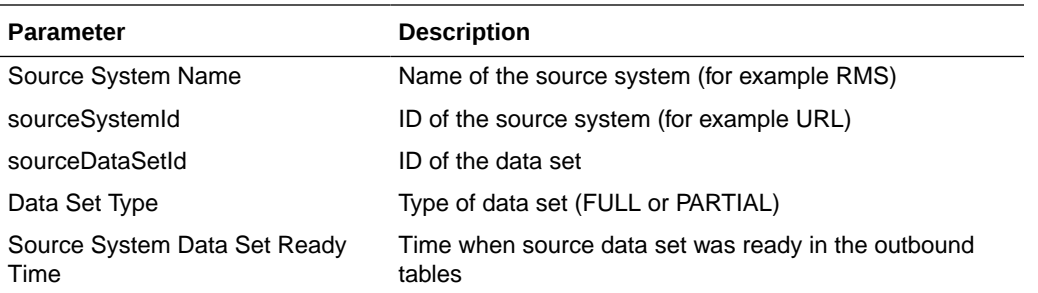

#### **HTTP Method**: POST

**Path**: receiver/beginTransaction/{transactionId}/{interfaceModule}/{sourceSystemName}/ {sourceSystemId}/{sourceDataSetId}/{dataSetType}/{sourceSystemDataSetReadyTime}

```
Sample Response
```

```
{
    "receiverTransactionId": "1",
    "transactionId": "Tx#1",
     "sourceSystemName": "RMS",
     "interfaceModule": "Diff_Fnd",
     "sourceSystemId": "",
     "sourceDataSetId": "",
     "dataSetType": "FULL",
    "sourceSystemDataSetReadyTime": "",
    "dir": "",
    "fileName": "",
    "receiverTransactionStatus": "",
    "receiverTransactionBeginTime": "",
     "receiverTransactionEndTime": "" 
}
```
#### **Begin Receiver Transmission**

This end point needs to be called by client (for example Downloader-Transporter job) before sending any data for a partition. It stores the following metadata in BDI\_RECEIVER\_TRANSMISSION table and returns response in JSON format.

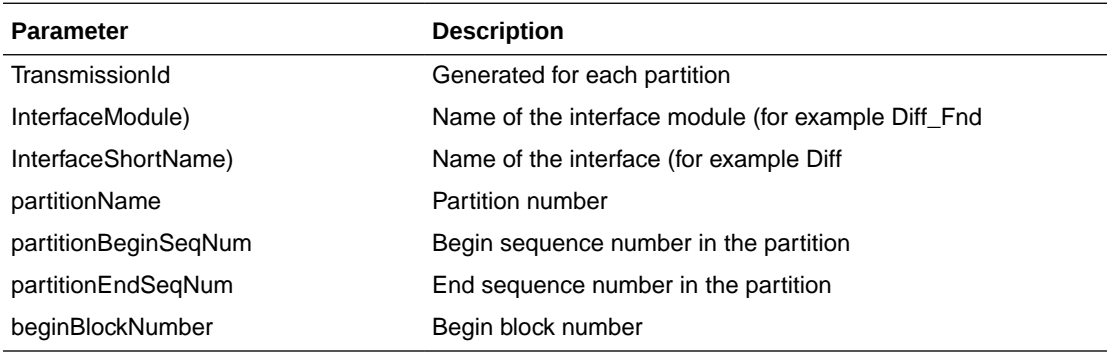

#### **HTTP Method**: POST

**Path**: receiver/beginTransmission/{transactionId}/{transmissionId}/{sourceSystemName}/ {interfaceMod-ule}/{interfaceShortName}/{partitionName}/{partitionBeginSeqNum}/ {partitionEndSeqNum}/{beginBlockNumber}

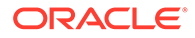

#### **Parameters:**

Query Parameter: sourceSystemInterfaceDataCount

```
Sample Response:
{
     "transmissionId": "1",
    "interfaceModule": "Diff Fnd",
    "interfaceShortName": "Diff",
     "sourceSystemPartitionName": "1",
     "sourceSystemPartitionBeginSequenceNumber": "1",
     "sourceSystemPartitionEndSequenceNumber": "100",
     "beginBlockNumber": "1",
     "endBlockNumber": "",
     "dir": "",
     "fileName": "",
     "receiverTransmissionStatus": ""
}
```
#### **Upload Data Block**

Clients use this endpoint to send data. This endpoint is typically called by the client multiple times until there is no more data. It creates a csv file with the data it received at the below location.

```
${BASE_FOLDER}/bdi-data/${TxId}/${TId}/${BId}
```
BASE\_FOLDER - Obtained from the BDI\_RECEIVER\_OPTIONS table

TxId - Transaction Id of the remote Downloader-Transporter job

TId - Transmission Id associated with the transaction id

BId - Block Id associated with transmission id

It also stores the following metadata in the RECEIVER\_TRANSMISSION\_BLOCK table.

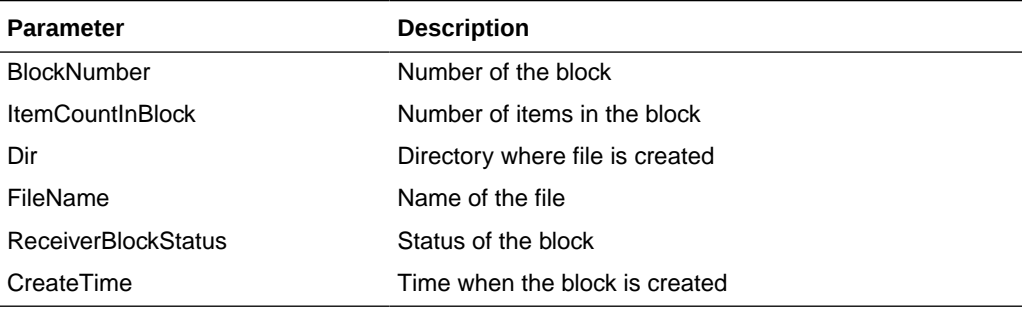

#### HTTP Method: POST

Path: receiver/uploadDataBlock/{transactionId}/{transmissionId}/{sourceSystemName}/ {interfaceModule}/{interfaceShortName}/{blockNumber}/{itemCountInBlock}

```
Sample Response
```
{

```
 "blockId": "1",
 "transmissionId": "1",
 "blockNumber": "1",
```
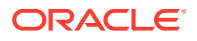

```
 "blockItemCount": "100",
 "dir": "",
 "fileName": "",
 "receiverBlockStatus": "",
 "createTime": ""
```
#### **End Transmission**

}

This end point ends transmission for a partition. It updates "endBlockNumber" and "receiverTransmisionStatus" in the RECEIVER\_TRANSMISSION table.

HTTP Method: POST

Path: receiver/endTransmission/{transmissionId}/{sourceSystemName}/{interfaceModule}/ {interfaceShortName}/{numBlocks}

```
Sample Response
{
     "transmissionId": "1",
     "interfaceModule": "Diff_Fnd",
    "interfaceShortName": "Diff",
     "sourceSystemPartitionName": "1",
     "sourceSystemPartitionBeginSequenceNumber": "1",
     "sourceSystemPartitionEndSequenceNumber": "100",
     "beginBlockNumber": "1",
     "endBlockNumber": "",
     "dir": "",
     "fileName": "",
     "receiverTransmissionStatus": ""
}
```
#### **End Transaction**

This end point ends the transaction and called once by the client. It updates "receiverTransactionStatus" and "receiverTranasctionEndTime" in the RECEIVER\_TRANSACTION table. If "mergeStrategy" is set to "MERGE\_TO\_PARTITION\_LEVEL" or "MERGE\_TO\_INTERFACE\_LEVEL", then it merges the files and creates the merged file(s) at the appropriate directory. It creates an entry in the BDI\_UPLDER\_IFACE\_MOD\_DATA\_CTL table so that Uploader job can pick up the data.

HTTP Method: POST

Path: receiver/endTransaction/{transactionId}/{sourceSystemName}/{interfaceModule}

```
Sample Response
{
     "receiverTransactionId": "1",
     "transactionId": "Tx#1",
     "sourceSystemName": "RMS",
    "interfaceModule": "Diff Fnd",
     "sourceSystemId": "",
     "dataSetType": "FULL",
     "sourceSystemDataSetReadyTime": "",
     "dir": "",
     "fileName": "",
     "receiverTransactionStatus": "",
     "receiverTransactionBeginTime": "",
     "receiverTransactionEndTime": "" 
}
```
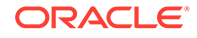

#### <span id="page-35-0"></span>**Uploader Interface Module Data Control Table**

The BDI\_UPLDER\_IFACE\_MOD\_DATA\_CTL table acts as a handshake between the downloader and uploader jobs. When the downloader-transporter job calls endTransaction on Receiver Service, the Receiver Service creates an entry in this table if it successfully received data and created files.

An entry in this table indicates to the uploader job that a data set is ready to be uploaded.

BDI\_UPLDER\_IFACE\_MOD\_DATA\_CTL

#### **Table 3-2 Module Data Control**

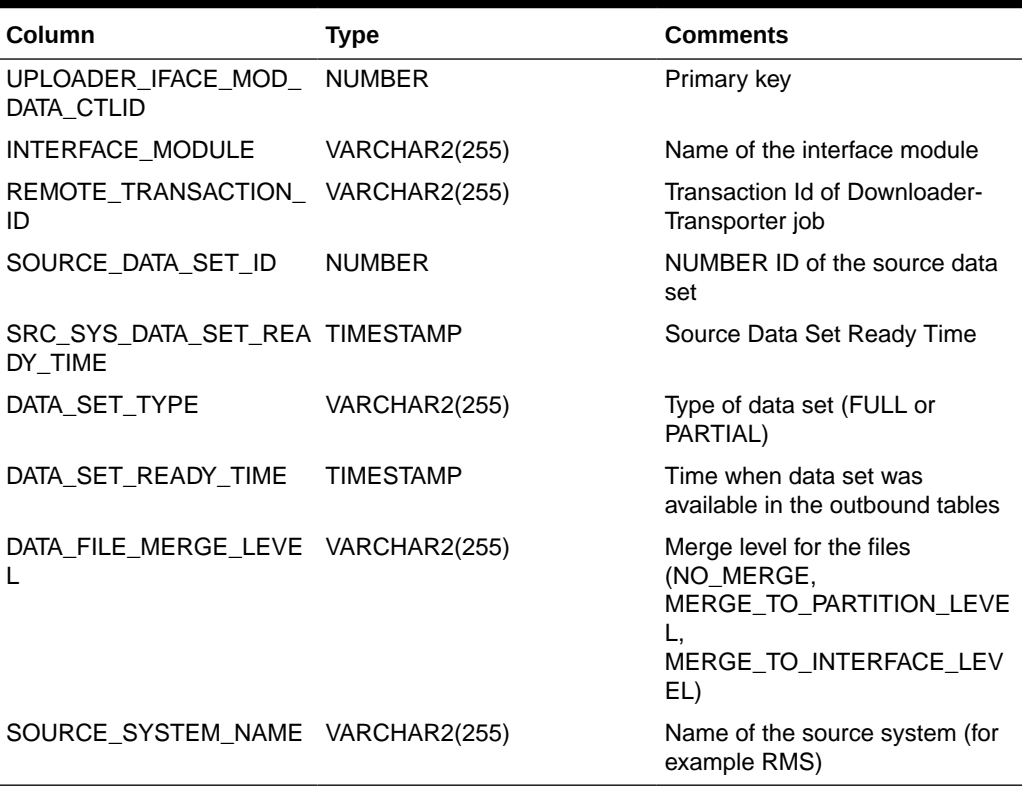

#### **Receiver Side Split for Multiple Destinations**

If there are multiple destinations that receive data from a source, one of the options is to use the Receiver Service at one destination to receive data from the sender and then multiple destinations use the data from one Receiver Service to upload to inbound tables. The requirements for the Receiver Side Split are such that:

- The Receiver Service database schema is shared by all the destinations
- The File system is shared by all destinations

The performance of BDI can be improved by using the receiver side split if there are multiple destinations.

### Batch Service

Batch service is a RESTful service that provides various endpoints to manage batch jobs in the bulk data integration system. Batch Service is part of Job Admin.

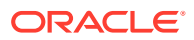
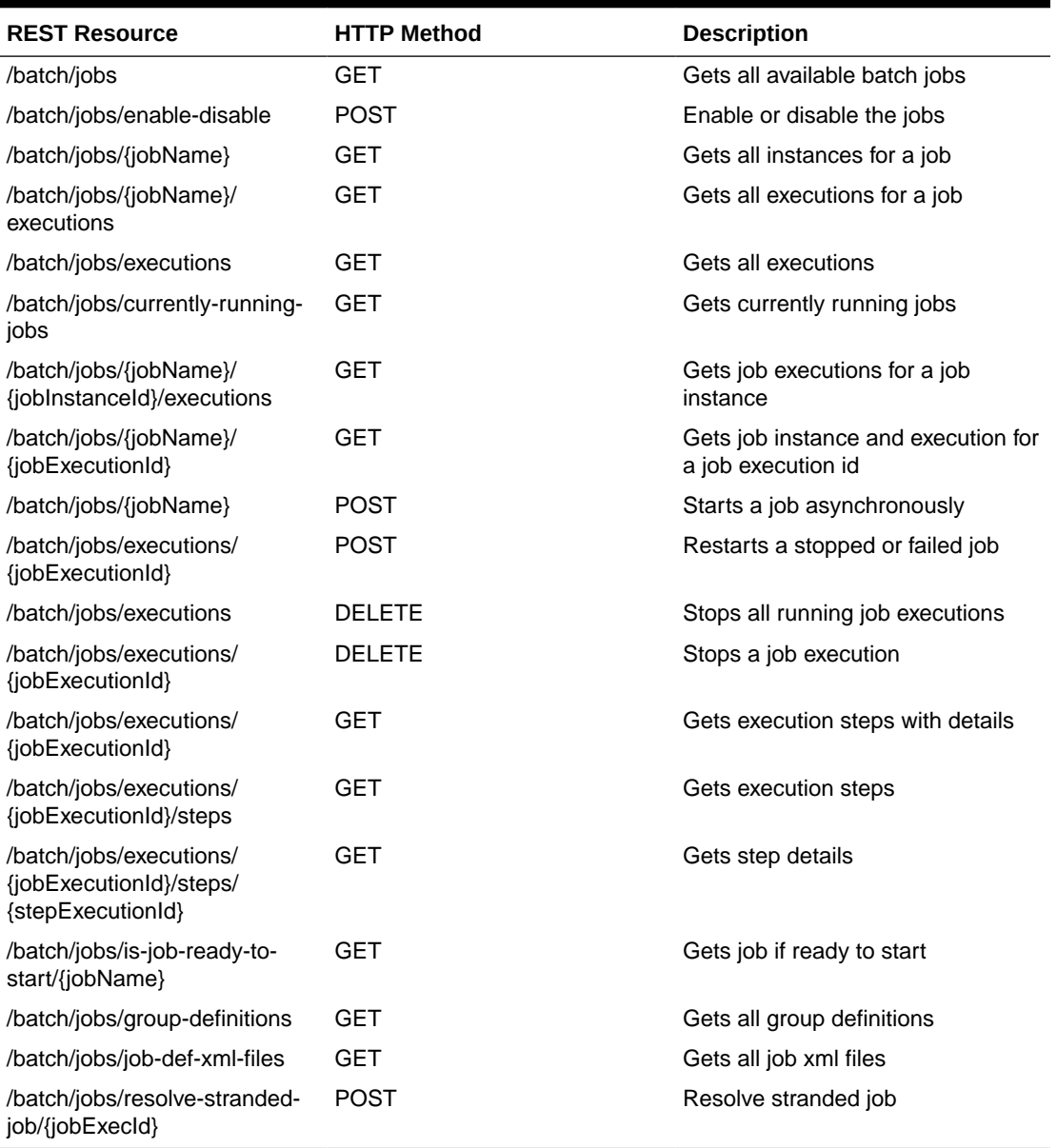

#### **Table 3-3 Batch Service**

#### **Key End Points**

Start Job

This end point starts a job asynchronously based on a job name and returns the execution id of the job in the response. If the given job is disabled it throws the exception "Cannot start the disabled Job {jobName}. Enable the Job and start it."

**Path**: /batch/jobs/{jobName}

#### **HTTP Method**: POST

#### **Inputs**

Job Name as path parameter

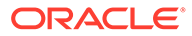

Job Parameters as a query parameter. Job Parameters is a comma separated list of name value pairs. This parameter is optional.

Sample Request

http://localhost:7001/bdi-batch-job-admin/resources/batch/jobs/ DiffGrp\_Fnd\_ImporterJob?jobParameters=dataSetId=1

Successful Response

XML

```
<executionIdVo targetNamespace="">
<executionId>1</executionId>
    <jobName>DiffGrp_Fnd_ImporterJob</jobName>
</executionIdVo>
```
JSON

```
{
"executionId": 1,
     "jobName": "DiffGrp_Fnd_ImporterJob"
}
```
#### Error Response

```
XML
<exceptionVo targetNamespace="">
    <statusCode>404</statusCode>
     <status>NOT_FOUND</status>
     <message>HTTP 404 Not Found</message>
    <stackTrace></stackTrace> <!-- optional -->
</exceptionVo>
```
JSON

```
{
     "statusCode": "404",
     "status": "NOT_FOUND",
     "message": "HTTP 404 Not Found",
     "stackTrace": ""
}
```
Error Response in case of disable jobs

```
JSON
{
     "statusCode": 500, 
     "status": "Internal Server Error",
     "message": "Cannot start the disabled Job {jobName}. Enable the Job 
     and start it.", 
     "stackTrace": "java.lang.RuntimeException:....."
}
```
#### Restart Job

This end point restarts a job asynchronously using the job execution id and returns the new job execution id. If the given job is disabled it throws the exception "Cannot restart the disabled Job {jobName}. Enable the Job and restart."

**Path**: /batch/jobs/executions/{executionId}

```
HTTP Method: POST
```
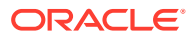

#### **Inputs**

executionId as path parameter

Sample Request

http://localhost:7001/bdi-batch-job-admin/resources/batch/jobs/executions/2

Successful Response

XML

```
<executionIdVo targetNamespace="">
<executionId>2</executionId>
<jobName>DiffGrp_Fnd_ImporterJob</jobName>
</executionIdVo>
```
JSON

```
{
     "executionId": 2,
     "jobName": "DiffGrp_Fnd_ImporterJob"
}
```
#### Error Response

XML XML

```
<exceptionVo targetNamespace="">
<statusCode>500</statusCode>
<status>INTERNAL_SERVER_ERROR</status>
     <message>Internal Server Error</message>
<stackTrace></stackTrace> <!-- optional -->
</exceptionVo>
```
JSON

```
{
    "statusCode": "500",
    "Status": "INTERNAL_SERVER_ERROR",
    "Message": "Internal Server Error",
    "stackTrace": ""
}
```
Error Response in case of disable jobs

```
JSON
{
     "statusCode": 500, 
     "status": "Internal Server Error",
     "message": "Cannot restart the disabled Job {jobName}. Enable the 
                Job and restart.", 
     "stackTrace": "java.lang.RuntimeException:....."
}
```
#### **Enable or Disable the jobs**

This endpoint enables or disables the jobs using jobId, jobEnableStatus and returns the jobId, status and message.

**Path:** /batch/jobs/enable-disable

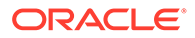

#### **HTTP Method:** POST

#### **Inputs**

```
JSON
[
\{ "jobId": "CodeHead_Fnd_ImporterJob",
      "jobEnableStatus": "false"
   },
\{ "jobId": "CompanyClosed_Fnd_ReceiverCleanupJob",
      "jobEnableStatus": "true"
   }
]
```
#### Sample Request

http://localhost:7001/bdi-batch-job-admin/resources/batch/jobs/enable-disable

#### Successful Response

```
JSON
[
\{ "jobId": "Brand_Fnd_ImporterJob",
       "jobEnableStatus": "DISABLED",
       "message": "Job Disabled Successfully"
    },
   {
       "jobId": "Calendar_Fnd_ImporterJob",
       "jobEnableStatus": "ENABLED",
       "message": "Job Enabled Successfully"
    }
]
```
#### Check Status of a Job

This endpoint returns the status of a job using the job name and execution id.

**Path**: /batch/jobs/jobName/{jobExecutionId}

#### **HTTP Method**: GET

#### **Inputs**

jobName as path parameter

jobExecutionId as path parameter

Sample Request

http://localhost:7001/bdi-batch-job-admin/resources/batch/jobs/ DiffGrp\_Fnd\_ImporterJob/1

#### Successful Response

```
XML
<jobInstanceExecutionsVo targetNamespace="">
     <jobName>DiffGrp_Fnd_ImporterJob</jobName>
     <jobInstanceId>1</jobInstanceId>
<resource>http://localhost:7001/bdi-batch-job-admin/resources/batch/jobs/
DiffGrp_Fnd_ImporterJob/1</resource>
```
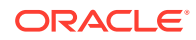

```
 <jobInstanceExecutionVo>
         <executionId>1<>executionId>
         <executionStatus>COMPLETED</executionStatus>
         <executionStartTime>2016-07-11 15:45:27.356</executionStartTime>
         <executionDuration>10</executionDuration>
     </jobInstanceExecutionVo>
</jobInstanceExecutionsVo>
JSON
{
     "jobName": "DiffGrp_Fnd_ImporterJob",
     "jobInstanceId": 1,
     "resource": "http://localhost:7001/bdi-batch-job-admin/resources/batch/jobs/
DiffGrp_Fnd_ImporterJob/1",
     ["jobInstanceExecutionVo": {
             "executionId": 1,
             "executionStatus": "COMPLETED",
             "executionStartTime":"2016-07-11 15:45:27.356",
             "executionDuration": "10"
     }]
   } 
}
```
#### Error Response

XML

```
<exceptionVo targetNamespace="">
<statusCode>500</statusCode>
<status>INTERNAL_SERVER_ERROR</status>
    <message>Internal Server Error</message>
<stackTrace></stackTrace> <!-- optional -->
</exceptionVo>
JSON
```

```
{
    "statusCode": "500",
    "Status": "INTERNAL_SERVER_ERROR",
    "Message": "Internal Server Error",
     "stackTrace": ""
}
```
#### **Resolve Stranded Job**

This API can be used to mark a stranded job to ABANDON status. This is helpful in scenarios when a job gets struck in Running status. And the user is not able to run another instance of the job.

Jobs in State: Started or Starting, Can only be marked to Abandon.

Path: /batch/jobs/resolve-stranded-job/{jobExecId}

**HTTP Method:** POST

**Inputs**

jobExecId

**Sample Request**

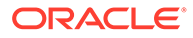

http://localhost:7001/bdi-batch-job-admin/resources/batch/jobs/ resolve-stranded-job/1

#### **Successful Response**

#### **XML**

```
<jobExecId>1</jobExecId> <jobInstanceid>1</jobInstanceid> 
<stepExecutionInstanceDataList /> </root>
```
#### **JSON**

{

}

```
 "batchStatus":"ABANDONED";
 "jobExecId":1,
 "jobInstanceid":1,
 "stepExecutionInstanceDataList":{}
```
#### **Error Response**

#### **XML**

```
<statusCode>500</statusCode>
<status>INTERNAL_SERVER_ERROR</status>
    <message>Internal Server Error</message>
<stackTrace></stackTrace> <!-- optional -->
```
#### **JSON**

```
{
    "message": "Job with Execution Id: 1 is not Running. Can't mark it Abandon.",
    "stackTrace": "java.lang.RuntimeException: Job with Execution Id: 1 is not 
Running. Can't mark it Abandon",
    "statusCode": 500
}
```
## Data Service

Data Service is a RESTful service that provides end points to get data set information based on job level information.

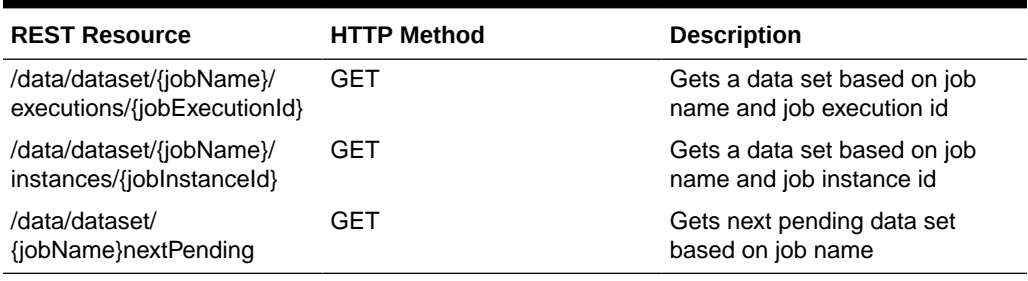

#### **Table 3-4 Data Service**

Get Data Set for job name and execution id

Job name - Extractor or downloader-transmitter or uploader job name

Execution id - Job execution id

This endpoint is used by a process flow to get the data set id after the extractor job is run successfully.

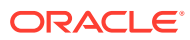

#### Sample Request

http://localhost:7001/bdi-batch-job-admin/resources/data/dataset/Diff\_Fnd\_ExtractorJob/ executions/1

#### Sample Response

Returns response in either XML or JSON format.

```
<jobDataSetVo>
```

```
 <interfaceModule>Diff_Fnd</interfaceModule>
   <interfaceModuleDataControlId>2</interfaceModuleDataControlId>
   <jobName>Diff_Fnd_ExtractorJob</jobName>
   <jobDataSetInstance>
      <jobInstanceId>1</jobInstanceId>
      <jobDataSetExecutions>
          <jobExecutionId>1</jobExecutionId>
      </jobDataSetExecutions>
   </jobDataSetInstance>
</jobDataSetVo>
```
Get Data Set for job name and instance id

Job name - Extractor or downloader-transmitter or uploader job

Instance id - Job instance id

#### Sample Request

http://localhost:7001/bdi-batch-job-admin/resources/data/dataset/Diff\_Fnd\_ExtractorJob/ instances/1

#### Sample Response

```
<jobDataSetVo>
```

```
 <interfaceModule>Diff_Fnd</interfaceModule>
   <interfaceModuleDataControlId>2</interfaceModuleDataControlId>
   <jobName>Diff_Fnd_ExtractorJob</jobName>
   <jobDataSetInstance>
      <jobInstanceId>1</jobInstanceId>
      <jobDataSetExecutions>
          <jobExecutionId>1</jobExecutionId>
      </jobDataSetExecutions>
   </jobDataSetInstance>
</jobDataSetVo>
```
#### Get next pending data set for job name

This endpoint is applicable only to the downloader-transporter or uploader jobs.

Sample Request

http://localhost:7001/bdi-batch-job-admin/resources/data/dataset/ Diff\_Fnd\_DownloaderAndTransporterToRpasJob/nextPending

#### Sample Response

```
<jobDataSetVo>
    <interfaceModule>Diff_Fnd</interfaceModule>
     <interfaceModuleDataControlId>9</interfaceModuleDataControlId>
</jobDataSetVo>
```
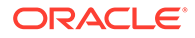

## Telemetry Service

Telemetry Service is a RESTful service that provides end points to get job metrics information.

**Table 3-5 Data Service**

| <b>REST Resource</b>    | <b>HTTP Method</b> | <b>Description</b>                                         |
|-------------------------|--------------------|------------------------------------------------------------|
| /telemetry/jobs/        | GFT                | Gets job metrics based on<br>from Time and to Time         |
| /telemetry/jobs/summary | GET                | Gets job metrics summary based<br>on from Time and to Time |

Job telemetry provides an end point to produce metrics for jobs that ran between "fromTime" and "toTime".

Path: /telemetry/jobs HTTP Method: GET Parameters:

fromTime - Query parameter

toTime - Query parameter

#### **Sample Request**

http://localhost:7001/<app>-batch-job-admin/resources/telemetry/jobs?fromTime= &toTime=

#### **Sample Response**

Returns response in either XML or JSON format.

```
<job-runtime-monitoring-info data-requested-at="2018-11-08T00:44:57.113-05:00" 
data-requested-from-time="2018-11-07T00:44:57.1-05:00" data-requested-to-
time="2018-11-08T00:44:57.1-05:00">
<jobs-server-runtime-info id="external-batch-job-admin.war" app-status="RUNNING" 
up-since="69461" total-jobs-count="2" total-executions-count="2" successful-
executions-count="0" failed-executions-count="2">
<job name="Calendar_Fnd_ImporterJob" slowest-run-duration="0" fastest-run-
duration="0" avg-run-duration="0.0">
<executions execution_count="1" success_count="0" failure_count="1">
<execution execution-id="42" instance_id="42" status="FAILED" 
startTime="2018-11-08T00:44:22-05:00" endTime="2018-11-08T00:44:22-05:00">
<step step-execution-id="42" name="batchlet-step" duration="0" status="FAILED"/>
</execution>
</executions>
</job>
</jobs-server-runtime-info>
</job-runtime-monitoring-info>
```
Job telemetry summary provides an end point to produce metrics for jobs summary information that ran between "fromTime" and "toTime".

Path: /telemetry/jobs/summaryHTTP Method: GET Parameters:

fromTime - Query parameter

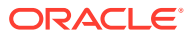

toTime - Query parameter

#### **Sample Request**

http:// localhost:7001/ <app>-batch-job-admin/resources/telemetry/jobs/summary?fromTime= &toTime=

#### **Sample Response**

Returns response in either XML or JSON format.

```
<jobExecutionsSummaryVo data-requested-at="2018-11-08T00:45:50.888-05:00" data-
requested-from-time="2018-11-07T00:45:50.887-05:00" data-requested-to-
time="2018-11-08T00:45:50.887-05:00">
<executions jobName="Calendar_Fnd_ImporterJob" executionId="42" instanceId="42" 
status="FAILED" startTime="2018-11-08T00:44:22-05:00" 
endTime="2018-11-08T00:44:22-05:00"averageDuration="0.0"/>
<executions jobName="Brand_Fnd_ImporterJob" executionId="41" instanceId="41" 
status="FAILED" startTime="2018-11-08T00:43:59-05:00" 
endTime="2018-11-08T00:44:02-05:00" averageDuration="0.0"/>
</jobExecutionsSummaryVo>
```
## End Points for CRUD operations on Job XML

End points have been added to Batch Service to allow CRUD operations on Job XML.

#### **CREATE Job XML**

This end point creates an entry in BDI\_JOB\_DEFINITION table. It will throw an exception if job already exists.

#### **HTTP Method:** PUT

**Path:** /resources/batch/jobs/job-def-xml/{jobName}

#### **Inputs:**

Job Name (e.g. Diff\_Fnd\_ExtractorJob)

Job XML - It has to be valid XML that conforms to Job XML schema. The value of "id" in the XML should match "jobName" path parameter.

#### **Update Job XML**

This end point updates an entry in BDI JOB\_DEFINITION table. It will update if job is not in running state. This end point throws an exception if job doesn't exist in the table.

#### **HTTP Method:** POST

**Path:** /resources/batch/jobs/job-def-xml/{jobName}

**Inputs:**

Job Name (e.g. Diff\_Fnd\_ExtractorJob)

Job XML - It has to be valid XML that conforms to Job XML schema. The value of "id" in the XML should match "jobName" path parameter.

#### **Delete Job XML**

This end point deletes an entry in BDI\_JOB\_DEFINITION table. It will delete if job is not in running state and if there is no history in batch database.

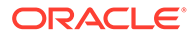

#### **HTTP Method:** DELETE

Path: /resources/batch/jobs/job-def-xml/{jobName}

#### **Inputs:**

Job Name (e.g. Diff\_Fnd\_ExtractorJob)

#### **Delete Job History**

This end point deletes history for a job from batch database. It will delete history if job is not in running state.

#### **HTTP Method:** DELETE

**Path:** /resources/batch/jobs/{jobName}

**Inputs:**

Job Name (e.g. Diff\_Fnd\_ExtractorJob)

## Bulk API for Batch Job CRUD Operations

ReST Endpoints have been introduced for Bulk create/update and Delete of Jobs in BDI Job admin application. There were existing end points to create/update/delete the individual jobs but it would be a great effort to use them sequentially for high number of jobs. A single end point service which can be used to take care of bulk create OR update operation for new job set has been added. Another end point for deleting multiple jobs has been added. Both the end points provide Job Level success and failure response for Create/Update/Delete.

**End point for create/update job definitions**

**Http method:**

Post

**Path:**

/batch/jobs/bulk/job-definitions

#### **Consumes:**

MediaType.APPLICATION\_JSON/MediaType.APPLICATION\_XML

#### **Sample request:**

http://localhost:7001/bdi-batch-job-admin/resources/batch/jobs/bulk/job-definitions

**Input:**

JSON

```
{"jobDefinitionsVo":[
{ "jobId": "Job11", 
 "jobDefXml": "PGpvYi-
BpZD0iSm9iMTEiIHZlcnNpb249IjEuMCIgeG1sbnM9Imh0dHA6Ly94bWxucy5qY3Aub3JnL3htbC9ucy9
qYXZhZWUiPgogIAgHyb3BlcnRpZXM==" },
{"jobId": "Job12", 
 "jobDefXml": "PGpvYi-
BpZD0iSm9iMTIiIHZlcnNpb249IjEuMCIgeG1sbnM9Imh0dHA6Ly94bWxucy5qY3Aub3JnL3htbC9ucy9
```
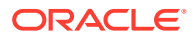

```
qYXZhZWUiPgoJPHByb3BlcnRpZXM+ " } ]
}
```
#### **Successful Response:**

If the result is complete success from endpoint then provide the list of jobDefinitionVo(List<JobDefinitionVo>) for customer reference.

**JSON** 

```
{
     "jobDefinitionsVo": [
                {"jobId": "Job1",
                 "createTime": "create_timestamp",
                 "updateTime": "update_timestamp",
                 "status": "Success"
                },
                 {"jobId": "Job2",
                  "createTime": "create_timestamp",
                 "updateTime": "update_timestamp",
                 "status": "Success"
 }
    ]
}
```
#### **Error Response:**

There would be individual calls for each job xml, if any job fails we can still process the next job and can show the list at the end for failed and success jobs.

Possible issues could be:

- Cannot update job XML if that job is running.
- Cannot create/update the Job if job id was not found in input job xml.
- Cannot create/update the Job if input job xml is not readable/parsable.

**JSON** 

```
{
    "jobDefinitionsVo" [
                 {"jobId": "Job1",
                 "createTime": "create_timestamp",
                 "updateTime": "update_timestamp"
                 "status": "Success"
                 },
                {"jobId": "Job2",
                 "status": "Failure"
                 "message": "Currently job is running"
                 },
                {"jobId": "Job3",
                 "status": "Failure"
                 "message": "Job id not found in job xml"
 }
      ]
}
```
#### **Exception Response**

End point returns exception response if it is unable to process the request.

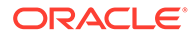

```
 "statusCode": 500
 "status": "Internal Server Error"
  "message": "Unable to process"
   "stackTrace": ""
```
**End point for delete job definitions**

**Http method:**

Delete

{

}

**Path:**

/batch/jobs/bulk/job-definitions

#### **Consumes:**

MediaType.APPLICATION\_JSON/MediaType.APPLICATION\_XML

#### **Sample request:**

http://localhost:7001/bdi-batch-job-admin/resources/batch/jobs/bulk/job-definitions

#### **Input:**

**JSON** 

```
{
 "jobDefinitionsVo": [
{"jobId":"Job1"},
{"jobId":"Job2"}
  ]
}
```
#### **Successful Response:**

If the result is complete success from endpoint then provide the list of jobDefinition-Vo(List<JobDefinitionVo>) for customer reference.

#### **JSON**

```
{
    "jobDefinitionsVo": [
                    {"jobId": "Job1",
                     "deleteTime": "delete_timestamp",
                     "status": "Success"
                    },
                    {"jobID": "Job2",
                     "deleteTime": "delete_timestamp",
                     "status": "Success"
 },
   ]
}
```
#### **Error Response:**

There would be individual calls for each job xml, if any job fails to delete we can still process the next job and can show the list at the end for failed and success jobs.

Possible issues could be:

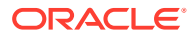

- Can't delete job if that job is running.
- Can't delete the Job if job id was not found in existing job list.
- Can't delete the Job if job is in enabled status.
- Can't delete the Job if input job list is not readable/parsable.

#### JSON

```
{
     "jobDefinitionsVo": [
                  {"jobID": "Job1",
                   "deleteTime": "delete_timestamp",
                   "status": "Success"
 },
                  {"JobId": "Job2",
                   "status": "Failure",
                   "message": "Currently job is running"
 },
                  {"jobID": "Job3",
                   "status": "Failure",
                   "message": "Cant delete job XML as job job3 is not valid. "
 } 
       ]
}
```
#### **Exception Response**

End point returns exception response if it's unable to process the main request.

#### **JSON**

{

}

```
 "statusCode": 500
 "status": "Internal Server Error"
 "message": "Unable to process"
 "stackTrace": ""
```
## Auto Purge Data

A thread runs every hour to identify data sets to be purged based on flags in system options table and purges the data from inbound tables as well as Job admin tables.

Eligible data sets are purged every hour from inbound table and Job admin table. Data set is said to be eligible for purge, if either transaction completion date has crossed predefined time interval or data set ready time has crossed predefined time interval.

Below are steps followed to identify data sets to be purged and purge records from inbound data tables automatically.

• Auto purge delay for inbound tables can be allowed/restricted for any specific interface by adding autoPurgeInboundData.{interface\_ModuleName} flag in SYSTEM\_OPTIONS table with value TRUE/FALSE respectively.

Example: autoPurgeInboundData.Diff\_Fnd

If interface level entry is missing in SYSTEM\_OPTIONS table, then value of global flag autoPurgeInboundData.global is used to decide whether to purge data for interface module or not.

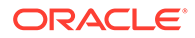

• Auto purge delay for Job admin tables can be allowed/restricted by adding autoPurgeBatchInfraData flag in SYSTEM\_OPTIONS table with value TRUE/ FALSE respetively.

By default in SYSTEM\_OPTIONS table, then value of global flag autoPurgeBatchInfraData is set to TRUE.

• Get purge delay duration for Job admin tables each eligible transaction from SYSTEM\_OPTIONS table. Check for entry " autoPurgeBatchInfraDataDelay " in SYSTEM\_OPTIONS table to get delay duration for each eligible transaction.

Use default delay duration(60 days) if SYSTEM\_OPTIONS table does not contain any entries for auto purge delay. Delay duration can specified either in hours or days. Refer table below for possible values for delay. Check if data is ready to be purged based on delay obtained. Data is ready to be purged if duration between transaction begin time and current time is greater than or equal to delay.

• For each ACTIVE interface modules, check if auto purge flag is set at global level (autoPurgeInboundData.global) or interface module level (autoPurgeInboundData. {interface\_ModuleName}) from SYSTEM\_OPTIONS table. If flag is TRUE either at global level or at any interface module level, continue with the next steps.

If an entry for auto purge flag is missing in SYSTEM\_OPTIONS table, then value of flag at global level (autoPurgeInboundData.global) is defaulted to TRUE.

- Prepare a list with interface module names that are eligible to be purged based on value of above flags and get list of datasets that already processed for the interface module list.
- Get purge delay duration for each inbound tables eligible transaction from SYSTEM\_OPTIONS table. Check for entry "autoPurgeInboundDataDelay. {interface\_name}" in SYSTEM\_OPTIONS table to get delay duration for each eligible transaction.

If no entry is available for interface module, then get global delay duration using entry "autoPurgeInboundDataDelay.global" of SYSTEM OPTIONS table.

Use default delay duration(30 days) if SYSTEM\_OPTIONS table does not contain any entries for auto purge delay. Delay duration can specified either in hours or days. Refer table below for possible values for delay. Check if data is ready to be purged based on delay obtained. Data is ready to be purged if duration between transaction begin time and current time is greater than or equal to delay

If list from above step is not empty, then use the below query to get list of data sets that are already processed and ready to be purged. If there are data sets eligible to be purged, proceed with next step, exit otherwise.

Query Template: select tr from ImporterExecutionDataSet dataset, ImporterTransaction tr, ImporterInterfaceModuleDataControl dmc

where dataset.importerTransactionId = tr.id AND tr.interfaceModule IN :interfaceNameList

AND (tr.importerTransactionStatus = IMPORTER\_COMPLETED)

AND dataset.importerInterfaceModuleDataControlId = dmc.importerInterfaceModuleDataControlId AND dmc.dataSetDeleteTime IS NULL

• Check if there are any data sets that was ready to be consumed before predifined number of days. Data set is considered for purging, if data is set is older than AUTO\_PURGE\_DELAY\_UPPER\_LIMIT entry of SYSTEM\_OPTIONS table.

Query Template:

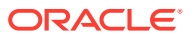

select modctl

FROM ImporterInterfaceModuleDataControl modctl, ImporterInterfaceDataControl ctl

WHERE modctl.dataSetDeleteTime IS NULL

AND ctl.importerInterfaceModuleDataControl.importerInterfaceModuleDataControlId = modctl.importerInterfaceModuleDataControlId

AND modctl.dataSetDeleteTime IS NULL

AND modctl.dataSetReadyTime < :autoDelayLimit

Note : autoDelayLimit is the date obtained by subtracting number of days specified in AUTO\_PURGE\_DELAY\_UPPER\_LIMIT option of System Options table with current date.

• For all the data sets that are ready to be purged, get importer data control details(like begin sequence number, end sequence number, dataset id etc) using transaction ids

Query Template:

SELECT modctl FROM ImporterExecutionDataSet dataset, ImporterInterfaceModuleDataControl modctl

WHERE modctl.importerInterfaceModuleDataControlId = dataset.importerInterfaceModuleDataControlId

AND dataset.importerTransactionId IN :transactionIdList

If there are data sets eligible to be purged from previous steps, then prepare a consolidated list of data sets to purge them and proceed with next steps, exit otherwise.

Purge records from Inbound tables using details fetched from last step.

Query Template:

delete from {InterfaceShortName} where (bdi\_seq\_id between ? and ?)

Update DATA\_SET\_DELETE\_TIME column of BDI\_IMPRTR\_IFACE\_MOD\_DATA\_CTL table with current time stamp for the datasets whose inbound data are purged.

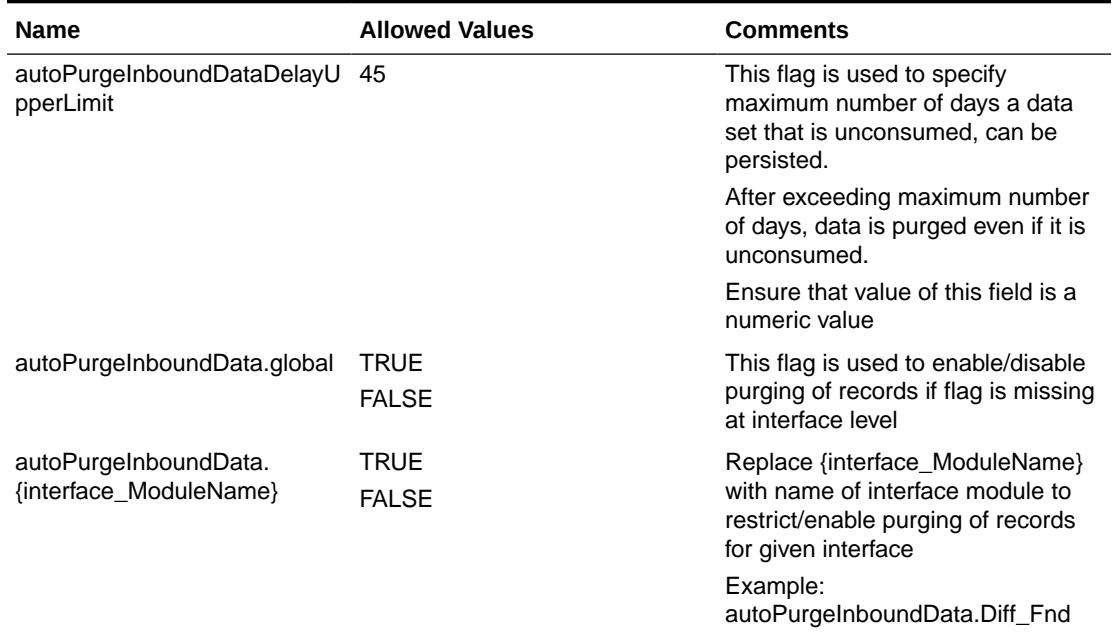

#### **Table 3-6 BDI Auto Purge Inbound data**

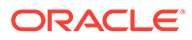

| <b>Name</b>                                    | <b>Allowed Values</b>        | <b>Comments</b>                                                                                                    |
|------------------------------------------------|------------------------------|----------------------------------------------------------------------------------------------------|
| autoPurgeInboundDataDelay.g<br>lobal           | 30d<br>20h<br>20             | This flag is used to fetch delay<br>duration if flag is missing at<br>interface level                                                                  |
|                                                |                              | h: Numeric value followed by h<br>indicates duration in hours.                                                                                         |
|                                                |                              | d: Numeric value followed by d<br>indicates duration in days.                                                                                          |
|                                                |                              | If neither d nor h follows numeric<br>value or numeric value followed by<br>non numeric value other than d or<br>h, delay is considered to be in days. |
|                                                |                              | Example: 20                                                                                                    |
|                                                |                              | 20a                                                                                                    |
|                                                |                              | Ensure that value of this field is a<br>numeric value followed by d or h                                                                               |
| autoPurgeInboundDataDelay.<br>{interface_name} | 30d<br>20 <sub>h</sub><br>20 | Replace {interface_ModuleName}<br>with name of interface module to<br>specify delay duration specific to<br>interface.                                 |
|                                                |                              | h: Numeric value followed by h<br>indicates duration in hours.<br>Example: 20h                                                                         |
|                                                |                              | d: Numeric value followed by d<br>indicates duration in days.<br>Example:30d                                                                           |
|                                                |                              | If neither d nor h follows numeric<br>value or numeric value followed by<br>non numeric value other than d or<br>h, delay is considered to be in days. |
|                                                |                              | Example: 20                                                                                                    |
|                                                |                              | 20a                                                                                                    |
|                                                |                              | Ensure that value of this field is a<br>numeric value followed by d or h                                                                               |
|                                                |                              | Example:<br>autoPurgeInboundDataDelay.Diff_F<br>nd                                                                                                    |
| autoPurgeBatchInfraData                        | <b>TRUE</b><br><b>FALSE</b>  | This flag is used to enable/disable<br>purging of Job admin records                                                                                    |

**Table 3-6 (Cont.) BDI Auto Purge Inbound data**

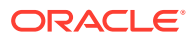

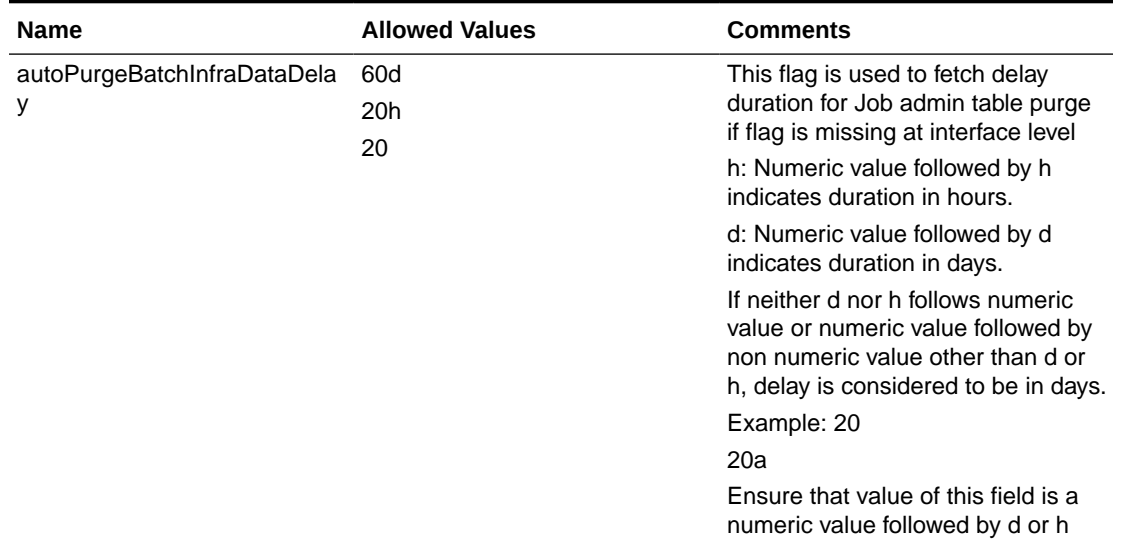

#### **Table 3-6 (Cont.) BDI Auto Purge Inbound data**

#### **Steps to update values in System Options**

#### **Approach 1: Update via UI**

- **1.** Login to the job admin web page with valid credentials.
- **2.** Click the Manage Configurations tab.
- **3.** Click the System options tab.

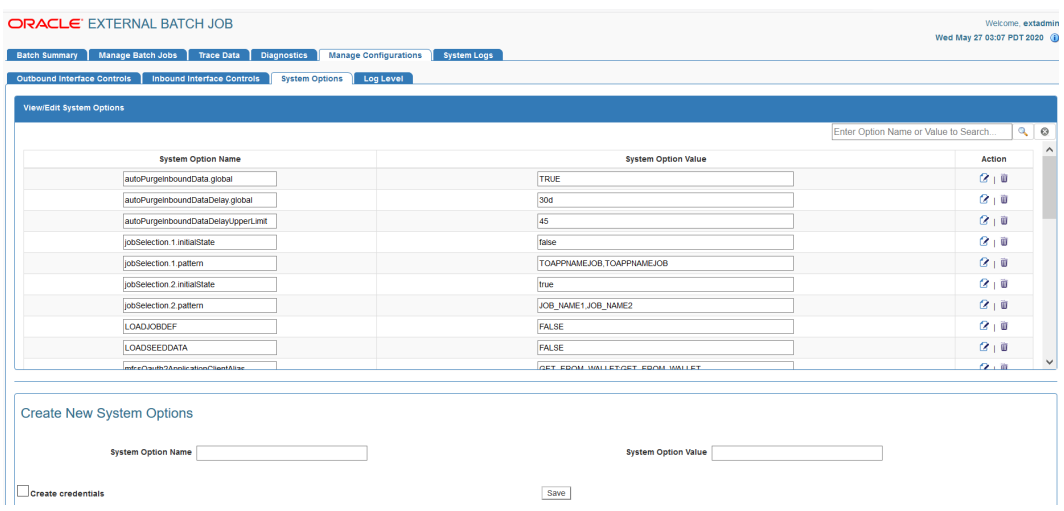

- **4.** Search for the system option to update. Example: autoPurgeInboundData.global, autoPurgeInboundDataDelay.global, autoPurgeInboundDataDelayUpperLimit etc.
- **5.** Click the Edit icon to update the value and click the Save icon to save changes.

#### **Approach 2: Update values via REST service endpoints**

Below end point can also be used to update System Options via REST service.

URL:

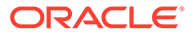

http://<host:port>/<appName>-batch-job-admin/resources/system-setting/systemoptions

Request Type :

POST

{

Input Json Example:

```
 "key": "autoPurgeInboundData.global",
       "value": "false"
 }
```
#### **Note:**

Update key and value in above request with appropriate System Option name and value to be updated.

## Configuration of Job Admin

During the deployment of Job Admin, seed data gets loaded to various tables. Seed data files are located in the bdi-<app>-home/setup-data/dml folder. If seed data is changed, Job Admin need to be reinstalled and redeployed. For loading seed data again during the redeployment, LOADSEEDDATA flag in the BDI\_SYSTEM\_OPTIONS table need to be set to TRUE.

#### **Jobs**

The following job properties can be changed to improve the performance of the jobs.

**Item-count** - Number of items read by a job before it writes. Default size is 1000.

**fetchSize** - Number of items cached by JBDC driver. Default size is 1000.

#### **Receiver Service**

The Receiver Service allows maximum number of blocks for transaction based on the following system option in BDI\_SYSTEM\_OPTIONS table.

receiverMaxNumBlocks - Default value is set to 10000

Seed data need to be changed to update the maximum number of blocks for the Receiver Service. To update the seed data, set the LOADSEEDDATA flag to TRUE, reinstall and redeploy Job Admin. The Value of the LOADSEEDDATA flag can be changed from the Job Admin Manage Configurations Tab.

## Job Admin Customization

During the deployment of Job Admin, seed data is loaded to various tables. Seed data files are located in the bdi-edge-<app>-job-home/setup-data/dml folder. If seed data is changed, Job Admin must be reinstalled and redeployed. In order to load seed data again during the redeployment, the LOADSEEDDATA flag in the BDI\_SYSTEM\_ OPTIONS table must be set to TRUE.

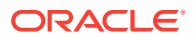

During the deployment, Job XMLs get loaded to BDI\_JOB\_DEFINITION table. Job XML files are located in the "bdi-job-home/setup-data/META-INF/batch-jobs" folder. If job xmls are changed, Job Admin must be reinstalled and redeployed. In order to load job xmls during redeployment, the LOADJOBDEF flag in the BDI\_SYSTEM\_OPTIONS table must be set to TRUE.

#### **Note:**

Restart of job does not load job definition from the BDI\_JOB\_DEFINITION table. Java Batch loads job xml from JOBSTATUS table during the restart of a job.

If there is an issue with Job XML, job needs to be started after fixing the job XML.

## Auto Purge Batch Infra Data

A thread runs every hour to purge data from batch infra tables which have crossed configured purge delay.

Below steps are followed to purge data from BDI batch infra tables:

- Check if "autoPurgeBatchInfraData" flag is available and is set to true. If yes, continue with next step. Default "autoPurgeBatchInfraData" to true if missing in System options table.
- Get value of "autoPurgeBatchInfraDataDelay" from System option table. Default delay to 60 days is missing in System Options table.
- Query table EXECUTIONINSTANCEDATA to get JOBINSTANCEID and JOBEXECID whose CREATETIME has exceeded delay configured. This list decides records that can be purged from batch- infra table.
- Create a new method (similar to "deleteJobInstances" in JobOperatorDao) which accepts list of job instance ids (List<String> jobInstaceIDs) and list of execution ids (List<String> jobExecIDs).
- Purge data from JOBSTATUS table if ID field matches job ids available in jobInstaceIDs.
- Purge data from STEPSTATUS and STEPEXECUTIONINSTANCEDATA where JOBEXECID is available in jobExecIDs.
- Purge data from EXECUTIONINSTANCEDATA where JOBEXECID is available in jobExecID and JOBINSTANCEID available in jobInstaceIDs.
- Purge data from JOBINSTANCEDATA where jobinstanceid is available in jobExecIDs.
- Purge data from CHECKPOINTDATA where ID field is available in jobInstaceIDs.

Follow below steps to update auto purge configurations.

Turn OFF/ON auto purge:

- Login to BDI batch job admin UI with valid Credentials.
- Navigate to "Manage Configurations" tab. Select "System Options".
- Update value of "autoPurgeBatchInfraData" to true/false to turn off/on auto purge
- If "autoPurgeBatchInfraData" is not available add it using "Create New System Options" option.

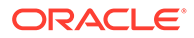

Update delay:

- Login to BDI batch job admin UI with valid Credentials.
- Navigate to "Manage Configurations" tab. Select "System Options".
- Update value of "autoPurgeBatchInfraDataDelay" to desired delay.
- If "autoPurgeBatchInfraData" is not available add it using "Create New System Options" option.

## **Throttling**

Throttling is the capability of regulating the rate of input for a system where output rate is slower than input.

Java Batch runtime will not allow to run multiple instances of a job at same time, it will say job is currently running and fail the job. There can be only one instance of a job at any time (unless the job parameters are different).

Throttling is introduced to address the issue caused when there are many job start requests at the same time. In order to honor the throttle limits "throttleSystemLimit" is introduced to make sure the system never runs more than the throttle limit for the group and the system.

Three new tables are added to job schema to handle throttling, these are BDI\_GROUP, BDI\_GROUP\_LOCK, BDI\_GROUP\_MEMBER.

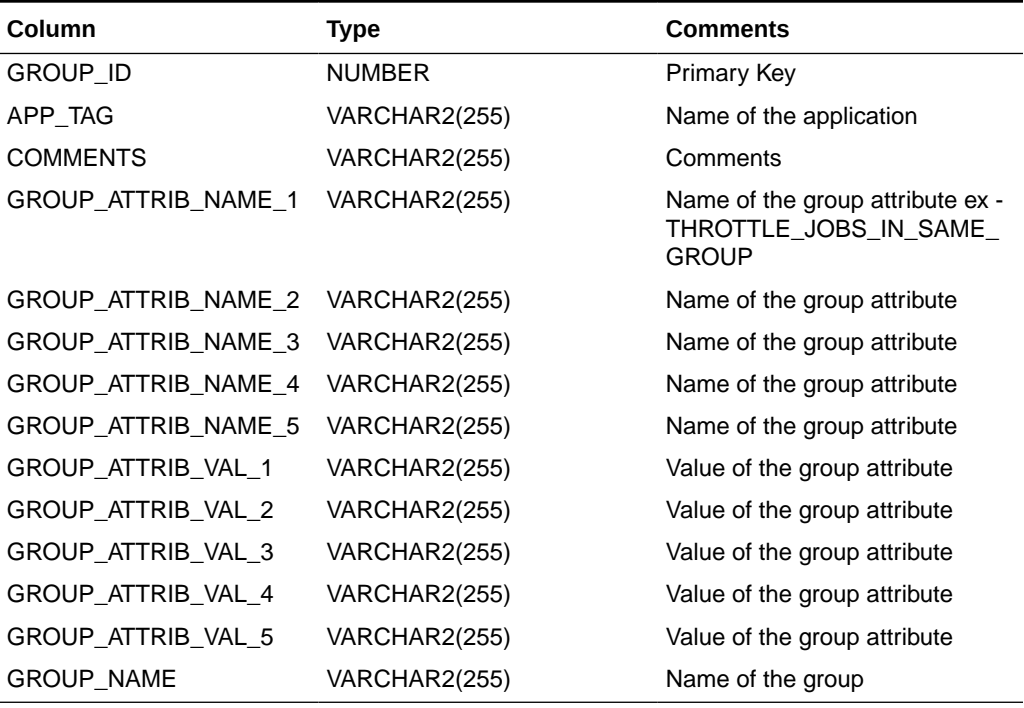

#### **Table 3-7 BDI Group**

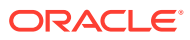

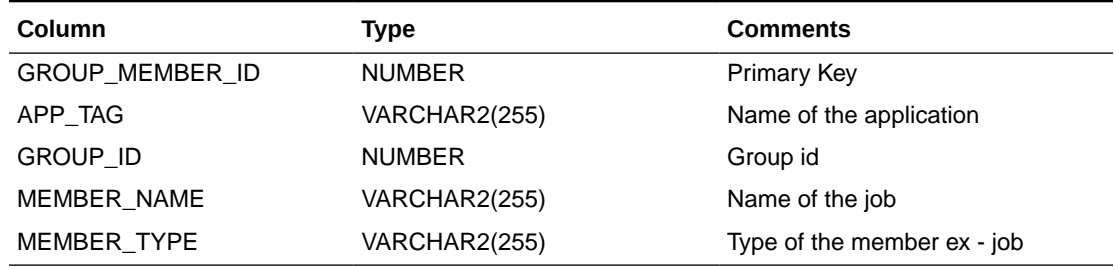

#### **Table 3-8 BDI Group Member**

#### **Table 3-9 BDI Group Lock**

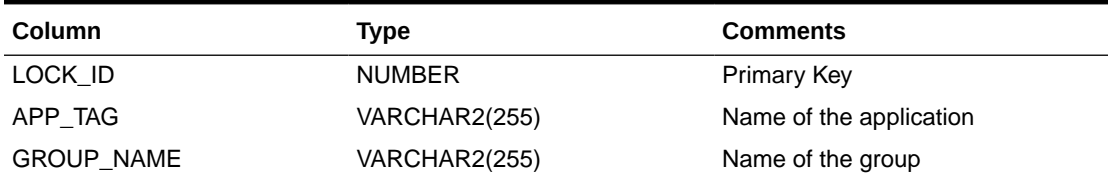

Prerequisite: In weblogic console, make sure the job admin data source has "Supports Global Transactions" and "Logging Last Resource" checked in the Transaction tab.

Example on how throttling is handled at runtime:Group1 <--(job1, job2, job3)-Throttle value 3 Group2 <-- (job1, job2) - Throttle value2

Step1:

Start job1, job2, job3 from process1, process2, process3 respectively. All 3 start running.

Step2:

Then start again process1 and process2. Both job1 and job2 get throttled.

There can be only one instance of a job at any time (unless the job parameters are different).

## BDI Global Migration Script (BDI\_Database\_Util\_Spec)

To make a re-runnable sql script which globally works for all sqls that makes a sql script rerunnable, there should be a script which creates package with functions/procedures that returns a necessary result value to the calling function to check whether anything exists in the schema before proceeding to execute the query on the schema. Below are the list of functions/procedures used in the package.

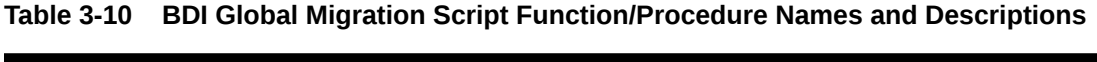

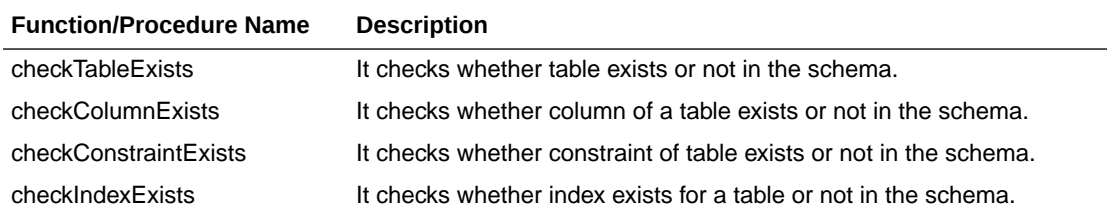

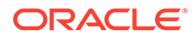

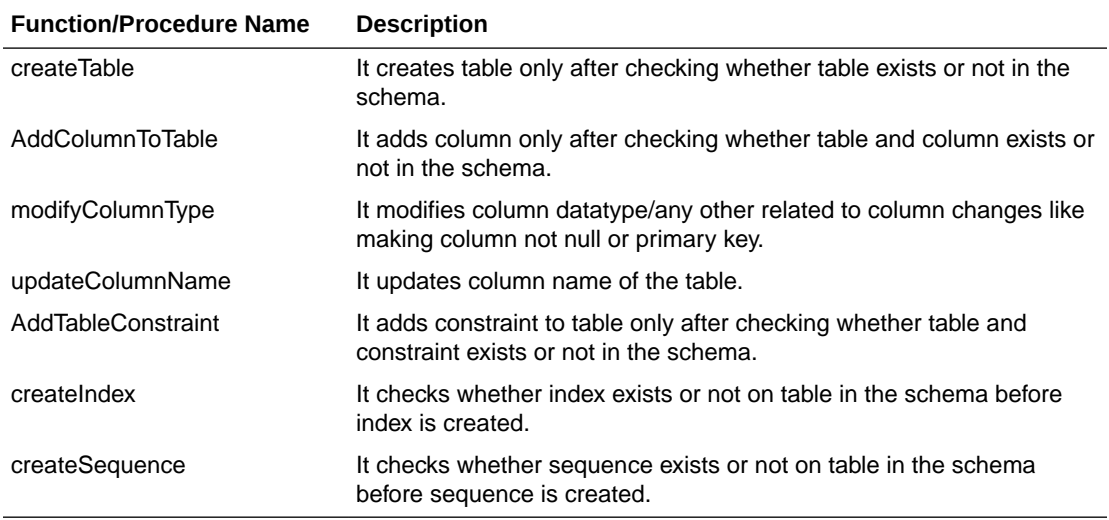

#### **Table 3-10 (Cont.) BDI Global Migration Script Function/Procedure Names and Descriptions**

#### **Note:**

Before running the global migration script you need to provide three permissions to package.

Permissions are:

- CREATE ANY TABLE TO 'user\_schema',
- CREATE ANY SEQUENCE TO 'user-schema'
- CREATE ANY INDEX To 'user\_schema'

#### **DB Schema Auto Migration**

Schema migration is to make changes to database like alter column, adding new table on running the migration script. Previously, migration scripts are run manually one by one on sqlplus or sqldeveloper to migrate from one to another version. Now, with the db schema auto migration feature with no user intervention in running the migration scripts, it automatically migrates from currently deployed app version to app version which will be deployed to web logic. For example, the current deployed app version in web logic is 16.0.028 and app which will be deployed to web logic is going to be 19.0.000, So db schema auto migration finds scripts between the versions (inclusive of 16.0.028 and 19.0.000), sorts and runs the migration scripts one by one from 16.0.028 to 19.0.000. This feature can be used on passing the -run-db-schema-migration parameter to bdi-app-admin-deployer.sh script with {-setup-credentials| -use-existingcredentials}.

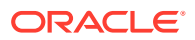

#### **Note:**

DB Schema auto migration feature should be used from >=16.0.028 version of BDI apps.

#### Example to run DB Schema auto migration:

sh bdi-app-admin-deployer.sh { -setup-credentials | -use-existing-credentials } -rundb-schema-migration (Optional parameter)

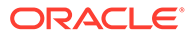

# Integration with External Applications

BDI is an integration infrastructure product which integrates Oracle Retail applications and third-party applications. BDI Bulk Data Export Service is designed to address the complexities for third party integration with Oracle Retail application. In BDI, bulk data movement happens between sender and receiver application.

## Bulk Data Export Service

Bulk Data Export Service is a new Restful Web service packaged under Job Admin, which allows authenticated user to get latest available data sets (either FULL or PARTIAL), fetch data for available data set ids and update status of transaction.

Below are the endpoints provided by Bulk Data Export Service. Ensure to invoke endpoints in below order to export data successfully.

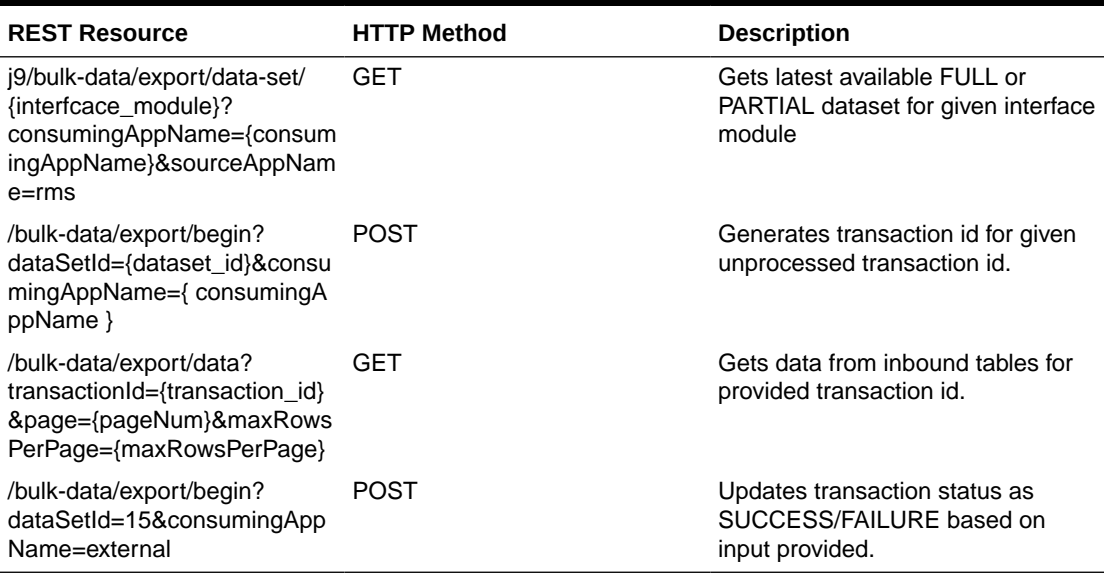

#### **Table 4-1 Bulk Data Export Service**

#### **Endpoints**

#### **Ping**

This endpoint can be used to ensure that initial handshake with service is successful.

#### **HTTP Method: GET**

#### **Path**

resources/bulk-data/export/ping

**Produces:**

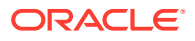

MediaType.APPLICATION\_JSON/MediaType.APPLICATION\_XML

#### **Sample request:**

<hostname>:<port>/<app\_name>-batch-job-admin/resources/bulk-data/export/ping

#### **Sample json response:**

```
{
   "returnCode": "PING_SUCCESSFUL",
   "messageDetail": "Pinged Bulk Data Export Service successfully"
}
```
#### **getAllAvailableFullOrPartialDataSet**

This endpoint can be used to get latest available data set. Data sets of type FULL are given priority over datasets of type PARTIAL. If there are no available datasets of type FULL, then this endpoint checks for data sets of type PARTIAL. If there are multiple PARTIAL data sets for given input, then data sets are sorted based on data set ready time before returning to consumer.

Path parameter consumingAppName and query parameter sourceAppName are not case sensitive.

Path parameter interfaceModule is case sensitive. Ensure to maintain appropriate case for interface module in request.

#### **HTTP Method: GET**

#### **Path**

resources/bulk-data/export/data-set/{interfaceModule is mandatory}? consumingAppName={consuming app name is mandatory}&sourceAppName={sourceAppName is optional}

interfaceModule : This field indicates name of interface module for which latest available data set is to be returned.

consumingAppName : This field indicates requesting system name.

sourceAppName : This field indicates source system name of data set.

#### **Note:**

interfaceModule and consumingAppName are mandatory inputs.

#### **Produces**

MediaType.APPLICATION\_JSON/MediaType.APPLICATION\_XML

#### **Sample request**

<hostname>:<port>/<app\_name>-batch-job-admin/resources/bulk-data/export/dataset/Diff\_Fnd?consumingAppName=external&sourceAppName=RMS

#### **Sample json response**

```
{
   "Message": {
```
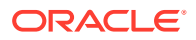

```
 "returnCode": "DATA_SET_AVAILABLE",
      "messageDetail": "data set is available for external"
   },
   "interfaceModule": "Diff_Fnd",
   "dataSetType": "FULL",
   "sourceSystemName": "RMS",
   "consumingAppName": "external",
   "AvailableDataSets": {"AvailableDataSet": [ {
      "dataSetId": 10,
      "dataSetReadyTime": "2020-03-06T02:21:25-08:00",
      "InterfaceDetail": [
 {
            "interfaceShortName": "DIFF_GRP_DTL",
            "interfaceDataCount": 100
         },
{e} "interfaceShortName": "DIFF_GRP",
            "interfaceDataCount": 200
         }
      ]
   }]}
```
#### **Error Response**

}

Response when latest data is not available

```
{"Message": {
    "returnCode": "NO_AVAILABLE_DATA_SET",
    "messageDetail": "No data set is available for external"
}}
```
#### **beginExport**

This endpoint is used to indicate start of data export. If provided query parameters are valid, then this endpoint generates a transaction id indicating start of transaction, which is required to get data.

If there are multiple datasets (of type PARTIAL) returned by getAllAvailableFullOrPartialDataSet endpoint, ensure to process them in the same order.

#### **HTTP Method: POST**

#### **Path**

resources/bulk-data/export/begin?dataSetId={dataSetId is mandatory}&consumingAppName={consuming app name is mandatory}

dataSetId: This field indicates the dataset id that is to be exported.

consumingAppName: This field indicates the consuming application name.

#### **Note:**

dataSetId and consumingAppName is mandatory input for this endpoint

#### **Produces**

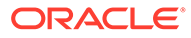

MediaType.APPLICATION\_JSON/MediaType.APPLICATION\_XML

#### **Sample request**

<hostname>:<port>/<app\_name>-batch-job-admin/resources/bulk-data/export/begin? dataSetId=10&consumingAppName=external

#### **Sample json response**

```
{
   "Message": {
      "returnCode": "TRANSACTION_STARTED",
       "messageDetail": "Transaction started for dataset Id 10"
   },
   "transactionid": "external:Diff_Fnd:10:1585633498380"
}
```
#### **getData**

This endpoint can be used to get data from inbound tables. It uses transaction id provided in input to identify start and end sequence of available dataset for interface module. This end point uses pagination to fetch records. Query parameters "page" and "maxRowsPerPage" can be used to specify page number and number of records per page respectively.

"hasMorePages" field from response can be used to identify if there are more records to be fetched for dataset. True value indicates that there are more records to be fetched and false value indicates that current page is the last page.

"action" node in response signifies the action to be performed on "data" that is returned.

For example, "action:REPLACE" signifies that replace if existing records with the current one that is returned by getData endpoint.

"next" field from response can be used to get available data from next page.

page and maxRowsPerPage are optional query parameters.

If query parameter page is missing in request, then value of it will be defaulted to 1 by Bulk Data Export Service. If query parameter maxRowsPerPage is missing in request, then value of it will be defaulted to 500 records by Bulk Data Export Service

#### **HTTP Method: GET**

#### **Path**

resources/bulk-data/export/data?transactionId={transactionId is mandatory}&page={page}&maxRowsPerPage=500

transactionId: Provide transaction id generated by beginExport endpoint as value of this field.

page: This is an optional field. Ensure that value of this field is a numeric value.

Value will be defaulted to 1, if not specified in request.

maxRowsPerPage: This is an optional field. Ensure that value of this field is a numeric value.

Value will be defaulted to 500, if not specified in request

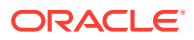

**Note:** transactionId is mandatory input for this endpoint

Maximum number of records that can be returned by getData end point is controlled through an entry in SYSTEM\_OPTIONS table called "ROWS\_PER\_PAGE\_MAX\_VALUE".

If value of query parameter maxRowsPerPage is greater than ROWS\_PER\_PAGE\_MAX\_VALUE, then maxRowsPerPage is defaulted to value of entry "ROWS\_PER\_PAGE\_MAX\_VALUE" in SYSTEM\_OPTIONS table.

If SYSTEM\_OPTIONS table misses entry for ROWS\_PER\_PAGE\_MAX\_VALUE, then ROWS\_PER\_PAGE\_MAX\_VALUE is defaulted to 10000 by Bulk Data Export Service.

Refer section "Steps to update values in System Options" to add/update ROWS\_PER\_PAGE\_MAX\_VALUE in SYSTEM\_OPTIONS table.

#### **Produces**

MediaType.APPLICATION\_JSON/MediaType.APPLICATION\_XML

#### **Sample request**

<host>:<port>/<app\_name>-batch-job-admin/resources/bulk-data/export/data? transactionId=external:Diff\_Fnd:10:1585743226654&page=1&maxRowsPerPage=100

#### **Sample Json Response:**

```
{
   "Message": {
     "returnCode": "GET_DATA_SUCCESSFUL",
     "messageDetail": "Records are available for interface module Diff Fnd"
   },
   "hasMorePages": true,
   "next": "http://blr00ccp:55663/rms-batch-job-admin/resources/bulk-data/export/data?
transactionId=external:Diff_Fnd:10:1585743226654&page=2&maxRowsPerPage=5",
   "interfaceModule": "Diff_Fnd",
   "InterfaceData": [
           {
        "interfaceShortName": "DIFF GRP DTL",
        "columnNames": "DIFF GROUP ID, DIFF ID, DISPLAY SEQ",
         "recordCount": 5,
         "Records": {"Record": [
\{ "action": "REPLACE",
             "data": "AAA1, AAAAAAAA, 11"
           },
\{ "action": "REPLACE",
             "data": "AAA1, AAAAAAAA, 12"
           },
\{ "action": "REPLACE",
             "data": "AAA1, AAAAAAAA, 13"
           },
\{ "action": "REPLACE",
              "data": "AAA1, AAAAAAAA, 14"
            },
```
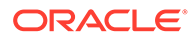

```
\{ "action": "REPLACE",
            "data": "AAA1, AAAAAAAA, 15"
 }
        ]}
     },
\{ "interfaceShortName": "DIFF_GRP",
        "columnNames": 
"DIFF_GROUP_DESC, DIFF_GROUP_ID, DIFF_TYPE_DESC, DIFF_TYPE_ID",
       "recordCount": 5,
        "Records": {"Record": [
\{ "action": "REPLACE",
            "data": "Test Value, AAA1, Test Value, seq"
          },
\{ "action": "REPLACE",
            "data": "Test Value, AAA1, Test Value, seq"
          },
\{ "action": "REPLACE",
             "data": "Test Value,AAA1,Test Value,seq"
          },
{
             "action": "REPLACE",
            "data": "Test Value, AAA1, Test Value, seq"
          },
{
             "action": "REPLACE",
            "data": "Test Value, AAA1, Test Value, seq"
 }
     }
   ],
   "currentPageNumber": 1
}
```
#### **Error Response:**

```
{
    "Message": {
      "returnCode": "GET_DATA_FAILED",
       "messageDetail": "Data set is already processed for dataset id .10"
    },
   "hasMorePages": "false",
    "currentPageNumber": "0"
}
```
#### **endExport**

This endpoint can be used to mark status of data export for a given transaction. It accepts status of transaction as query parameter.Transaction status will be defaulted to SUCCESS, if not specified in input.

List of acceptable values for transaction status are "SUCCESS" and "FAILURE"

#### **HTTP Method: POST**

#### **Path**

resources/bulkdata/export/end?transactionId={transaction id mandatory}&transactionStatus={optional, default to success}

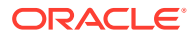

transactionId : Provide transaction id generated by beginExport endpoint as input to this field.

transactionStatus: This is an optional input. Value will be defaulted to SUCCESS, if not specified in input.

List of acceptable values for transaction status are "SUCCESS" and "FAILURE"

Any value apart from above two will result in exception.

#### **Note:**

transactionId is mandatory input to this end point

#### **Produces**

MediaType.APPLICATION\_JSON/MediaType.APPLICATION\_XML

#### **Sample request**

<host>:<port>/<app\_name>-batch-job-admin/resources/bulk-data/export/end? transactionId=external:Diff\_Fnd:10:1585633498380&transactionStatus=SUCCESS

#### **Sample json response**

When transactionStatus=SUCCESS

```
{
   "returnCode": "TRANSACTION_COMPLETE",
   "messageDetail": "Transaction completed successfully."
}
```
When transactionStatus= FAILURE

```
{
   "returnCode": "TRANSACTION_FAILED",
   "messageDetail": "Transaction could not be completed.."
}
```
#### **Error Response**

Invalid input for transaction Id:

```
{
    "returnCode": "TRANSACTION_ERROR",
    "messageDetail": "Transaction status could not be parsed. Provide one of the 
following value {SUCCESS,FAILURE}"
}
```
#### **Steps to test Bulk data export service:**

Attached script can be used to test Bulk data export service.

Steps to execute the script:

- **1.** Open the script using any editor or command line.
- **2.** Replace the hostname and port number to point deployed app.
- **3.** Can modify the consumingAppName, by default the script has it as "external"

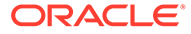

- **4.** Save the script.
- **5.** Run the script with interface name. Below is the command to run the script.

#### Í **Note:**

Need to run using bash only. The script only works for a full data set.

bash bdi\_poc.sh <Interface\_Name> ---- Pass interface name for Full data set. Example - bash bdi\_poc.sh Clearance\_Tx

**6.** Script will prompt for deployed app username and password.

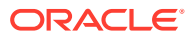

# 5 Job Admin UI

The BDI Job Admin UI is a web application that provides the GUI for managing batch jobs and runtime.

The User Interface provides ability to:

- Start/restart, and track status of jobs
- Enable or Disable the jobs
- Trace data
- View diagnostic errors
- Manage options at job and system level
- View the logs

## Job Admin UI Security

Security in the integration layer is a big concern for every retail enterprise. The security system should be open enough to allow trusted remote applications to integrate easily and, at the same time, lock down unauthorized remote access. To address security concerns, the Job Admin utilizes the security models allowed in the Oracle middleware and database systems.

## Authentication

Both the Job Admin UI and REST Services are secured with SSL and basic authentication.

## Authorization

The below mentioned roles are defined to restrict access to operations in Job Admin.

- BdiJobAdminRole
- BdiJobOperatorRole
- BdiJobMonitorRole

There are three categories of users in Job Admin: Job Administrators, Job Operators, and Job Monitors. Batch jobs can be run from Job Admin UI or through the Batch REST service. Here are the operations that can be performed by the users based on their role.

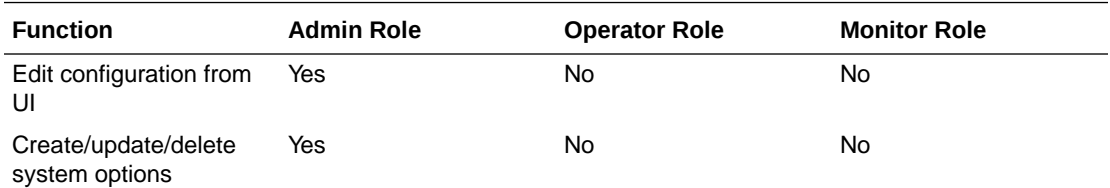

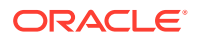

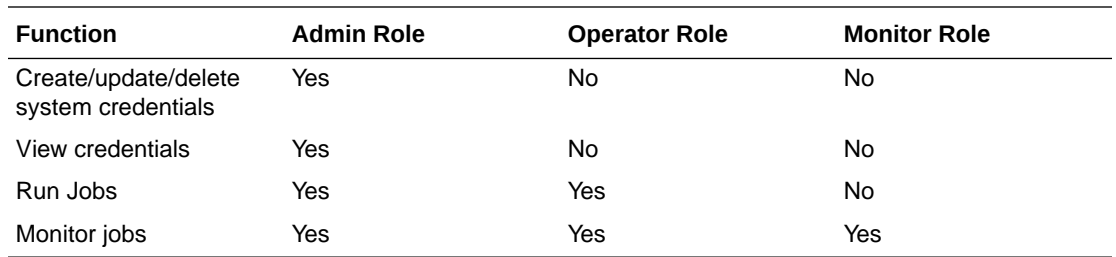

# Monitoring Batch Jobs Using BDI Job Admin

Batch jobs can be monitored using the Job Admin UI.

## Batch Summary Tab

#### **Figure 5-1 Batch Summary Tab**

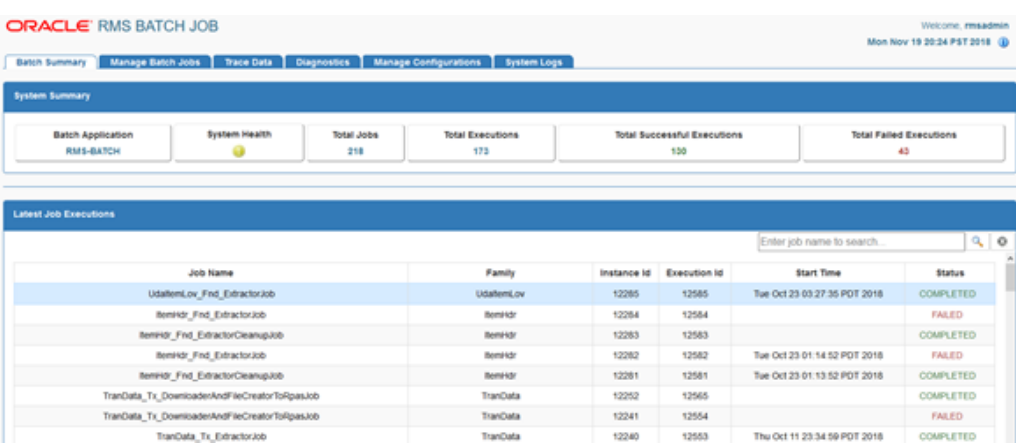

This tab shows the summary of the system and details about the latest batch job executions. It can be used to quickly find out whether the latest jobs are successful or not. The last section of this page displays the step summary of the selected job.

## Manage Jobs Tab

This tab displays the list of available jobs with their details and allows you to Start a job, Restart failed jobs, enable or disable the jobs, list the executions of a job.

By default all the jobs are enabled. Select the job row and check/uncheck the check box of each job and click on save image button in enable column. Only enabled jobs can be launched/restarted. The Launch/Restart button is disabled for the disabled jobs. There is an option to enable or disable all the jobs at a time by clicking on checkbox, present in the enable column, highlighted in red and click on save image button.

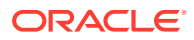

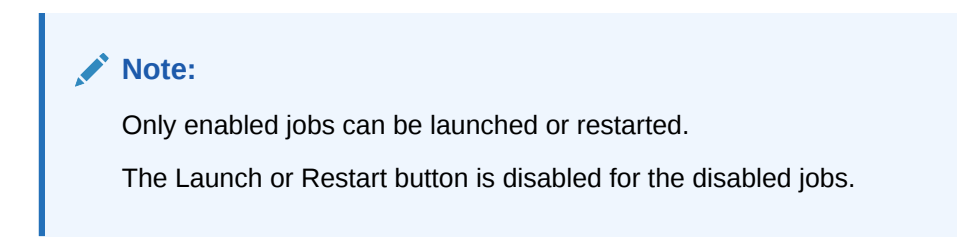

#### **Figure 5-2 Manage Jobs Tab**

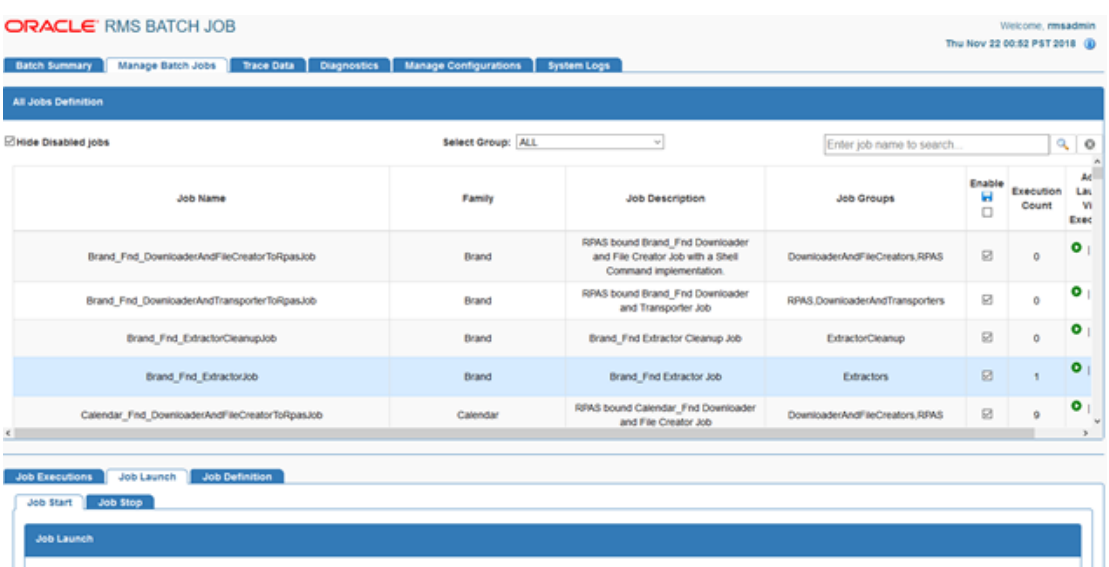

## Job Executions

This tab shows the executions of the selected jobs. It can be used to restart the failed executions of a job. The Restart button is available only for restartable executions in the status column. When the user clicks the restart button it is redirected to the job launch tab with the restart option and pre-populated value of the job parameters from last run of the execution. Only enabled jobs can be restarted otherwise the Restart button is disabled. User can edit the value of the existing parameters except the dataSetId and enter new parameters in comma separated format.

#### **Note:**

Editing the dataSetId during restart can result in errors.

#### **Note:**

The url is a infrastructure parameter, the user is not allowed to change its value.

DataSetId in job parameter is not supposed to be edited, and updating same during restart can result into errors.

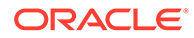

## Job Launch

This tab can be used to launch the jobs. Only enabled jobs can be launched. The Launch button is disabled for the disabled jobs. Job Parameters is an optional input to launch the jobs. Multiple job parameters can be entered in comma separated value format. On restart, the user is redirected to the Job Launch tab, and the launch button is replaced with the restart button. The Job parameters values are pre-populated from the last failed run of the instance. The user has an option to add or update existing key values, except dataSetId.

**Figure 5-3 Job Launch**

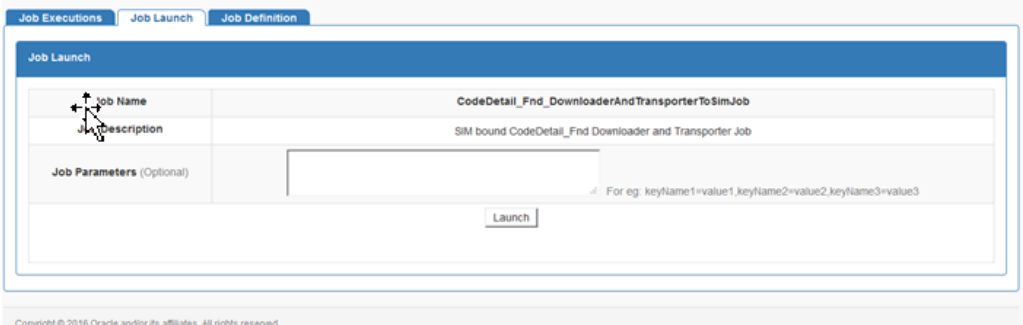

## Job Details

This tab shows the details of the selected job such as Job Description, Family, Rest Service Url and Job Xml content.

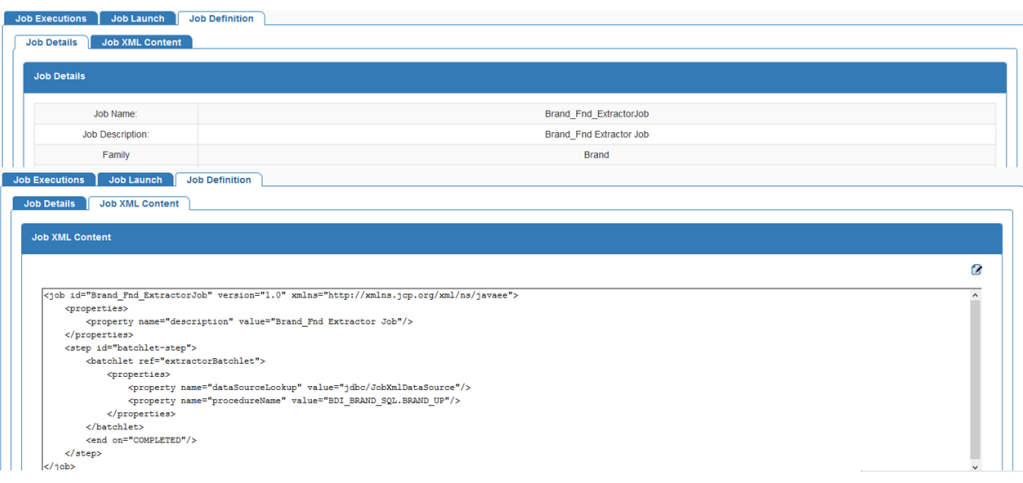

#### **Figure 5-4 Job Details**

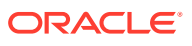

## System Logs Tab

This tab shows logs at job and system level. If a job fails, the job level log provides details about the failure. Information about a job in the log file starts and ends with a banner that shows details such as job name, instance id, execution id and so on.

#### **Figure 5-5 System Logs Tab**

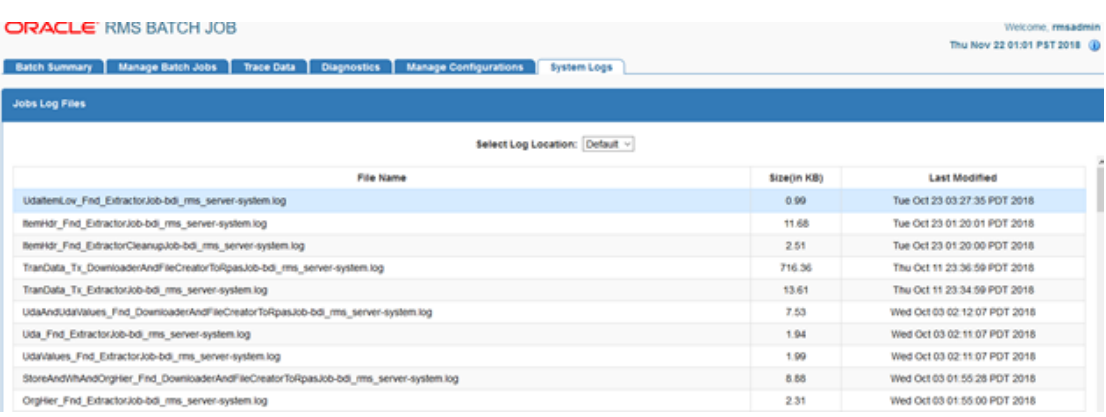

## Sample Begin Job Banner

\*\*\*\*\*\*\*\*\*\*\*\*\*\*\*\*\*\*\*\*\*\*\*\*\*\*\*\*\*\*\*\*\*\*\*\*\*\*\*\*\*\*\*\*\*\*\*\*\*\*\*\*\*\*\*\*\*\*\*\*\*\*\*\*\*\*\*\*\*\*\*\*\*\*\*\*\*\*\*

2016-08-03T02:15:00,764 [[ACTIVE] ExecuteThread: '13' for queue: 'weblogic.kernel.Default (self-tuning)'] INFO DownloaderInterfaceJobListener - Beginning of Downloader JOB\_NAME(Diff\_Fnd\_DownloaderAndTransporterToExtJob).

2016-08-03T02:15:00,764 [[ACTIVE] ExecuteThread: '13' for queue: 'weblogic.kernel.Default (self-tuning)'] INFO DownloaderInterfaceJobListener - INTERFACE\_MODULE(Diff\_Fnd) EXECUTION\_ID(3844) INSTANCE\_ID(3844).

2016-08-03T02:15:00,764 [[ACTIVE] ExecuteThread: '13' for queue: 'weblogic.kernel.Default (self-tuning)'] INFO DownloaderInterfaceJobListener - \*\*\*\*\*\*\*\*\*\*\*\*\*\*\*\*\*\*\*\*\*\*\*\*\*\*\*\*\*\*\*\*\*\*\*\*\*\*\*\*\*\*\*\*\*\*\*\*\*\*\*\*\*\*\*\*\*\*\*\*\*\*\*\*\*\*\*\*\*\*\*\*\*\*\*\*\*\*\*

### Sample End Job Banner

\*\*\*\*\*\*\*\*\*\*\*\*\*\*\*\*\*\*\*\*\*\*\*\*\*\*\*\*\*\*\*\*\*\*\*\*\*\*\*\*\*\*\*\*\*\*\*\*\*\*\*\*\*\*\*\*\*\*\*\*\*\*\*\*\*\*\*\*\*\*\*\*\*\*\*\*\*\*\*

2016-08-03T02:15:02,080 [[ACTIVE] ExecuteThread: '13' for queue: 'weblogic.kernel.Default (self-tuning)'] INFO DownloaderInterfaceJobListener - End of Downloader JOB\_NAME(Diff\_Fnd\_DownloaderAndTransporterToExtJob).

2016-08-03T02:15:02,080 [[ACTIVE] ExecuteThread: '13' for queue: 'weblogic.kernel.Default (self-tuning)'] INFO DownloaderInterfaceJobListener - INTERFACE\_MODULE(Diff\_Fnd) EXECUTION\_ID(3844) INSTANCE\_ID(3844).

2016-08-03T02:15:02,081 [[ACTIVE] ExecuteThread: '13' for queue: 'weblogic.kernel.Default (self-tuning)'] INFO DownloaderInterfaceJobListener - Total time for Downloader job: 1 seconds.

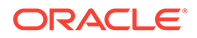
2016-08-03T02:15:02,081 [[ACTIVE] ExecuteThread: '13' for queue: 'weblogic.kernel.Default (self-tuning)'] INFO DownloaderInterfaceJobListener - \*\*\*\*\*\*\*\*\*\*\*\*\*\*\*\*\*\*\*\*\*\*\*\*\*\*\*\*\*\*\*\*\*\*\*\*\*\*\*\*\*\*\*\*\*\*\*\*\*\*\*\*\*\*\*\*\*\*\*\*\*\*\*\*\*\*\*\*\*\*\*\*\*\*\*\*\*\*\*

It also shows whether it processed a data set or not. Here are the keywords that can be used to search the job level log files.

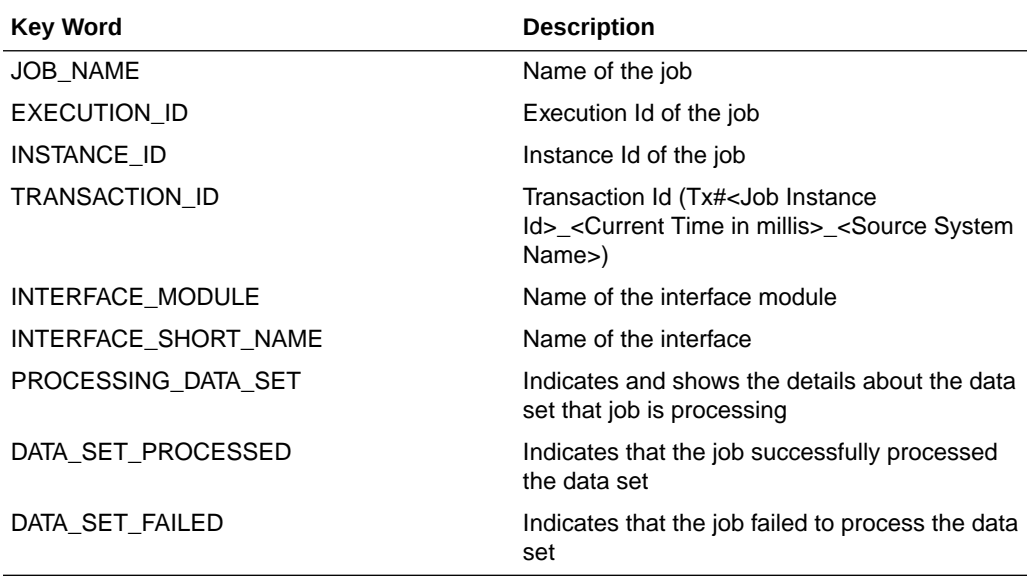

# Diagnostics Tab

This tab shows general job level error information such as error description, stack trace etc as well as job specific error information. Use this tab to identify where a job failed and fix the issue.

# Outbound Job Execution Errors

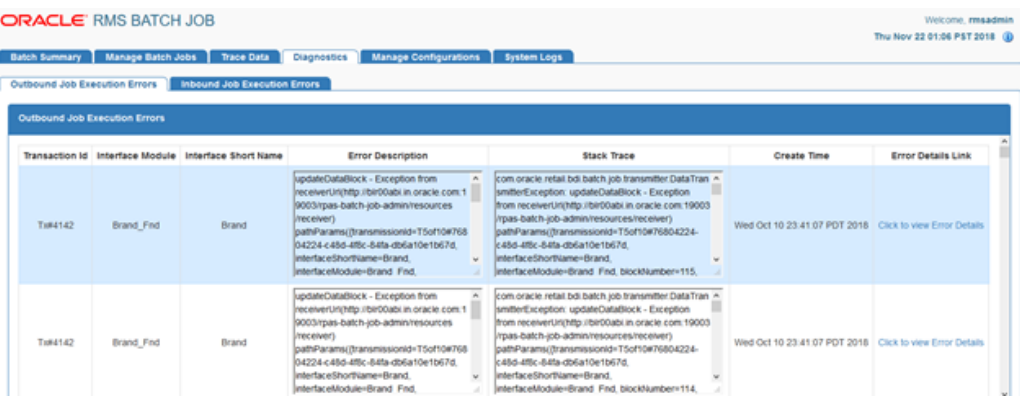

### **Figure 5-6 Outbound Job Executions Errors**

The following information is displayed for outbound job execution errors. There can be multiple outbound job execution errors for a job instance.

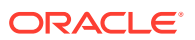

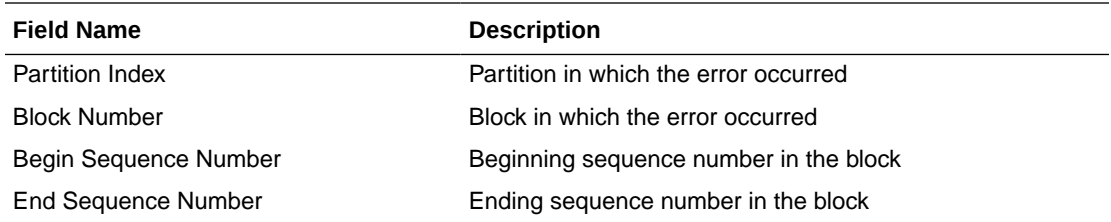

# Inbound Job Execution Errors

The following information is displayed for inbound job execution errors. There can be multiple inbound job execution errors for a job instance.

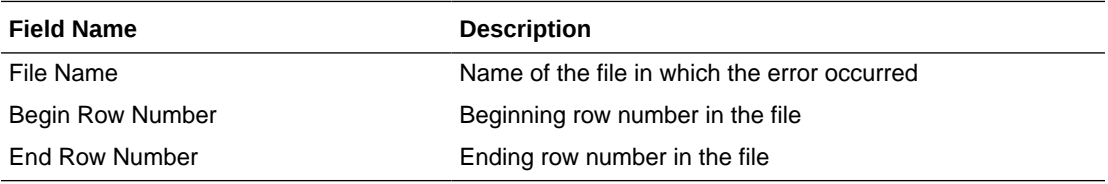

# Trace Data

This tab shows data movement in the BDI. Use this tab to verify that data moved from the sender to destination inbound tables.

### Sender Data

### **Figure 5-7 Sender Data**

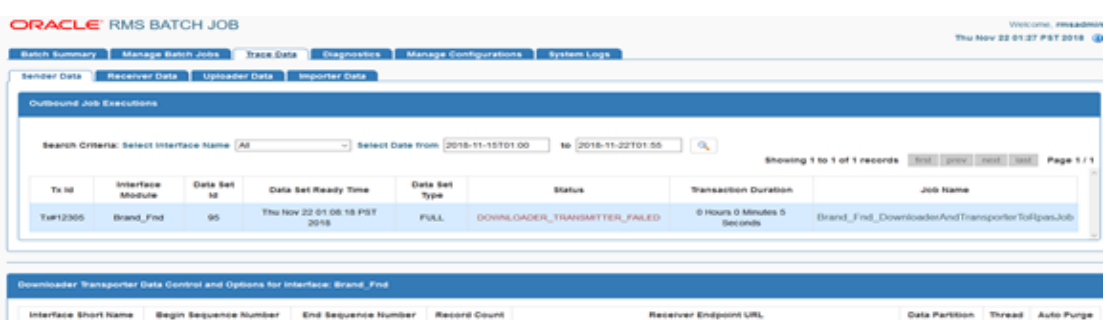

This tab shows the following information about the sender data by the sender side Job Admin (for example rms-batch-job-admin)

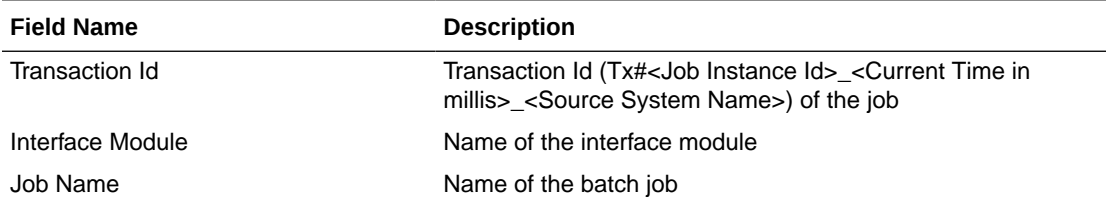

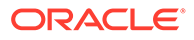

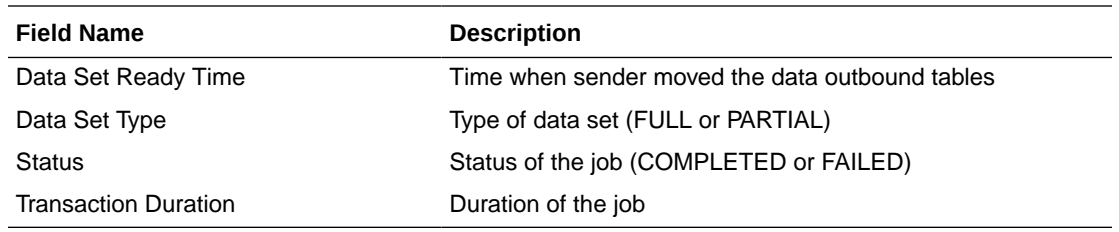

# Receiver Data

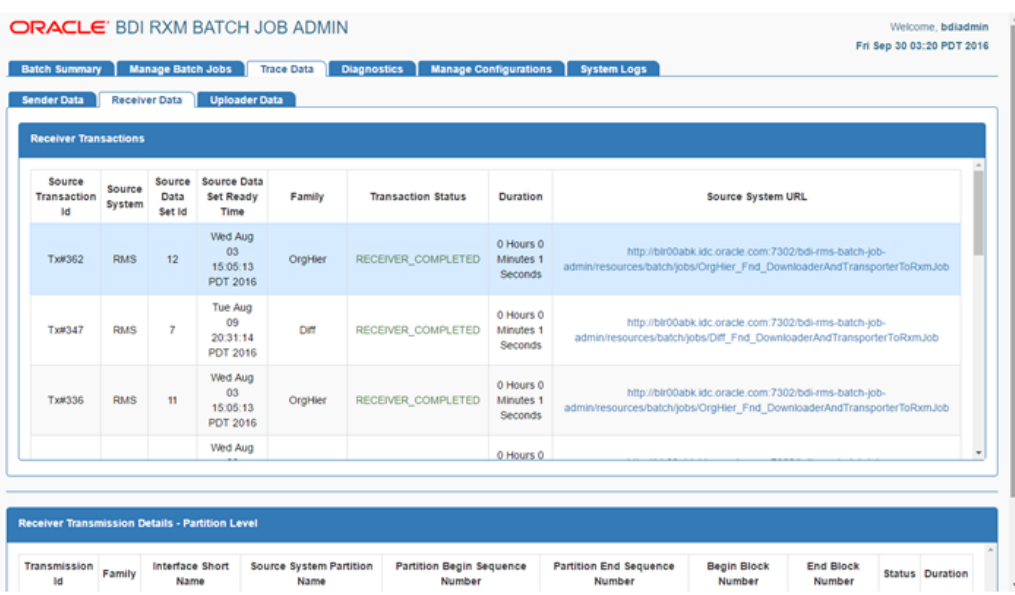

#### **Figure 5-8 Receiver Data**

This tab shows the following information about the receiver data by the destination application (for example rms-batch-job-admin).

# Receiver Transactions

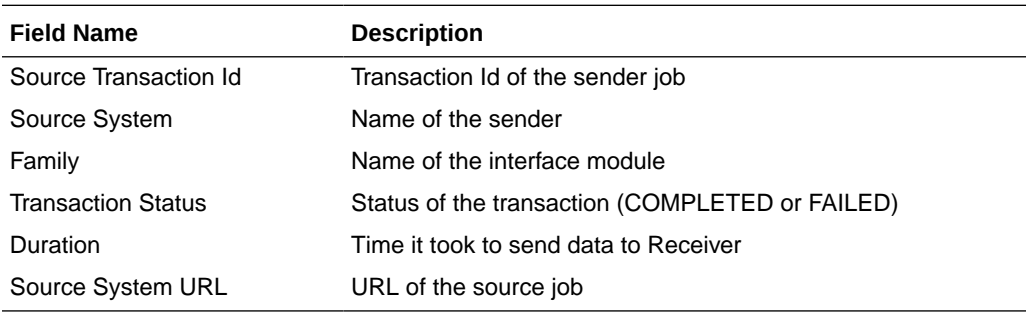

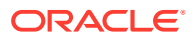

# Receiver Transmission Details - Partition Level

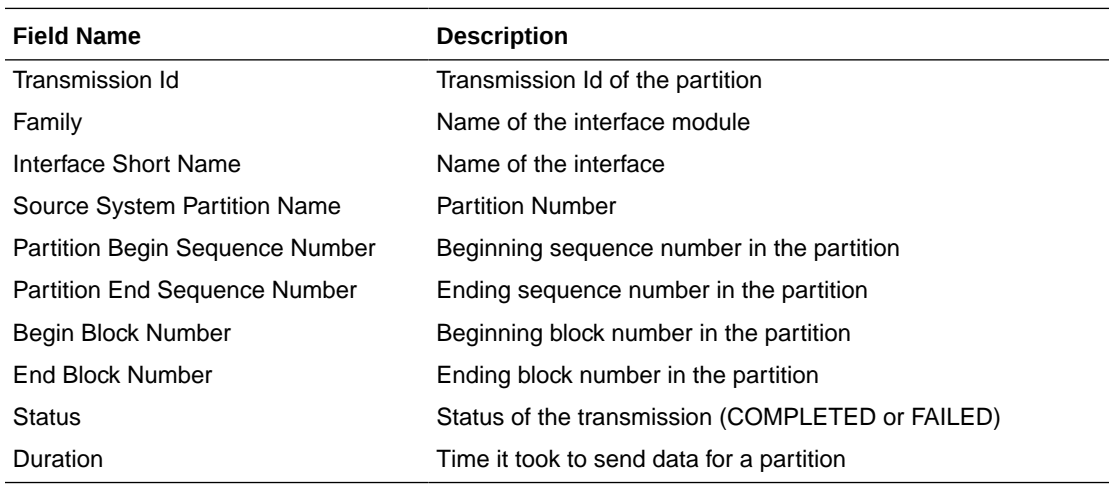

# Receiver Transmission Details - Block Level

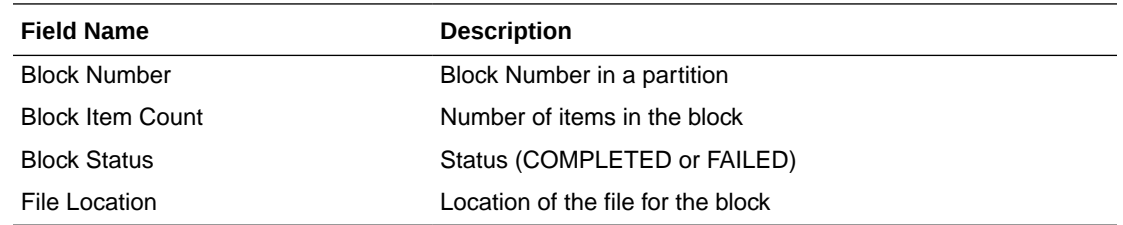

# Inbound job Executions

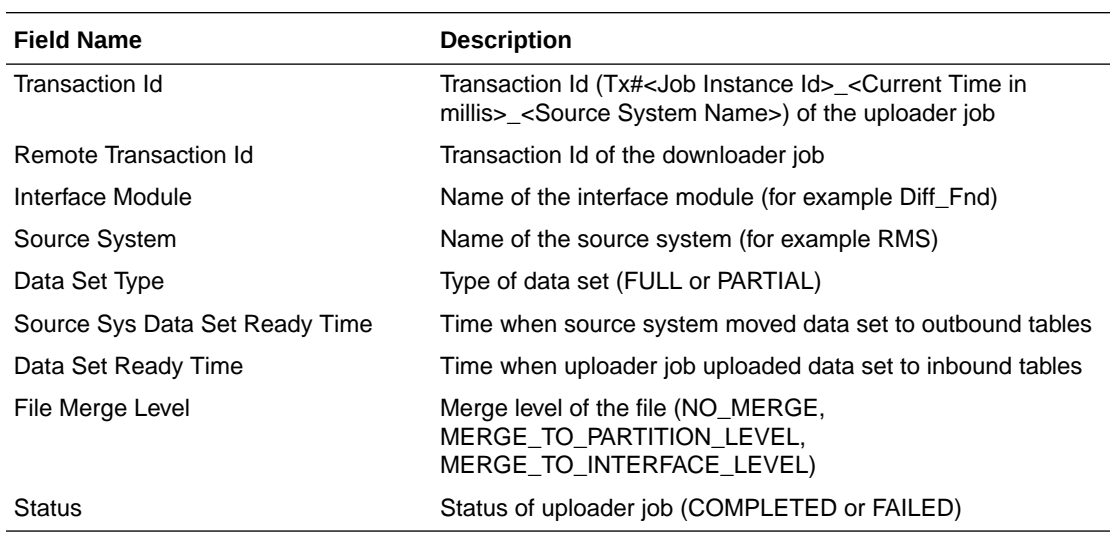

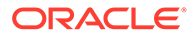

# Importer Data Control

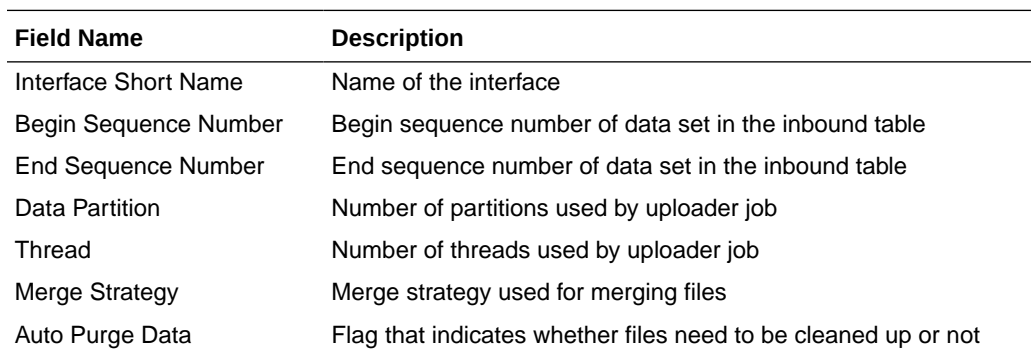

# Importer Data

### **Figure 5-9 Importer Data**

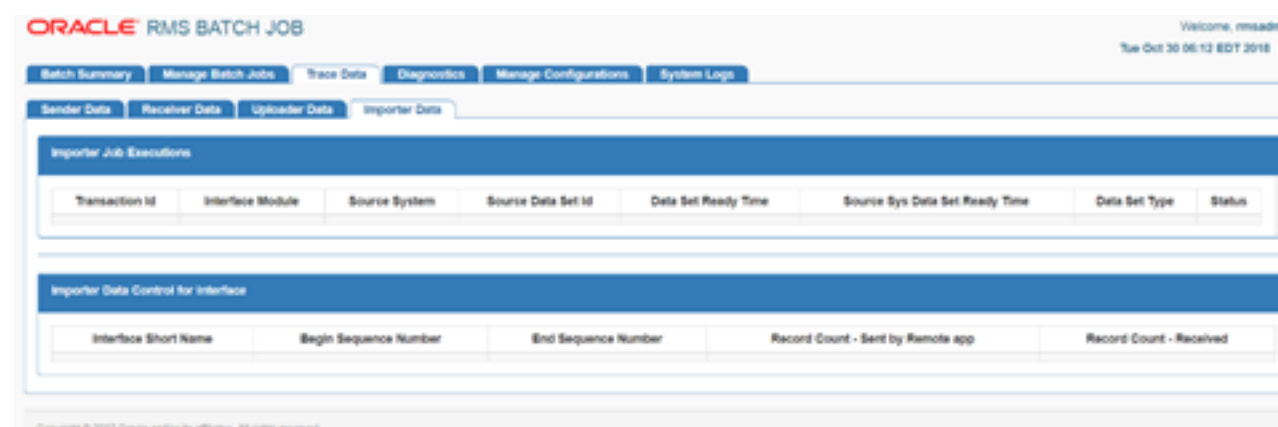

# Importer Job Executions

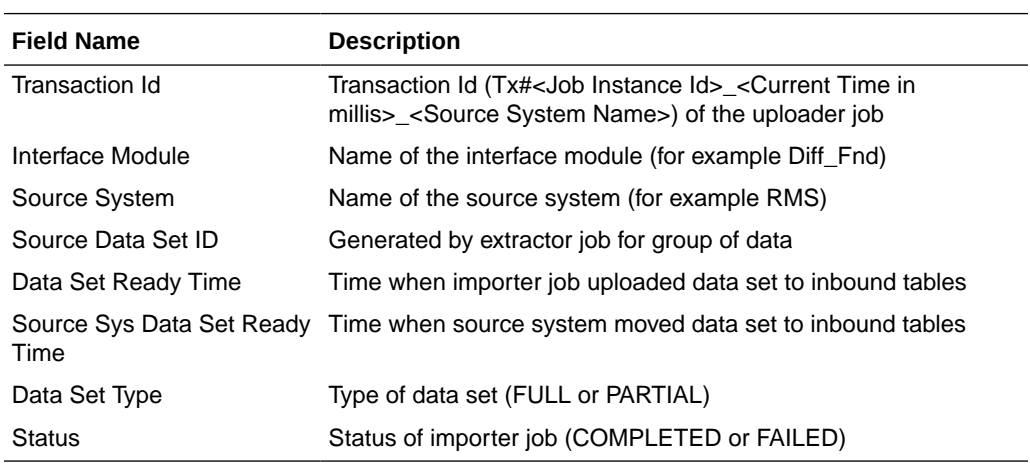

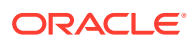

### Importer Data Control for Interface

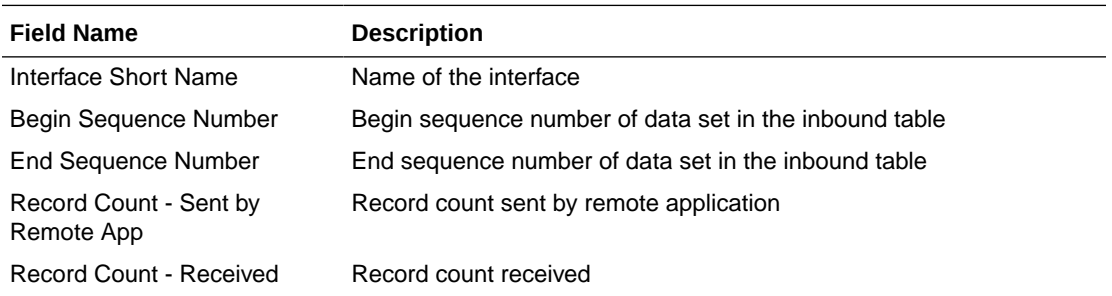

# Manage Configurations

This tab allows you to view and edit configurations for the BDI jobs, and it also allows the user to view, edit and create System Options.

# Outbound Interface Controls

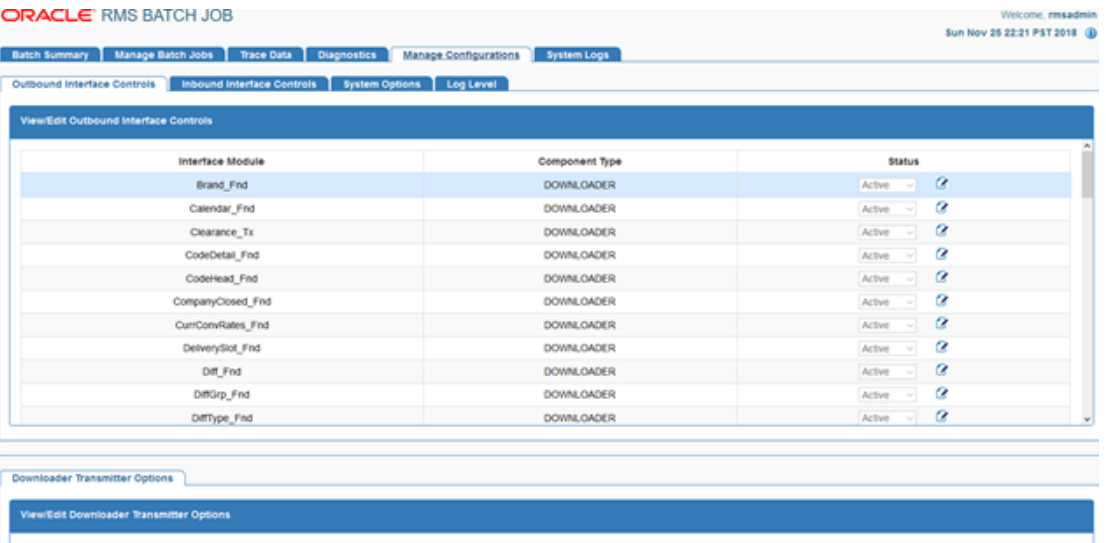

### **Figure 5-10 Outbound Interface Controls**

This tab allows the user to manage the outbound interfaces and downloader and transmitter options for BDI jobs. The user with Admin privileges can edit the configurations.

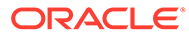

# Inbound Interface Controls

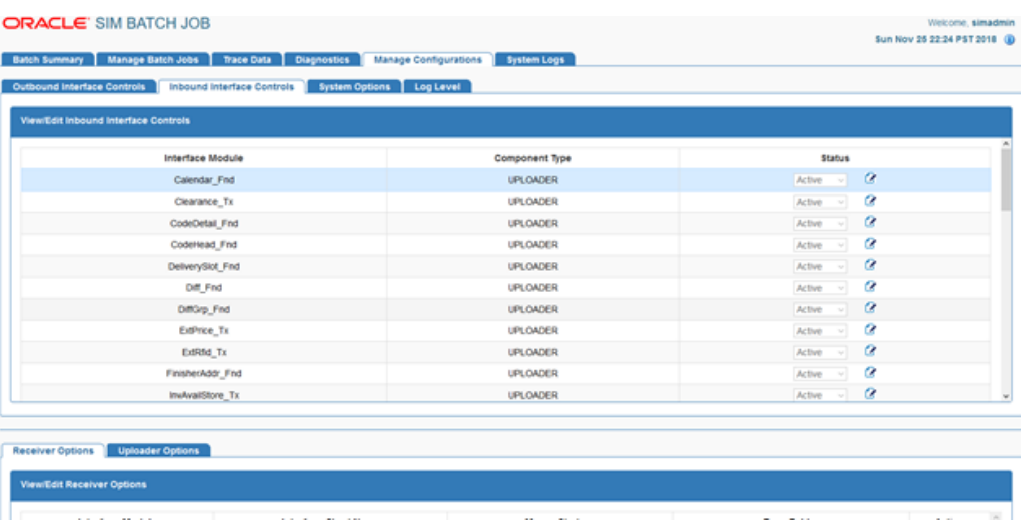

#### **Figure 5-11 Inbound Interface Controls**

This tab allows the user to manage the inbound interfaces, receiver and uploader options for BDI jobs. The user with Admin privileges can edit the configurations.

# System Options

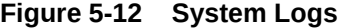

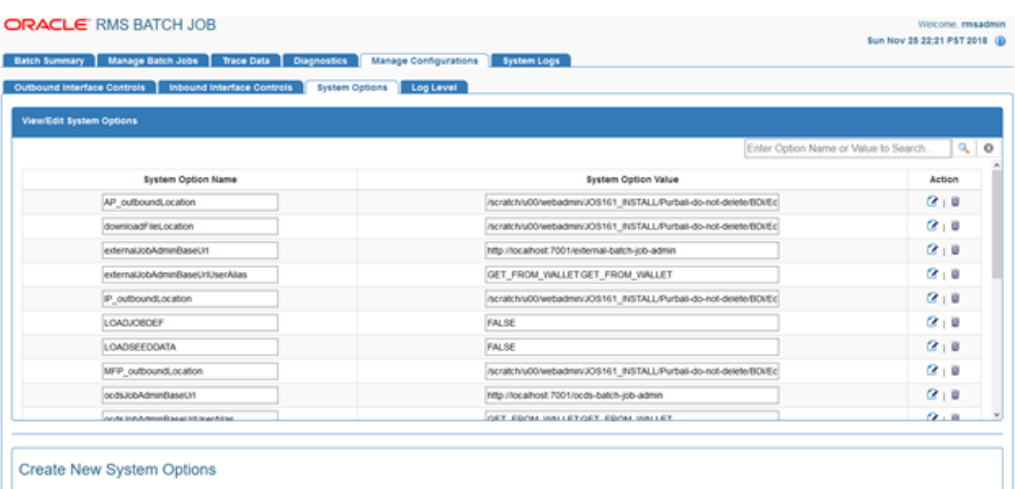

This tab allows the user to view, edit and create system options. This page displays the list of system options of the application. The user can modify the value of the existing system options, create new system options and delete the existing system options. The user needs admin privileges for editing and creating system options. The Search option based on system options name and value is also provided on this page.

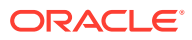

# Job Admin Troubleshooting

This section describes the job admin errors and its troubleshooting.

# BDI apps deployment Error

#### **Issue**:

Bdi Job Admin deployment can run into this error if database credentials are invalid:

```
Caught: javax.management.RuntimeMBeanException: java.lang.RuntimeException:
weblogic.management.provider.EditFailedException: java.lang.NullPointerException
```
javax.management.RuntimeMBeanException: java.lang.RuntimeException: weblogic.management.provider.EditFailedException: java.lang.NullPointerException

at weblogic.utils.StackTraceDisabled.unknownMethod()

Caused by: java.lang.RuntimeException: weblogic.management.provider.EditFailedException: java.lang.NullPointerException

```
... 1 more
```

```
Caused by: weblogic.management.provider.EditFailedException:
java.lang.NullPointerException
```

```
... 1 more
```
Caused by: java.lang.NullPointerException

... 1 more

### **Solution**:

Undo all changes in the Weblogic domain session. Redeploy app with setting up new credentials and verify deployment is successful.

# BDI Job Admin runtime WSMException

#### **Issue**:

#### Log files contain this exception:

oracle.wsm.common.sdk.WSMException: WSM-07620 : Agent cannot enforce policies due to either failure in retrieving polices or error in validations, detail= "WSM-02557 The documents required to configure the Oracle Web Services Manager runtime have not been retrieved from the Policy Manager application (wsm-pm), possibly because the application is not running or has not been deployed in the environment. The query "& (@appliesTo~="REST-CLIENT()")(policysets:global:%)" is queued for later retrieval.

### **Solution**:

Follow BDI Installation guide, and verify WSM- policy manager is configured for admin server URL.

Open weblogic domain console and Target wsm-pm app to Admin Server.

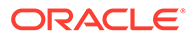

Bounce Admin server and verify wsm-pm app is in Active State.

# REST Service from SOAP UI for Downloader and Transporter job

#### **Issue**:

Diff Fnd DownloaderAndTransporterJob is successful, Job status is "completed" but data not transferred from outbound to inbound table and .csv file not created

Rest call to DownloaderAndTransporterJob is successful, Job status is "completed" but data not transferred from the outbound to inbound table and .csv file not created

#### **Solution**:

- **1.** Verify the receiverEndpointUrl for the Table DownloaderTransmitterOptions is updated to point to where receiver app is deployed in my case 'blr00abi.idc.oracle.com:7001' in bdi\_rms\_seed\_data.sql.
- **2.** Verify the values in the Interface table DownloaderInterfaceDataControl such as begin and end sequence number matches with the values mentioned in bdi rms seed data.sql.
- **3.** Verify the values in the interface table in DB DownloaderTransmitterOptions,the receiverEndpointUrl is updated to match with bdi\_rms\_seed\_data.sql.

# BDI Job Admin not able to find UploaderJob.xml file

#### **Issue**:

#### BDI App B (EXT) Job Admin GUI is showing this exception:

Caused By: java.lang.RuntimeException: Could not find jobName(OrgHier\_Fnd\_UploaderJob) xml file. You may have renamed the job file or your job repository has more jobs than your application. To resolve the issue either delete the job repository or add the correct job xml file to the app.

#### Managed server log contains:

Truncated. see log file for complete stacktrace

```
Caused By: java.lang.RuntimeException: Could not find
jobName(OrgHier_Fnd_UploaderJob) xml file. You may have renamed the job
file or your job reposiotry has more jobs than your application. To
resolve the issue either delete the job repository or add the correct job
xml file to the app.
```
at com.oracle.retail.bdi.batch.job.operator.JobOperatorServiceBean.allAvailab leBatchJobs(JobOperatorServiceBean.java:167)

at sun.reflect.NativeMethodAccessorImpl.invoke0(Native Method)

at

sun.reflect.NativeMethodAccessorImpl.invoke(NativeMethodAccessorImpl.java: 62)

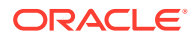

at sun.reflect.DelegatingMethodAccessorImpl.invoke(DelegatingMethodAccessorImpl.jav a:43) at java.lang.reflect.Method.invoke(Method.java:498) Truncated. see log file for complete stacktrace

#### **Solution**:

The process flow has changed and part or all of a flow has been removed, but batch-db has not been updated to match. Either log in to the database and delete references to the job from all tables, or recreate the batch-db using RCU and redeploy BDI.

# Job Fails and Job Admin Log Files Contain No Details of the Failure

#### **Issue**:

A job fails and the Job Admin log files contain no evidence of or details about the failure.

#### **Solution**:

Take a look at the WebLogic Server log files to identify the root cause of the job failure. One example of this is improper data source configuration.

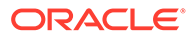

# 6 Process Flow

A process flow is a composition of one or more activities. It is written in a DSL script that contains all the activities that make a data flow from source to destination complete.

A process flow is a generic concept and is not limited to BDI. However all the out-of-box process flows are for data transfers from a retail application to one or more retail applications.

A process flow encapsulates a sequence of activities. An activity can be synchronous or asynchronous. In BDI some of these activities are invocations of batch jobs.

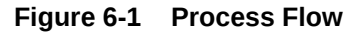

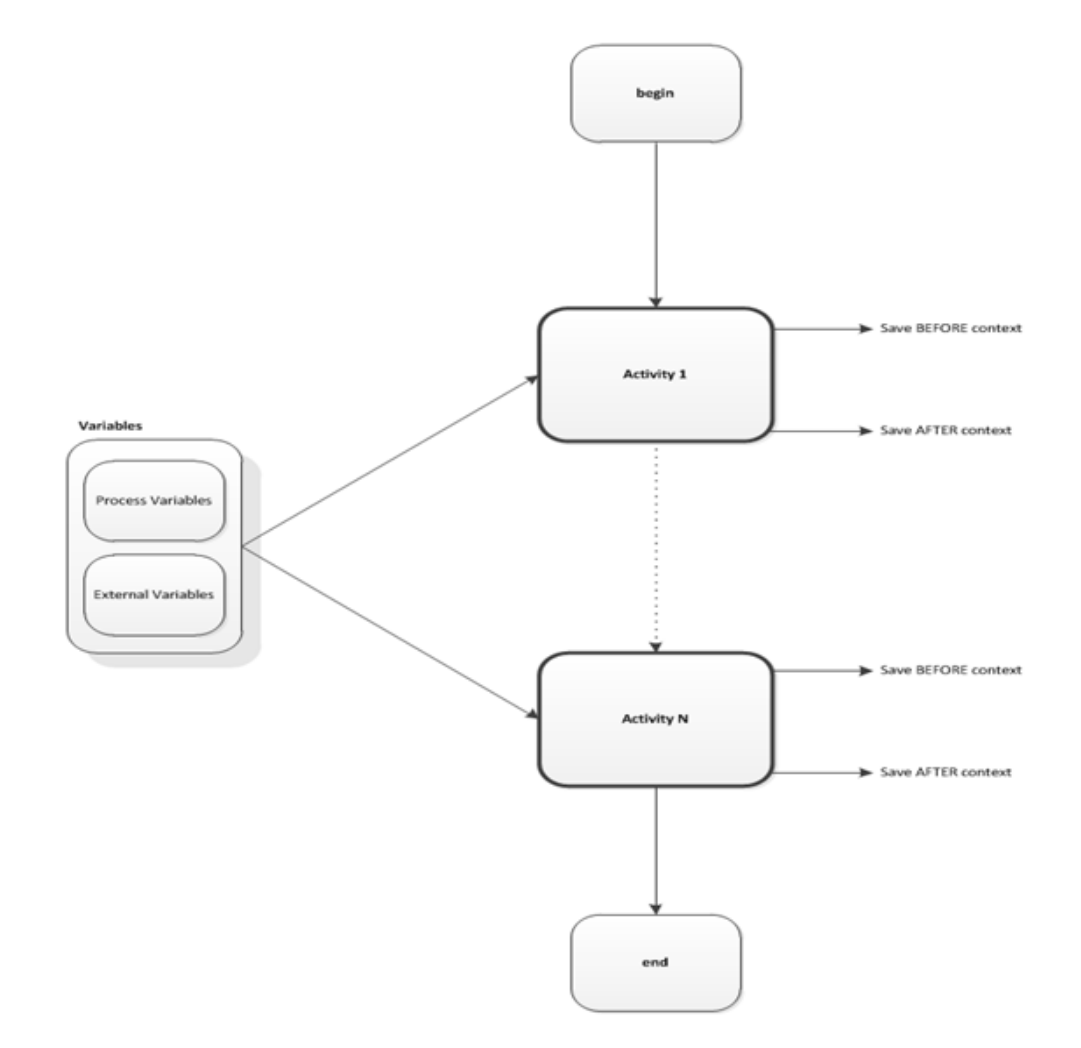

# Process Flow

This section describes the process flow definitions.

# DSL (Domain Specific Language)

Process flow definition is specified in a Domain Specific Language (DSL) built on the top of Groovy. Since Groovy is built on the top of Java Virtual Machine (JVM) Groovy can understand Java and Groovy language constructs. Hence the process flow DSL can understand the DSL, Groovy and Java language constructs. A process is a list of activities. "begin", "end" and "activity" are the main DSL keywords used in process flow definition. These are described in detail below.

### Begin Activity

The "begin" activity in process flow definition appears as the first activity. There should be only one "begin" activity. The out of the box process flows may not contain any executable statements in this activity. This activity is intended to be the one used for any initialization needed for the process flow.

### **Activity**

Activity has two parts. Name and Action. Name attribute is mandatory and should be used to name the activity.

The Action section is where the executable code should reside. Any Groovy or Java code can be coded in this section.

There can be one or more Activities in a process.

### End Activity

The "end" activity in the process flow definition appears as the last activity. There should be only one "end"activity. The out-of-the-box process flows may not contain any executable statements in this activity. This activity is intended to be the one used for any finalization needed for the process flow.

### Process Variables

Variables used between activities can be created and stored in the processVariables map. The process engine also uses some of the variables for its own working in the process variable map. These variables are prefixed with "bdi\_internal\_". These variables must not be modified inside any custom code.

Here is how you can use the process variable map for your own use.

```
// Set Variable
processVariables["VariableName"] = "Some Value"
// Use a variable value
def anotherVariable = processVariables["VariableName"]
```
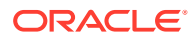

### External Variables

Some of the system level configuration values are available in the externalVariables map. These values are read-only. The process flow DSL can use these values, but should not attempt to change it.

```
For example, 
externalVariables["rmsJobAdminBaseUrlUserAlias"]
```
### **Statuses**

Each activity instance and the process instance maintain the status of execution in the process schema. The following are the possible values for Activities and Process.

At the "begin" activity, the process is marked as PROCESS\_STARTED. If any activity fails, the process is marked as PROCESS\_FAILED. After the "end" action is completed, the process is marked PROCESS\_COMPLETED.

A complete list of process flow status are:

- PROCESS STARTED
- PROCESS\_FAILED
- PROCESS\_COMPLETED
- PROCESS\_STOPPING
- PROCESS\_STOPPED

Similar to process statuses, each activity has also a status. There values are :

- ACTIVITY\_STARTED
- ACTIVITY\_FAILED
- ACTIVITY\_COMPLETED
- ACTIVITY\_WAITING\_DUE\_TO\_HOLD\_STARTED
- ACTIVITY\_WAITING\_DUE\_TO\_HOLD\_COMPLETED
- ACTIVITY\_WAITING\_DUE\_TO\_JOIN\_STARTED
- ACTIVITY\_WAITING\_DUE\_TO\_JOIN\_COMPLETED
- ACTIVITY\_SKIPPED
- ACTIVITY\_STOPPING
- ACTIVITY\_STOPPED

All the runtime status are persisted in the process schema at runtime when the DSL is executed.

### Process Flow DSL

This section describes the process flow DSL.

### Process Flow DSL characteristics

The following are the characteristics of the Process Flow DSL:

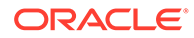

- Every process flow must have a name. The process flow name must match with the filename that the process flow is saved into.
- Process flows are written in a DSL and saved as .flo files.
- Process flow is made up of two special activities called "begin" and "end" and bunch of user defined activity nodes.
- The "begin" and "end" activity will always run.
- User defined activity may or may not run based on "SKIP" or moveTo logic.
- Every user defined activity must have a unique name within a process flow.
- The activity names are used to transfer control from one activity to another. Jumping to an activity is possible using moveTo function.
- Every activity has an "action" block that does the real work. Groovy/Java code written inside the action block.
- Local variables can be defined within the action block.
- Process variables are defined on top and are accessible to all activities within the process.
- There are few implicit variables, like \$activityName, \$name.
- Errors can be thrown using "error <some message>" function.
- Built-in Conditional branching, looping, error handling.
- Predefined functions for common tasks to reduce boilerplate code.
- Built in REST service DSL to be able to call service with just one line.
- Services available to start/restart/monitor process flows programmatically.
- Can handle chaining of Process Flows.
- Has a built in Service Credential management framework.
- Hybrid Cloud ready.
- Built in activity SKIP functionality.
- Built in activity HOLD and RELEASE functionality
- Built in bulk skip and Hold functionality.
- Built in SPLIT and JOIN functionality between process flows
	- SPLIT one to many
	- JOIN many to one

### DSL Keywords

This section lists the DSL keywords:

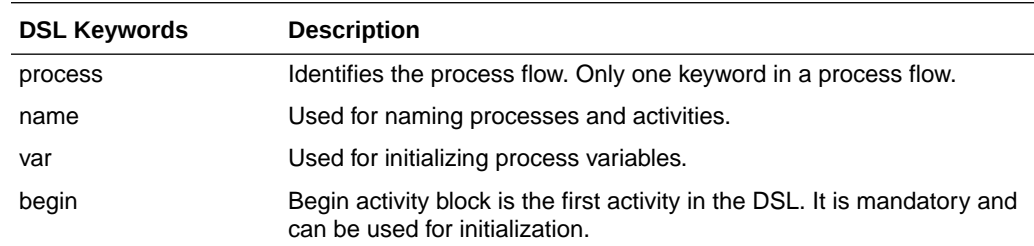

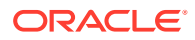

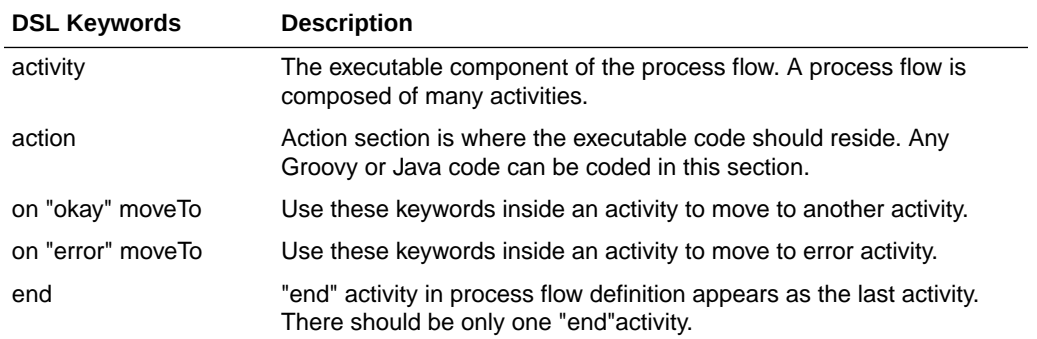

DSL Blacklisted Keywords – In the process definition, changes can be made in DSL (Domain Specific Language), Groovy, or Java. Since this file is essentially a program, it can modified to cause damages (e.g., delete files from the system). We have introduced a list of keywords that are potentially dangerous to use. If a blacklist word is present in the DSL, application deployment will fail and an error will be written to the server log (for example, java, groovy, thread etc.).

### Process Flow API

This section describes the Process Flow API.

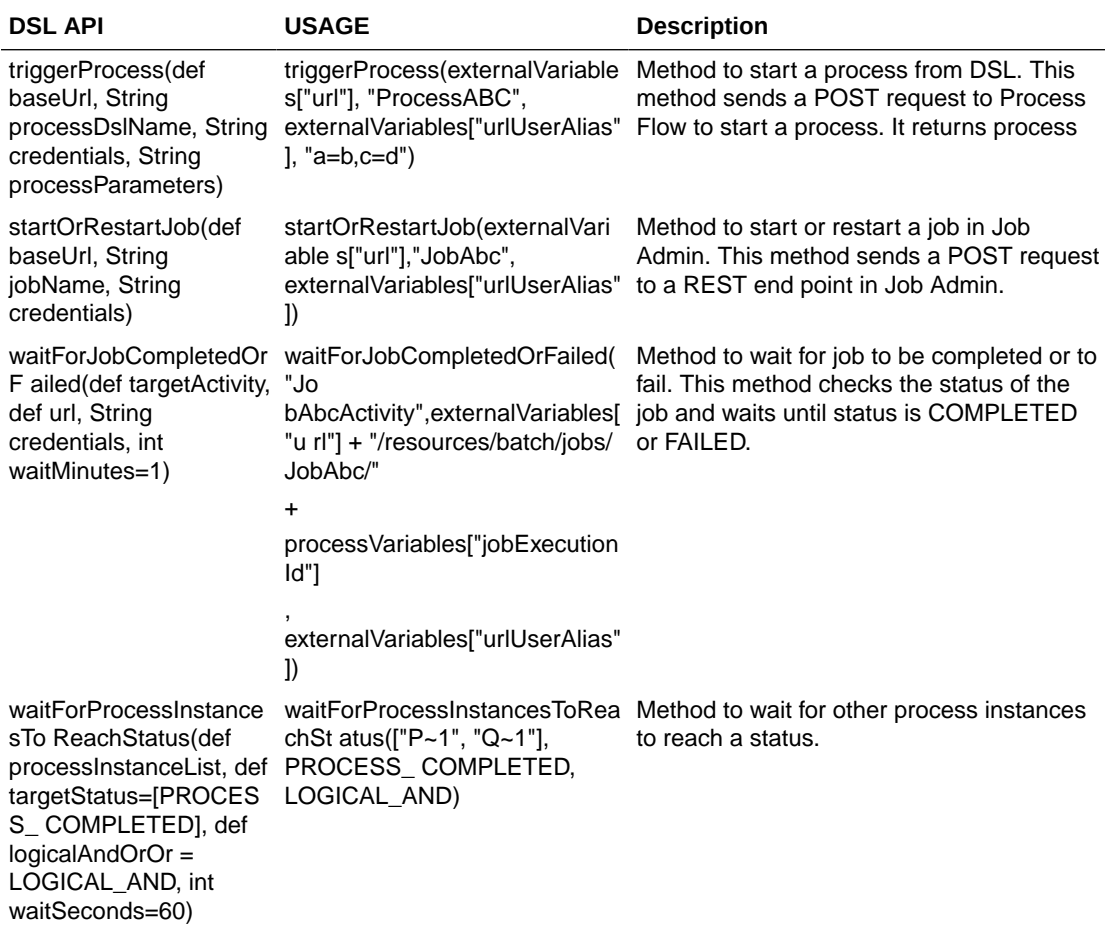

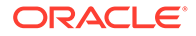

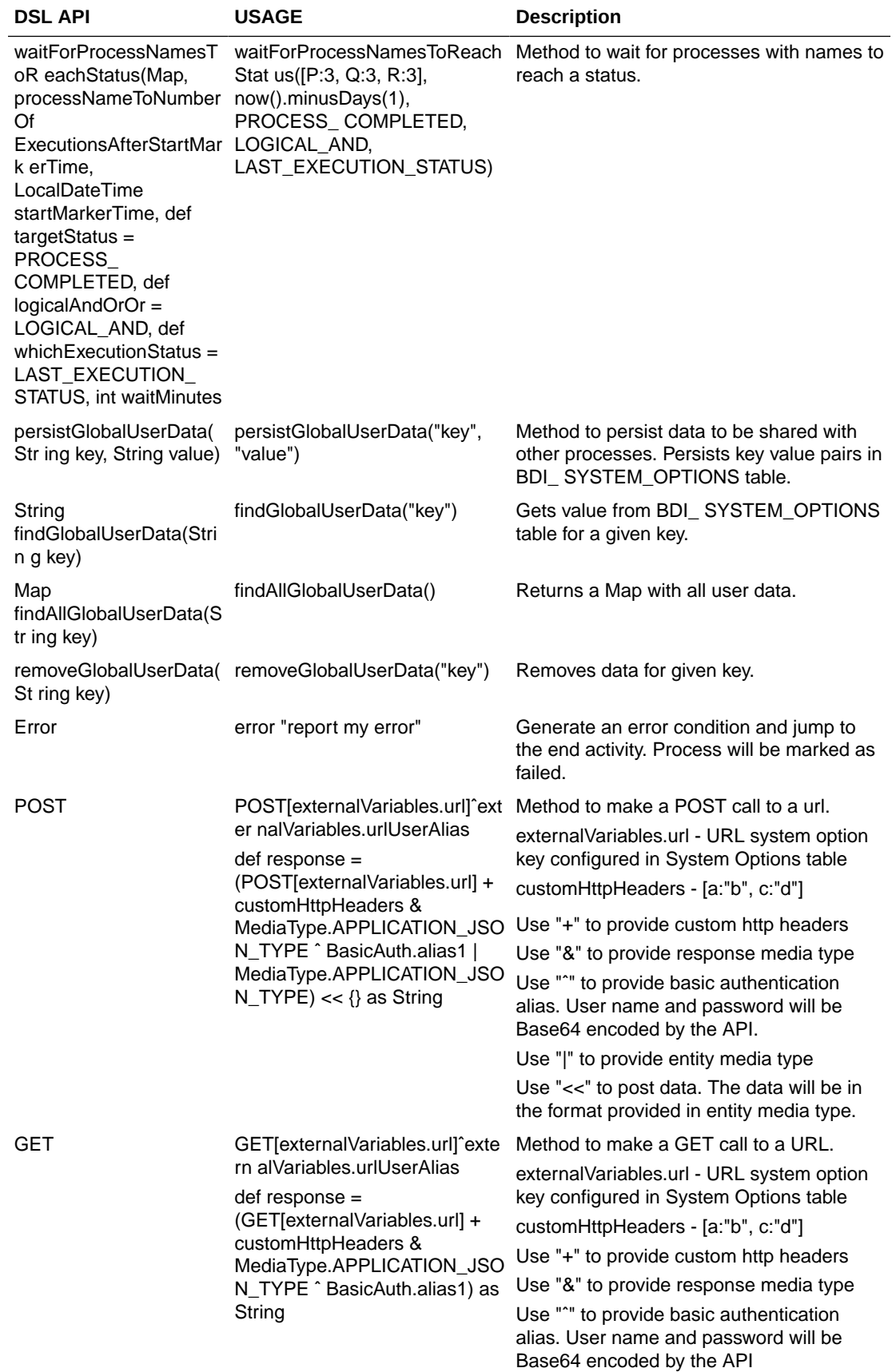

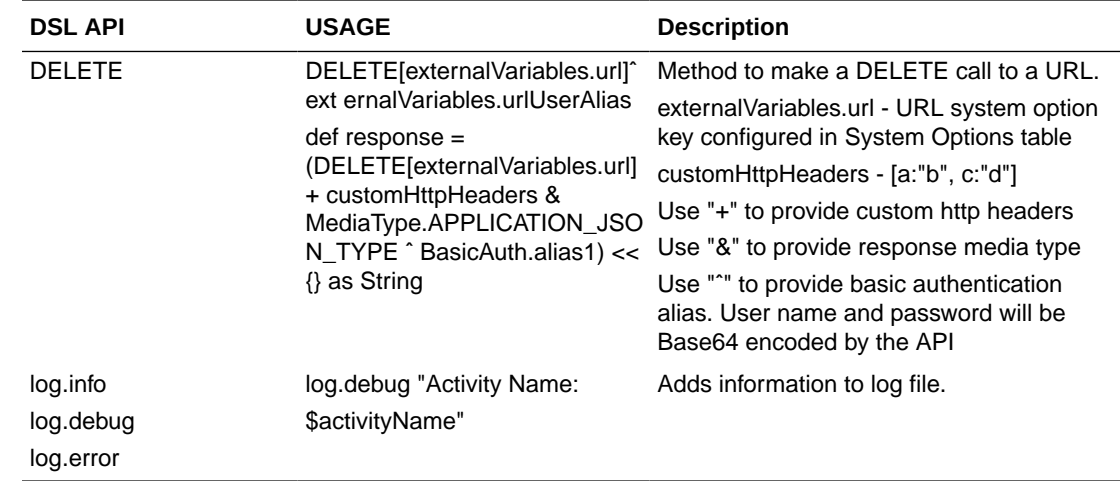

# Process Flow Variables

This section describes the Process Flow Variables.

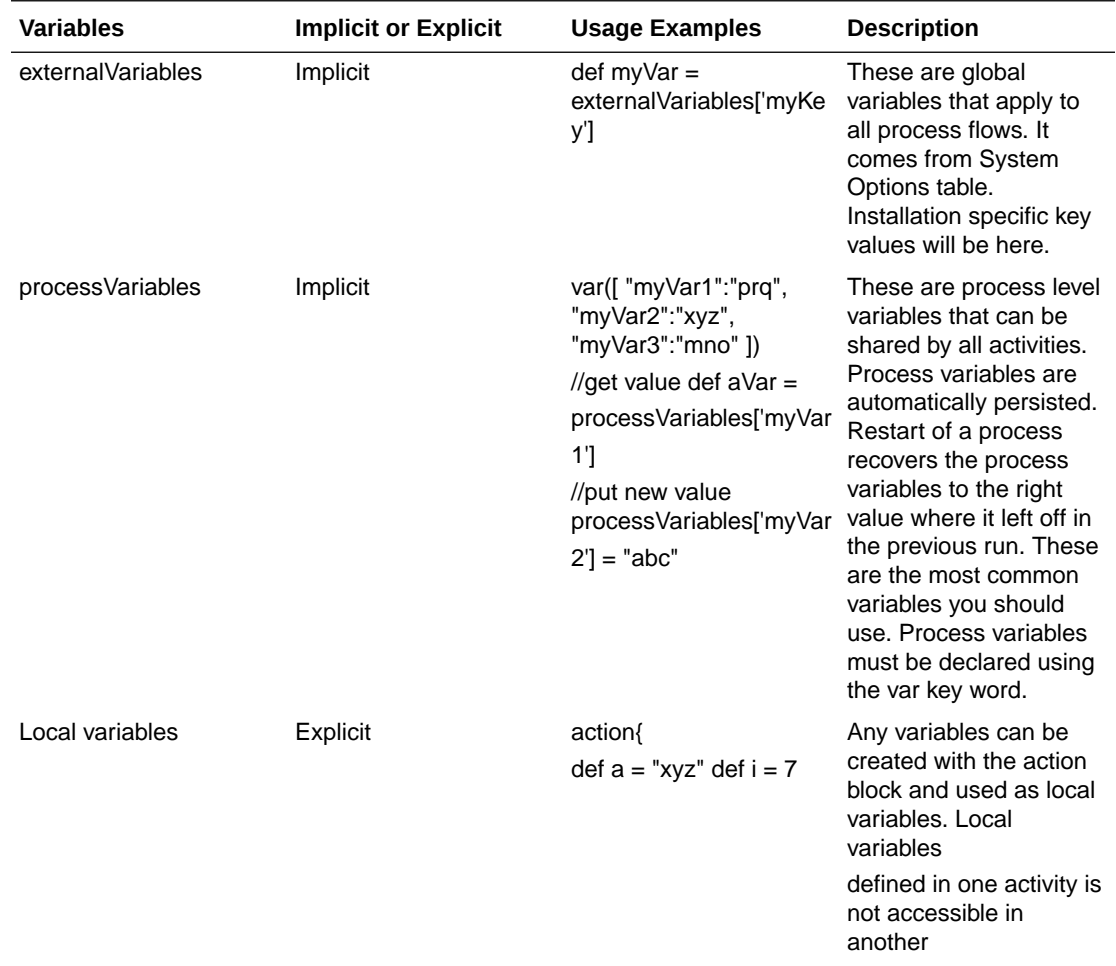

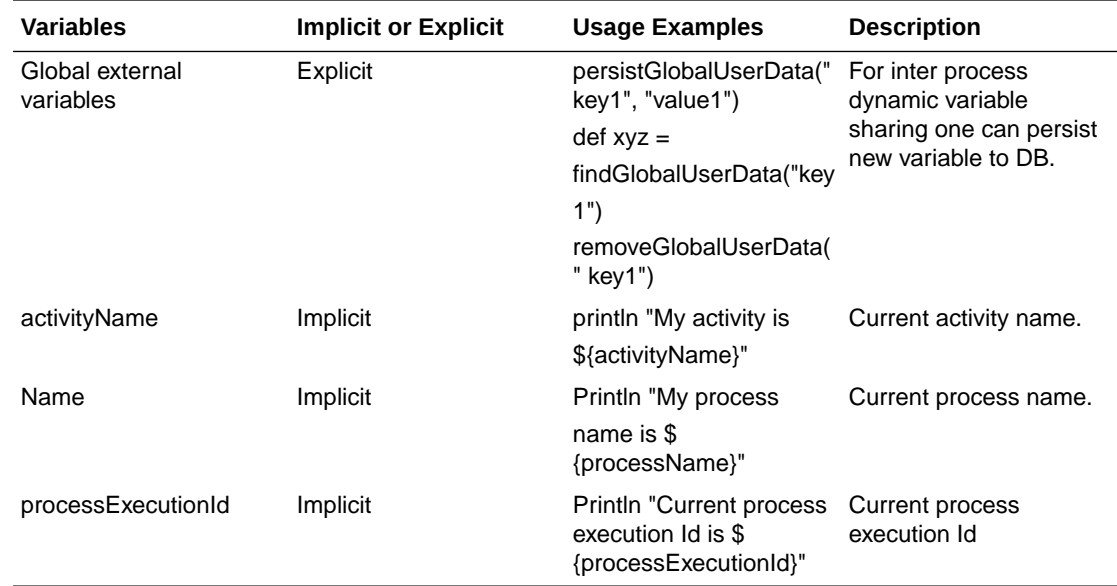

# Process Flow Instrumentation

When the process engine executes the process flow, the before and after snapshots of the activity are recorded in the process schema.

The information is reported through the Process Flow Admin application. Process Flow Admin is a web application that provides a GUI to manage task workflows. This is useful for tracking the process flows as well as troubleshooting. The snapshots also help when restarting a failed process. From the schema, the process engine can recreate the context to execute a restart and can resume execution from the activity that failed in the previous run.

# Process Flow Monitor Web Application

Process Flow (Admin UI) is a web user interface provided by Process Flow where users can view and execute processes, including managing, updating process flow, manually running processes, viewing process executions and process flow logs.

The following describes various functions available in the Process Flow UI in the current release.

### **Note:**

It is recommended to use the Chrome web browser to access Process Flow UI since the calendar widget for datetime fields are supported by Chrome browser and not by Firefox or IE as of now.

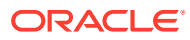

### Process Flow Live tab

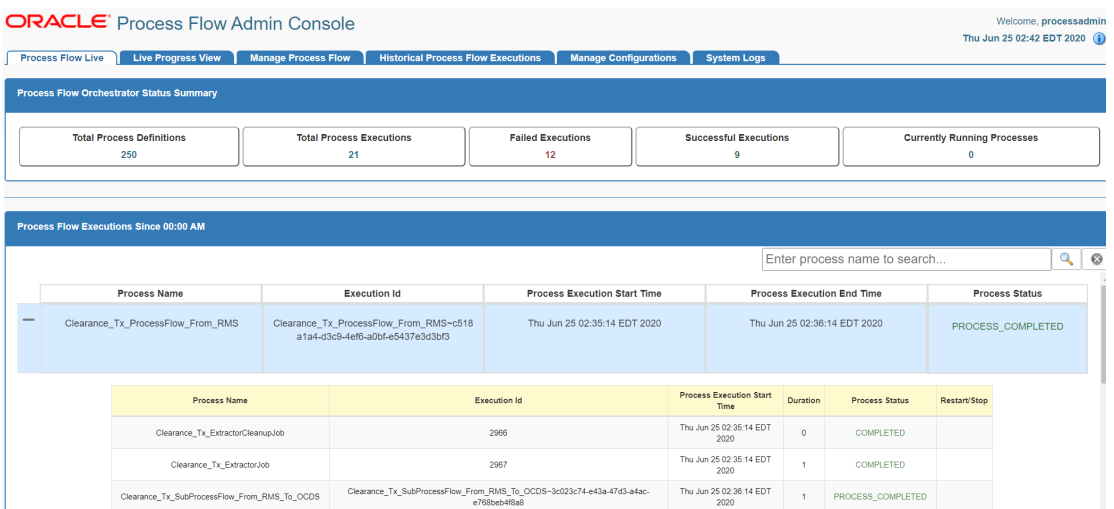

#### **Figure 6-2 Process Flow Live Tab**

The Process Flow Live tab shows the details of the currently running processes. The first section shows the summary of all processes running in the system. The next section shows the list of all processes running since midnight. The last section shows the activity details of the selected process. Users also have the option to search for a process by its name.

Build version and date is displayed on the info icon when a user selects the same. The icon is on the extreme right top corner of the page.

#### **Execution Trace Graph**

The Execution Trace Graph is also part of Process Flow Live tab. Execution trace graph shows the sub processes and jobs called from a process. The arrows show the relationship between the caller and the callee. The circular nodes of the graph represent the process or the job that was invoked. On hovering over the node, the details of the execution like name of the process or job, invocation time, status etc. are displayed.

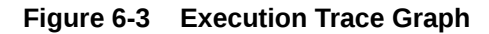

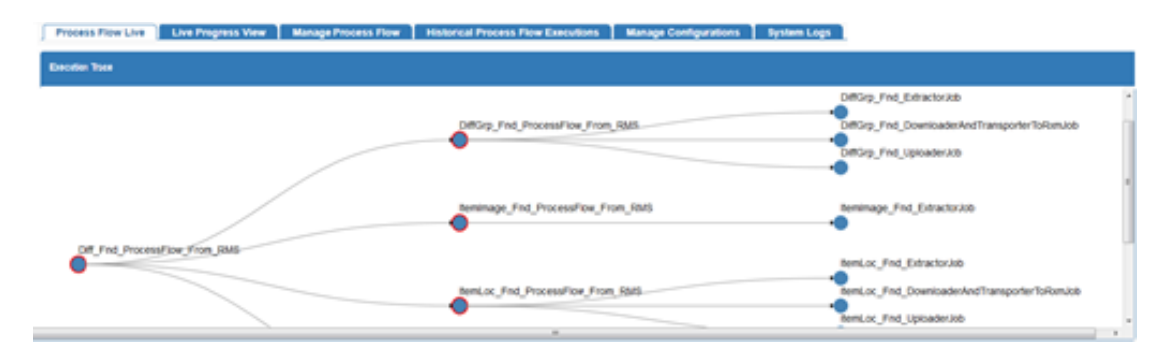

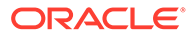

### Live Progress View Tab

| <b>Process Flow Live</b>        | <b>Live Progress View</b> | <b>Manage Process Flow</b>         |                                  | <b>Historical Process Flow Executions</b>        | <b>Manage Configurations</b> | <b>System Logs</b> |
|---------------------------------|---------------------------|------------------------------------|----------------------------------|--------------------------------------------------|------------------------------|--------------------|
| Live Progress View              |                           |                                    |                                  |                                                  |                              |                    |
|                                 |                           |                                    |                                  |                                                  |                              |                    |
| InsteadWh_Tx_Download           |                           |                                    |                                  |                                                  |                              |                    |
| Invivaition, Tr, Down.          |                           |                                    |                                  |                                                  |                              |                    |
| <b>ItemHo_Fnd_Downloader.</b>   |                           |                                    | $\mathbf{m}$                     |                                                  |                              |                    |
| <b>ItemLoc_Find_Downloader.</b> |                           |                                    |                                  |                                                  |                              |                    |
| Relatedform, Fnd., Downlo.      |                           |                                    |                                  |                                                  |                              |                    |
| ItenHz,Fnd,RealverD.            |                           |                                    | $\overline{\phantom{a}}$         |                                                  |                              |                    |
| Inclusible, Tx, UploaderJob     |                           |                                    |                                  |                                                  |                              |                    |
| <b>ItemLoc_Find_ReceiverCL.</b> |                           |                                    |                                  |                                                  |                              |                    |
| ItemHd_Fnd_UploaderJob          |                           |                                    | <b>KK</b><br>٠                   |                                                  |                              |                    |
| henius, Fnd, Uploadeulob        |                           |                                    | $\blacksquare$<br>$\overline{a}$ |                                                  |                              |                    |
| Relatedform_Find_Upload         |                           |                                    |                                  |                                                  |                              |                    |
| <b>INNER FNLERWING</b>          |                           |                                    |                                  |                                                  |                              |                    |
| InvivalMh_Tx_Extents.           |                           |                                    |                                  |                                                  |                              |                    |
| Industrian, Tr. John.           |                           |                                    |                                  |                                                  |                              |                    |
| henrick Fnd, Edwards Job        |                           |                                    |                                  |                                                  |                              |                    |
| Invivaition, Tr, Eds.           |                           |                                    |                                  |                                                  |                              |                    |
| Relatedfort_Fnd_Extra).         |                           |                                    |                                  |                                                  |                              |                    |
|                                 | <b>RR</b>                 | g<br>$\frac{\partial}{\partial t}$ | <b>Red</b>                       | $\hat{\vec{S}}$<br>$\frac{\partial}{\partial t}$ | $\hat{\sigma}$<br>May        | š                  |
|                                 | 8                         |                                    | $\hat{S}^{\rm R}$                |                                                  |                              |                    |

**Figure 6-4 Live Progress View Tab**

Live progress graph shows the batch status for a time window. Here are the details of the graph.

- It shows all the jobs from all the JobAdmins configured in the process flow.
- Currently the time window is 10 hours before the current time and one hour ahead of the current time.
- Current time is the dotted line axis. The batch start time is the blue axis and batch end time is the red axis
- The graph will refresh itself every second. So the axis, jobs and all related information will update
- The time window will move as the current time axis nears the end of the graph
- Each job is represented by an arrow. The color of the arrow will be red (errored jobs), blue (running jobs) or green (completed jobs). The length of the arrow will be same as the time taken for the job.
- Same jobs will appear in the same line.

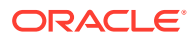

### Manage Process Flow Tab

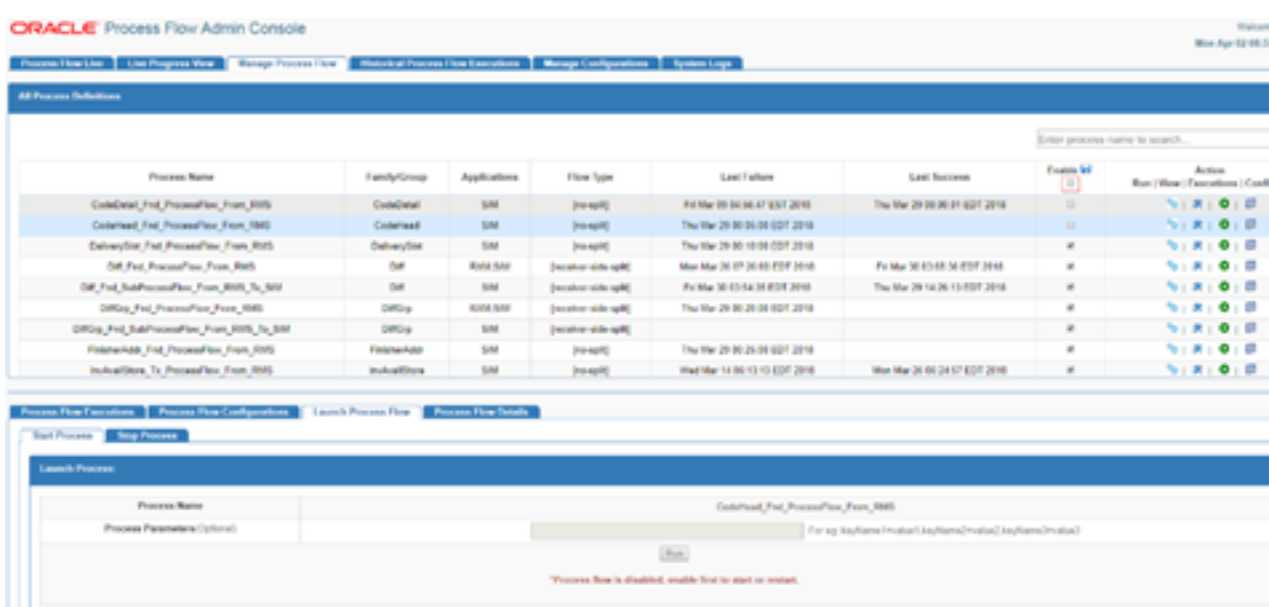

#### **Figure 6-5 Manage Process Flow Tab**

The Manage Process Flow tab allows the user to Start a process flow, Restart a failed process flow, enable or disable the process flow, View/Edit a process flow, Stop a running process flow, List the executions instances of a process flow. User can search process details on this tab. A failed process flow instance can be restarted only if it is the latest failed instance and there are no successful executions after that. A process flow can be edited only by a user with Admin privileges. By default all the process flows are enabled. Select the process flow row and check/uncheck the check box of each process and click on save image button in enable column. Only enabled process flows can be launched/restarted. The Run/ Restart button is disabled for the disabled process flows. There is an option to enable or disable all the process flows at a time by clicking on checkbox, present in the enable column, highlighted in red and click on save image button.

### **Note:**

Only enabled processes can be launched or restarted. The Run or Restart button is disabled for the disabled processes.

# Process Flow Executions

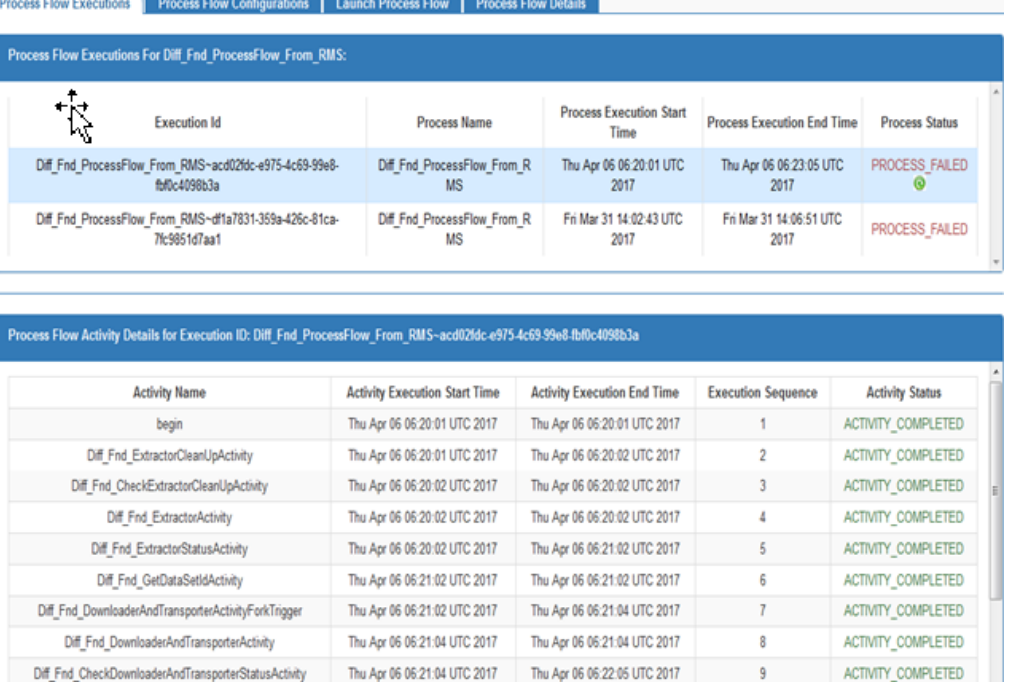

### **Figure 6-6 Process Flow Executions**

This tab shows the executions of the selected process. It can be used to restart the failed executions of a process. The **Restart** button is available only for restartable executions in the status column. When the user clicks the restart button it is redirected to the process launch tab.

# Process Flow Configurations

### **Figure 6-7**

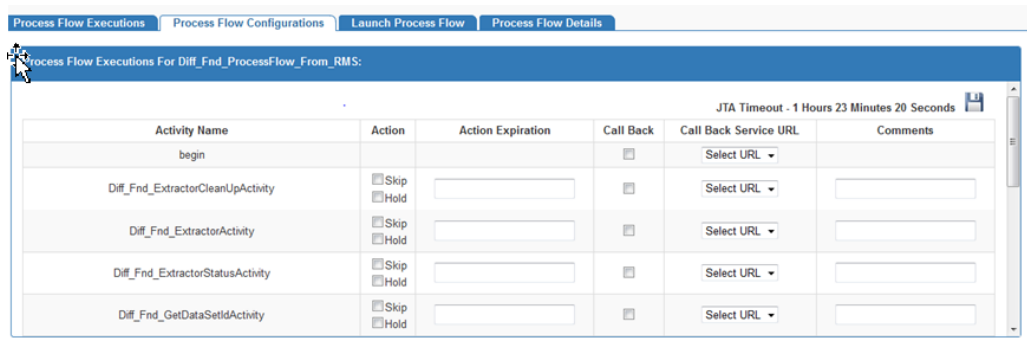

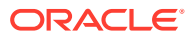

This tab provides various features for activity configurations for the selected process like Skip, Hold, Callback. Admin and operator have permissions to update activity configurations.

### Launch Process Flow

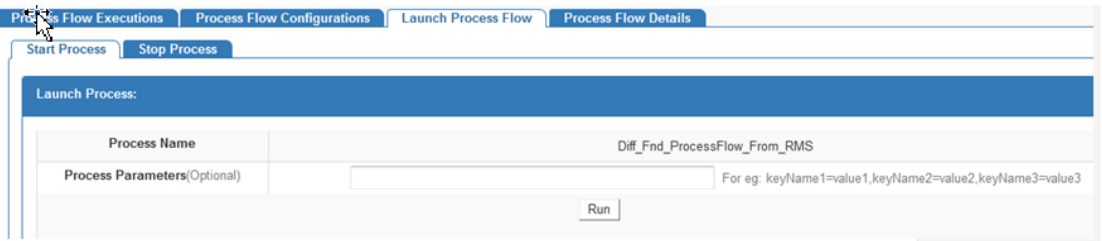

#### **Figure 6-8 Launch Process Flow**

This tab can be used to start or stop process the selected process. Start Process subtab used to launch Process. Only enabled processes can be launched. The run button is disabled for the disabled processes. Process Parameters is an optional input from the user to launch the process. Process parameter acts as query parameter and refers to a key value pair. Multiple process parameters can be entered in comma separated value format. Stop Process subtab is used to Stop a process execution. Stop will be a graceful stop, which means current executing activity will be first completed and then process will be stopped. If activity is not running, Stop will not bring any action.

### Process Flow Details

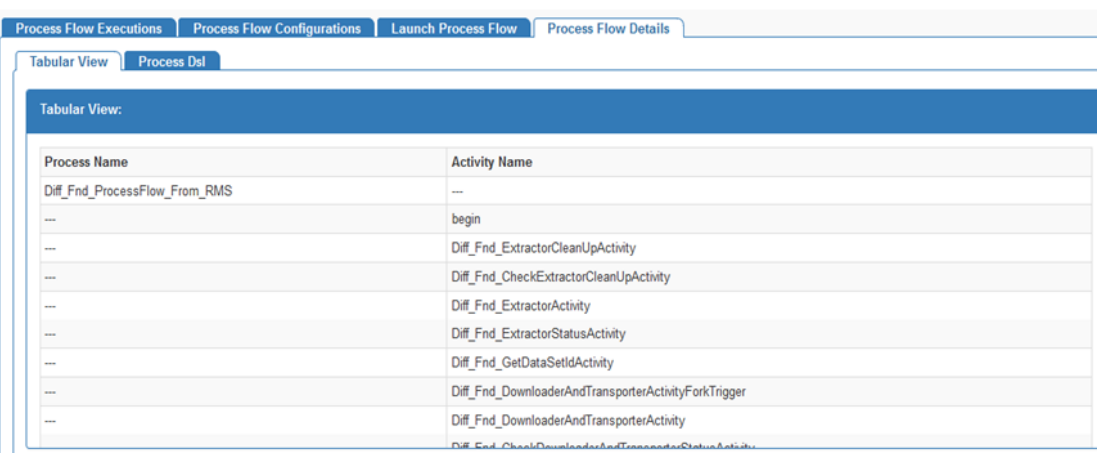

#### **Figure 6-9 Process Flow Details**

This tab shows process definition in form of a DSL file configured during deployment of the selected process. The Admin user also has the option to modify process DSL. Once updated the process DSL from the UI, changes will take into effect into the BDI\_PROCESS\_DEFINITION table and no need for process redeployment.

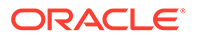

# Historical Process Flow Executions Tab

|                                                                                                    | ORACLE' Process Flow Admin Console |                                                                                     |                                    |                                    |                                                     | Welcome, bdiadmin<br>Thu Sep 29 23:49 PDT 2016 |
|----------------------------------------------------------------------------------------------------|------------------------------------|-------------------------------------------------------------------------------------|------------------------------------|------------------------------------|-----------------------------------------------------|------------------------------------------------|
| <b>Process Flow Live</b><br><b>Manage Process Flow</b>                                                                   |                                    | <b>Historical Process Flow Executions</b><br><b>Manage Configurations</b>           | <b>System Logs</b>                 |                                    |                                                     |                                                |
| <b>Filter Criteria</b>                                                                                                   |                                    |                                                                                     |                                    |                                    |                                                     |                                                |
| <b>Filter By Time:</b>                                                                                                   |                                    |                                                                                     |                                    | <b>Filter By Status:</b>           |                                                     |                                                |
| Date and Time:                                                                                                    |                                    | Interval:                                                                           |                                    |                                    |                                                     |                                                |
| * Use Current Time                                                                                                    |                                    | @ Last 10 mins                                                                      |                                    |                                    | ® All                                               |                                                |
| © Use Specific Time                                                                                                    |                                    | C Last 1 hour                                                                       |                                    |                                    |                                                     | <sup>©</sup> Successful                        |
| 09/29/2016 11:49 PM                                                                                                    |                                    | C Last 12 hours                                                                     |                                    |                                    | $©$ Falled                                          |                                                |
|                                                                                                    |                                    | C Last 24 Hours                                                                     |                                    |                                    |                                                     |                                                |
|                                                                                                    |                                    |                                                                                     |                                    |                                    |                                                     |                                                |
|                                                                                                    |                                    |                                                                                     |                                    |                                    |                                                     |                                                |
| <b>Process Flow Name</b>                                                                                                 | Family                             | <b>Execution Id</b>                                                                 | <b>Start Time</b>                  | <b>End Time</b>                    | Duration                                            | <b>Status</b>                                  |
|                                                                                                    | <b>DiffGrp</b>                     | DiffGrp Fnd SubProcessFlow From RMS To SIM#0f41112d-<br>d21c-4f7f-a09d-5f1067a541c2 | Thu Sep 29<br>23:44:03 PDT<br>2016 | Thu Sep 29<br>23:45:03 PDT<br>2016 | 0 Hours 1<br>Mnutes <sub>0</sub><br>Seconds         | PROCESS COMPLETED                              |
| <b>Process Flow Executions</b><br>DiffGrp_Find_SubProcessFlow_From_RMS_To_SIM<br>Diff Fnd SubProcessFlow From RMS To SIM | Diff                               | Diff Fnd SubProcessFlow From RMS To SIM#afef66cb-<br>6db1-46fa-a0bf-605638a29366    | Thu Sep 29<br>23:42:58 PDT<br>2016 | Thu Sep 29<br>23:43:58 PDT<br>2016 | 0 Hours 1<br>Mnutes 0<br>Seconds                    | PROCESS COMPLETED                              |
| OrgHier Fnd ProcessFlow From RMS                                                                                         | OrgHier                            | OrgHier Fnd ProcessFlow From RMS#98d7ccc8-26de-449b-<br>818a-4a8634d2a618           | Thu Sep 29<br>23:42:25 PDT<br>2016 | Thu Sep 29<br>23:44:25 PDT<br>2016 | 0 Hours 2<br>Mnutes 0<br>Seconds                    | PROCESS COMPLETED                              |
| InvAvailStore Tx ProcessFlow From RMS                                                                                    | InvAvailStore                      | InvAvailStore_Tx_ProcessFlow_From_RMS#d210b001-f62d-<br>405e-bf8b-d7db2bd31d25      | Thu Sep 29<br>23:42:14 PDT<br>2016 | Thu Sep 29<br>23:43:16 PDT<br>2016 | 0 Hours 1<br>Minutes <sub>1</sub><br><b>Seconds</b> | PROCESS COMPLETED                              |

**Figure 6-10 Historical Process Flow Executions Tab**

The Historical Process Flow Execution tab allows the user to look at the history of process flow executions. The user can specify a date, a time interval and process status. The application will list all the process flow executions matching the criteria. The User can select any of the flow to see the activities details of that execution instance. The page also provides the option to view the before and after values of all process variables for each activity.

### Manage Configurations Tab

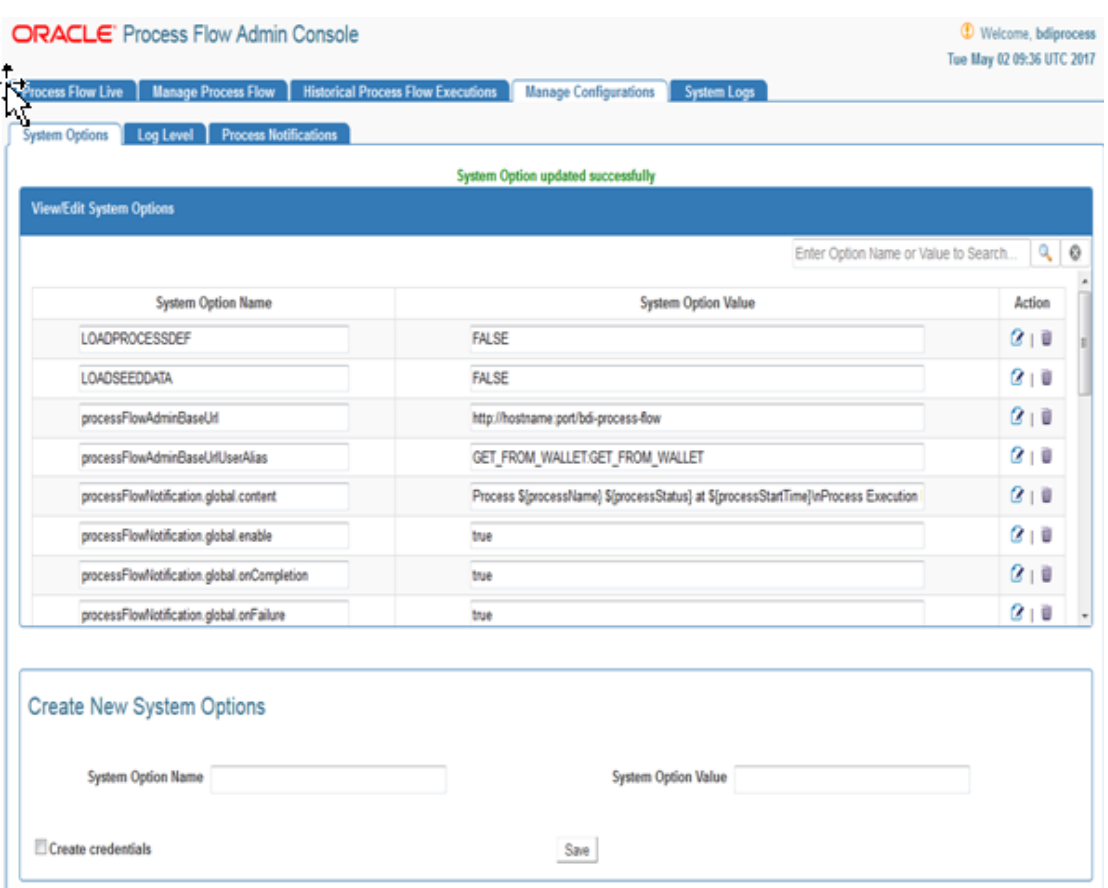

#### **Figure 6-11 Manage Configurations Tab**

The Manage Configurations tab allows users to view, edit and create system options, configure process notifications and log levels. This page displays the list of system options of the application. The User can modify the value of the existing system options, create new system options and delete the existing system options. The User needs admin privileges for editing and creating system options. The Search option based on the system options name and value is also provided on this page.

### Diagnostics Tab

**Ping Feature:** The ping utility is to support environment smoke tests and thereby eliminate any bad configuration in System Options.

- The service URL and credentials used for ping test is derived from pattern based keys in the System Options.
- The default Ping Service URL is combination of App specific BaseUrl + Discover service as suffix. POAM ping service URL is combination of BaseUrl + Default ping service as prefix (services/private/ping)
- User can ping individual app URL and see the success/failure message on the TOP. Also, there will be a status column which shows UP Arrow image for success and DOWN arrow image for failure.
- User can also use Ping All feature to ping all the URLs at one time and the responses will be shown on the status column against each URL.
- Reset button is to reset the cache and do a fresh service call.
- All roles are able to ping services i.e. MonitorRole, OperatorRole and AdminRole users.

### **Figure 6-12 PING with Success Message**

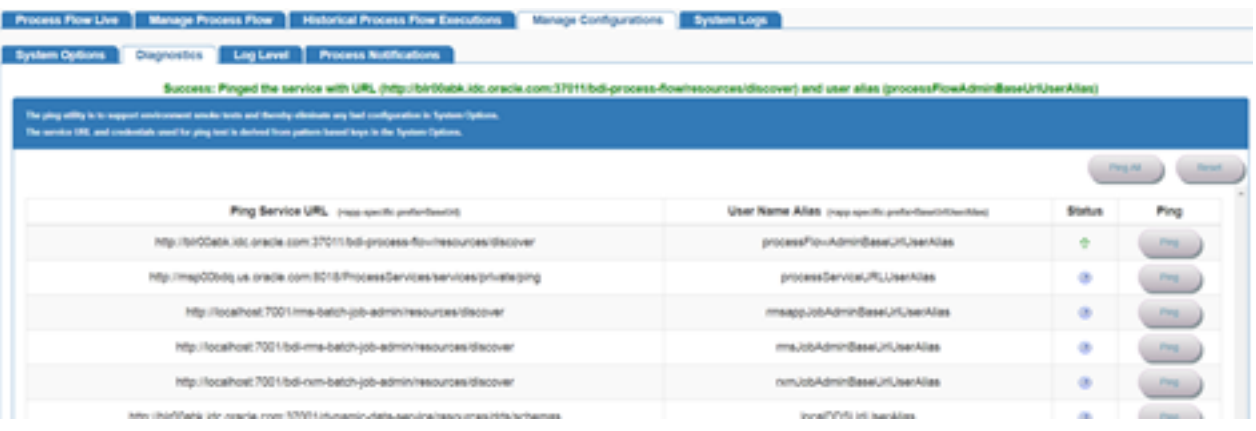

### **Figure 6-13 PING with Failure Message**

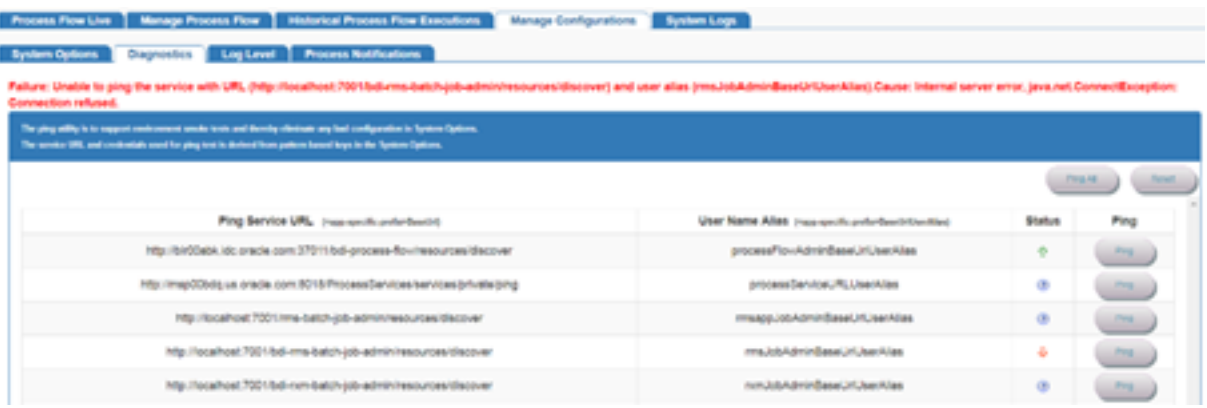

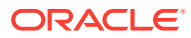

#### **Figure 6-14 PING All with Message**

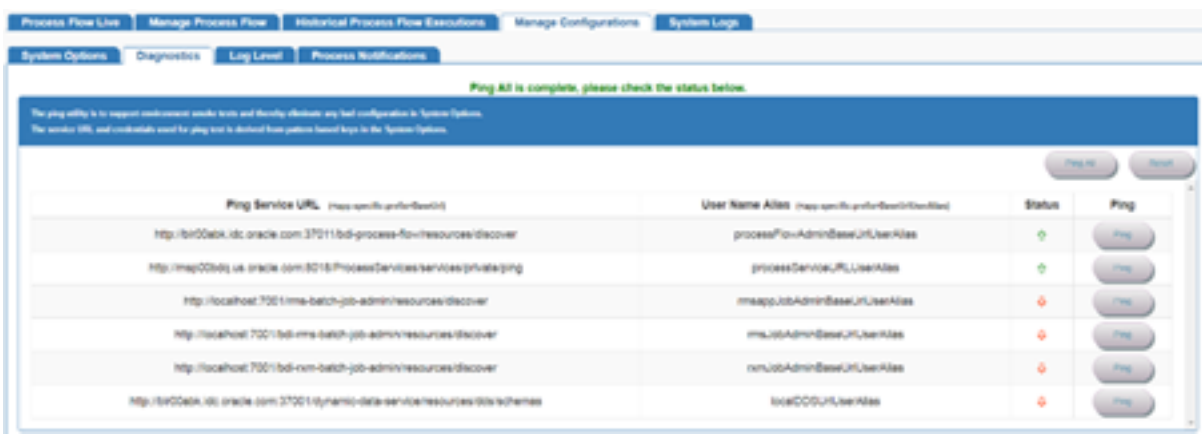

### System Logs Tab

### **Figure 6-15 System Logs Tab**

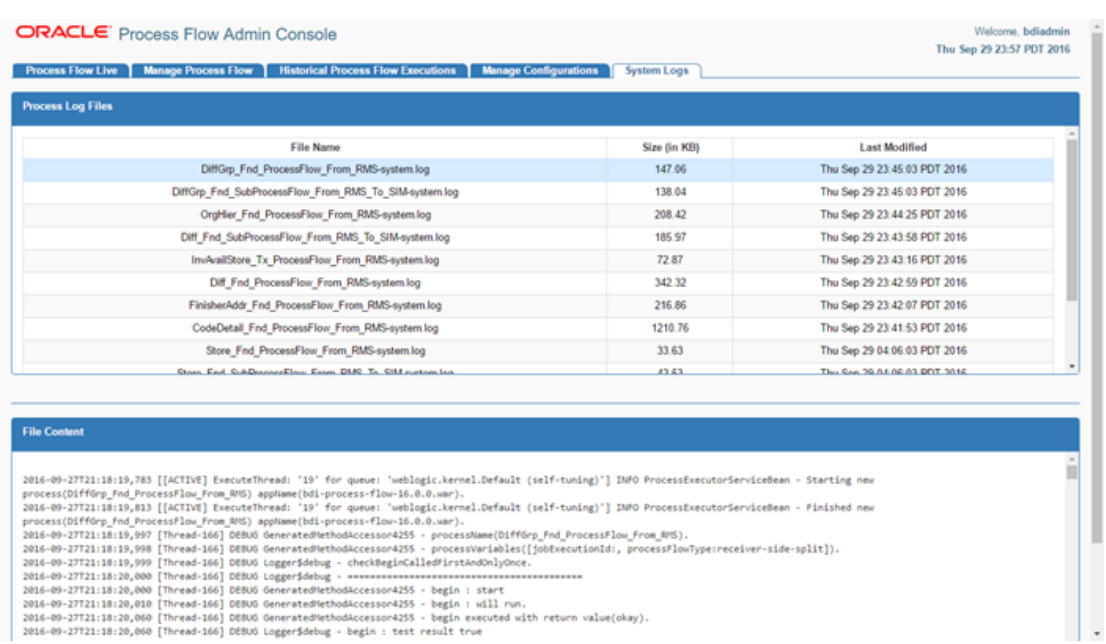

The System Logs tab shows all the log files created by the process flow execution. Clicking on the View icon will show the log file contents in the screen.

### Process Flow Notification Feature

The Process Flow notification options can be set in the System Options of the Process Flow. This can be done either at deployment time (through seed data) or at runtime (through the Manage Configuration tab of the Process Flow Monitoring application)

The options available for notification are:

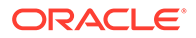

- processFlowNotification.<scope>.enable value must be True or false. This is for global enabling or disabling of process flow notification.
- processFlowNotification.<scope>.onStart value must be True or false. True means notification will be sent at the start of the process.
- processFlowNotification.<scope>.onRestart value must be True or false. True means notification will be sent at the restart of the process.
- processFlowNotification.<scope>.onCompletion value must be True or false. True means notification will be sent at the completion of the process.
- processFlowNotification.<scope>.onFailure value must be True or false. True means notification will be sent when the process fails.
- processFlowNotification.<scope>.recipients list of recipient email ids
- processFlowNotification.<scope>.subject Template of the email subject line
- processFlowNotification.<scope>.content template of email content

where <scope> value is global or the Process Name.

If Process Name is specified, the global notification option is ignored for that process. For Subject and Content, if nothing is specified either at the global or process scope, an internal default format is used.

If Mail Session is not setup in WebLogic, notifications will not be sent. If processFlowNotification.<scope>.recipients is not set, the value from mail.to property in the WebLogic Mail Session is used.

For Subject and Content template, following variables can be used. The variable is case sensitive and the format must match exactly as given below. For multi-line content, \n can be used to indicate line breaks.

\${processUrl}

\${processName}

\${processExecutionId}

\${processStartTime}

\${processEndTime}

\${processStatus}

### Persisting Process Notifications

All process notifications are persisted to the BDI\_EMAIL\_NOTIFICATION table. There is a subtab Process Notifications added in Manage Configurations tab which displays all the notifications.

One notification icon appears right top corner of the screen adjacent to the user if there is any notification in PENDING status. User will be navigated to the Process Notifications subtab by clicking on the image.

User can modify the status to COMPLETED after going through the notification and click on save button so that next time it doesn't appear on the screen.

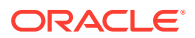

### **Figure 6-16 Persisting Process Notifications**

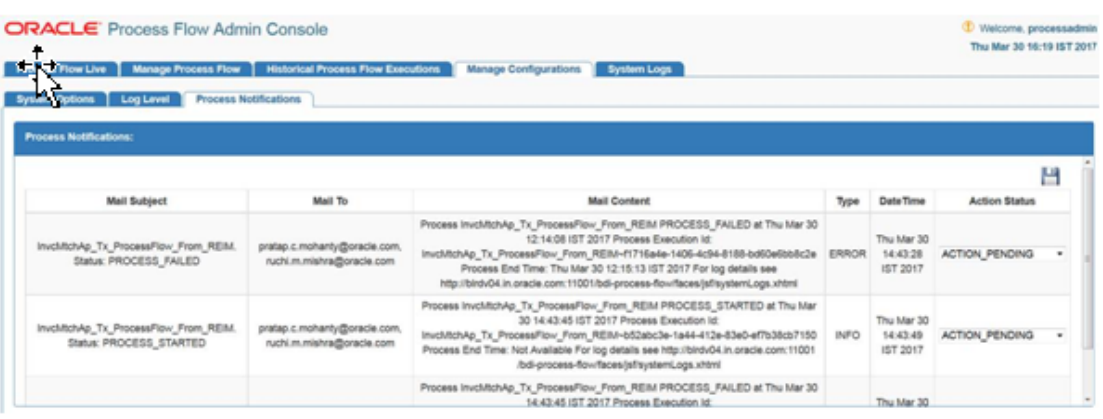

Repave.Notification lead time by default is 30. It can be modified by the user through System Options by editing the repave\_notification\_lead\_time.

### **Figure 6-17 Repave Notification Lead Time**

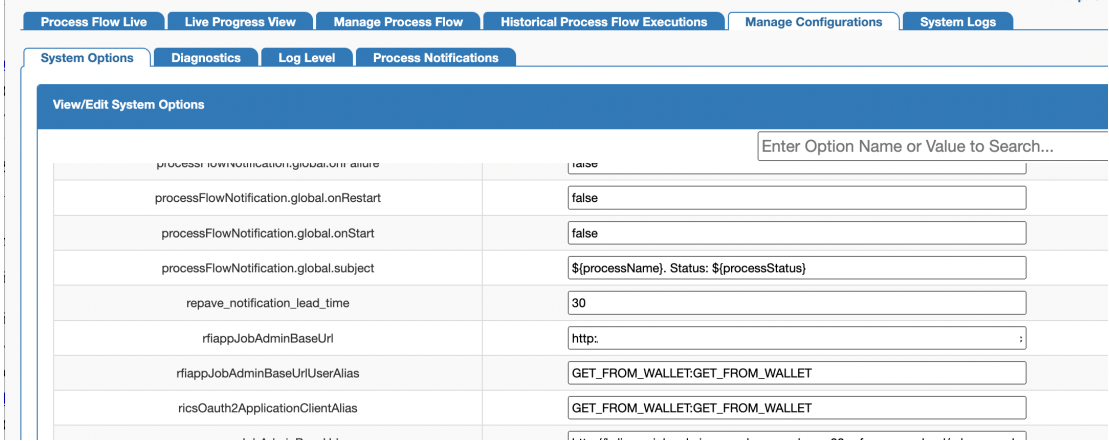

### Process Restart

When the activities within a process flow fail, the process status is marked as failed. A failed process flow can be restarted. If there are multiple failed processes, only the latest failed instance can be restarted.

### **Note:**

Restart is for an already run and failed instance. This is different from running a new instance of the process flow.

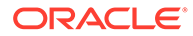

When a process flow is restarted, the system knows the activity that failed in the previous run. During restart, the process engine will skip all the activities prior to the failed activity. It will restore the context for the activity and resume execution at the failed activity.

Process flow execution does not keep the activity history at restart. It will overwrite the activity records on restart.

### **Statuses**

Each activity instance and the process instance maintain the status of execution in the process schema. The following are the possible values for Activities and Process.

At the begin activity, the process is marked as PROCESS\_STARTED. If any activity fails, the process is marked as PROCESS\_FAILED. After the end action is completed, the process is marked PROCESS\_COMPLETED. A complete list of process flow statuses includes:

- PROCESS\_STARTED
- PROCESS\_FAILED
- PROCESS\_COMPLETED
- PROCESS\_STOPPING
- PROCESS STOPPED

Similar to process statuses, each activity also has a status. The values include:

- ACTIVITY\_STARTED
- ACTIVITY\_FAILED
- ACTIVITY\_COMPLETED
- ACTIVITY\_WAITING\_DUE\_TO\_HOLD\_STARTED
- ACTIVITY\_WAITING\_DUE\_TO\_HOLD\_COMPLETED
- ACTIVITY\_WAITING\_DUE\_TO\_JOIN\_STARTED
- ACTIVITY\_WAITING\_DUE\_TO\_JOIN\_COMPLETED
- ACTIVITY\_SKIPPED
- ACTIVITY\_STOPPING

All the runtime statuses are persisted in the process schema at runtime when the DSL is executed.

### Activity Features

This section describes the Activity features.

- **Skip Activity**
- REST Endpoint to Set the Skip Activity Flag
- Hold/Release Activity
- REST Endpoint to Set the Hold Activity Flag
- Bulk Skip/Hold

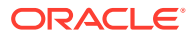

- Callback Service
- How to Start Process Flow with Input Parameters
- Call Back from the Process Flow
- How to Invoke the Callback Service Declaratively
- Process Flow Did Not Start
- Deleted Process Flow Still Listed in the UI

### Skip Activity

Activities in a process flow can be skipped by setting the skip activity flag through the Process Flow Configurations tab in Process Flow UI or REST endpoint. Skip flag can be set to expire based on date and time. If expiry date is not provided, then that activity will be skipped until skip flag is removed. When an activity is set to skip, process flow engine skips that activity and runs the next activity in the flow.

#### **REST endpoint to set the skip activity flag**

/batch/processes/<processName>/activities/<activityName>?skip=true

### Hold/Release Activity

Activities in a process flow can be paused by setting the hold activity flag through the Process Flow Configurations tab in Process Flow UI or REST endpoint. Hold flag can be set to expire based on date and time. If expiry date is not provided, then that activity will be paused until hold flag is removed, and process will remain in PROCESS\_STARTED state. When an activity is set to hold, process flow engine waits on that activity until hold flag is removed or time expired, and activity state will be moved to

ACTIVITY\_WAITING\_DUE\_TO\_HOLD\_STARTED.

### **REST endpoint to set the hold activity flag**

/batch/processes/<processName>/activities/<activityName>?hold=true

Note: Don't try to Stop a waiting activity, as it can result into deadlock state.

### Bulk Skip/Hold

Bulk skip or hold allows to set skip and/or hold flag for a list of activities in multiple process flows.

**REST Endpoint:** /batch/processes/skip-or-hold POST Data:

```
 {"processActivities": [
           {"processName" : "…", 
            "activityName": "…", 
 "skip" : true, false if not specified
 "hold" : false, false if not specified 
            "actionExpiryDate" : "optional",
            "comments" : "optional"
           },
           {…}
 ]
```
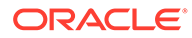

}

#### **Curl Command to set bulk skip/Hold**

```
curl -i --user processadmin:processadmin1 -X POST -H "Content-Type:application/
json" http://host:port/bdi-process-flow/resources/batch/processes/skip-or-hold -
d '{"processActivities": [
{"processName" : "OrgHier_Fnd_ProcessFlow_From_RMS", "activityName": 
"OrgHier Fnd ExtractorActivity", "skip":true},
{"processName" : "DiffGrp_Fnd_ProcessFlow_From_RMS", "activityName": 
"Activity1", "skip":true}
,{"processName" : "DiffGrp_Fnd_ProcessFlow_From_RMS", "activityName": 
"Activity2", "skip":true}
]
}'
```
#### **Output**

```
{"processActivities":
[{"actionResult":"OK","activityName":"OrgHier_Fnd_ExtractorActivity","processName
":"OrgHier_Fnd_ProcessFlow_From_RMS"},
{"actionResult":"OK","activityName":"Activity1","processName":"DiffGrp_Fnd_Proces
sFlow From RMS"},
{"actionResult":"OK","activityName":"Activity2","processName":"DiffGrp_Fnd_Proces
sFlow From RMS"}], "netResponse": "SUCCESS"}
```
### Callback Service

Process Flow engine can be configured to call a rest service at each activity. This is useful if the process flow is invoked by an external system (typically a workflow system) and the system wants to be informed of the progress of each activity. This callback can be configured declaratively or programmatically as needed.

The external system will have to implement the CallBack Service that will allow it to receive information from the BDI process flow. The external system can call the process flow passing the context information as process flow parameters. The process flow will pass the information back when it makes the CallBack Service call.

### How to start Process Flow with input parameters?

To start a bdi process flow user has to make a REST service call to URL (http:// <host>:<port>/bdi-process-flow/resources/batch/processes/operator/ <processName> ) . The call must be a POST call to the URL.

The process flow start call accepts http query parameters. The format of the query parameters are as follows:

http://localhost:7001/bdi-process-flow/resources/batch/processes/<ProcessName>? processParameters=callerId=<value1>,correlationId=<value2>,callBackServiceDataDe tail.<name1>=<value3>,callBackServiceDataDetail.<name2>=<value4>

Spaces are not allowed in query parameters and must be separated by commas.

Example: http://localhost:7001/bdi-process-flow/resources/batch/processes/ Abc\_Process?

processParameters=callerId=123,correlationId=abc,callBackServiceDataDetail.def=xy z,callBackServiceDataDetail.abc=123

Following are the context information that need to be passed to BDI process flow from calling system.

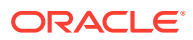

- **1. callerId:** CallerId parameter is used to identify the invoker of process flow.
- **2. correlationId:** Correlation id is the main identifier used by the calling system to tie the process flow Start call to the eventual CallBack Service call.
- **3. callBackServiceDataDetail.<name>=** These are additional key value pairs that may be required in future as required by the caller.

All of the above parameters are optional. However, if the context is not passed the caller may not be able to associate the invocation with the callback.

### Call back from Processflow

A new method (invokeCallBackService) is available for Process Flow DSL that will allow process flow to call an external service. This service has following features.

- The method internally invokes a REST call to the provided URL
- The method uses Basic Authentication for the rest call. The credentials for the method call must be available in the process flow.
- The payload sent from process flow to the invoking application follows the contract as shown in the example in the next section. All of the values, other than keyValueEntryVo, are populated by the Process Flow engine. The DSL writer can modify the keyValueEntryVo before the callback to pass any custom value from the DSL to invoking application
- The result of the callback REST service must be a String value.
- If the callback service invocation fails for any reason (.e.g., network issue), the process flow activity fails and the process flow is marked as failed.

How to invoke the Callback Service declaratively

- Setup the callback URL in processflow system options. To configure a callback URL you should add system options like <serviceName>CallbackServiceUrl, for eg., processCallbackServiceUrl.
	- In Process Flow admin console, navigate to Manage Configurations tab and System Options sub-tab.

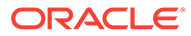

|                                           | Enter Option Name or Value to Search                                  | Q                   |
|-------------------------------------------|-----------------------------------------------------------------------|---------------------|
| <b>System Option Name</b>                 | <b>System Option Value</b>                                            | Action              |
| <b>LOADPROCESSDEF</b>                     | <b>FALSE</b>                                                          | $Q + B$             |
| LOADSEEDDATA                              | <b>FALSE</b>                                                          | $\alpha$ + 0        |
| processFlowAdminBaseUrl                   | http://blr00abk.idc.oracle.com/7316/bdi-process-flow                  | $Q + 0$             |
| processFlowAdminBaseUrIUserAlias          | GET_FROM_WALLET.GET_FROM_WALLET                                       | $(2 + 0)$           |
| processFlowNotification.global.content    | Process \$(processName) \$(processStatus) at \$(processStartTime)\nPr | $\alpha$ + 0        |
| processFlowNotification.global.enable     | false                                                                 | $\alpha$ + 0        |
| processFlowNotification.global.onCompleti | false                                                                 | $Q + B$             |
| processFlowNotification.global.onFailure  | false                                                                 | $\alpha$ + $\alpha$ |

**Figure 6-18 System Options Tab**

– Scroll down to Create New System Options, enter System Option Name and System Option Value. Url should be a valid ReST Service.

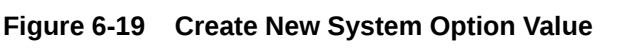

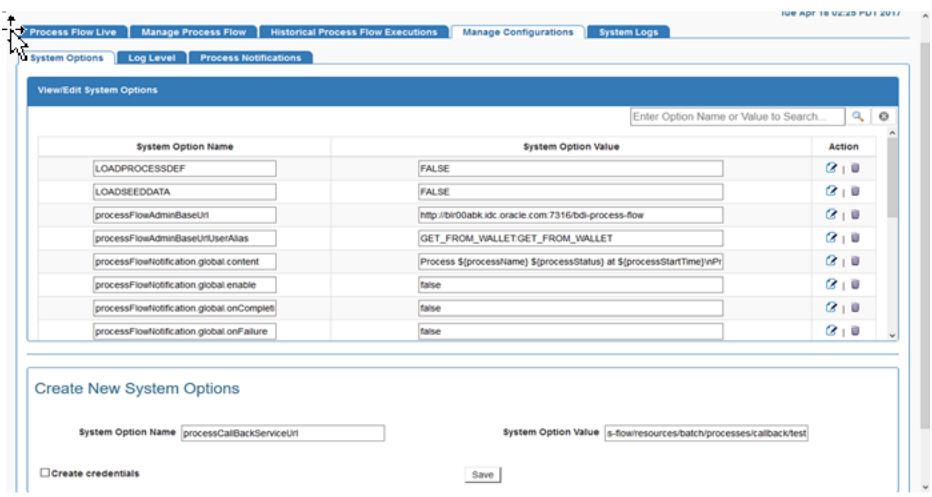

– Click Save.

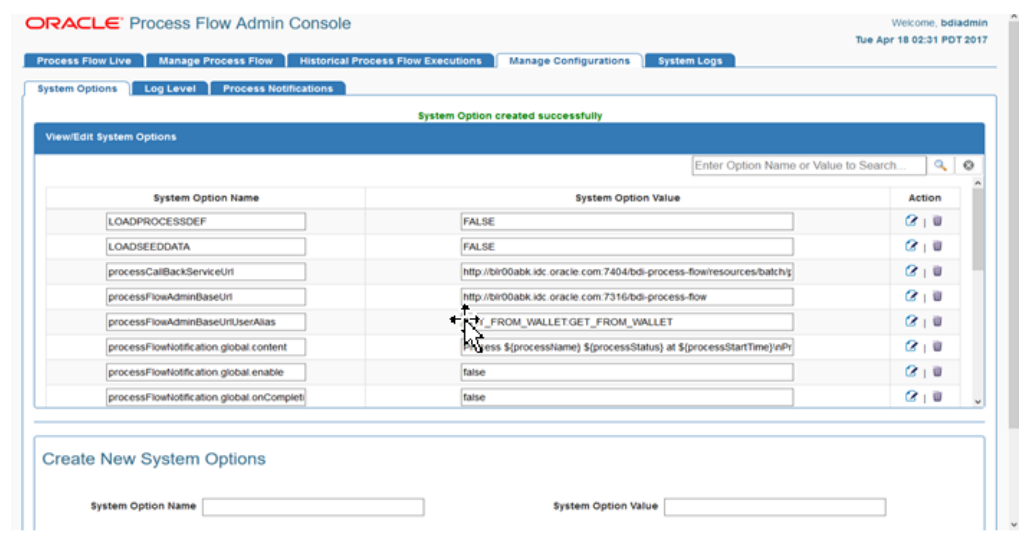

#### **Figure 6-20 View/Edit System Options**

- Setup the callback URL credential alias in process flow. To add callback URL credential alias you should add credential alias like <serviceName>CallbackServiceUrlUserAlias, for eg., processCallbackServiceUrlUserAlias.
	- In the Create New System Options section, select Create Credentials checkbox.

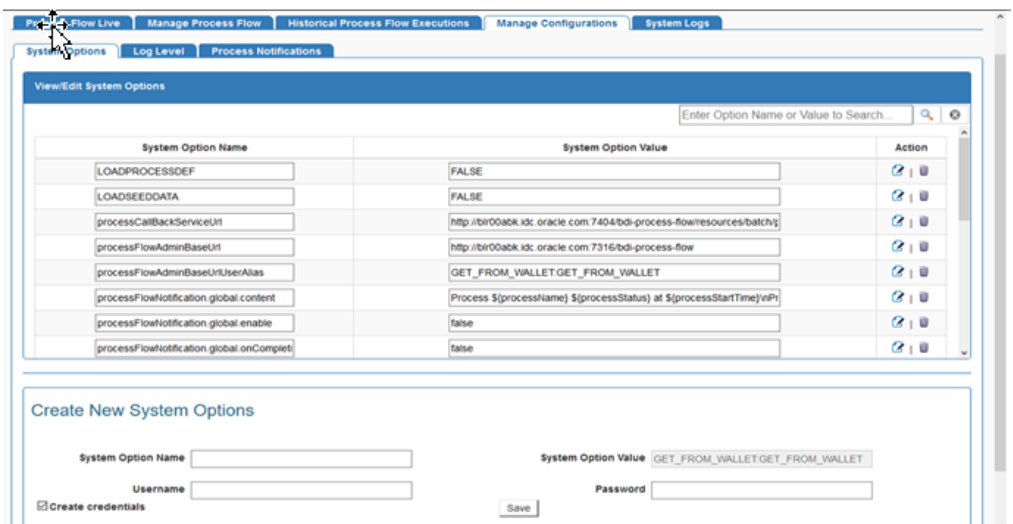

**Figure 6-21 Create Credentials**

• Enter System Option Name, Username and Password for the URL provided in the previous step. If the System Option Name for the URL is processCallbackServiceUrl then System option name for credential should be processCallbackServiceUrlUserAlias.

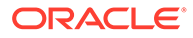

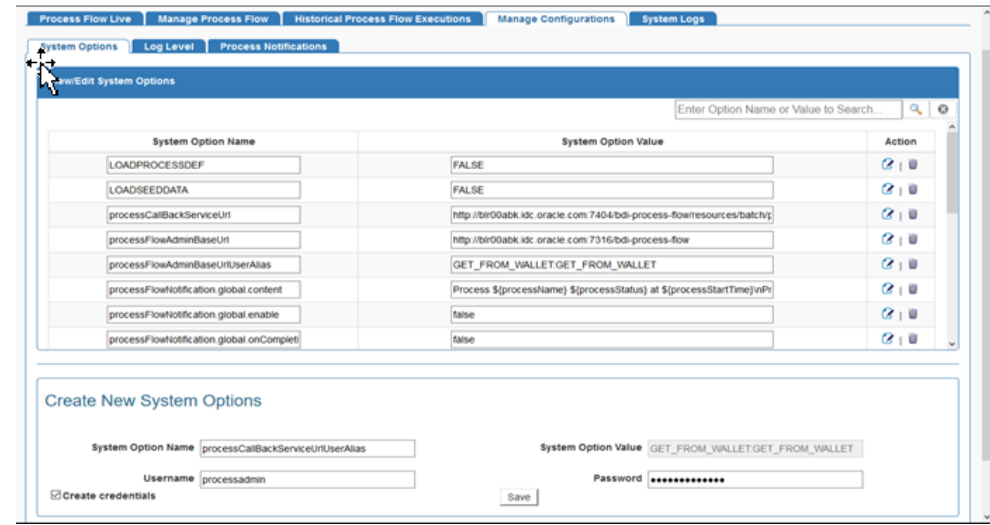

**Figure 6-22 View/Edit System Options**

• Click **Save**.

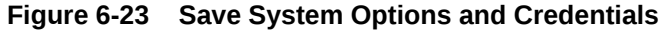

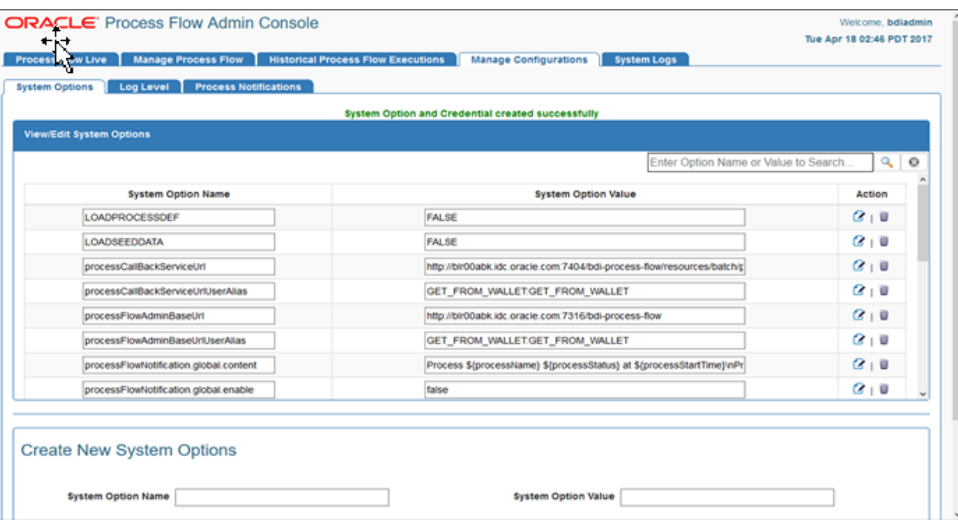

### **Note:**

Credentials created through UI are available after server restart, but after redeployment of the application credentials have to be created again.

- Navigate to Manage Process Flow tab and select process flow, go to Process Flow Configurations sub-tab.
- Select Callback checkbox for the activities you want callback to be enabled. Select Callback URL from drop down list.

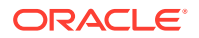
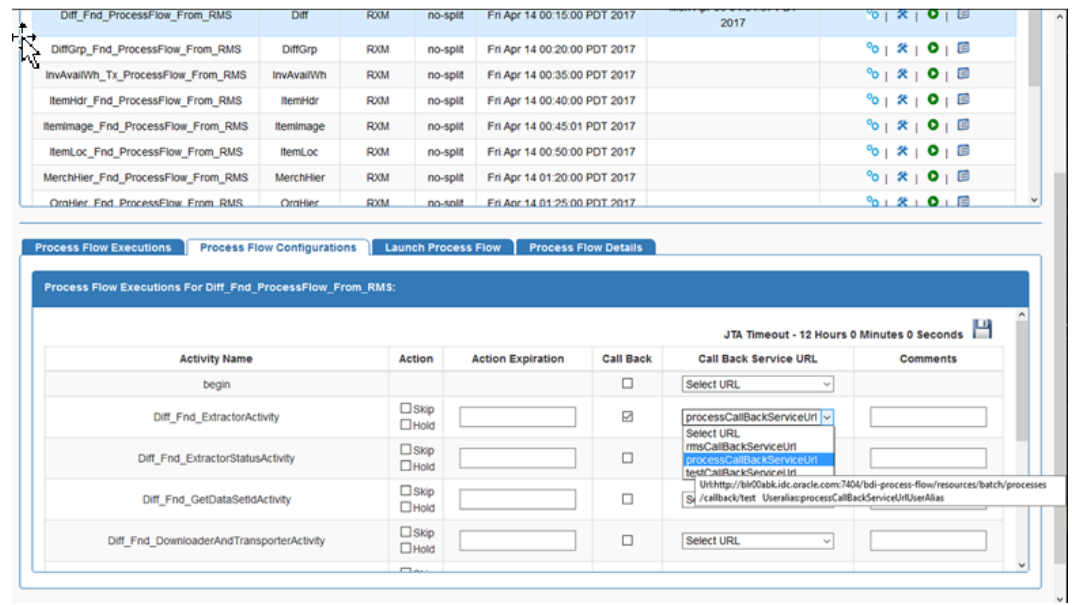

## **Figure 6-24 Process Flow Configurations**

• Click **Save**.

## **Figure 6-25 Save Process Flow Configuration**

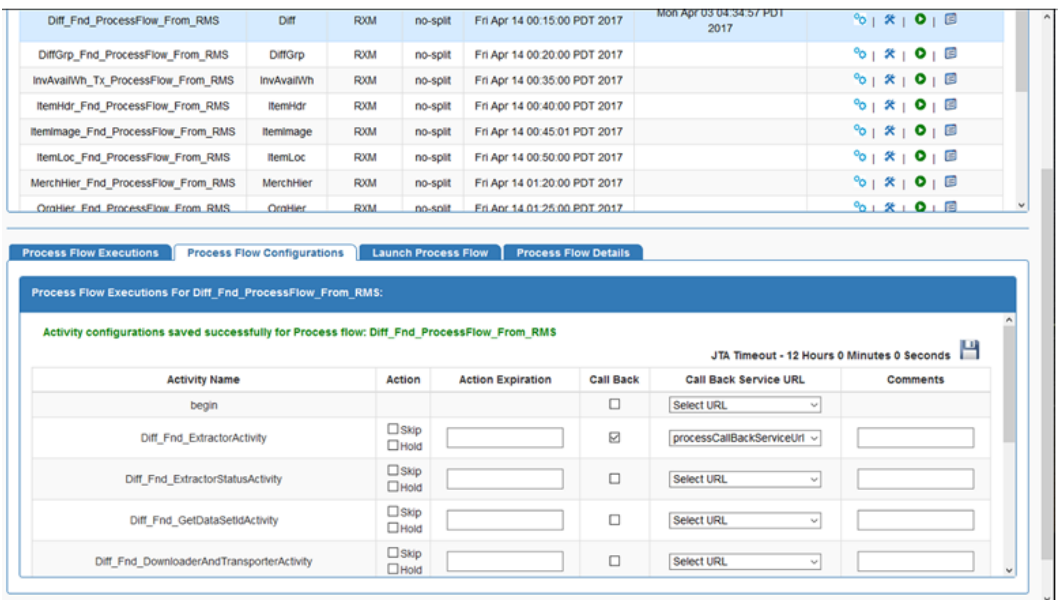

## How to invoke the Callback Service programmatically

From the Process Flow DSL activity, you can invoke the callback service as shown in the examples below. The callBackServiceUrl and callBackServiceUrlUserAlias property must be setup in the System Options inside process flow.

## **Example 1: Short Form**

Add the following line inside BDI process flow activity.

**ORACLE®** 

def retValue = invokeCallBackService(externalVariables.callBackServiceUrl, externalVariables.callBackServiceUrlUserAlias).

#### **Example 2: Long Form**

In the long form API the callBackServiceData is an implicit parameter that is automatically defined and user can update it with additional data inside an activity if they want.

Add the following line inside BDI process flow activity.

//optionally update some data

callBackServiceData.keyValueEntryVo[0].key = "Some Key"

callBackServiceData.keyValueEntryVo[0].value = "Some Value"

def retValue = invokeCallBackService(externalVariables.callBackServiceUrl, externalVariables.callBackServiceUrlUserAlias, callBackServiceData)

#### **Callback request Payload structure**

The BDI process flow will make a POST REST call to the callBackServiceUrl passing in the following payload. JSON is the default content type.

#### **JSON Payload Contract**

{

"processName": "Abcdef\_Process",

"processExceutionId": "123456",

"activityName": "Def\_Activity",

"activityExecutionId": "12345678",

"callerId": "XYZ",

"correlationId": "987654321",

"keyValueEntryVo": [

{

"key": "abc",

"value": "def"

},

{

"key": "pqr",

"value": "123"

}

#### **XML Payload Contract**

```
<?xml version="1.0" encoding="UTF-8" ?>
<callBackServiceVo>
     <processName>Abcdef_Process</processName>
```
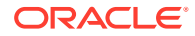

```
 <processExceutionId>123456</processExceutionId>
   <activityName>Def_Activity</activityName>
   <activityExecutionId>12345678</activityExecutionId>
   <callerId>XYZ</callerId>
   <correlationId>987654321</correlationId>
   <keyValueEntryVo>
      <key>abc</key>
       <value>def</value>
    </keyValueEntryVo>
   <keyValueEntryVo>
       <key>pqr</key>
       <value>123</value>
    </keyValueEntryVo>
 </callBackServiceVo>
```
## **CallBackService Error message contract**

## **Call Back Service Scenarios**

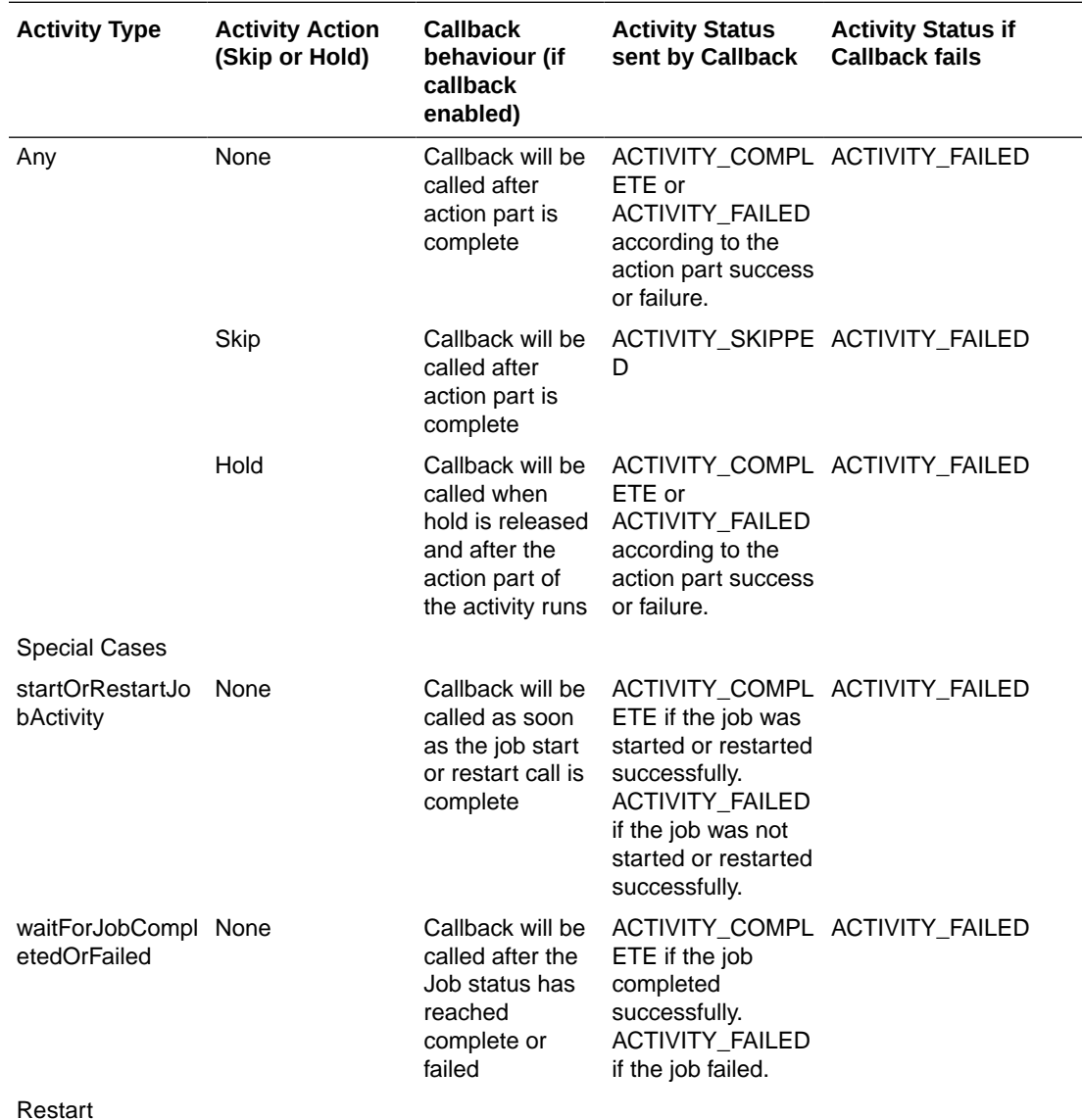

**Scenarios** 

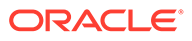

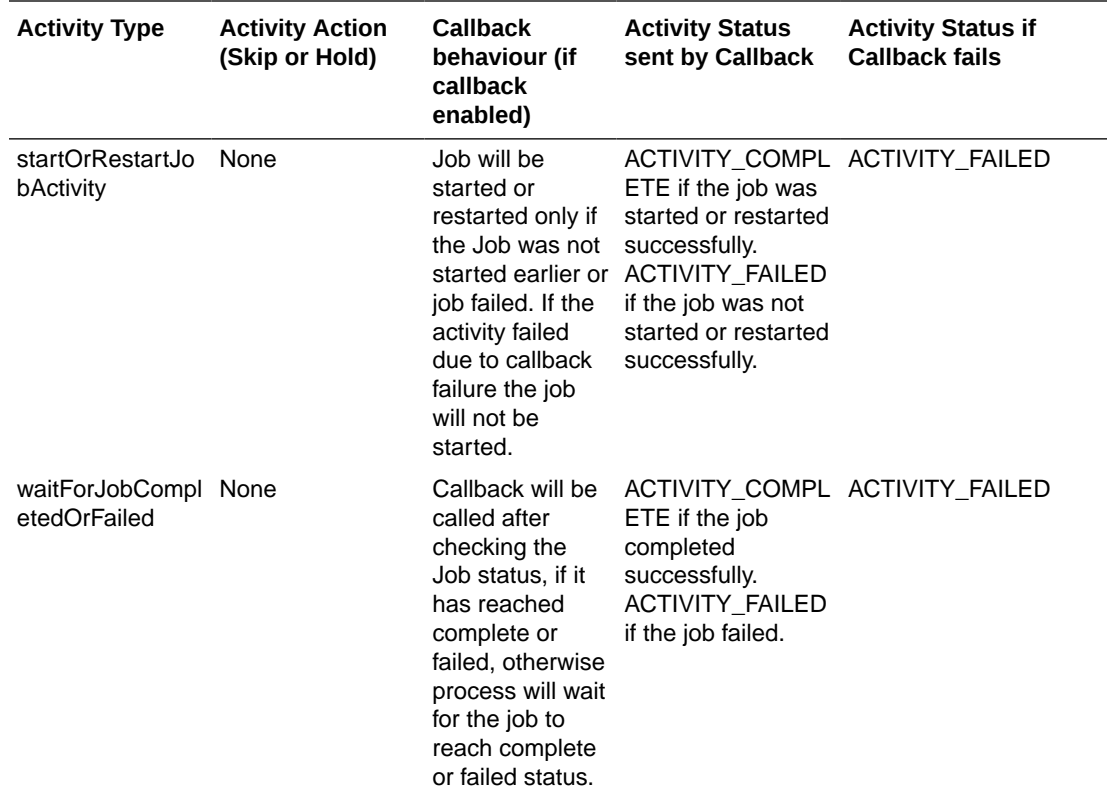

# Enable or Disable a Process Flow using REST Service

This endpoint enables or disables the process flows using name, processEnableStatus and returns the name, processEnableStatus and message.

**Path:** /batch/processes/enable-disable

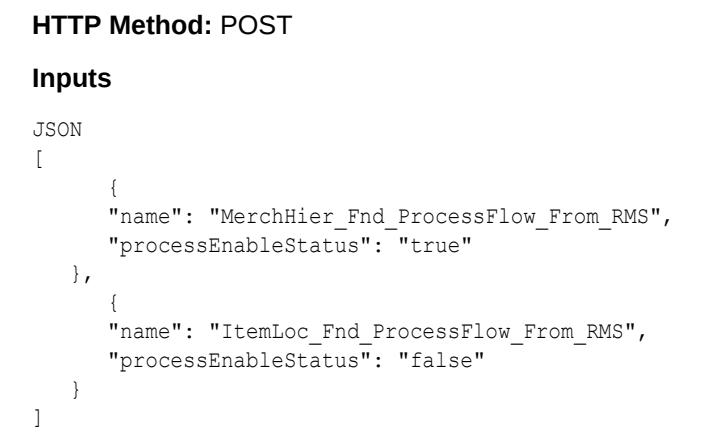

### **Sample Request**

http://localhost:7001/bdi-process-flow/resources/batch/processes/enable-disable

#### **Successful Response**

JSON  $\lceil$ 

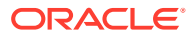

```
 {
     "name": "MerchHier Fnd ProcessFlow From RMS",
      "processEnableStatus": "ENABLED",
      "message": "Process Enabled Successfully"
   },
\{ "name": "ItemLoc_Fnd_ProcessFlow_From_RMS",
      "processEnableStatus": "DISABLED",
      "message": "Process Disabled Successfully"
   }
]
```
## Process Execution Trace

The Process Flow engine keeps track of process execution details in the BDI\_PROCESS\_CALL\_STACK\_TRACE table. In order for a sub-process to appear in the trace, the sub-process must be called with the api as shown below.

triggerProcess(<Base URL>, <Sub Process Name>, <credentials>, <Process Parameter Map>)

#### **Example:**

```
triggerProcess("http://host:port/bdi-process-flow", 
"DiffGrp_Fnd_ProcessFlow_From_RMS", "userid:password", null)
```
#### **REST end point to get process execution trace**

http://<host>:<port>/bdi-process-flow/resources/telemetry/processes/execution-trace/ {ProcessExectionId}

#### **Sample Output:**

```
{
   "executionId": "Diff_Fnd_ProcessFlow_From_RMS~8e1c7c11-1302-409d-9102-c55fffbdc1ab",
   "executionName": "Diff_Fnd_ProcessFlow_From_RMS",
   "activityExecutionId": "",
   "url": "",
   "status": "PROCESS_COMPLETED",
   "duration": 0,
   "type": "PROCESS",
   "invocationTime": "2017-07-19T12:21:20.061-06:00",
   "children": [
\left\{\begin{array}{ccc} \end{array}\right\} "executionId": "ItemImage_Fnd_ProcessFlow_From_RMS~89f46519-50ab-4a51-a6fb-
c6c5395afeca",
       "executionName": "ItemImage_Fnd_ProcessFlow_From_RMS",
       "activityExecutionId": "Activity2~a408b407-c4f0-4137-ba32-6ddd148f0838",
       "url": "http:\/\/msp8917:8001\/bdi-process-flow\/resources\/batch\/processes\/
operator\/ItemImage_Fnd_ProcessFlow_From_RMS",
      "type": "PROCESS",
       "invocationTime": "2017-07-19T12:21:20.534-06:00",
       "children": [
 ]
     },
\left\{\begin{array}{ccc} \end{array}\right\} "executionId": "DiffGrp_Fnd_ProcessFlow_From_RMS~bb68a1ea-86a5-4108-aa58-
b9e791d1fb8c",
        "executionName": "DiffGrp_Fnd_ProcessFlow_From_RMS",
        "activityExecutionId": "Activity1~602ad027-7946-4820-acd8-cf452f5fc937",
        "url": "http://host:port/bdi-process-flow/resources/batch/processes/operator/
DiffGrp_Fnd_ProcessFlow_From_RMS",
```
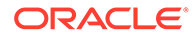

```
 "type": "PROCESS",
         "invocationTime": "2017-07-19T12:21:20.296-06:00",
         "children": [
           {
               "executionId": 
"ItemHdr_Fnd_ProcessFlow_From_RMS~3886b39f-6268-4895-8e5e-300ded42665b",
               "executionName": "ItemHdr_Fnd_ProcessFlow_From_RMS",
               "activityExecutionId": "Activity2~8e9f9a6a-440a-41dd-a648-
f4322102012b",
               "url": "http://host:port/bdi-process-flow/resources/batch/processes/
operator/ItemHdr_Fnd_ProcessFlow_From_RMS",
              "type": "PROCESS",
               "invocationTime": "2017-07-19T12:21:20.705-06:00",
              "children": [
              ]
            },
\left\{ \begin{array}{ccc} 0 & 0 & 0 \\ 0 & 0 & 0 \\ 0 & 0 & 0 \\ 0 & 0 & 0 \\ 0 & 0 & 0 \\ 0 & 0 & 0 \\ 0 & 0 & 0 \\ 0 & 0 & 0 \\ 0 & 0 & 0 \\ 0 & 0 & 0 \\ 0 & 0 & 0 \\ 0 & 0 & 0 \\ 0 & 0 & 0 \\ 0 & 0 & 0 & 0 \\ 0 & 0 & 0 & 0 \\ 0 & 0 & 0 & 0 \\ 0 & 0 & 0 & 0 \\ 0 & 0 & 0 & 0 & 0 \\ 0 & 0 & 0 & 0 & 0 \\ 0 & 0 & 0 & 0 & 0 "executionId": "InvAvailWh_Tx_ProcessFlow_From_RMS~6c462406-
a991-4754-9d94-73628091114a",
              "executionName": "InvAvailWh_Tx_ProcessFlow_From_RMS",
              "activityExecutionId": "Activity1~e7f8e9fa-7ba6-4a51-81e2-
bdcfe752c15e",
               "url": "http://host:port/bdi-process-flow/resources/batch/processes/
operator/InvAvailWh_Tx_ProcessFlow_From_RMS",
              "type": "PROCESS",
              "invocationTime": "2017-07-19T12:21:20.538-06:00",
              "children": [
 ]
 }
         ]
 }
   ]
}
```
## Process Metrics Service

Process Metrics provides an end point to produce metrics for processes that ran between "fromTime" and "toTime".

**Path:** /telemetry/processes

**HTTP Method:** GET

**Parameters:**

fromTime - Query parameter

toTime - Query parameter

#### **Sample Response:**

```
<process-runtime-monitoring-info>
     <data-requested-at>2017-10-09T10:24:27.848-06:00</data-requested-at>
     <data-requested-from-time>2017-03-01T00:00:00-06:00</data-requested-from-
time>
     <data-requested-to-time>2017-08-01T00:00:00-06:00</data-requested-to-time>
     <process-server-runtime-info>
         <id>bdi-process</id>
         <app-status>RUNNING</app-status>
         <up-since>2017-10-09T10:22:34.498-06:00</up-since>
```
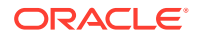

```
 <total-executions-count>16</total-executions-count>
         <successful-executions-count>8</successful-executions-count>
         <failed-executions-count>7</failed-executions-count>
         <process>
             <name>DiffGrp_Fnd_ProcessFlow_From_RMS</name>
             <slowest-run-duration>0.0</slowest-run-duration>
             <fastest-run-duration>120.0</fastest-run-duration>
             <avg-run-duration>60.2315</avg-run-duration>
             <executions>
                 <exceution-count>1</exceution-count>
                 <success-count>0</success-count>
                 <failure-count>1</failure-count>
                 <execution>
                     <execution-id>
DiffGrp_Fnd_ProcessFlow_From_RMS~650dba75-b632-42ea-963b-802c560d0c6b
</execution-id>
                     <status>PROCESS_FAILED</status>
                     <start-time>2017-05-17T14:39:32.489-06:00</start-time>
                     <end-time>2017-05-17T14:39:33.535-06:00</end-time>
                     <activity-exe>
                         <activity-exe-id>begin~2ac2bc4d-6233-41ac-a134-5fb73ebba275</
activity-exe-id>
                        <name>begin</name>
                         <duration>0.0</duration>
                         <status>ACTIVITY_COMPLETED</status>
                      </activity-exe>
                      <activity-exe>
                         <activity-exe-id>
DiffGrp_Fnd_ExtractorActivity~035b6e78-411e-4868-b441-f2e79a3dba61
</activity-exe-id>
                         <name>DiffGrp_Fnd_ExtractorActivity</name>
                         <duration>0.0</duration>
                         <status>ACTIVITY_SKIPPED</status>
                      </activity-exe>
                      <activity-exe>
                         <activity-exe-id>
DiffGrp_Fnd_ExtractorStatusActivity~7d92a1c1-721a-416d-86ac-c412f9e49982
</activity-exe-id>
                         <name>DiffGrp_Fnd_ExtractorStatusActivity</name>
                         <duration>0.0</duration>
                         <status>ACTIVITY_SKIPPED</status>
                      </activity-exe>
                      <activity-exe>
                         <activity-exe-id>
DiffGrp_Fnd_GetDataSetIdActivity~423d19e3-8c9d-44b2-93b9-183f41cd0840
</activity-exe-id>
                         <name>DiffGrp_Fnd_GetDataSetIdActivity</name>
                         <duration>0.0</duration>
                         <status>ACTIVITY_SKIPPED</status>
                      </activity-exe>
                      <activity-exe>
                         <activity-exe-id>
DiffGrp_Fnd_DownloaderAndTransporterActivity~70bac2cb-c414-4be8-a5ab-0ef21fd2fc4d
</activity-exe-id>
                         <name>DiffGrp_Fnd_DownloaderAndTransporterActivity</name>
                         <duration>0.0</duration>
                         <status>ACTIVITY_FAILED</status>
                      </activity-exe>
                      <activity-exe>
                         <activity-exe-id>end~5c07a938-864b-4156-bab7-70b96bcb2d74</
activity-exe-id>
```

```
<name>end</name>
                          <duration>0.0</duration>
                          <status>ACTIVITY_FAILED</status>
                      </activity-exe>
                 </execution>
             </executions>
         </process>
     </process-server-runtime-info>
</process-runtime-monitoring-info>
```
## Process Security

The Process Flow Application uses basic authentication to access the system. The user must belong to the BdiProcessAdminGroup or BdiProcessOperatorGroup or BdiProcessMonitorGroup to use the process flow REST services and process flow admin application.

There are three authorization roles designed for process flow application; Admin Role, Operator Role and Monitor Role. The Admin role has permissions to use all the functions provided by the process flow application. The Operator Role has limited access compared to Admin. The Monitor role has the least access permissions from all roles, as identified in the table below.

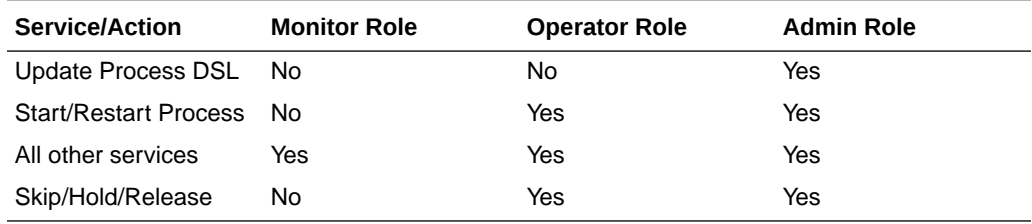

# Customizing Process Flows

This section describes the customizing process flows.

# Process Flow DSL

The Process Flow is written in a custom DSL for process. This DSL allows a limited set of keywords to define a process. These keywords are identified in the table below. The execution section (Action keyword) can be written in Groovy or Java, since the DSL is developed on the top of Groovy.

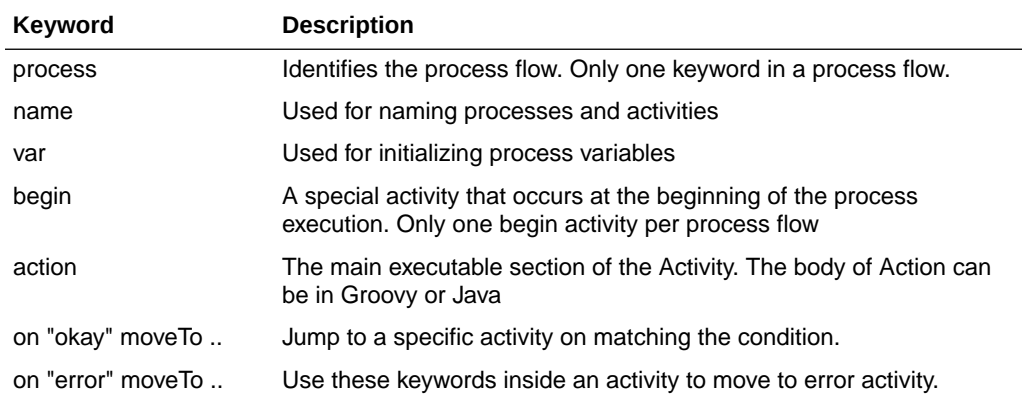

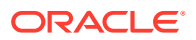

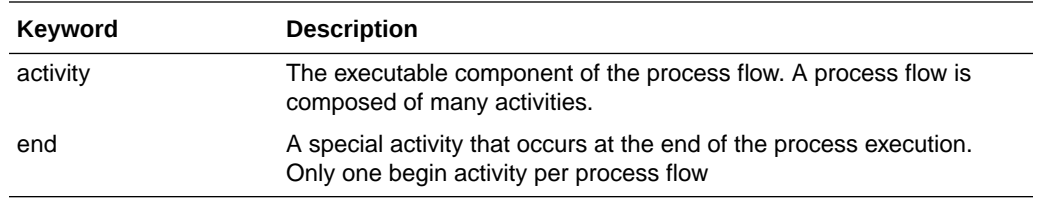

## APIs

The process flow engine also provides a few APIs specific to BDI batch jobs. The DSL writers can use these in the activity section of the script.

## How to modify a Process Flow

A process flow can be modified at deployment time. At deployment through the Process Flow Admin app the flow files that come with the application are in the setup-files/dsl/ available process flow options folder. These files have an extension ".flo". The user can edit these files in any text editor.

After editing the file save the file to the setup-files/dsl/flows-in-scope folder. The deployment script will take the process flow file and save in the process flow schema BDI\_PROCESS\_DEFINITION.

After deployment, the process flow can be edited by the Admin user through the Process Flow Admin application, tab Manage Process Flow, sub tab Process Flow Details, sub tab Process Dsl. The changes will be picked up at the next run.

It is recommended to make any permanent changes at deployment time, since the change through the Admin App may get overwritten at redeployment.

## **Note:**

For security reasons, usage of certain keywords are not allowed in the Process Flow DSL. For example keywords System, Thread etc. When defining the process action in the process flow UI, any such forbidden keywords if used will prevent the process from being created or updated. A process cannot be saved or run if such keyword is present in the process action definition.

# Sub Processes

In multi-destination process flows, one process may invoke one or more processes asynchronously. All the processes may run at the same time.

In order to identify these sub processes they are named accordingly. Once invoked, the main process has no control over the sub processes. Each of the process will run in the same way as they are invoked independently.

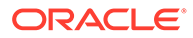

## Process Schema

The process instrumentation captures the state of the process at the beginning and end of each activity. This information is persisted into the process schema. For each activity there will be two records, one for before activity and the other for after activity. The schema details are in the Appendix B.

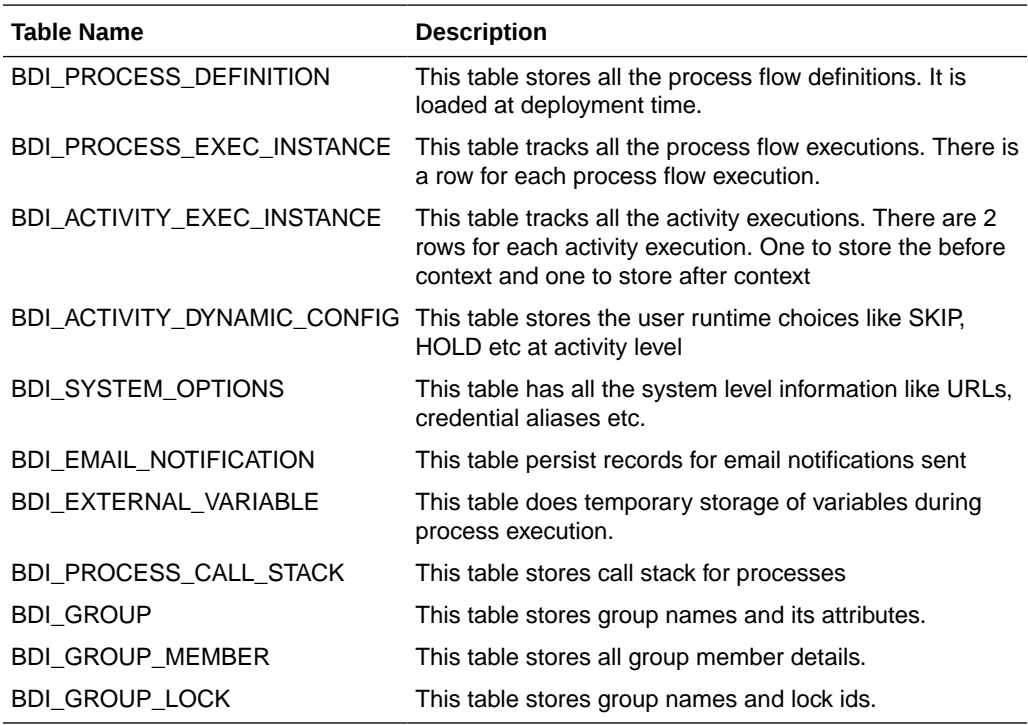

## Process Customization

## **Seed Data**

During the deployment of Process Flow, seed data gets loaded. Seed data files are located in "bdi-process-home/setup-data/dml" folder. If seed data is changed, Process Flow needs to be reinstalled and redeployed. For loading seed data during redeployment, LOADSEEDDATA flag in BDI\_SYSTEM\_OPTIONS need to be set to TRUE.

### **Process DSL Reload**

Along with seed data, the process DSL also gets loaded to BDI\_PROCESS\_DEFINITION table during the deployment time. Process DSLs are located in "bdi-process-home/setup-data/dsl/flows-in-scope" folder. If you want to load DSLs again after DSLs are added or update, Process Flow needs to be redeployed. For loading DSLs during the redeployment, LOADPROCESSDEF flag in BDI\_SYSTEM\_OPTIONS table need to be set to TRUE.

Deployment of Process Flow first time loads both seed data and process DSLs.

Redeployment loads seed data depending on the LOADSEEDDATA and LOADPROCESSDEF flag values.

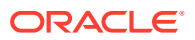

Before redeployment make sure for every install/upgrade one needs to look at / available\_process\_flow\_options/rms\_enterprise-sender\_side\_split\_flows i.e. /bdi-processhome/setup-data/dsl//available\_process\_flow\_options/rms\_enterprisesender side split flows, to ensure they have the correct set of flows for that installation, each release would bring in functional changes and flows files define the primary functional definition of a BDI integration flow.

Do the following:

**1.** Download the process flow archive BdiProcessFlow24.0.000ForAll24.x.xApps\_eng\_ga.zipUnzip the downloaded archive. The Process Home directory will be created under the current directory.

unzip BdiProcessFlow24.0.000ForAll24.x.xApps eng ga.zip

**2.** Modify process flow configuration file (conf/bdi-process-flow-admin-deployment-envinfo.json) to match the deployment environment.

## **Note:**

The alias names in the configuration files should not be changed.

**3.** BDI Process flow installer copies all the enterprise flows from bdi-process-home/setupdata/dsl/available\_process\_flow\_options/rms\_enterprise-sender\_side\_split\_flows/ to bdiprocess-home/setup-data/dsl/flows-in-scope.

For RFI integration user should copy the flows manually from bdi-process-home/setupdata/dsl/available\_process\_flow\_options/reim\_rfi-no\_split\_flows / to bdi-process-home/ setup-data/dsl/flows-in-scope, for example:

```
cp bdi-process-home/setup-data/dsl/available_process_flow_options/reim_rfi-
no split flows/* bdi-process-home/setup-data/dsl/flows-in-scope/
```
- **4.** Configure the appsInScope system options in process flow configuration file.
- **5.** Run the deployer. Make sure that the WebLogic server is running before issuing the following command.

```
cd bin
bdi-process-flow-admin-deployer.sh -setup-credentials -deploy-process-flow-admin-
app
```
## **Note:**

If you have an existing process flow deployment then, login to Process Flow App, go to Manage Configurations -> System Options and update the following system options before running the above command. LOADPROCESSDEF = TRUE and LOADSEEDDATA = TRUE

If you have already configured various credentials required for process flow, you can run the deployer with the following syntax. It will not ask the credentials again for the deployment. Make sure you set the LOADPROCESSDEF = true, LOADSEEDDATA = true.

bdi-process-flow-admin-deployer.sh -use-existing-credentials -deploy-process-flowadmin-app

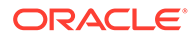

- **6.** Make sure the deployment step shows deployment success message at the end.
- **7.** Restrict access to the bdi-process-home folder:

cd bdi-process-home chmod -R 700

**8.** Bounce the process managed server.

## **Redeployment scenarios**

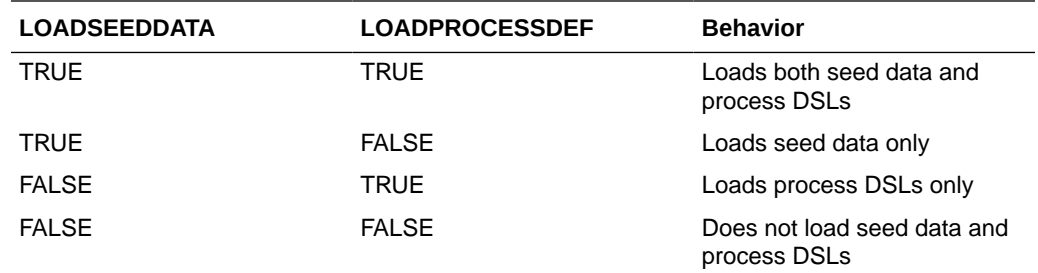

## REST Interface

Process Flow services are exposed as REST endpoints for the use of other applications. The list of REST endpoints are given in the Appendix C

## Auto Purge Process Flow Infra Data

A timer thread runs every hour to delete data from process flow infra tables which have crossed specified purge delay.

Below are the steps performed to auto purge process flow execution data.

- Check if "autoPurgeProcessFlowInfraData" flag is available and is set to true. If yes, continue with next step. Default "autoPurgeProcessFlowInfraData" to true if missing in System options table.
- Get value of "autoPurgeProcessFlowInfraDataDelay" from System option table. Default delay to 60 days is missing in System Options table.
- Query table BDI\_PROCESS\_EXEC\_INSTANCE to get "PROCESS\_EXECUTION\_ID" whose "process\_exec\_start\_time" has exceeded delay configured for process flow executions which are in completed or failed state. This list decides records that can be purged from Process flow infra tables.
- Create a new method which accepts list of execution ids (List<String> executionIDs).
- Purge data from BDI\_ACTIVITY\_EXEC\_INSTANCE table if "process execution id" field matches ids available in executionIDs.
- Purge data from BDI\_PROCESS\_CALL\_STACK if "caller\_process\_exec\_id" field matches ids available in executionIDs.
- Purge data from BDI\_PROCESS\_EXEC\_INSTANCE if "process\_execution\_id" field matches ids available in executionIDs.
- Purge data from BDI\_EMAIL\_NOTIFICATION table whose email\_notification\_datetime has exceeded delay configured.

Follow below steps to update auto purge configurations.

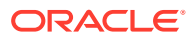

Turn OFF/ON auto purge:

- **1.** Login to BDI batch job admin UI with valid Credentials.
- **2.** Navigate to "Manage Configurations" tab. Select "System Options".
- **3.** Update value of " autoPurgeProcessFlowInfraData" to true/false to turn off/on auto purge
- **4.** If " autoPurgeProcessFlowInfraData" is not available add it using "Create New System Options" option.

Update delay:

- **1.** Login to BDI batch job admin UI with valid Credentials.
- **2.** Navigate to "Manage Configurations" tab. Select "System Options".
- **3.** Update value of " autoPurgeProcessFlowInfraDataDelay" to desired delay.

If "autoPurgeBatchInfraData" is not available add it using "Create New System Options" option.

## **Troubleshooting**

Since the process flow can be written in Groovy and DSL, it is prone to programmer's mistakes. Any custom DSL must be properly tested before deploying. At present, the process flow engine can detect syntax errors only at runtime. So it is possible to load an incorrect process flow and fail during runtime.

At the end of an activity, the process engine invokes the next activity depending on the result of activity execution (The "moveTo" statement). If you have empty activities (possibly because you commented out the existing invocation statements), make sure the activity result is valid (for example, "okay")

If any activity fails, the process is marked as failed. So in case of process failure, look at the activity details to find out which activity failed. Once the failed activity is identified, the process variables can be inspected to look for any issues. Next step would be to look at the logs, through the Process Flow Monitor application to see the details of the issue. Once the issue is fixed, either restart or a new run of the process flow can be used depending on the requirement.

## BDI Process flow runtime XML UnmarshallException

#### **Error**

BDI Process Flow fails and GUI is showing this exception:

#### Runtime Process Flow exception

```
[Thread-55] ERROR Logger$error$0 - Error calling activity.
javax.ws.rs.ProcessingException: Unable to unmarshall json object to java
object.
```
#### OR

Caused by: javax.xml.bind.UnmarshalException - with linked exception:

```
[Exception [EclipseLink-25004] (Eclipse Persistence Services -
2.6.1.v20150916-55dc7c3):
org.eclipse.persistence.exceptions.XMLMarshalException.
```
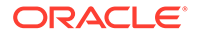

Exception Description: An error occurred unmarshalling the document

Internal Exception: javax.json.stream.JsonParsingException: Unexpected char 73 at (line no=1, column no=1, offset=0)]

#### **Reason**

Process flow deployed with wrong credentials for apps.

#### **Solution**

Delete existing process flow deployment from weblogic domain. Redeploy process flow with setting up new credentials.

## BDI Process flow stuck in running state

### **Issue**:

BDI Process Flow keeps in running status and does not end with failed or completed state. This even does not allow to cancel an existing running process or start a new process.

#### **Reason**:

This happens because of default JTA Timeout in domain configuration, and resource connections not able to timeout. There are instructions in BDI installation guide "How to Set JTA Timeout".

#### **Resolution**:

Follow the instructions in the BDI Implementation guide and set JTA timeout. Redeploy the processflow app to stop the running flow and rebounce the server.

## Process Flow Did Not Start

To address this, verify the logs. It could be due to the missing Credentials Access permission, missing system credentials, or a missing system options or DSL parsing error.

## Deleted process flow still listed in the UI

Deleting a process flow from bdi-process-home doesn't deletes it from the process flow application, because the process flow application refers the database entries, so in order to delete a process flow from BDI Process Flow app, the script DELETE\_PROCESS\_FLOW.sql(bdi-process-home/setup-data/dml/) has to be run in BDI ProcesFlowAdminDataSource Schema.

## Best Practices for Process Flow DSL

- Use naming conventions for process flows and activities in process flow so that they are easily identified. It is recommended that name of the process flow includes "Process" and the name of activities ends with "Activity".
- Use built in "startOrRestartJob" method to start/restart job in Job Admin.

Use built in "waitForJobCompletedOrFailed" method to wait until job is complete or failed.

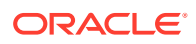

- Access system options through "externalVariables".
- Use "processVariables" to share variables between activities.
- Use built in "waitForProcessInstancesToReachStatus" to wait for other process instances.
- Use built in "waitForProcessNamesToReachStatus" to wait for other processes.
- Use the built-in triggerProcess to start a sub process.
- It is recommended to use "flo" as extension for process flow DSL file.

Use the built-in REST DSL to make rest calls.

• Organize process flows as hierarchical parent child flows where parent manages the child flows. Avoid using too many waitFor calls as active threads are getting blocked.

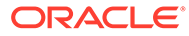

# 7 CLI Tools

The BDI suite provides two CLI (Command-Line Interface) tools as part of this release.

- BDI CLI Job Executor BDI
- CLI Batch Transmitter

The following sections describe in detail the above CLI components, their setup and usage.

# BDI CLI Job Executor

The BDI CLI Job Executor is a standalone command line utility that helps in basic operation of BDI batch jobs through commands. It uses the REST services that the BDI Batch Job Admin provides to list jobs and executions, get status of a job, and start, stop and restart a batch job.

# Tool Setup

To prepare the tool for use, follow these steps.

The bdi-cli-job-executor home directory (where the tool software package is extracted) contains a 'conf' directory where the tool related configuration file will be present, and 'bin' directory where the executable to run the tool will be present.

- Configure BDI Batch Job Admin URL and alias name for the credentials to access Job Admin URL.
	- Edit conf/bdi-job-admin-info.json file to add the BDI Batch Job Admin URL value for the jobAdminUrl property.
		- \* Example: "jobAdminUrl":"http://<hostname>:<port>/bdi-rms-batch-job-admin/"
	- Add alias name in the property jobAdminUserAlias.
		- \* Example:

"jobAdminUserAlias":"rmsJobAdminBaseUrlUserAlias"

• Run: bdi-cli-job-executor.sh -setup-credentials

## **Note:**

bdi-cli-job-executor.sh will be in the 'bin' directory.

– This prompts for the credentials for the given alias. Enter the corresponding username and password to be used to access the Job Admin URL. The credentials will be stored in the wallet and used to invoke the BDI Job Admin REST services.

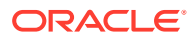

# Tool Usage

The BDI CLI Job Executor tool is run using the shell script: bdi-cli-job-executor.sh from the 'bin' directory.

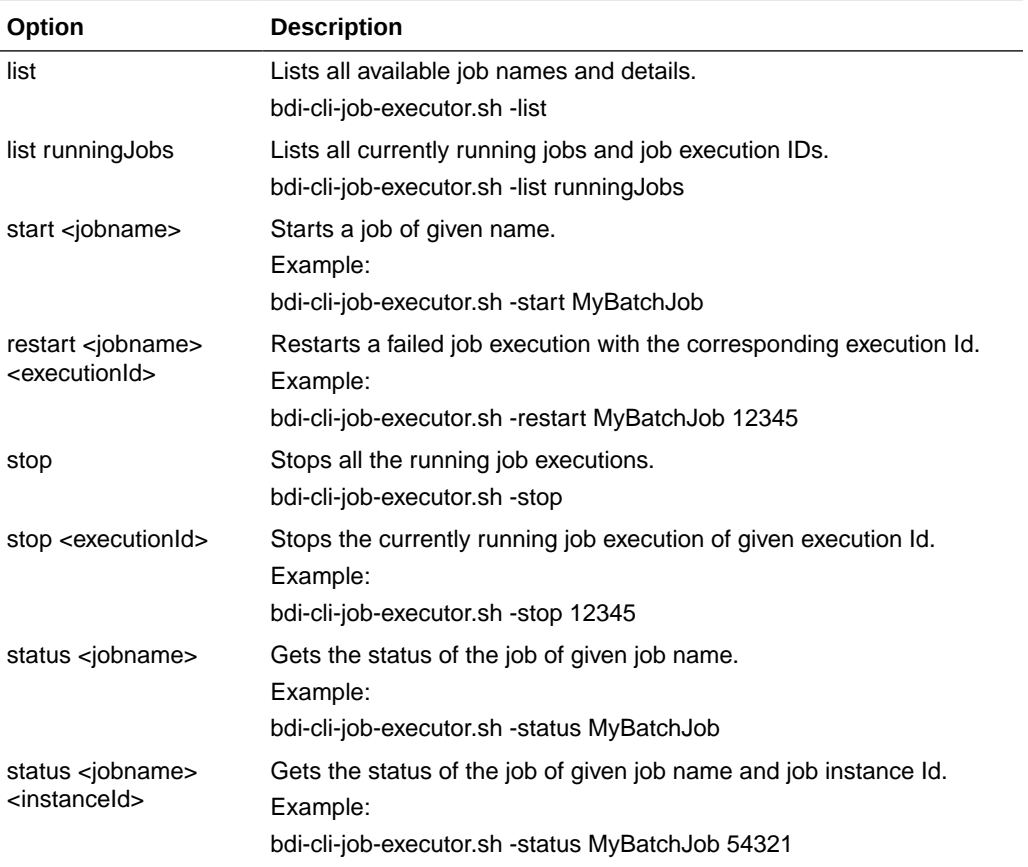

Usage: bdi-cli-job-executor.sh -[option]

# BDI CLI Transmitter

The BDI CLI Transmitter is a standalone command line tool to transmit batch interface data files to a destination BDI receiver system. It is particularly used where the source system is non-BDI (that is, the source system does not have or use BDI Batch Job Admin application) but needs to send interface data files to a receiver system running the BDI Job Admin application.

The tool uses the BDI Job Admin Receiver REST service URL to transmit the data to the destination system. So it is necessary that the destination system runs the BDI Job Admin application to use the tool.

# Tool Setup

To prepare the tool for use, follow these steps.

- The bdi-cli-transmitter home directory (where the tool software package is extracted) contains 'conf' directory where the tool related configuration files will be present, and 'bin' directory where the executable to run the tool will be present.
- Configure conf/bdi-file-transmitter.properties. The following describes the properties to be configured. The properties file provides some sample values for reference to start with. The values specified in the properties file can be overridden using the command-line input options if required, when running the tool for file transmission.

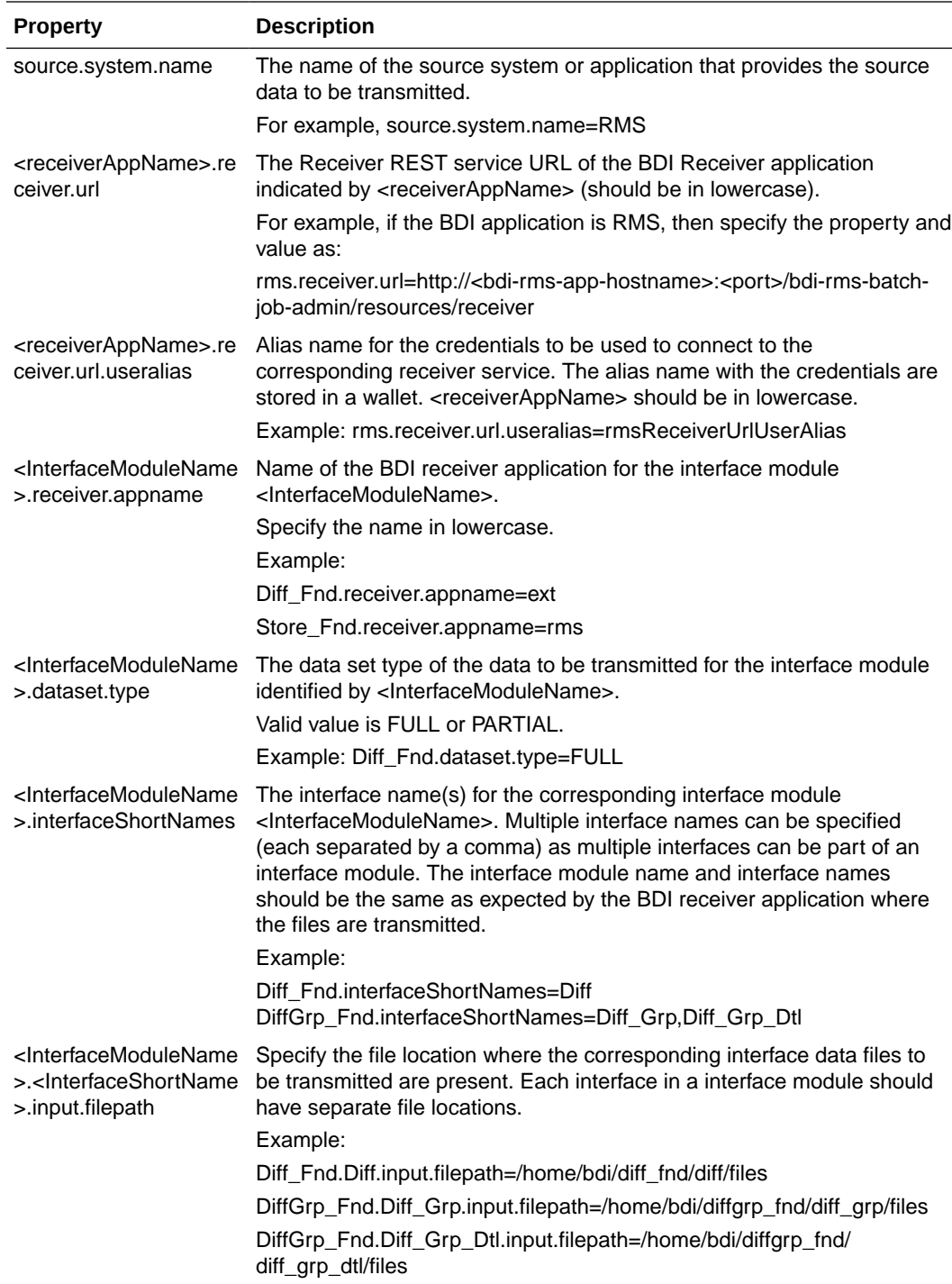

• Run: bdi-file-transmitter.sh -setup-credentials.

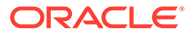

**Note:** bdi-file-transmitter.sh will be in the 'bin' directory. Run -setup-credentials to configure the BDI Receiver service user credentials. Running this command will prompt for the username and password for each of the <receiverAppName>.receiver.url.useralias specified in bdi-filetransmitter.properties file. The credentials entered for each alias will be stored in a secure wallet and used to connect to the corresponding BDI Receiver service for transmission of files.

This is a prerequisite step to use the tool but usually a one-time setup before running bdi-file-transmitter.sh for transmission of files.

• Run: bdi-file-transmitter.sh -get-interface-metadata <receiver-app-name>

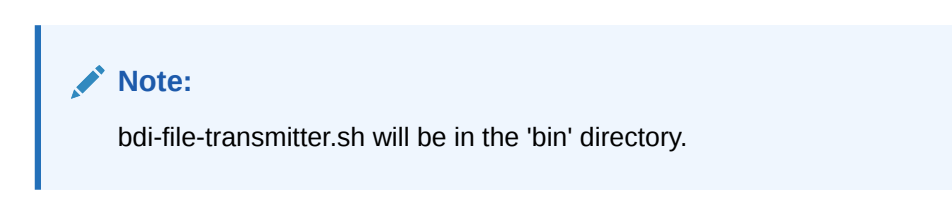

For example: bdi-file-transmitter.sh -get-interface-metadata ext

Run bdi-file-transmitter.sh -get-interface-metadata to configure metadata for a receiver app. On running -get-interface-metadata option the metadata for the receiver app will be saved in the bdi-cli-transmitter/conf/meta-data/<receiver-appname>.

This is a prerequisite step to use the tool usually one-time setup before running bdi-file-transmitter.sh for transmission of files to a receiver app.

• Optionally, configure conf/bdi-file-transmitter-runtime.properties that contains parameters (described below) for performance tuning of the tool.

Start with default values as present in the properties file, analyze the performance and choose optimal values for the parameters for better performance if required. The tool will use default values for the parameters (mentioned below) when no values are specified in the properties file.

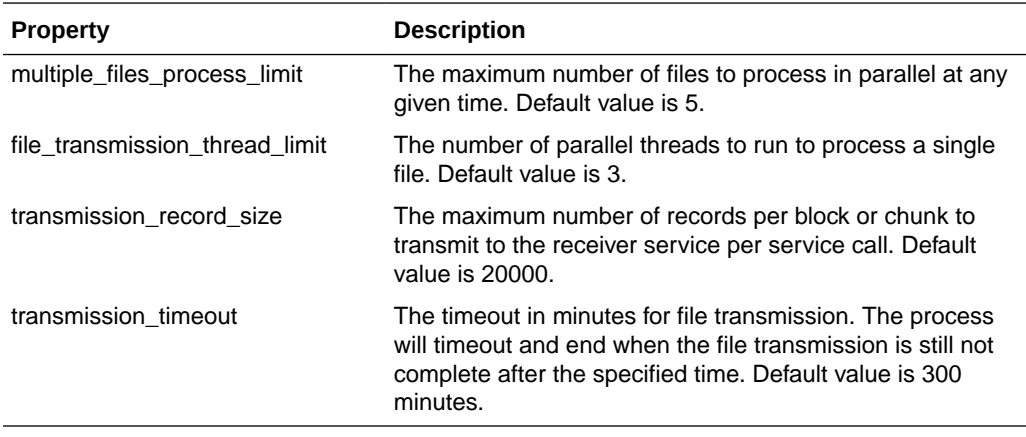

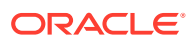

# Tool Usage

The BDI CLI Transmitter tool is run using the shell script: bdi-file-transmitter.sh from the 'bin' directory.

The tool can be run in interactive and noninteractive modes.

**Interactive Mode:** Run bdi-file-transmitter.sh

For user interactive mode where the program prompts for input, just run bdi-file-transmitter.sh with no options.

This will prompt for each input with descriptions which will be self-explanatory. The user can enter value as required or skip optional parameters. When no value is specified for optional parameters, the tool will try to use the default values as specified in the bdi-filetransmitter.properties file or stop executing when no default value is present.

**Non-Interactive Mode:** Run bdi-file-transmitter.sh [input]

The tool can be run with the following inputs as described below.

## **Note:**

The only required input is interface module name, when the other input values are specified in bdi-file-transmitter.properties file.

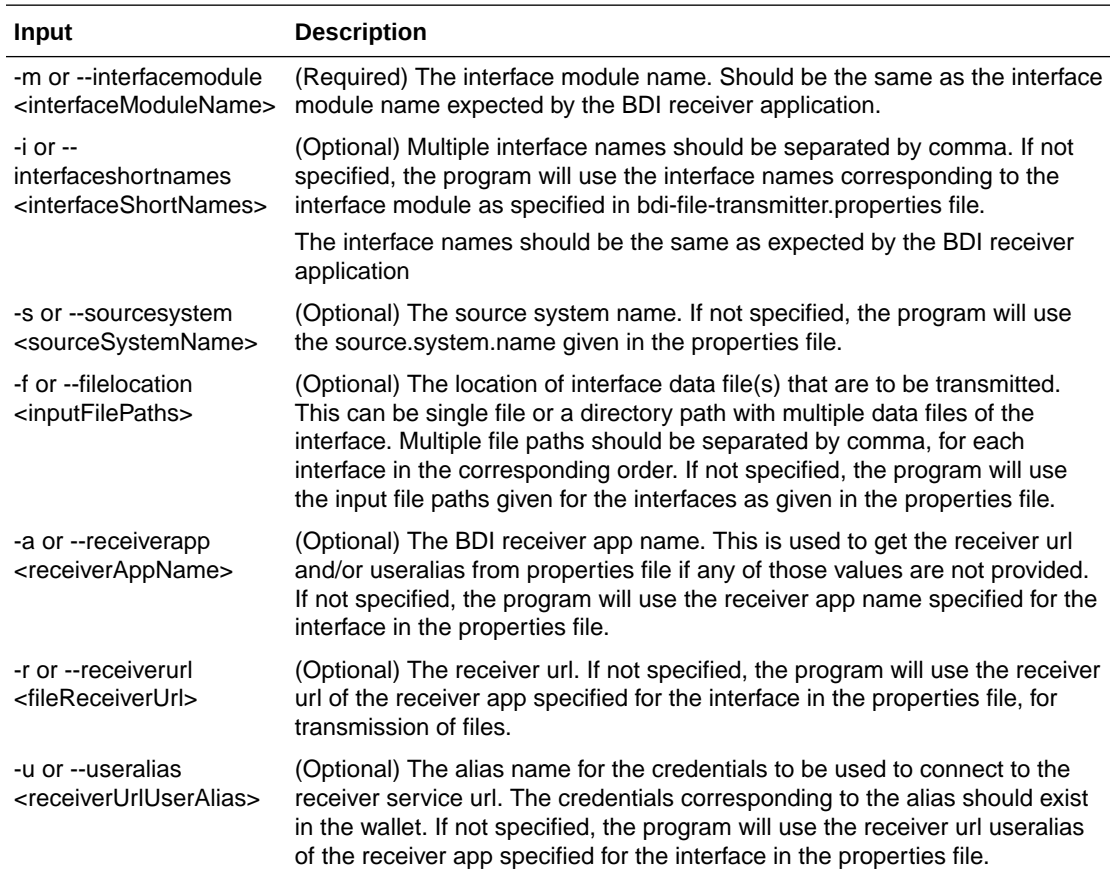

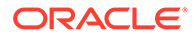

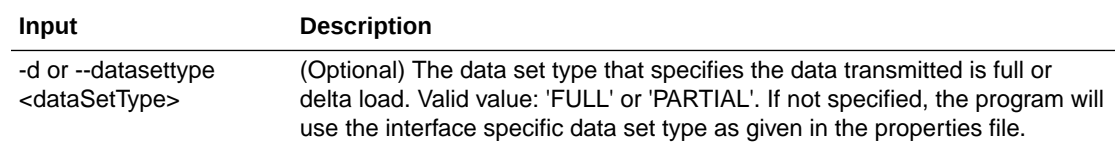

Some examples of running the transmitter tool command-line:

```
bdi-file-transmitter.sh -m Diff_Fnd
         bdi-file-transmitter.sh -m Diff_Fnd -i Diff
        bdi-file-transmitter.sh -m DiffGrp Fnd -i Diff_Grp,Diff_Grp_Dtl
         bdi-file-transmitter.sh -m Diff_Fnd -a ext
bdi-file-transmitter.sh -m DiffGrp_Fnd -i Diff_Grp,Diff_Grp_Dtl -f /home/bdi/
diffgrp_fnd/diff_grp/files,/home/bdi/diffgrp_fnd/diff_grp_dtl/files
bdi-file-transmitter.sh -m "Diff Fnd" -i "Diff" -s "RMS" -d "FULL"
bdi-file-transmitter.sh -m Diff_Fnd -i Diff -s "RMS" -f "/home/bdi/diffgrp_fnd/
diff/files" -a "ext" -r "https://bdisimapphost:9001/bdi-ext-batch-job-admin/
resources/receiver" -d "FULL"
```
## File Processing

The BDI Transmitter tool supports transmission of flat files, for example, .csv files, in UTF-8 format. The BDI Receiver application supports only csv files. Hence the interface data files to be transmitted need to contain records with comma-separated field values.

The order of the fields in the file should be as expected by the BDI Receiver application, so that each value is inserted in the right columns of the destination interface tables. No header line should be present in the file (each line is treated as data record). Each record should be in a newline.

The interface module name and interface names for the files to be transmitted should be same as expected by the BDI Receiver application.

The transmitter tool can process a single file or a directory containing multiple files. But the tool does not process files recursively in subdirectories.

Files are processed and transmitted per interface module. Each run of processing of files of the interface module will be considered a transaction and a Transaction Id will be generated and associated to the transmission of files (at the interface module level). Files of multiple interfaces in an interface module will be part of the same transaction.

Each file transmission within a transaction will have a Transmission Id associated to it. The same transaction Id and transmission Id are sent to the BDI Receiver application, so the corresponding transmission details can be seen in the Job Admin console of the BDI Receiver application.

After successful transmission, the file will be moved to the **archive** directory:

<inputFileDirectory>/archive/<interfaceModuleName>/<transactionId>

For example,

if the input file location is '/home/bdi/interface/files' and the interface module of the files is 'Diff\_Fnd', and the transaction Id of the file transmission is 'Tx#5263\_1568696470665\_RMS', then after successful transmission the file will be moved to the directory:

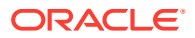

/home/bdi/interface/files/archive/Diff\_Fnd/Tx#5263\_1568696470665\_RMS.

# Output Logs

The transmitter tool outputs messages and logs to the terminal console where the command is run.

The tool also creates a log file that contains detailed logs about the processing of files. The log will show the Transaction Id and Transmission Id of each file transmission among other details.

The log file is created in the logs directory under the tool home directory (bdi-cli-transmitter/ logs).

The name of the log file will be in the format: bdi-file-transmitter\_yyyy-mm-dd\_hh:mm:ss, for example bdi-file-transmitter\_2016-07-04\_10:38:59.

## Error Reprocessing

In case of any error in file processing, error in transmission of file to the receiver service, timeout of file transmission, or any other failure, the file will be moved to the 'failed' directory: <inputFileDirectory>/failed/<interfaceModuleName>/<transactionId>

For example, if the input file location is '/home/bdi/interface/files' and the interface module of the files is 'Diff\_Fnd', and the transaction Id of the file transmission is 'Tx#5263\_1568696470665\_RMS', then if the transmission of file fails, the file will be moved to the directory: /home/bdi/interface/files/failed/Diff\_Fnd/Tx#5263\_1568696470665\_RMS.

A properties file containing the input details corresponding to the failed file will be created. For example, if the file named 'Item\_1.csv' has failed, then a file named 'Item\_1.csv.properties' will be created in the 'failed' directory. This acts as the input context that will be used when the file is reprocessed. The user should not delete or modify this properties file, if the data file has to be re-processed with the original input context.

Due to parallel processing of files by the transmitter, there may be a scenario where some records in the file may have been transmitted successfully, but part of the file transmission may have failed. Even in this case, the entire file will be treated as failed and moved to the 'failed' directory.

Reprocessing will be at the file level and not at the block level where the transmission may have failed. In the case of partial transmission of file, the BDI Receiver application also marks the whole transmission as failed and hence the entire file can be retransmitted to be processed again by the receiver application.

To retry failed files (that did not get transmitted successfully in previous transmission) use the below command:

bdi-file-transmitter.sh -retry-failed <inputFileDir or inputFilePath>

For example, bdi-file-transmitter.sh -retry-failed /home/bdi/interface/files/failed/Diff\_Fnd/ Tx#5263\_1568696470665\_RMS

bdi-file-transmitter.sh -retry-failed /home/bdi/interface/files/failed/Diff\_Fnd/ Tx#5263\_1568696470665\_RMS/Diff\_1.csv

Once a file is successfully reprocessed, it will be renamed as <filename>-retransmitted. For example, Diff\_1.csv-retransmitted. And, the corresponding properties file will be deleted.

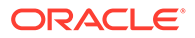

# 8 BDI Data Integration Topologies

The BDI infrastructure applications move data from one application to another. So there is data producing applications and data consuming applications. Depending on the customer needs, the data produced by an application may be used by one or more consuming applications. This leads to different deployment architectures for various needs.

In all of the topologies presented, regardless of the examples presented, in practice, the sender and receiver locations can be on-premise, cloud, or hybrid deployments. BDI is designed to be location transparent.

A new change has been introduced to BDI process flows i.e multi destination support. With this change only one instance of BDI process flow will be required at enterprise level. Enterprise process flow by default follows sender side split topology.

# Sender Side split

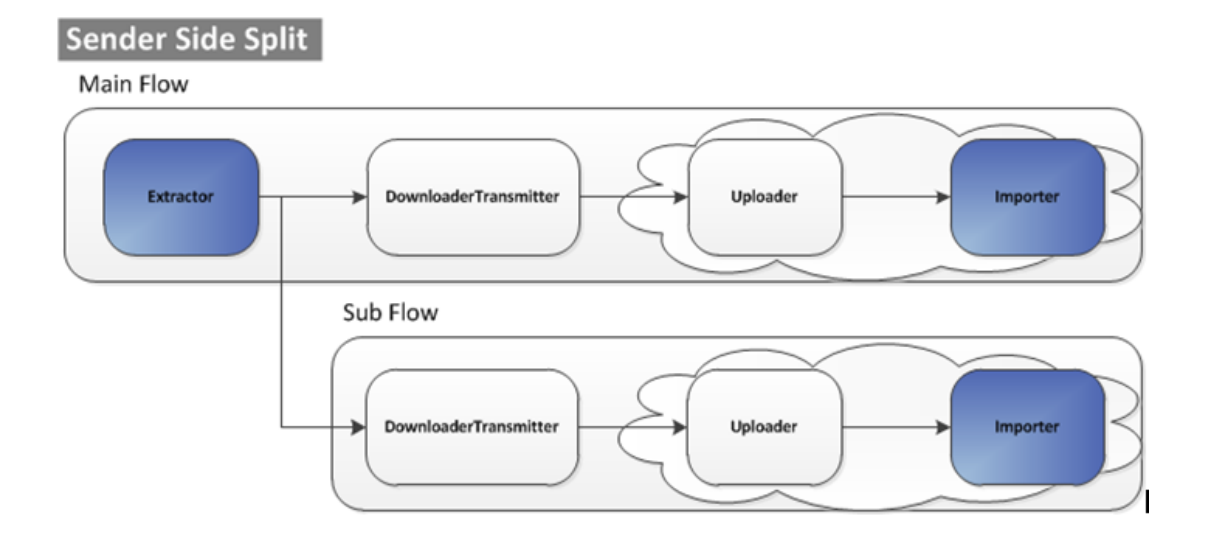

## **Figure 8-1 Sender Side Split**

In the case of Sender Side Split (SSS), the data is extracted once from the source system. The extracted data is transmitted to each destination separately.

A detailed diagram of sender side split topology usage in Oracle Retail is shown below.

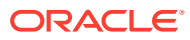

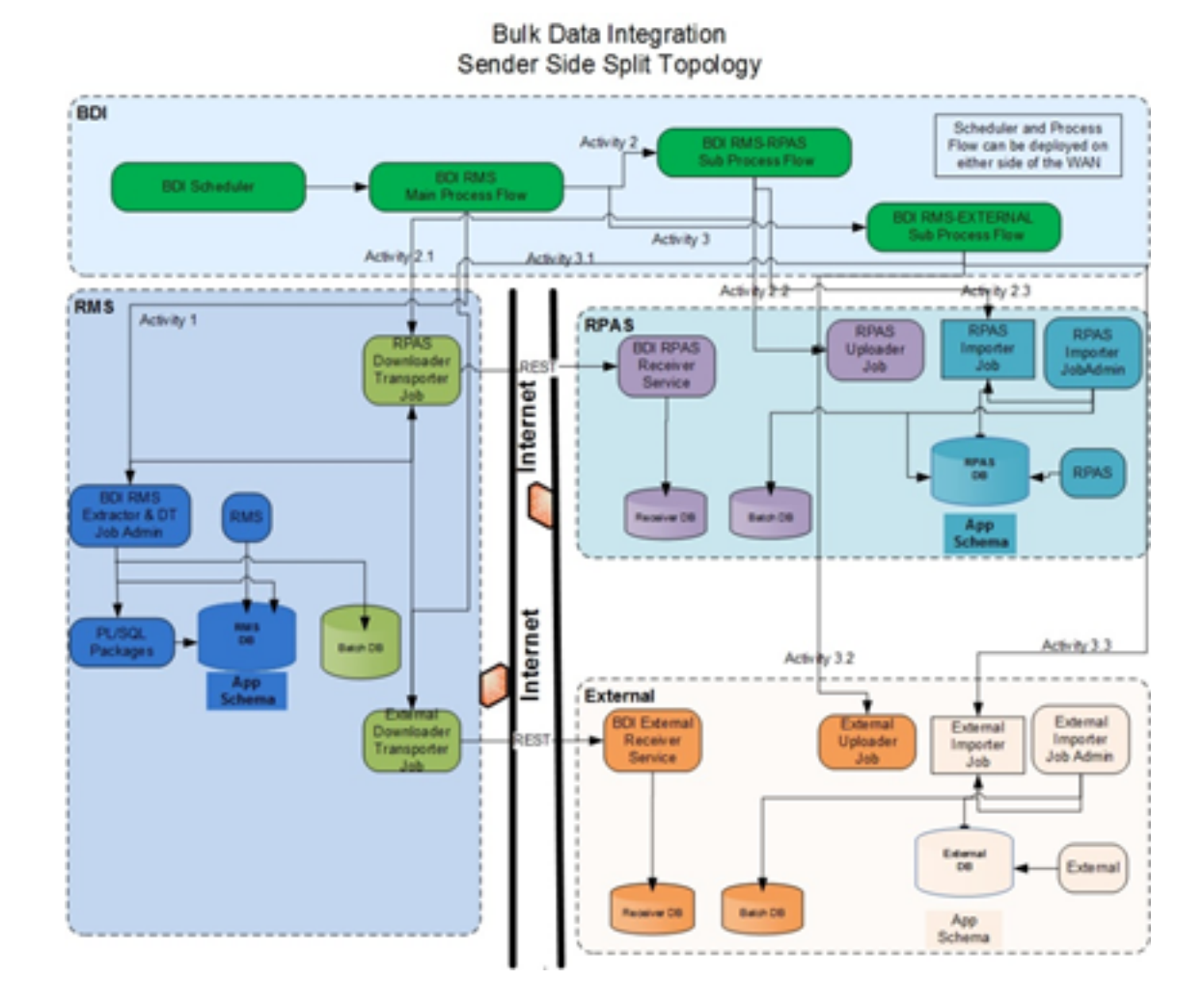

**Figure 8-2 Sender Side Split Topology**

# Receiver Side Split

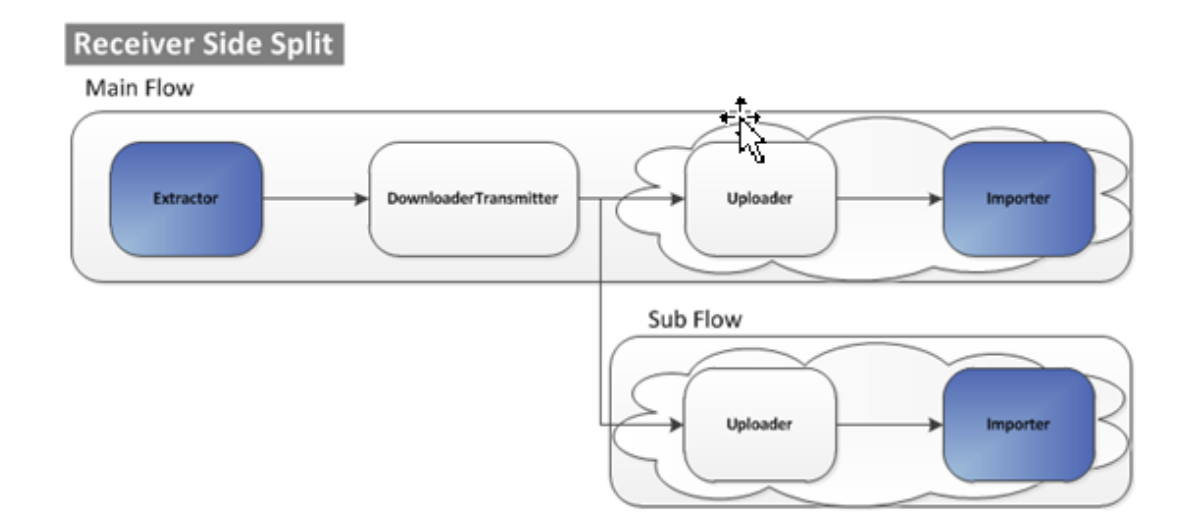

**Figure 8-3 Receiver Side Split**

The Receiver Side Split (RSS) topology is used for multi destination data transfer such as Sender Side Split. In this topology data is extracted and transmitted to the destination only once regardless of the number of destinations. This topology differs from the sender side split in the number of times the data is transmitted.

Receiver side split can only be used if all the destinations have a shared network drive access. This is the most optimal multi destination data transfer topology.

A detailed diagram of receiver side split topology usage in Oracle Retail is shown below.

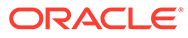

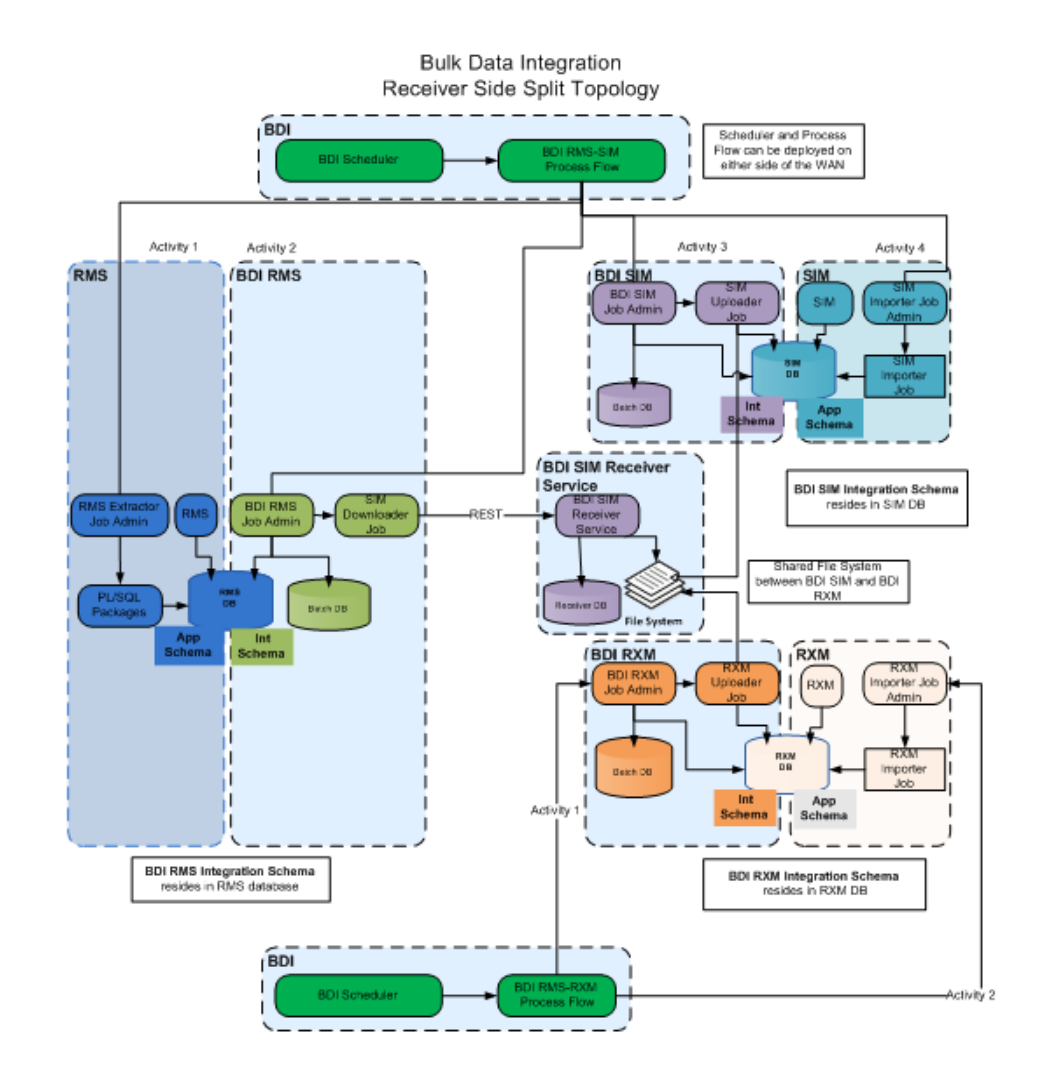

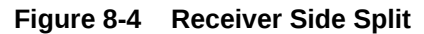

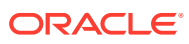

# 9 OAuth 2.0

OAuth 2.0 is the industry-standard protocol for authorization. The OAuth 2.0 authorization framework enables a third-party application to obtain limited access to an HTTP service, either on behalf of a resource owner by orchestrating an approval interaction between the resource owner and the HTTP service, or by allowing the third-party application to obtain access on its own behalf.

IDCS provides out of the box OAuth Services, which allows a Client Application to access protected resources that belong to an end-user (that is, the Resource Owner).

# OAuth 2.0 Architecture Diagram

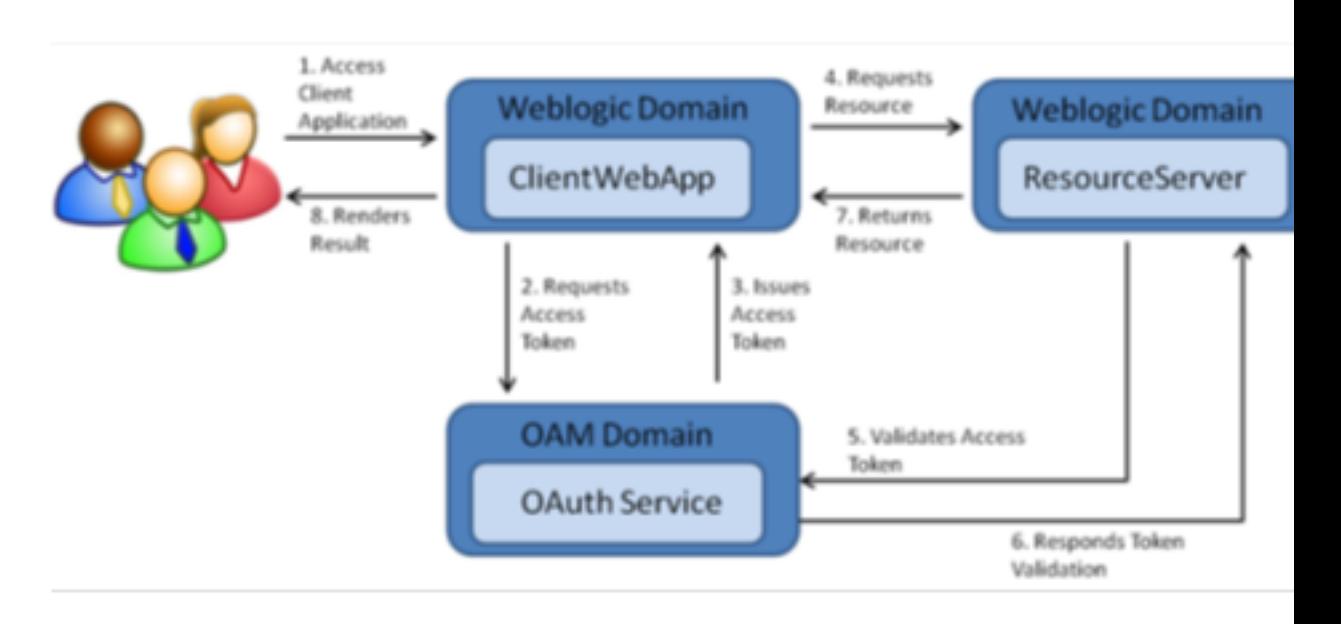

## **Figure 9-1 OAuth 2.0 Architecture Diagram**

# OAuth 2.0 Concepts

## **Business to Business (2-legged flow)**

- It usually represents an application that calls another application or service without end user intervention.
- A client (Business Client application) will make a call to a service, business service (in OAuth spec, a resource server), and request some business information, passing the access token.
- Since there is no end user intervention, the client is pre-authorized to have access to the resource.

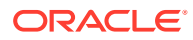

# OAuth 2.0 Use Case Flow

**Figure 9-2 OAuth 2.0 Use Case Flow**

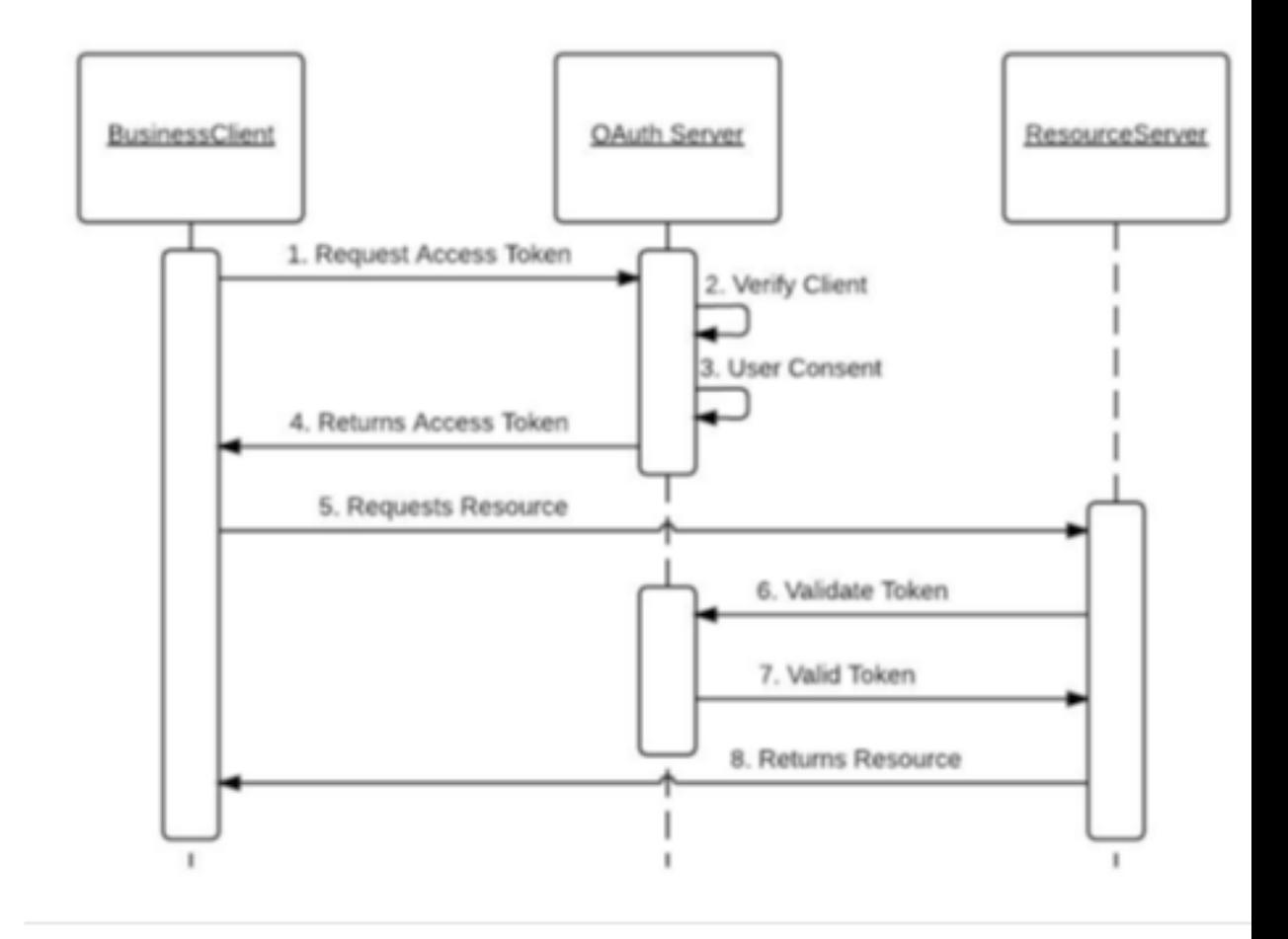

# OAuth 2.0 Terms

- **Resource Server** The server hosting the protected resource.
- **Resource Owner** An entity capable of granting access to a protected resource.
- **Client** An application making protected resource requests on behalf of the resource owner. It can be a server-based, mobile or a desktop application.
- **Authorization Server** The server issuing access tokens to the clients after successfully authenticating the resource owner and obtaining authorization.

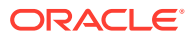

# BDI OAuth 2.0 Architecture

BDI uses OAuth 2-legged flow i.e. business to business flow. IDCS provides OAuth services. OHS is Oracle HTTP server that acts as a listener to incoming requests and route them to appropriate service.

## **Figure 9-3 BDI OAuth 2.0 Architecture**

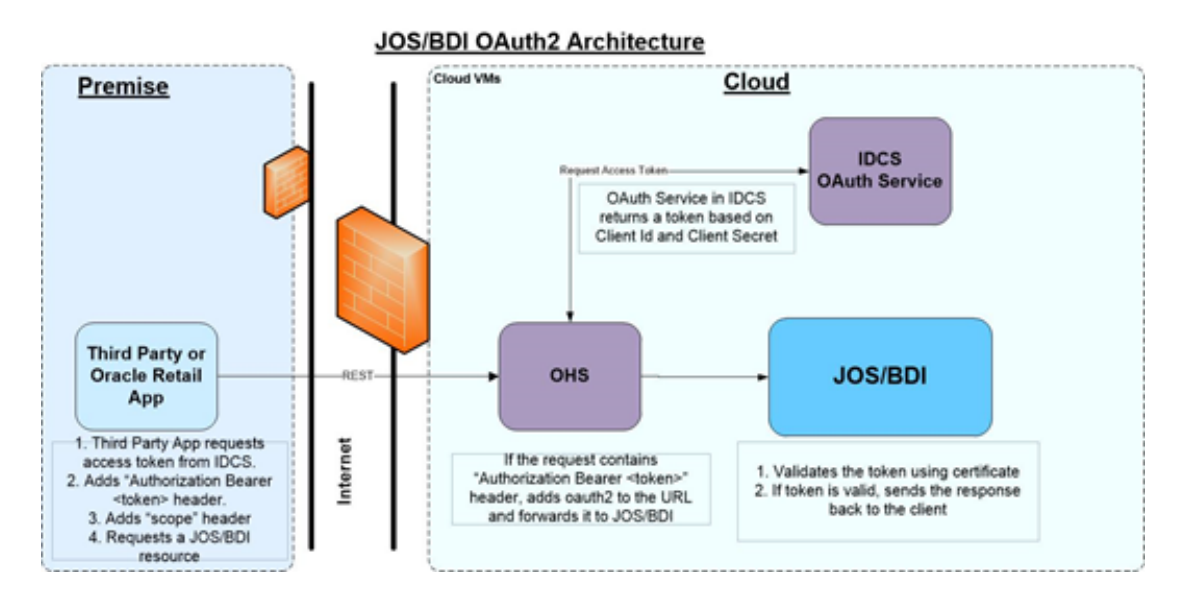

# OAuth 2 Service Provider

BDI services can be accessed using OAuth 2.0. Use the information provided in Service Consumer section on how to access BDI services using OAuth 2.0.

Service providers that want to expose services using OAuth 2.0 has to go through the below steps.

## Service Provider Configuration

Service provider needs an OAuth identity domain to register resource server information and client profile information so that clients can access the services using OAuth 2.0 protocol.

OAuth 2.0 Service provider distribution includes a configuration file "oauth-configuration-envinfo.properties" and install script "oauth-config.sh" to create identity domain, register resource server and client profile information.

## Scopes

Scopes allow certain service endpoints to be restricted to clients.

Here are the available scopes.

• AdminAccessScope

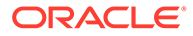

- OperatorAccessScope
- MonitorAccessScope

**Configuration of scopes for service provider**

Service provider needs to configure scope of access for all resource servers in "oauthconfiguration-env-info.properties" file.

Here is a sample configuration for scope in service provider. With this configuration, clients can access only BDI Process Flow end points permitted for operator. Multiple scopes can be specified as a comma separated list for a resource server.

```
oauth-configuration-env-info.oauth-resource-server-
interface.resourceServerName=bdi-process-flow,bdi-rms-batch-job-admin
oauth-configuration-env-info.oauth-resource-server-interface.bdi-process-
flow.scopeName=OperatorAccessScope
oauth-configuration-env-info.oauth-resource-server-interface.bdi-rms-batch-job-
admin.scopeName=OperatorAccessScope,MonitorAccessScope
```
# OHS Configuration

In cloud environment, all external HTTP requests are routed through OHS (Oracle HTTP Server). OHS needs to be configured to add "oauth2" in the URL after root context and forward the request to appropriate service if the request contains the HTTP header "Authorization: Bearer <token>". This header indicates that the service is protected by OAuth 2.0.

## OAuth Server Public Certificate

Service provider uses OAuth server public certificate to validate the token provided in the HTTP request.

Use instructions provided in the *OAuth 2.0 Installation Guide* to import OAuth server public certificate into service provider.

## OAuth 2.0 Servlet Filter

Service Provider needs to include "OAuth2ServletFilter" class in "web.xml" to intercept HTTP requests that contain "oauth2" in the path of the URL. The following jars need to be included in the classpath of service provider. The servlet filter validates the token provided in the "Authorization" header and forwards to the service if token is valid.

- oauth2-common-19.1.000.jar
- oauth2-service-provider-api-19.1.000.jar

Add the following in "web.xml" of service provider.

```
<filter>
<filter-name>OAuth2ServletFilter</filter-name> <filter-
class>com.oracle.retail.integration.oauth2.provider.OAuth2ServletFilter</filter-
class>
        <init-param>
<param-name>oauth2.serviceProviderConfigClassName</param-name> 
<param-value>com.oracle.retail.bdi.common.util.OAuth2ConfigProvider</param-value>
        </init-param>
</filter>
```
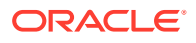

```
<filter-mapping>
        <filter-name>OAuth2ServletFilter</filter-name>
        <url-pattern>/oauth2/*</url-pattern>
</filter-mapping>
Add the below security-constraint as the last security constraint in "web.xml".
<security-constraint>
        <web-resource-collection>
                <web-resource-name>OAuth2Paths</web-resource-name>
                <url-pattern>/oauth2/*</url-pattern>
        </web-resource-collection>
</security-constraint>
```
# OAuth 2.0 Service Consumer

A client can access services protected by OAuth 2.0 using the following methods:

- Use OAuth 2.0 Consumer API
- Use Curl

## Access Services using OAuth 2.0 Consumer API

OAuth 2.0 consumer API simplifies access of services protected by OAuth 2.0. The consumer API executes the following steps:

- **1.** Gets the token from IDCS server using client id, client secret, and scope.
- **2.** Adds "Authorization Bearer <token>" HTTP header.
- **3.** Adds "Scope" header with configured scope.
- **4.** Calls the service.

## Consumer Configuration

- **1.** Download OAuth2ServiceConsumer19.1.000ForAll19.1.000Apps\_eng\_ga.zip.
- **2.** Unzip the downloaded archive. The "oauth2-consumer-home" directory will be created under the current directory.

Unzip OAuth2ServiceConsumer19.1.000ForAll19.1.000Apps eng ga.zip

This command extracts the archive. The directories for the installation are shown.

- /conf/oauth2-service-consumer-config.properties
- ./lib/oauth2-common-19.1.000.jar
- ./lib/oauth2-service-consumer-api-19.1.000.jar
- ./README.txt
- **3.** Edit the oauth-service-consumer-config.properties file to create oauth2 domain environment.
	- vi oauth-service-consumer-config.properties
- **4.** Provide the following values in the properties file.

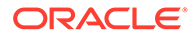

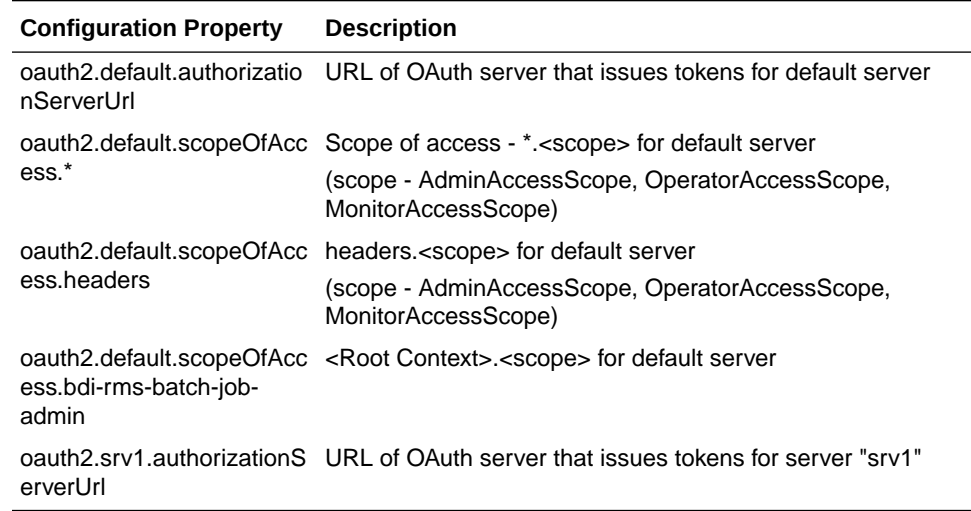

#### **Table 9-1 Configuration Property File Values**

#### **OAuth 2.0 Client Sample Code**

The following sample code calls discover service of BDI Process Flow application. Make sure that following jars are included in the classpath.

- oauth2-common-19.1.000.jar
- oauth2-service-consumer-api-19.1.000.jar

```
import javax.ws.rs.client.Client;
import javax.ws.rs.client.ClientBuilder;
import javax.ws.rs.client.WebTarget;
Import 
com.oracle.retail.integration.oauth2.consumer.OAuth2RestServiceConsumerTokenAppen
der;
import com.oracle.retail.integration.oauth2.consumer.OAuth2ClientBuilder;
import com.oracle.retail.integration.oauth2.consumer.OAuth2Client;
// Code that calls service protected by OAuth 2
void callService() {
       Client client = ClientBuilder.newClient().register(new 
OAuth2RestServiceConsumerTokenAppender("BdiClientID", "BdiClientID1", "srv1"));
       WebTarget target = client.target("https://host:port/bdi-process-flow/
resources/discover");
       String out = target.request().get().readEntity(String.class);
        System.out.println("out=" + out);
}
```
## Access Services using Curl

Curl can be used to call a service. There are two steps for calling a service. First issue a curl command to get the token from the authorization server and the second curl command calls the service using the token.

#### **Request Access Token**

The following curl command can be used to request access token.

```
Curl -X POST -H "Authorization: <Base64 encoded credentials for Authorization 
Server>" -H "Content-Type: application/x-www-form-urlencoded;charset=UTF-8" - H
```
ORACLE

"Accept-Charset: UTF-8" -H "Connection: keep-alive" -H "Content-Length: <length>" -d "grant type=client\_credentials&scope=<scope>" <url>

#### Sample Scope:

bdi-process-flow.OperatorAccessScope

#### **Call Service**

Curl -X GET -H "Authorization: Bearer <token>" - H "Scope: <scope>" <url>

**Token:** Token obtained using the above curl command

**Scope:** Scope used to obtain the token

**Sample URL:** http://host:port/bdi-process-flow/oauth2/resources/discover

# IDCS WTSS and WLS Configuration Instructions

#### **IDCS**

- **1.** If TAS Service Manager Payload is available, run the script create-property-file-fromservice-manager-payload.sh service-manager-payload-file.json
- **2.** If TAS Service Manager Payload is not available, update conf/idcs-tools.properties manually

e.g.,

TenantId=tenantId

ClientID=RGBURICSApp-APPID

ClientSecret=secret

IdcsUrl=https://idcs.com

- **3.** Change the email-id in input/rics-users.csv add-users.sh rics.
- **4.** add-groups.sh rics
- **5.** add-app.sh rics prod
- **6.** update-idcs-web-tier-policy-json.sh rics prod
- **7.** Add cloudgate to App Roles in IDCS (Currently a manual step, until a solution is figured out)

App --> Configuration --> Client Configuration --> +Add (Grant the client access to Identity Cloud Service Admin APIs)

Select "Cloud Gate" --> Save

#### **WTSS**

**1.** Generate routes.config for WTSS generate-wtss-to-app-routes-info-json.sh service-name environment-label wtssserver-hostname appserver-hostname appserver-port

For example,

generate-wtss-to-app-routes-info-json.sh rics prod <wtsserver-hostname> <appserverhostname> 80

**2.** Generate IDCS connection info json

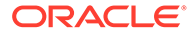

generate-wtss-to-idcs-connection-info-json.sh rics prod

**3.** Run docker image with the generated files

For example, docker run --name wtss -v <path>/rics-prod-wtss-to-idcs-connectioninfo.json:/config/wtss-config.json -v <path>/rics-prod-wtss-to-app-routes-info.json:/ config/routes.json -p 80:9999 -d wtss.docker.com/oracle/wtss

## **WebLogic**

- **1.** Add to each managed server startup : Dweblogic.security.SSL.hostnameVerifier=weblogic.security.utils.SSLWLSWildcard HostnameVerifie
- **2.** Configure IDCS Integrator

Security Realms --> myrealm --> Providers

- Delete OAM and OID providers (if exists)
- Change Control Flag to "SUFFICIENT" or "OPTIONAL" for DefaultAuthenticator
- Add new service provider for IDCS
- **a.** New -->

Name: IDCSIntegrator

Type: OracleIdentityCloudIntegrator

Click OK

**b.** Click on the created provider

Control Flag: SUFFICIENT

Active Types:

Add "Authorization" to "Chosen:"

Save

**c.** Click "Provider Specific"

Host: identity.c9dev1.oc9qadev.com

Port: 443

Check SSL Enabled

Tenant: TenantId (from Step #1)

Client Id: (from conf/rics-prod.properties created after Step #4)

Client Secret (from conf/rics-prod.properties created after Step #4)

Confirm Client Secret

Save

Reorder so that IDCS provider is ahead of default provider

## **OAuth2 (with IDCS) Support in BDI**

• For an application service URL call to work with IDCS OAuth2, need to configure following properties oauth2AuthorizationServerUrl, ClientId, ClientSecret, UserId, UserPassword.

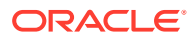

- oauth2AuthorizationServerUrl is configured in BDI System Options table. It needs to point to IDCS URL from where we can get the token. E.g. https://<hostname>/oauth2/v1/token.
- ClientId, ClientSecret are stored in the wallet using the RICS application alias name "ricsOauth2ApplicationClientAlias". For different oauth applications like MFCS we store their ClientId Cli-entSecret under the alias names "mfcsOauth2ApplicationClientAlias" respectively.
- ProcessFlow application may call app services that reside in different cloud services(RICS, MFCS). Each app service URL that ProcessFlow can call is configured in the BDI System Options table using a "<some name>Url" key naming pattern.
- OAuth2 is enabled or disabled for url "<some name>Url" based on the existence of the OAuth2 alias "<some name>UrlOAuth2ApplicationClientAlias". This "<some name>UrlOAuth2ApplicationClientAlias" must point to the alias name of the ClientId, ClientSecret i.e. "\*ricsOauth2ApplicationClientAlias" or "\*mfcsOauth2ApplicationClientAlias". The \* in the alias name is an indicator that this alias actually points to the shared alias ricsOauth2ApplicationClientAlias or mfcsOauth2ApplicationClientAlias. With this setup we do not have to duplicate the ClientId, ClientSecret for every app service url.
- The BDI install script is modified to ask for OAuth2 specific questions if it detects OAuth2 provider section (CentralAuthenticationSystem/IdcsAuthenticationProvider) is configured.
- The bdi-process-flow-admin-deployment-env-info.json file now has new OAuth2 sections (CentralAuthentica-tionSystem/IdcsAuthenticationProvider). In a typical deployment, only the value of oauth2AuthorizationServerUrl needs to get changed. All the other configuration is required by the system but the default out of the box values are preconfigured correctly so the person doing the install does not have to change anything. Following is a snippet of the json.

Below is the json snippet of OAuth2 "CentralAuthenticationSystem":{ "IdcsAuthenticationProvider":{ "oauth2AuthorizationServerUrl":"<hostname>/oauth2/v1/token", "oauth2Application":[  ${1 \n\leq n \leq n}$  "oauth2ApplicationName" : "RICS", "oauth2ApplicationScopeOfAccess" : {"name":"oauth2.default.scopeOfAccess.\*", "value":"urn:opc:idm:\_\_myscopes\_\_"}, "oauth2ApplicationClientAlias" : "ricsOauth2ApplicationClientAlias", "oauth2ApplicationClientId" : "GET\_FROM\_WALLET", "oauth2ApplicationClientSecret" : "GET\_FROM\_WALLET"  $\}$ ,  $\{$  ${1 \n\leq n \leq n}$  "oauth2ApplicationName" : "MFCS", "oauth2ApplicationScopeOfAccess" : {"name":"oauth2.default.scopeOfAccess.\*", "value":"urn:opc:idm:\_\_myscopes\_\_"}, "oauth2ApplicationClientAlias" : "mfcsOauth2ApplicationClientAlias", "oauth2ApplicationClientId" : "GET\_FROM\_WALLET", "oauth2ApplicationClientSecret" : "GET\_FROM\_WALLET"  $\}$ ,  $\{$  ] },

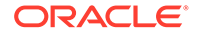

 "OamAuthenticationProvider":{ }
# 10 Pre-implementation Considerations

Before BDI is installed into an enterprise, there are many factors that need to be considered. Planning and addressing each of the factors will avoid having to reinstall or re-architect because of performance or operational problems.

### BDI Software Lifecycle Management

Software applications, after being made generally available (GA), have a well defined lifecycle process. The implementer must manage and perform tasks in these phases:

- Acquire the software components
- Prepare the environment
- Assemble the application
- Deploy and Start the application
- Perform day-to-day monitoring to make sure the application is running properly
- Apply code fixes to the application

#### Preparation Phase

In this phase, all relevant components are downloaded, extracted, and configured.

#### Application Assembly Phase

In this phase, site specific configuration changes are made and all relevant BDI wars are generated.

### Deployment Phase

In this phase, using the BDI wars created in the previous step, the wars are deployed to application server instances.

#### Operation Phase

In this phase, day-to-day operations of the BDI applications are performed.

#### Maintenance Phase

In this phase, code fixes, patching, configuration changes and maintenance of the BDI applications are performed.

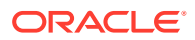

### Physical Location Considerations

The Oracle Retail Merchandising System (RMS) is the most important core business application from the suite of Oracle Retail Product offerings. RMS provides most of the retail business functionality that offers its customers. In other words RMS is the central hub of Oracle retail applications. Since RMS is the central hub of retail information/ data and most information/data flows outward from RMS to other edge retail applications through BDI, the decision on where to physically/logically locate BDI applications is very important and will have direct impact on the functioning of your enterprise.

It is recommended to keep the "bdi-rms" integration schema created in the RMS database server so that the data movement from RMS to outbound tables located in integration schema is fast. Similarly the "bdi-rms" integration schema is created in the RMS database server so that the data movement from inbound tables located in the integration schema to the RMS transactional tables is fast.

It is also recommended to colocate the "rms-batch-job-admin" application near RMS application and the "rms-batch-job-admin" application near RmS application. The Job Admin application for BDI External (Externl-batch-job-admin) need to be deployed in a separate domain. Similarly BDI RmS (rms-batch-job-admin) needs to be deployed in a separate domain.

Multiple instances of the BDI External application can improve the transfer of bulk data between RMS and External.

### High Availability Considerations

As businesses are maturing and having to do everything quicker, better, faster, and with less resources and money, they are pushing similar expectation onto their IT infrastructure. Business users are expecting more out of their IT investments, with zero down time. Consistent predictable responding systems, which are highly available, have become a basic requirement of today's business applications.

Modern business application requirements are classified by the abilities that the system must provide. This list of abilities such as availability, scalability, reliability, audit ability, recoverability, portability, manageability, and maintainability determine the success or failure of a business.

With a clustered system many of these business requirement abilities gets addressed without having to do lots of development work within the business application. Clustering directly addresses availability, scalability, recoverability requirements which are very attractive to a business. In reality though it is a tradeoff, a clustered system increases complexity, is normally more difficult to manage and secure, so one should evaluate the pros and cons before deciding to use clustering.

Oracle provides many clustering solutions and options; those relevant to BDI are Oracle database cluster (RAC) and WebLogic Server clusters.

### WebLogic Server Cluster Concepts

A WebLogic Server cluster consists of multiple WebLogic Server managed server instances running simultaneously and working together to provide increased scalability and reliability. A cluster appears to clients to be a single WebLogic Server instance.

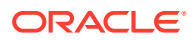

The server instances that constitute a cluster can run on the same machine, or be located on different machines. You can increase a cluster's capacity by adding additional server instances to the cluster on an existing machine, or you can add machines to the cluster to host the incremental server instances. Each server instance in a cluster must run the same version of WebLogic Server.

In an active-passive configuration, the passive components are only used when the active component fails. Active-passive solutions deploy an active instance that handles requests and a passive instance that is on standby. In addition, a heartbeat mechanism is usually set up between these two instances together with a hardware cluster (such as Sun Cluster, Veritas, RedHat Cluster Manager, and Oracle CRS) agent so that when the active instance fails, the agent shuts down the active instance completely, brings up the passive instance, and resumes application services.

In an active-active model all equivalent members are active and none are on standby. All instances handle requests concurrently.

An active-active system generally provides higher transparency to consumers and has a greater scalability than an active-passive system. On the other hand, the operational and licensing costs of an active-passive model are lower than that of an active-active deployment.

#### **Note:**

See the *Oracle® Fusion Middleware Using Clusters* for Oracle WebLogic Server documentation for more information.

[http://download.oracle.com/docs/cd/E15523\\_01/web.1111/e13709/toc.htm.](http://download.oracle.com/docs/cd/E15523_01/web.1111/e13709/toc.htm.)

### bdi-<app> application and WebLogic Application Server Cluster

BDI uses the Receiver Service to transfer data from one system to another system. The BDI edge apps can be configured in an active-active cluster mode to achieve better throughput.

In active-active cluster mode, bdi-rms application can send data to multiple instances of the bdi-external application simultaneously.

### Logging

#### **Issue**

The "System Logs" tab in the Process Flow and Job Admin UIs show only logs from the server that UI is connected to.

#### **Solution**

Use a common log directory for each of the BDI components. BDI components use the following directory structure for creating log files.

\$DOMAIN\_HOME/logs/<server name>/<app name>

#### **Example**

\$DOMAIN\_HOME/logs/server1/rms-job-admin\_war

\$DOMAIN\_HOME/logs/server2/rms-job-admin\_war

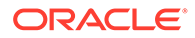

- **1.** Create a common log directory (e.g. /home/logs/bdijobadmin) for each BDI application.
- **2.** Create symbolic links to the common log directory for each server using the below command from \$DOMAIN\_HOME/logs directory.

ln -s /home/logs/bdijobadmin

server1/rms-job-admin\_war

ln -s /home/logs/bdijobadmin

server2/rms-job-admin\_war

- **3.** If the directory \$DOMAIN\_HOME/logs/<server>/<app> already exists, it needs to be deleted before symbolic link is created.
- **4.** App needs to be restarted after symbolic link is created.

When weblogic managed servers are in different machines a shared network disk has to be used.

#### Update Log Level

#### **Issue**

When log level is updated through UI or REST end point, it updates the log level only on the server it is connected to.

#### **Solution**

Log level needs to be updated through the URL of all the nodes in the cluster using UI or REST endpoint.

#### **Example**

http://server1:port1/rms-batch-job-admin/system-setting/system-logs

http://server2:port2/rms-batch-job-admin/system-setting/system-logs

### Create/Update/Delete System Options

#### **Issue**

When system options are created/updated/deleted using UI or REST end point, the changes are reflected only on the server that client is connected to.

#### **Solution**

The reset-cache REST endpoint need to be invoked on the other nodes in the cluster for that application in bdi.

#### **Example**

http://server1:port1/rms-batch-job-admin/system-setting/reset-cache

### Create/Update/Delete System Credentials

#### **Issue**

When system credentials are created/updated/deleted using REST endpoint, the credentials are created/updated/deleted only on the server that client is connected to.

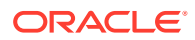

#### **Solution**

The REST endpoint that creates/updates/deletes credentials need to be invoked on all the nodes in the cluster for that application in BDI.

#### **Example**

http://server1:port1/rms-batch-job-admin/system-setting/system-credentials

http://server2:port2/rms-batch-job-admin/system-setting/system-credentials

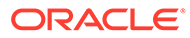

## 11 Deployment Architecture and Options

There are no physical location constraints on where bdi-<app> applications can be deployed as long as they are visible from the same network. But the decision on where to physically and logically locate your bdi-<app> applications has a huge impact on the high availability, performance and maintainability of your integration solution, so this decision must be given careful consideration.

### Recommended Deployment Options

The BDI applications can be deployed in a variety of physical and logical configurations depending on the retailer's needs. Oracle Retail has the two recommended configuration alternatives.

### **Distributed**

In this deployment, each of the BDI application (bdi-<app>.war) is deployed in a different WebLogic Application Server than the integrating application (<app>.ear) but it is physically close to the integrating application. This is the recommended configuration for production environment.

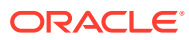

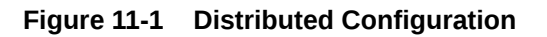

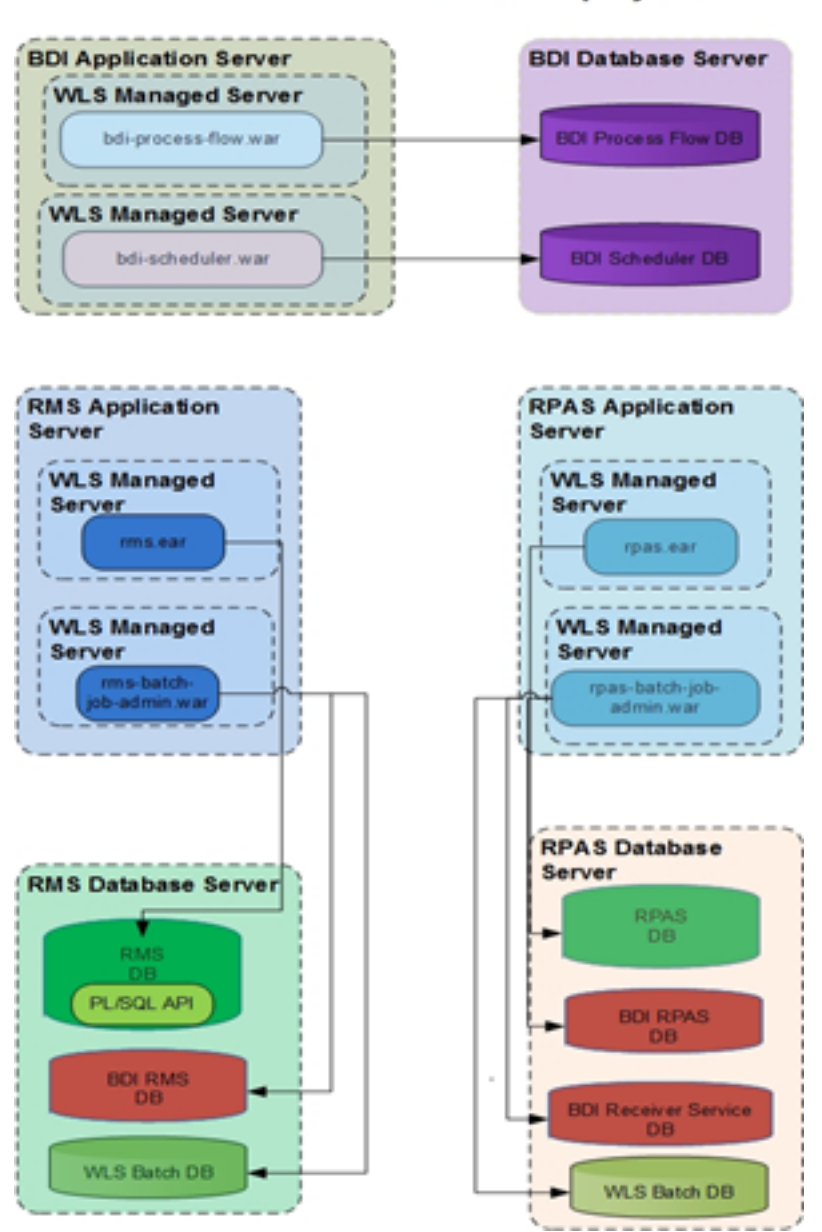

**Bulk Data Integration Distributed Deployment** 

## 12 Implementation Process

This release of BDI defines the full life cycle of the BDI software product. The BDI life cycle and phases are described in detail in the software lifecycle management section of this document. For every life cycle phase and task that BDI defines, it provides corresponding tools and utilities to manage and operate on those phases.

There are several prerequisite steps that should be followed to have a successful BDI installation and deployment.

- Understand the BDI Core Concepts.
- Understand the deployment options.
- Understand the BDI life cycle.
- Understand the physical and logical requirements and limitations of the BDI Components.
- Understand the BDI Operational Considerations.

The process of implementation should follow these general steps:

- Work with the teams at your organization dedicated to Oracle Retail to coordinate plans for the number and type of environments needed (for example, Dev, Integration, Production).
- Each type of environment needs to be sized, deployed, and managed in conjunction with the implementation of the Oracle Retail applications. It is critical to understand the volume requirements of the production system so that the appropriate decisions can be made about the deployment option and the physical location and sizing.
- All deployments have integration to existing retailer systems. It is critical to understand the position of the BDI as it fits into the overall integration architecture and that the current operations and architecture team understand the BDI and its capabilities.
- Select a deployment option (distributed or centralized). This may be mixed depending on the phases of deployment. Development and test may be centralized and production distributed. Understand the operational complexities of each and plan for the staffing.
- Work with the application server administration teams to determine the physical and logical placement of the BDI components.
- Work with the system administrator and database administrator to appropriately place, size, and configure the file systems and databases.

Work with the system administrators to select the central BDI management location, bdihome.

- The installation of the BDI has many prerequisites and dependencies that require the understanding, support and effort of database administrators, system administrators, application server administrators, and your organization's Oracle Retail application teams. It is a critical role of the BDI system administrator to work with each team, regardless of the site organization structure.
- Create operational plans for the BDI life cycle.
- Create plans for environment monitoring and maintenance.

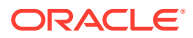

• Plan to performance test.

# 13 Performance Considerations

The performance of each of these components is influential in the overall performance of the system:

- The application server(s) topology and configuration.
- The BDI deployment approach.
- The hardware sizing and configuration of the BDI hosts.
- The hardware sizing and configuration of the applications that are connected to the BDI.

There are other factors that determine the performance of the overall system.

- Number of partitions and threads used by the batch jobs.
- Item-count and fetchSize used in the downloader-transporter batch job.
- Item-count used in the uploader batch job.
- Size of the data set

### Performance Tuning Downloader-Transporter Jobs

Performance of the Downloader-Transporter job can be tuned using the following options.

- **Partition**
- **Thread**
- Item-count
- **fetchSize**

Default values for "Partition" and "Thread" are 10. The Downloader-Transporter job splits the data set rows among 10 partitions. If there are lot of rows in a data set, increasing partitions and threads allow more parallel processing of the data, and can improve the performance.

Keep the partition and thread values the same so that a thread is assigned to each partition by Batch runtime. If there are more partitions than threads, Batch runtime won't start a partition until a thread is available to run.

Partition and Thread values for the Downloader-Transporter job can be changed from the "Manage Configurations" tab of the Job Admin GUI. Partition and Thread values can be changed just for an interface module.

The Default value for "item-count" and "fetchSize" is 1000. Item-count is an attribute of "chunk" element and "fetchSize" is a property in the Downloader-Transporter job xml.

The Downloader-Transporter job reads 1000 records from the database and sends data to Receiver Service for the destination. If performance of a Downloader-Transporter job is not meeting expectations even after changing partitions and threads, increasing the "item-count" and "fetchSize" values may improve the performance as it reduces the number of round trips to the database.

Memory utilization will increase as you increase the "item-count" value.

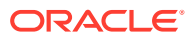

### Performance Tuning Uploader Jobs

Performance of an Uploader job can be tuned using the following options.

- **Partition**
- **Thread**
- Item-count

Default values for "Partition" and "Thread" are 10. The Uploader job splits the list of files among 10 partitions.

If a Downloader-Transporter job creates a lot of files, increasing partitions and threads allow parallel processing of more files, and can thus improve the performance.

Partition and thread values are typically the same so that a thread is assigned to each partition by batch runtime. If there are more partitions than threads, the batch runtime won't start a partition until a thread is available to run.

Partition and Thread values for the Uploader job can be changed from the "Manage Configurations" tab of the Job Admin GUI. Partition and Thread values can be changed just for an interface module.

The Default value for "item-count" is 1000. It is an attribute of the "chunk" element in the Uploader job xml. The Uploader job reads 1000 records from a file or list of files and then inserts/updates the data in the inbound table.

If performance of an Uploader job is not meeting expectations even after changing partitions and threads, increasing the "item-count" value may improve the performance as it reduces the number of round trips to the database. Memory utilization will increase as you increase the "item-count" value.

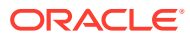

# 14 Job Admin REST Endpoints

Batch service is a RESTful service that provides various endpoints to manage batch jobs in Job Admin.

The endpoint "discover" can be used to identify all endpoints provided by Job Admin.

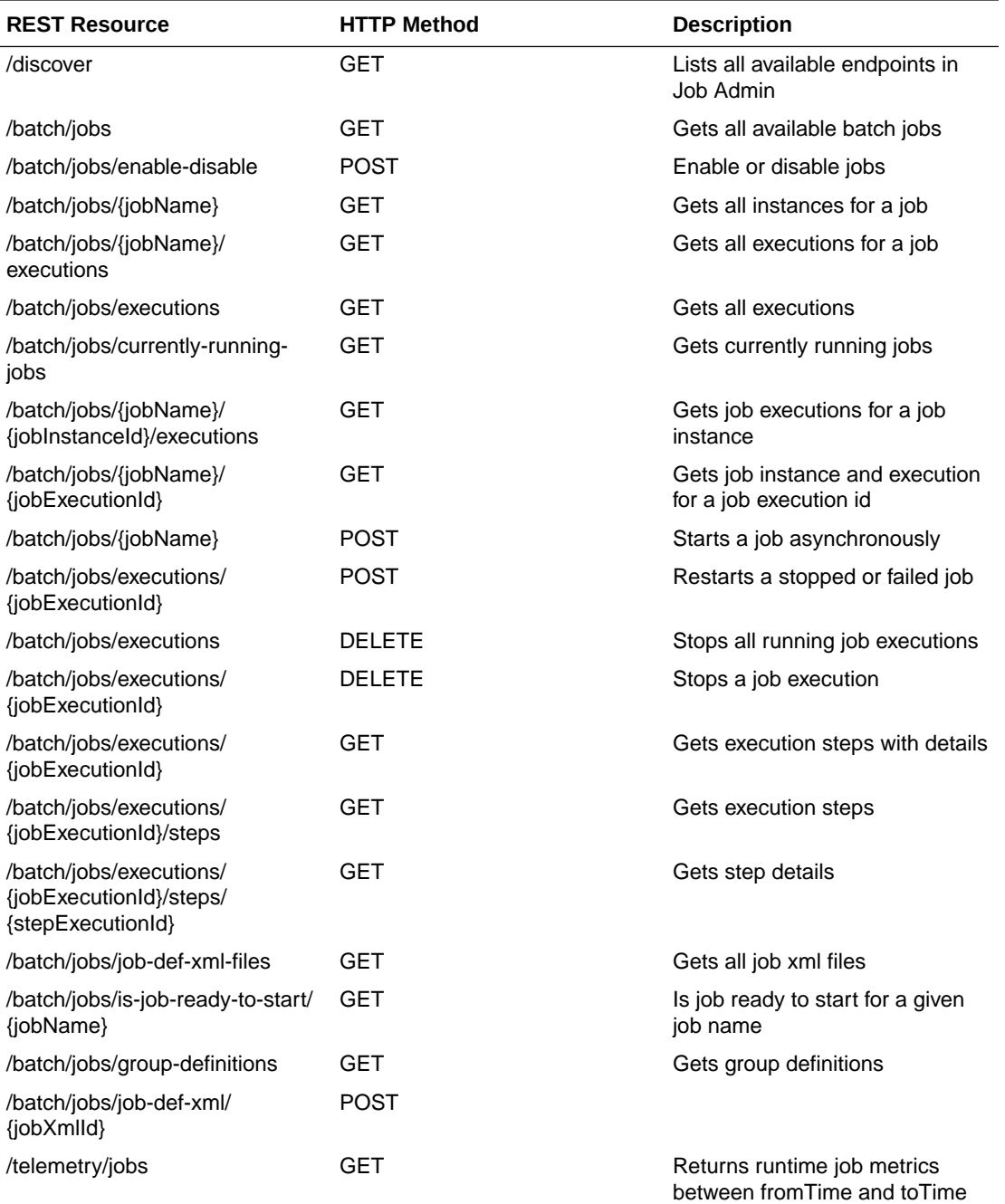

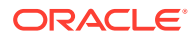

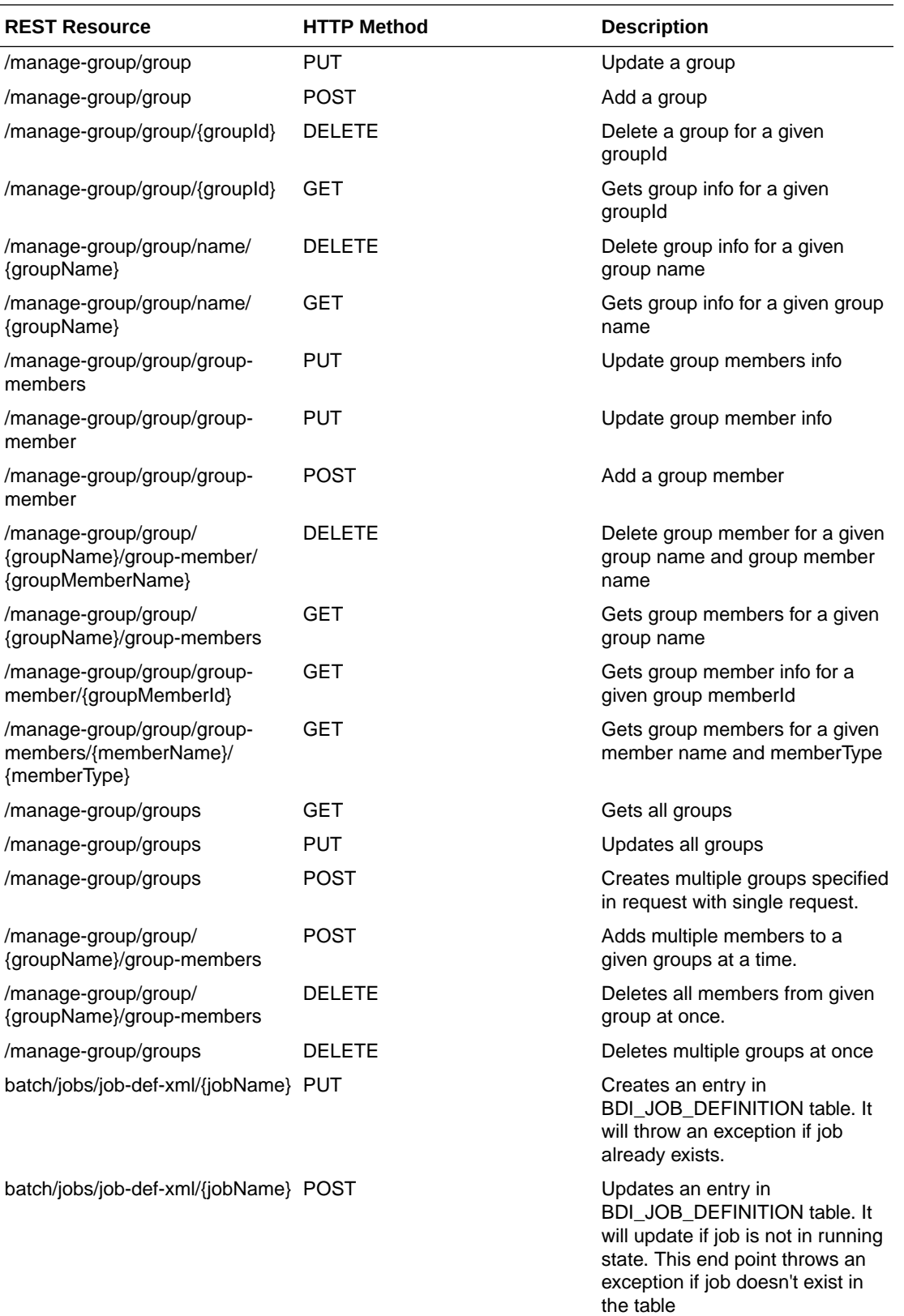

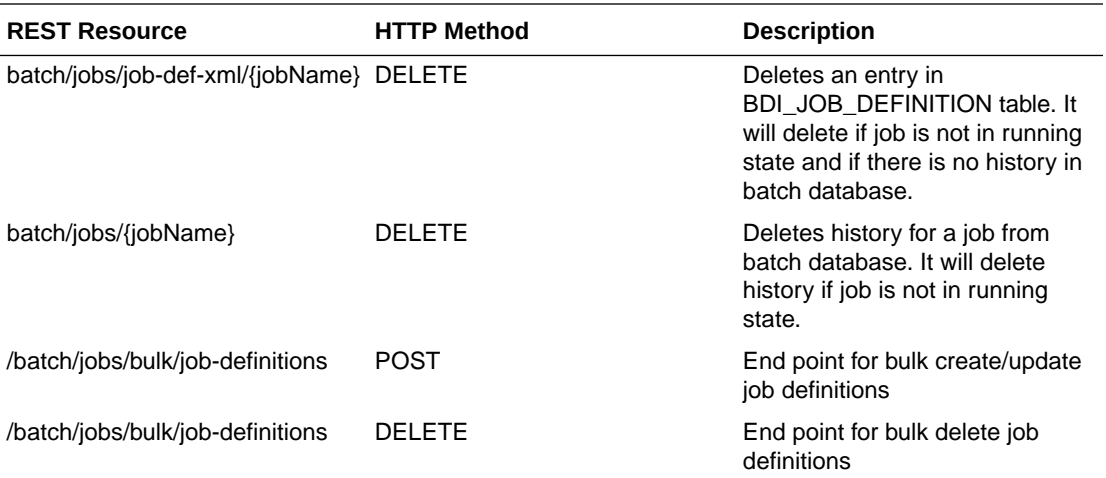

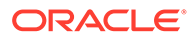

## A Process Schema

The process instrumentation captures the state of the process at the beginning and end of each activity. This information is persisted into the process schema. For each activity there will be two records, one for before activity and the other for after activity.

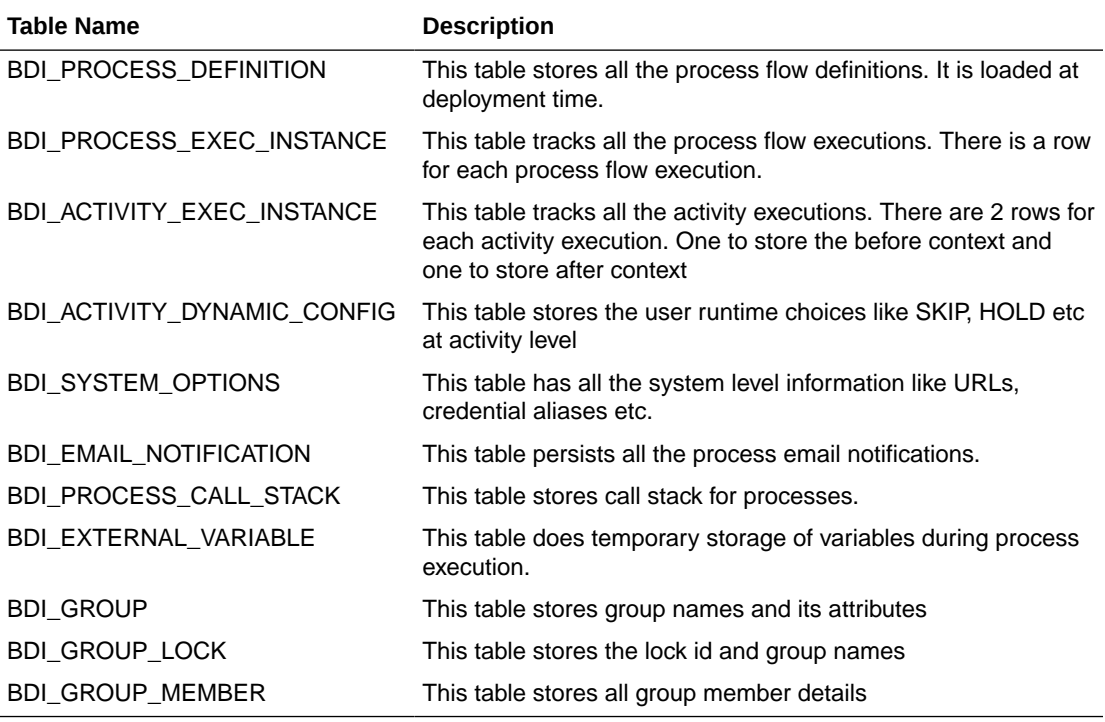

#### BDI\_PROCESS\_DEFINITION

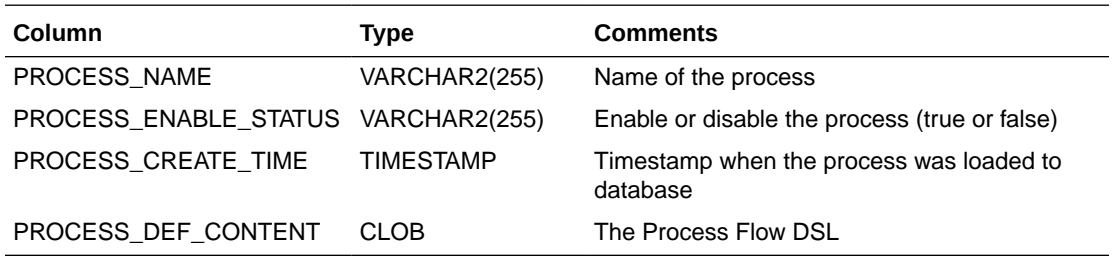

#### BDI\_ACTIVITY\_EXEC\_INSTANCE

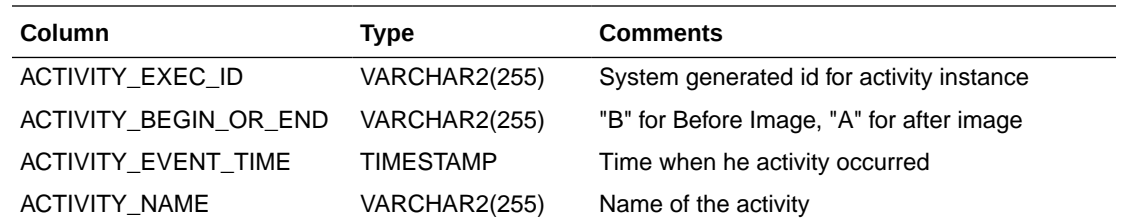

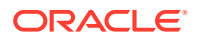

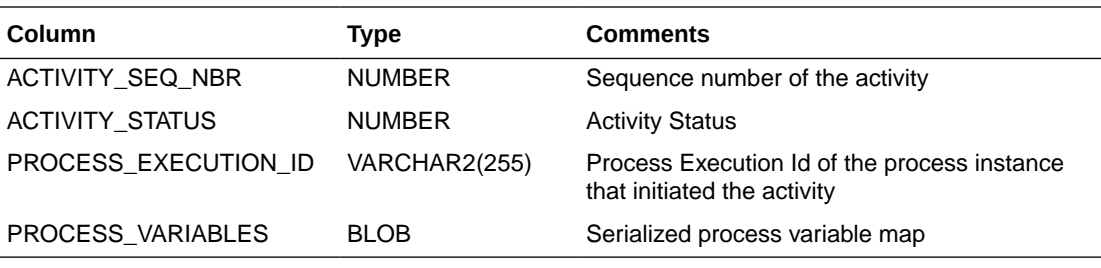

#### BDI\_PROCESS\_EXEC\_INSTANCE

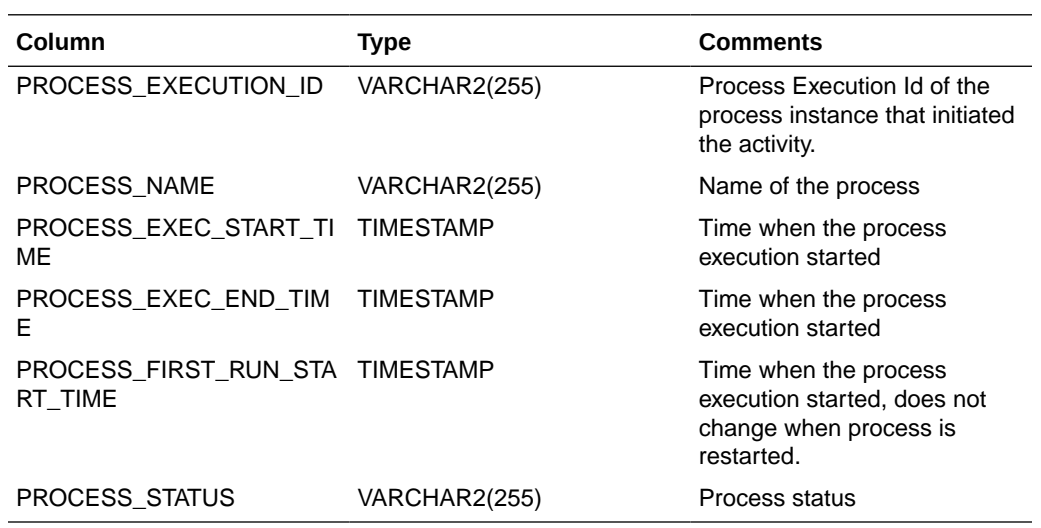

#### BDI\_ACTIVITY\_DYNAMIC\_CONFIG

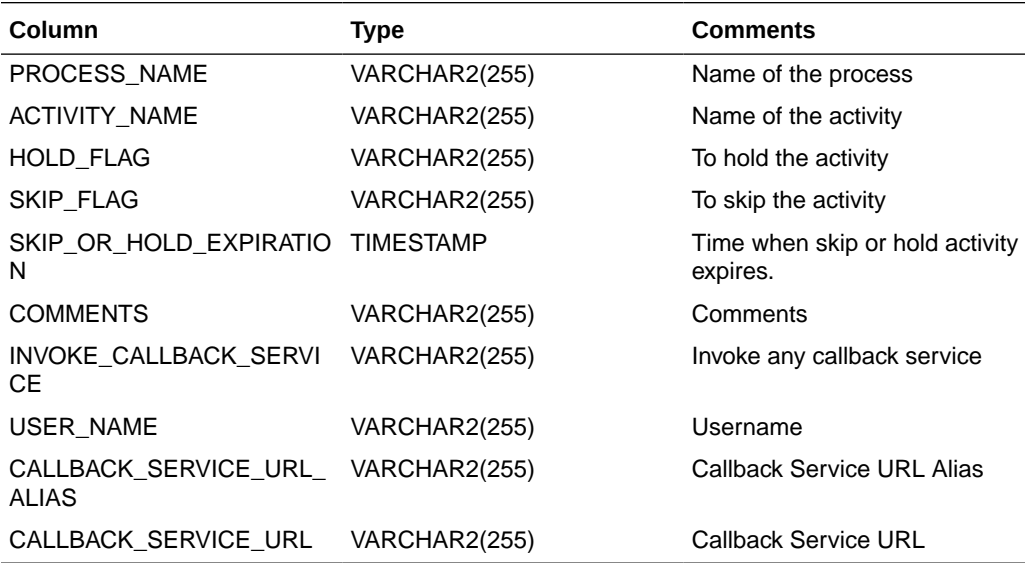

BDI\_EMAIL\_NOTIFICATION

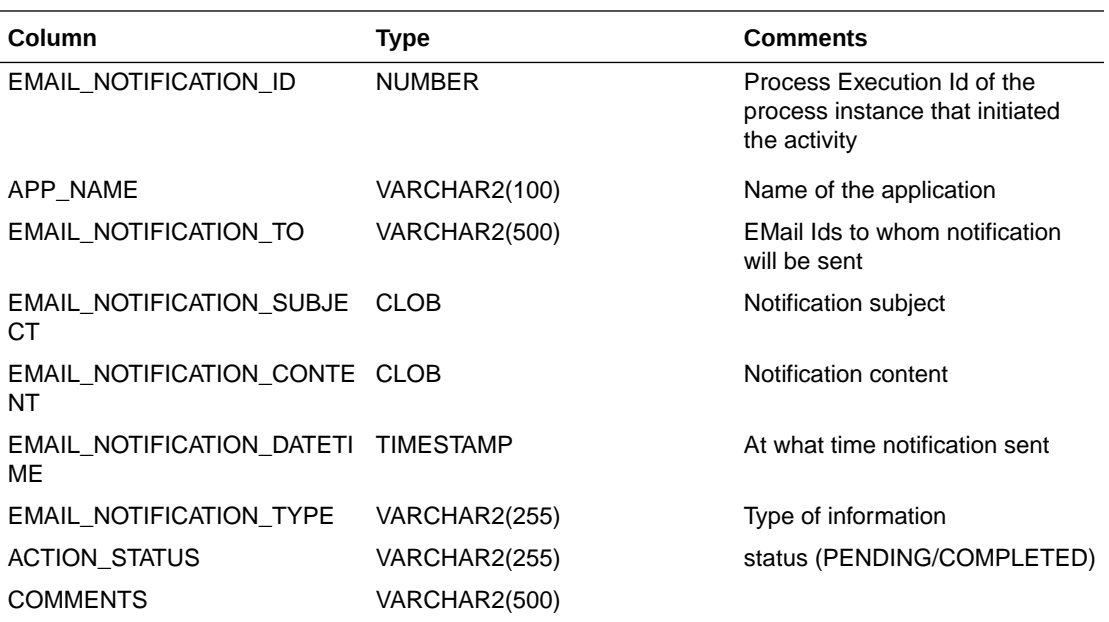

BDI\_SYSTEM\_OPTIONS

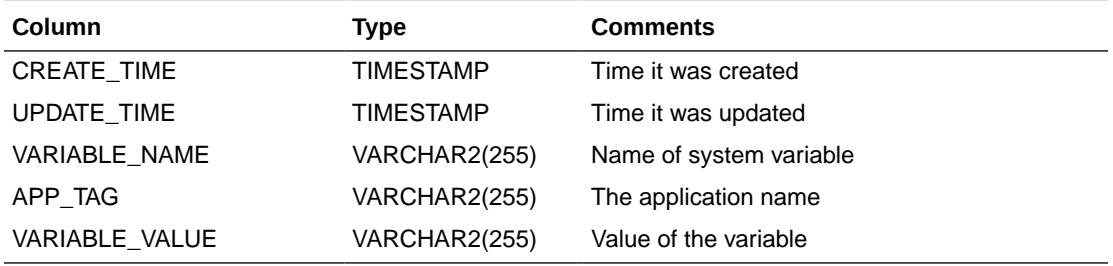

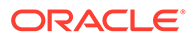

## B Process Flow REST Endpoints

The endpoint "discover" can be used to identify all endpoints provided by Process Flow.

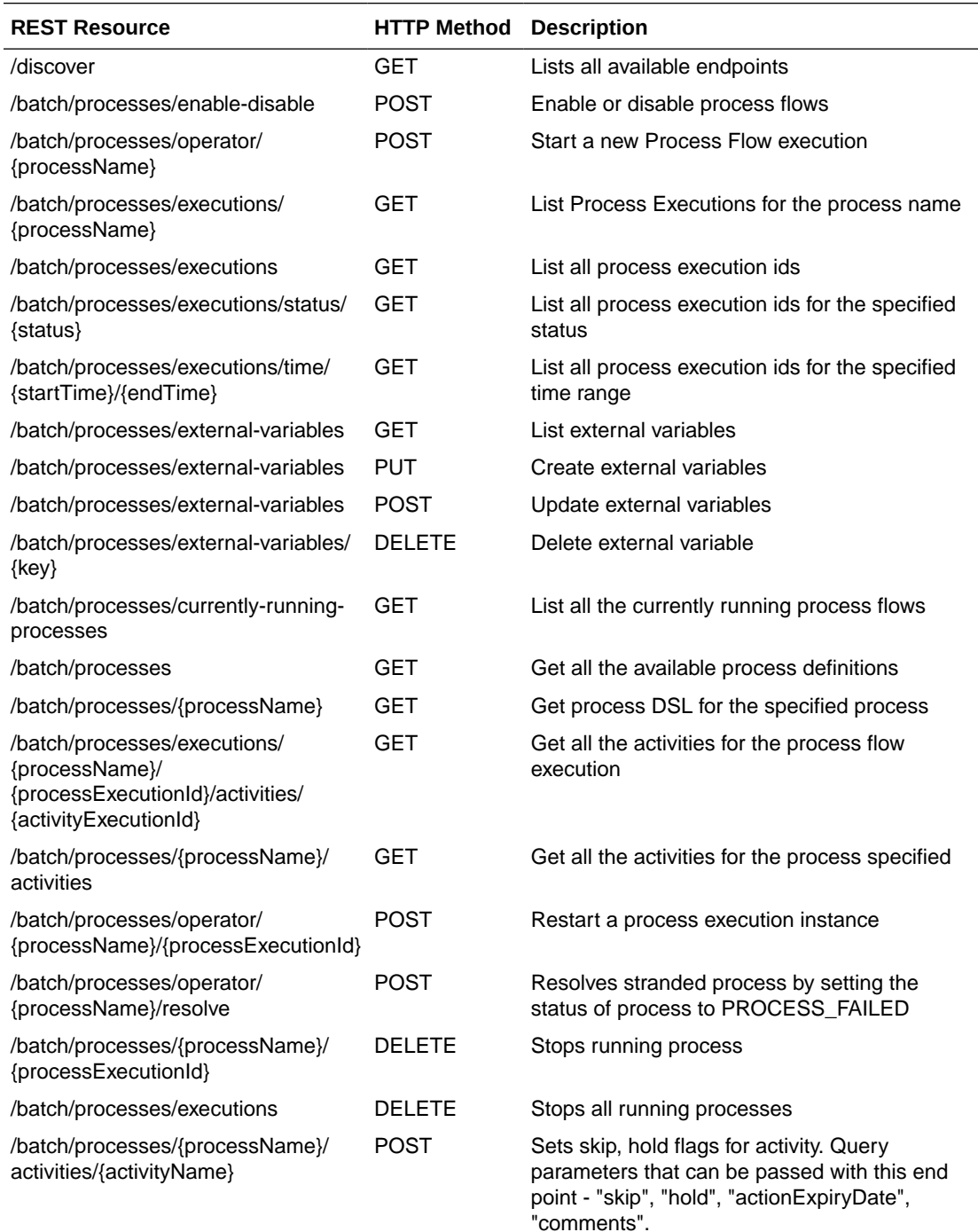

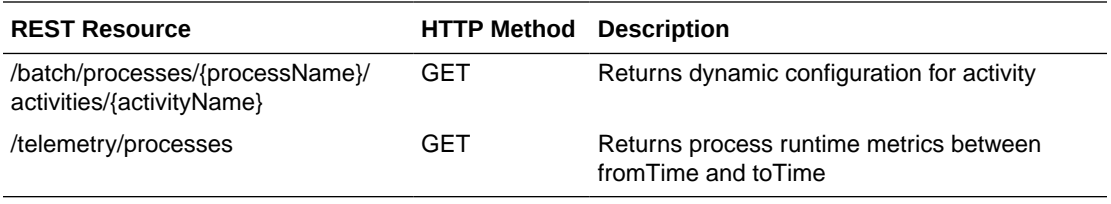

## C System Setting Service

The System Setting service is a RESTful service available in all BDI apps (Job Admin and Process Flow) that provides endpoints to manage system option parameters and credentials to be used by the BDI apps. The system options are stored in the BDI\_SYSTEM\_OPTIONS table.

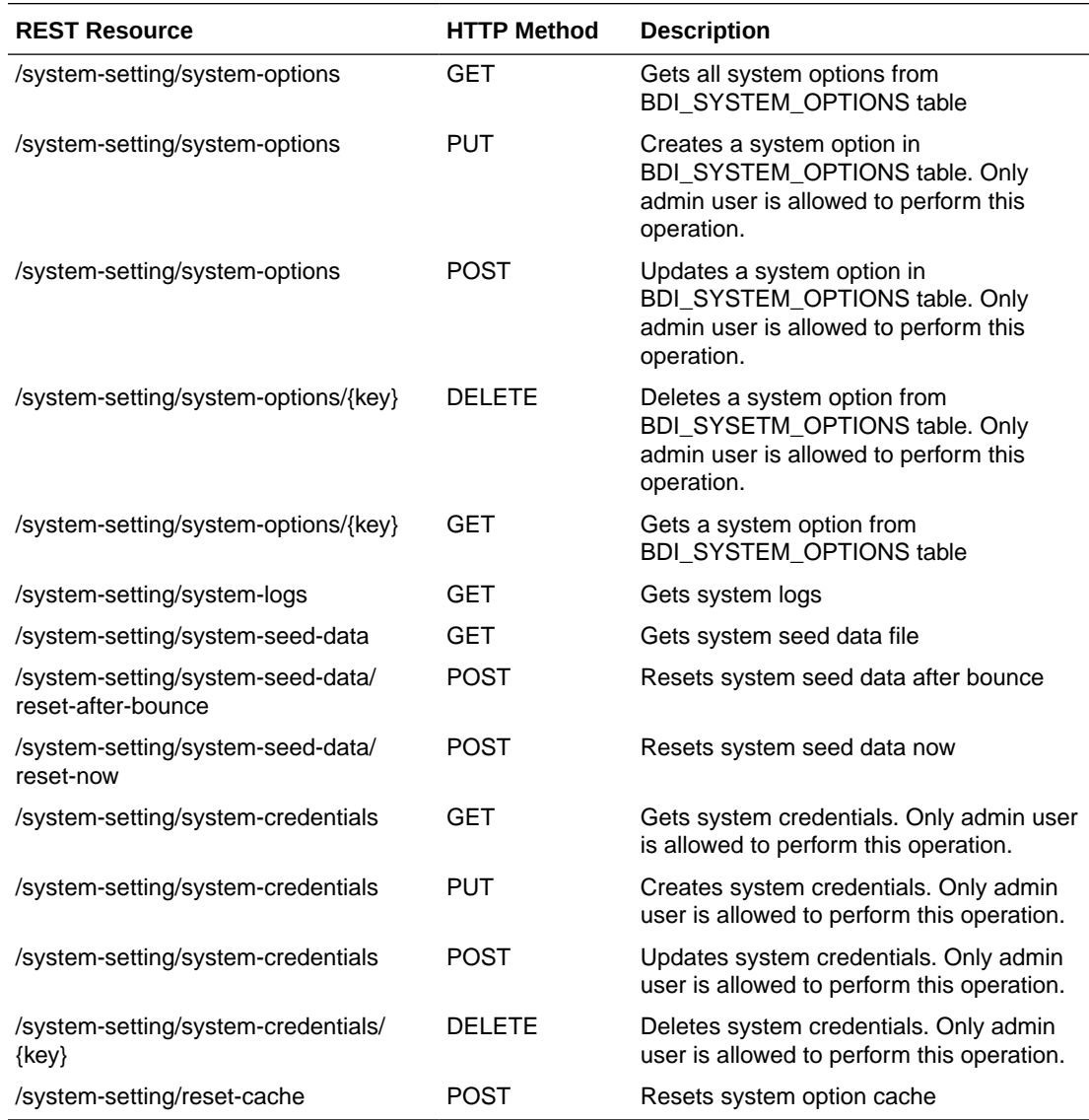

### Managing System Options using curl

Here are examples of curl commands to list/create/update/delete system options for Process Flow. These commands can be run for Job Admin as well. Create/update/delete commands can only be run by administrator.

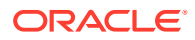

#### Create system option

This command creates "reimappJobAdminBaseUrlUserAlias" system option in Process Flow.

curl --user userId:password -i -X PUT -H "Content-Type:application/json" http:// server:port/bdi-process-flow/resources/system-setting/system-options -d '{"key":"reimappJobAdminBaseUrlUserAlias" , "value":" GET\_FROM\_WALLET:GET\_FROM\_WALLET "}'

#### Update system option

This command updates "reimappJobAdminBaseUrl" system option in Process Flow.

curl --user userId:password -i -X POST -H "Content-Type:application/json" http:// server:port/bdi-process-flow/resources/system-setting/system-options -d '{"key":"reimappJobAdminBaseUrl" , "value":"http://server:port/reim-batch-job-admin"}'

#### Delete system option

This command deletes "reimappJobAdminBaseUrl" system option from Process Flow.

curl --user userId:password -i -X DELETE -H "Content-Type:application/json" http:// server:port/bdi-process-flow/resources/system-setting/system-options -d '{"key":"reimappJobAdminBaseUrl"}'

### List system options

This command lists all system options from Process Flow.

curl --user userId:password -i -X GET -H "Content-Type:application/json" http:// server:port/bdi-process-flow/resources/system-setting/system-options

### Managing credentials using curl

Here are examples of curl commands to list/create/update/delete credentials for Process Flow. These commands can be run for Job Admin as well. Create/update/ delete commands can only be run by administrator.

### Create credential

This command creates a credential in Process Flow.

curl --user userId:password -i -X PUT -H "Content-Type:application/json" http:// server:port/bdi-process-flow/resources/system-setting/system-credentials -d '{"userAlias":" reimappJobAdminBaseUrlUserAlias", "userName":"reimjobadmin" , "userPassword":"xyzxyz"}'

### Update credential

This command updates a credential in Process Flow.

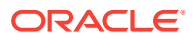

curl --user userId:password -i -X POST -H "Content-Type:application/json" http://server:port/ bdi-process-flow/resources/system-setting/system-credentials -d '{"userAlias":" reimappJobAdminBaseUrlUserAlias", "userName":"reimjobadmin" , "userPassword":"wwwqqqq"}'

### Delete credential

This command deletes a credential from Process Flow.

curl --user userId:password -i -X GET -H "Content-Type:application/json" http://server:port/ bdi-process-flow/resources/system-setting/system-credentials -d '{"key":"reimappJobAdminBaseUrl"}'

### List Credentials

This command lists credentials from Process Flow.

curl --user userId:password -i -X GET -H "Content-Type:application/json" http://server:port/ bdi-process-flow/resources/system-setting/system-credentials.

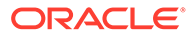

## D

## Sample Extractor - PL/SQL application code that calls procedures in PL/SQL package

```
BEGIN 
-- First call beginDataSet of the corresponding interface module datactl pkg before 
loading data to interface tables.
-- Here interfacemodule is Diff Fnd and dataload is full set. If partial dataset, then
call beginPartialSet_Diff_Fnd
          IF 
Diff Fnd Out DataCtl.beginFullSet Diff Fnd(O datacontrol id,O error message) = 0 THEN
             DBMS OUTPUT.PUT LINE('interfaceModuleDataControlId: ' ||
O_datacontrol_id);
          ELSE
              DBMS_OUTPUT.PUT_LINE('beginFullSet_Diff_Fnd error: ' || O_error_message);
Return;
          END IF;
-- Call application PL/SQL package to populate outbound interface table
-- Then call endDataSet of the corresponding interface module datactl pkg
          IF 
Diff Fnd Out DataCtl.onSuccEndSet Diff Fnd(O datacontrol id,O error message) = 0 THEN
              DBMS OUTPUT.PUT LINE('Successfully called onSuccEndSet');
               COMMIT;
          ELSE
              DBMS OUTPUT.PUT LINE('onSuccEndSet error: ' || O_error_message);
               ROLLBACK;
          END IF;
EXCEPTION
WHEN OTHERS
THEN
          Call onErrDiscardSet in case of an error
          IF 
Diff Fnd Out DataCtl.onErrDiscardSet Diff Fnd(O datacontrol id,O error message) = 0
THEN
              DBMS OUTPUT. PUT LINE ('Successfully called onErrEndSet');
          ELSE
              DBMS_OUTPUT.PUT_LINE('onErrEndSet error: ' || O_error_message);
          END IF;
END;
```
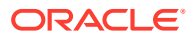

E Purge Strategy

The purge scripts helps in removing the old transactional data.

This script can run in two modes:

Silent Mode

Execute the procedure without passing any parameters, it calculates the period and remove the data. By default it keeps 6 months data and remove older than that. For example if some one wants to keep only 2 months of data and remove rest of the data, need to modify the procedure just by updating variable "howManyMonths NUMBER(5) := 6" to the required value.

howManyMonths = 2;

**Interactive Mode** 

Pass the fromDate and toDate parameters to the procedure to purge the specified period of data. Data will be removed for only specified period i.e fromDate to toDate.

From and To dates format should be in below format:

FROMDATE := TO\_TIMESTAMP('2017-01-01T00:00:00', 'YYYY-MM-DD"T"HH24:MI:SS');

TODATE := TO\_TIMESTAMP('2017-04-30T23:59:59', 'YYYY-MM-DD"T"HH24:MI:SS');

The deleted data will be committed default in both silent and interactive modes.

### Execute Purge SQL

#### **Silent Mode**

```
SET SERVEROUTPUT ON;
DECLARE
FROMDATE TIMESTAMP;
TODATE TIMESTAMP;
BEGIN
FROMDATE := NULL;
TODATE := NULL;
BDI_PURGE_SQL.PURGE_JOB_INT_REPO (
FROMDATE \Rightarrow FROMDATE,
          TODATE \Rightarrow TODATE );
END;
```
#### **Interactive Mode**

```
SET SERVEROUTPUT ON;
DECLARE
FROMDATE TIMESTAMP;
TODATE TIMESTAMP;
BEGIN
FROMDATE := TO_TIMESTAMP ('2017-01-03T00:00:00', 'YYYY-MM-DD"T"HH24:MI:SS');
TODATE := TO_TIMESTAMP ('2017-01-03T23:59:59', 'YYYY-MM-DD"T"HH24:MI:SS');
BDI_PURGE_SQL.PURGE_JOB_INT_REPO (
```
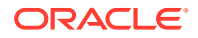

```
\begin{aligned} \text{FROMDATE} & = > \text{FROMDATE} \end{aligned} TODATE => TODATE );
```
END;

The purge sql removes the data from the following tables for the respective schema.

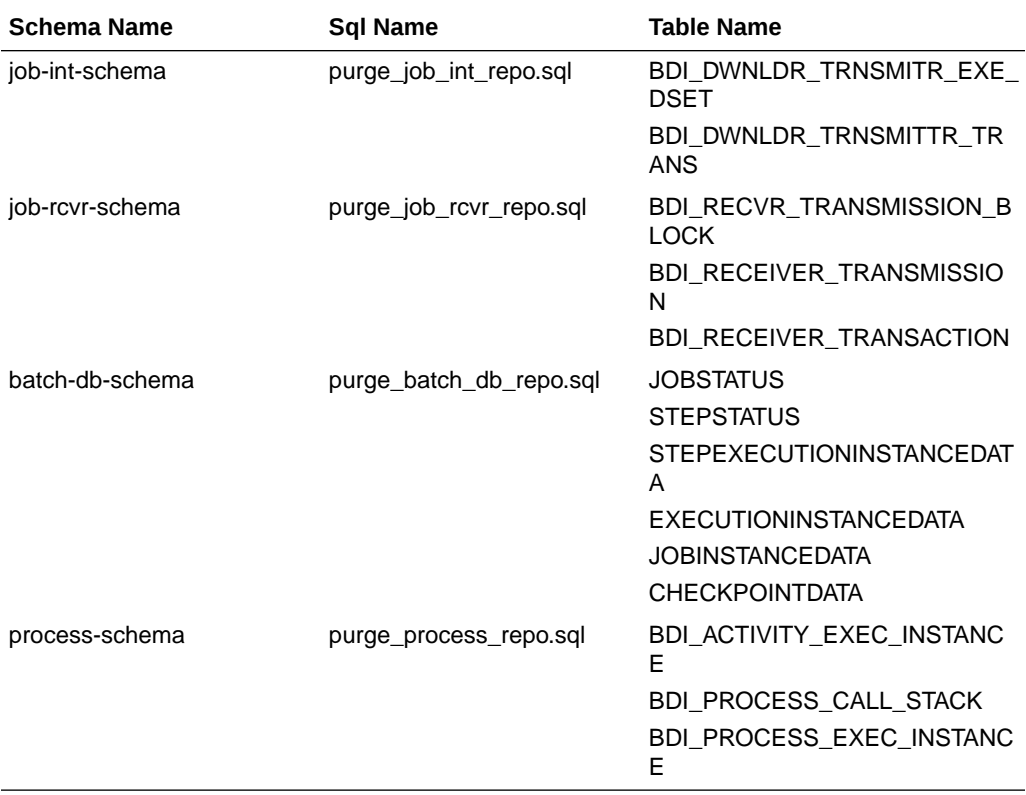

## Group and Group Member REST Endpoints

The Group and Group member service is a RESTful service available in BDI Job Admin that provides endpoints to manage group and members.

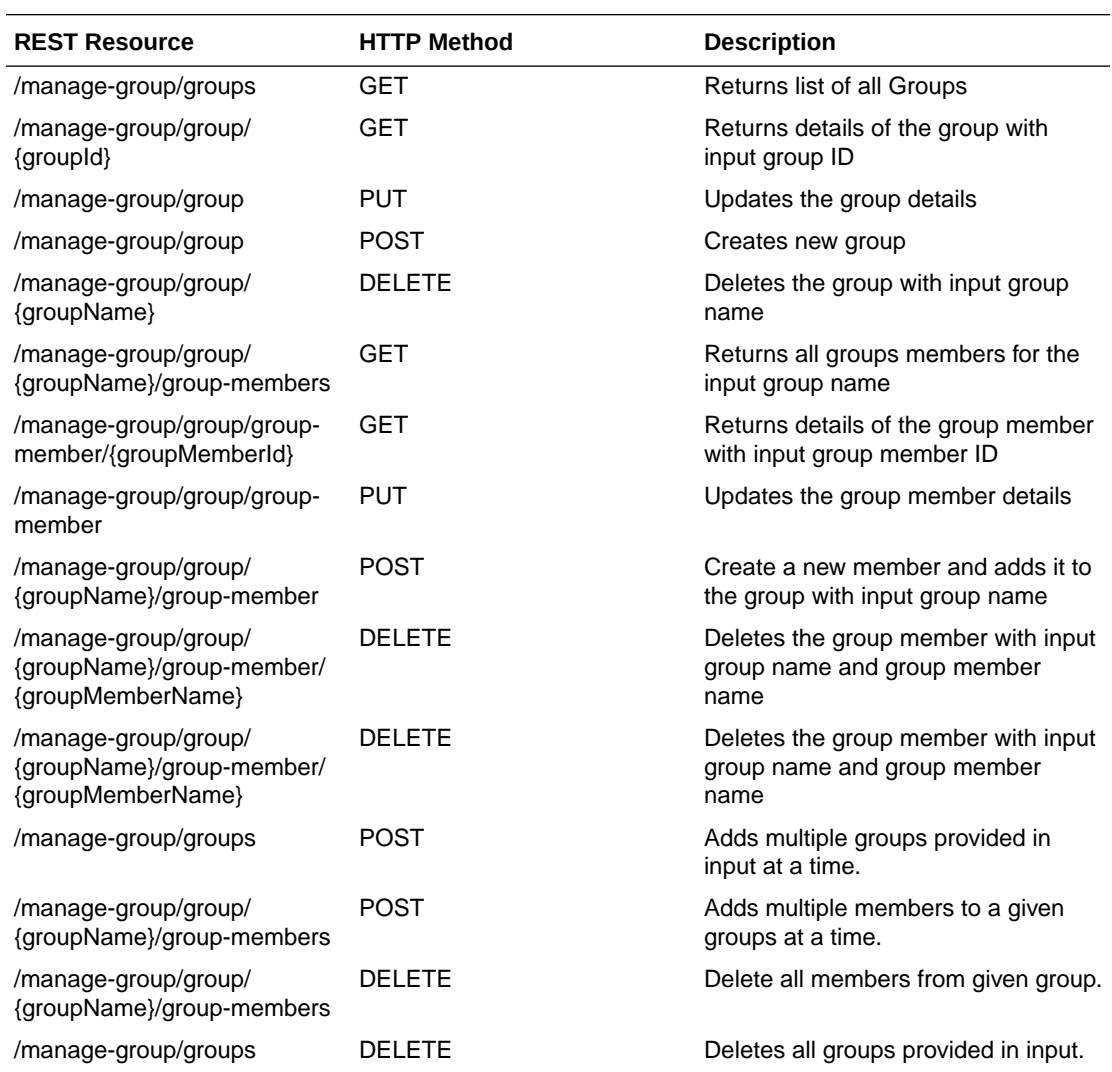

F

## G **Glossary**

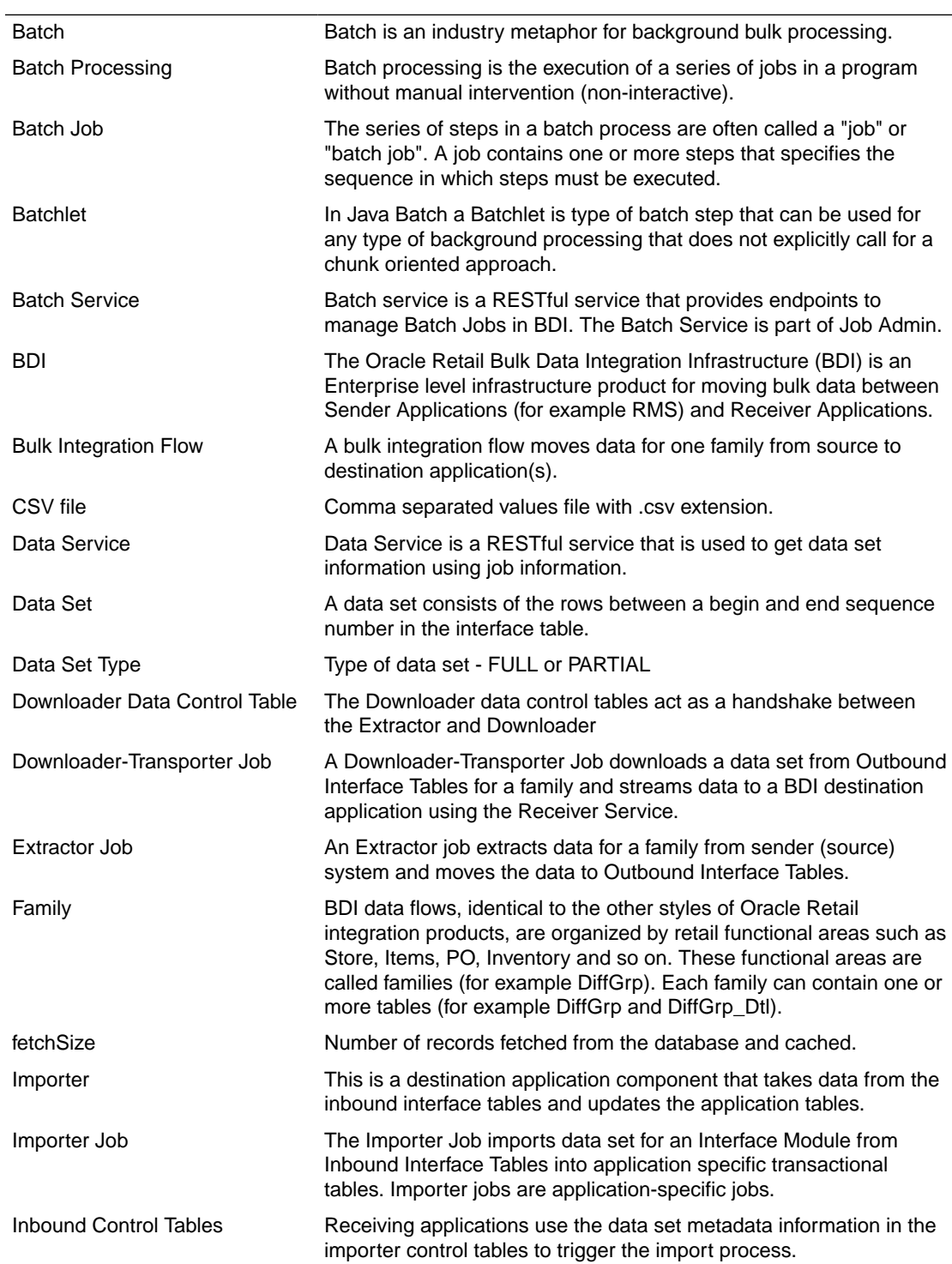

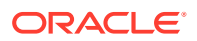

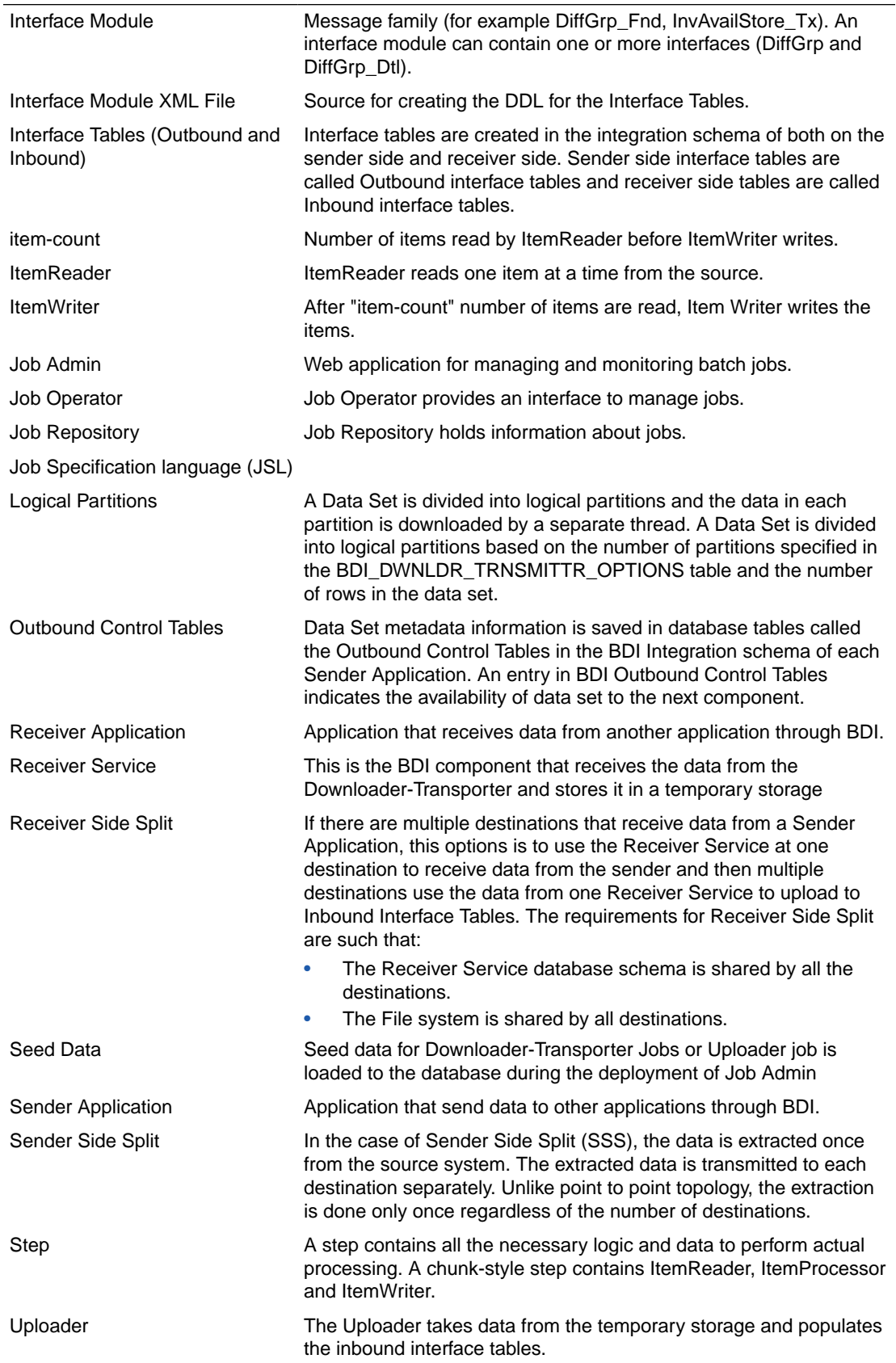

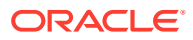

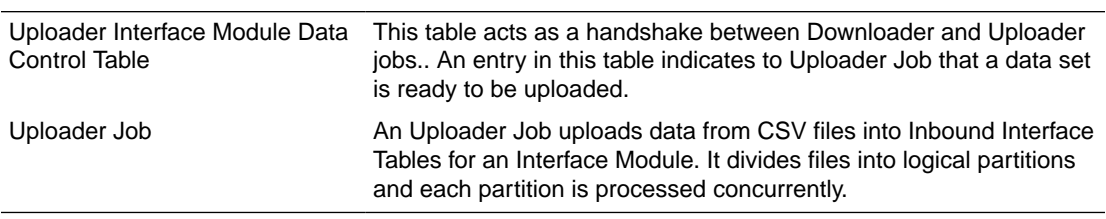